# **△ Leuze electronic**

the sensor people

# BCL548i Barcodeleser

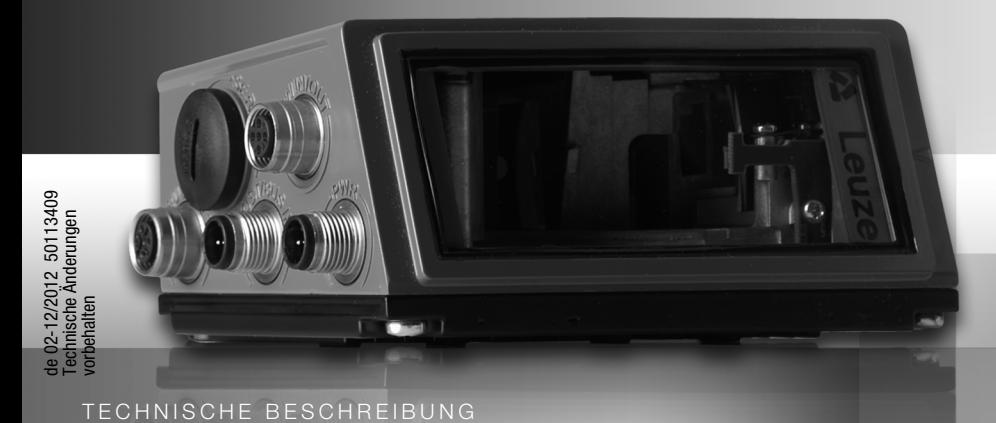

# **△ Leuze electronic**

© 2013 Leuze electronic GmbH + Co. KG In der Braike 1 D-73277 Owen / Germany Phone: +49 7021 573-0 Fax: +49 7021 573-199 http://www.leuze.com info@leuze.de

# **△ Leuze electronic**

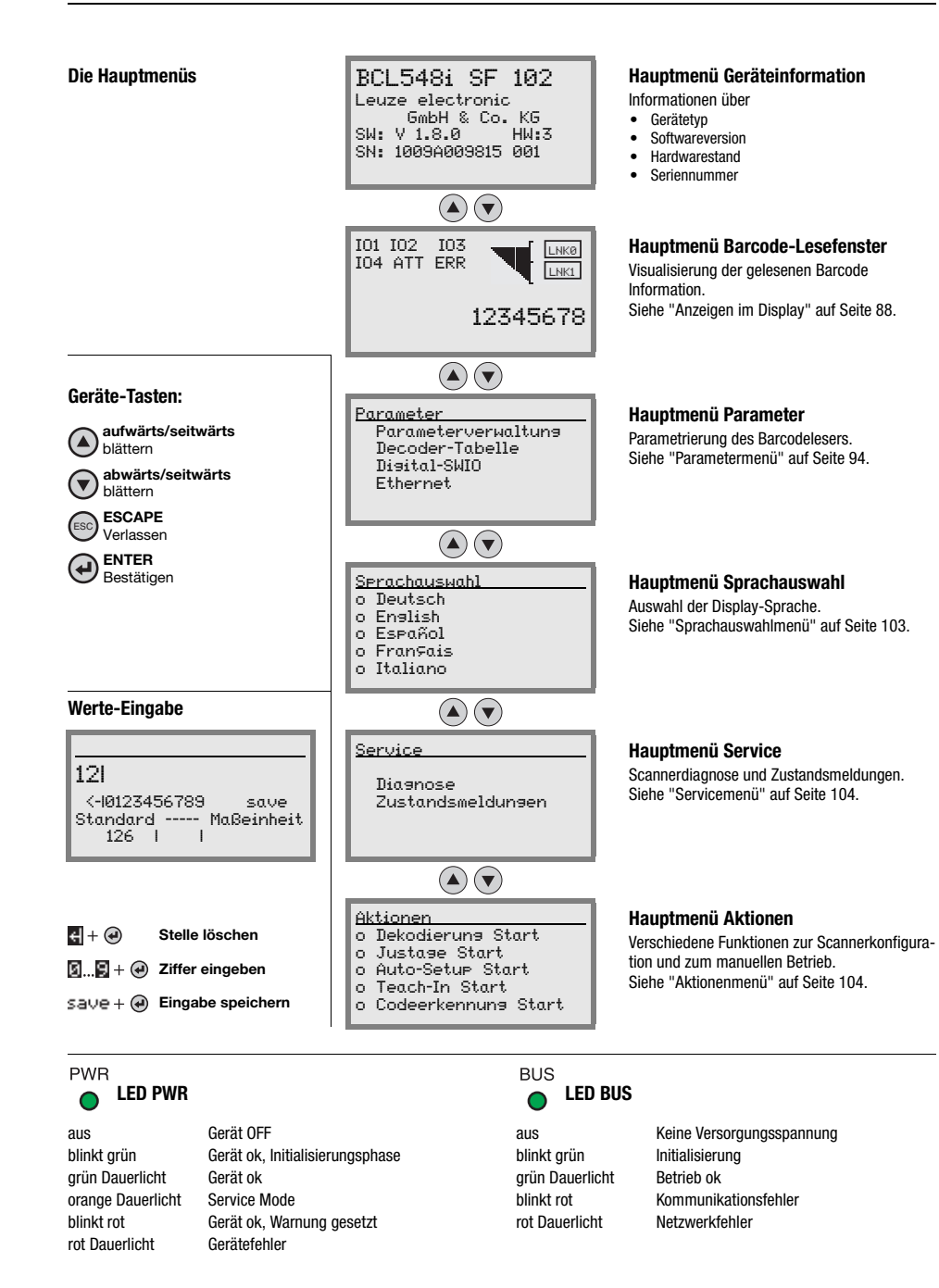

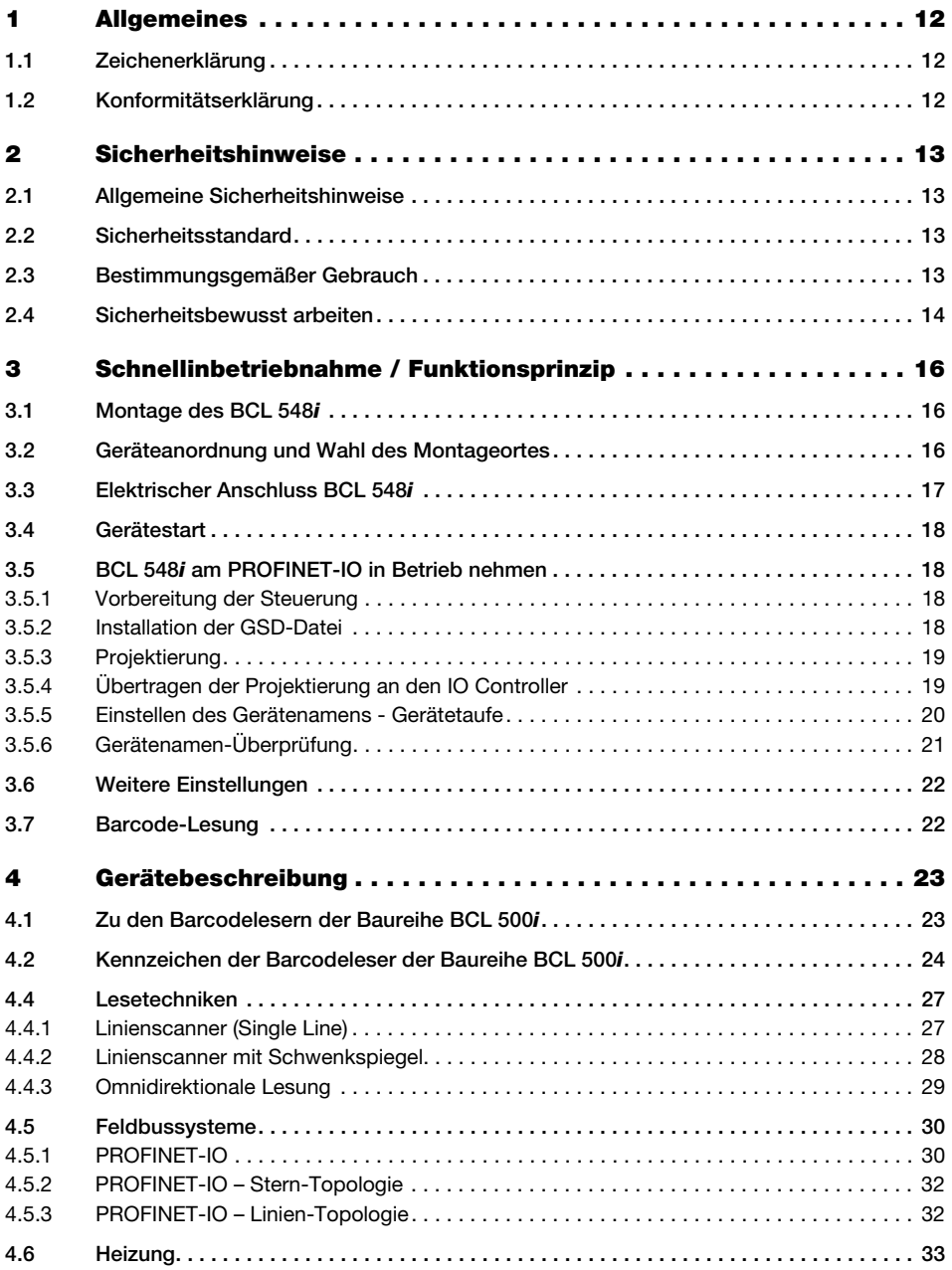

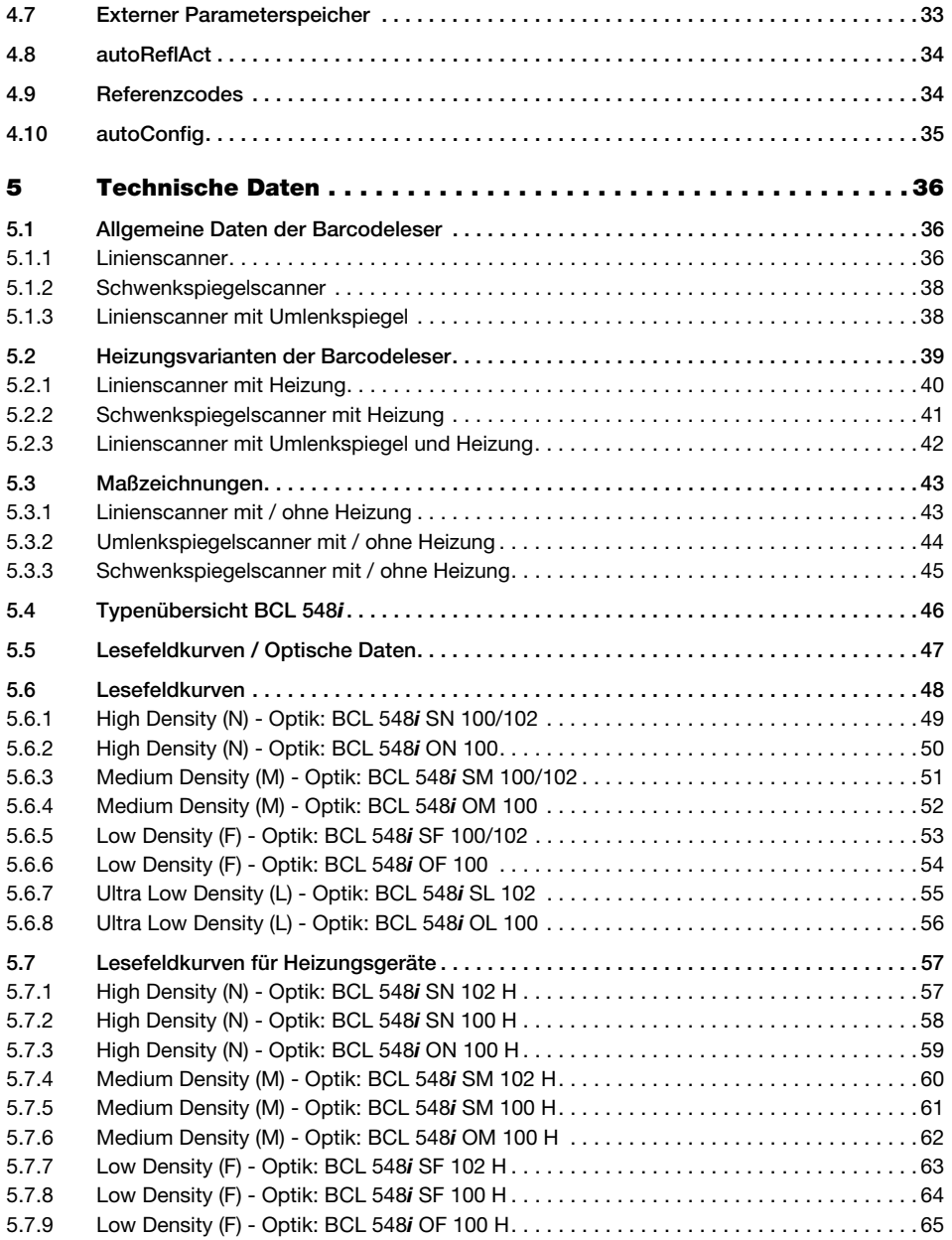

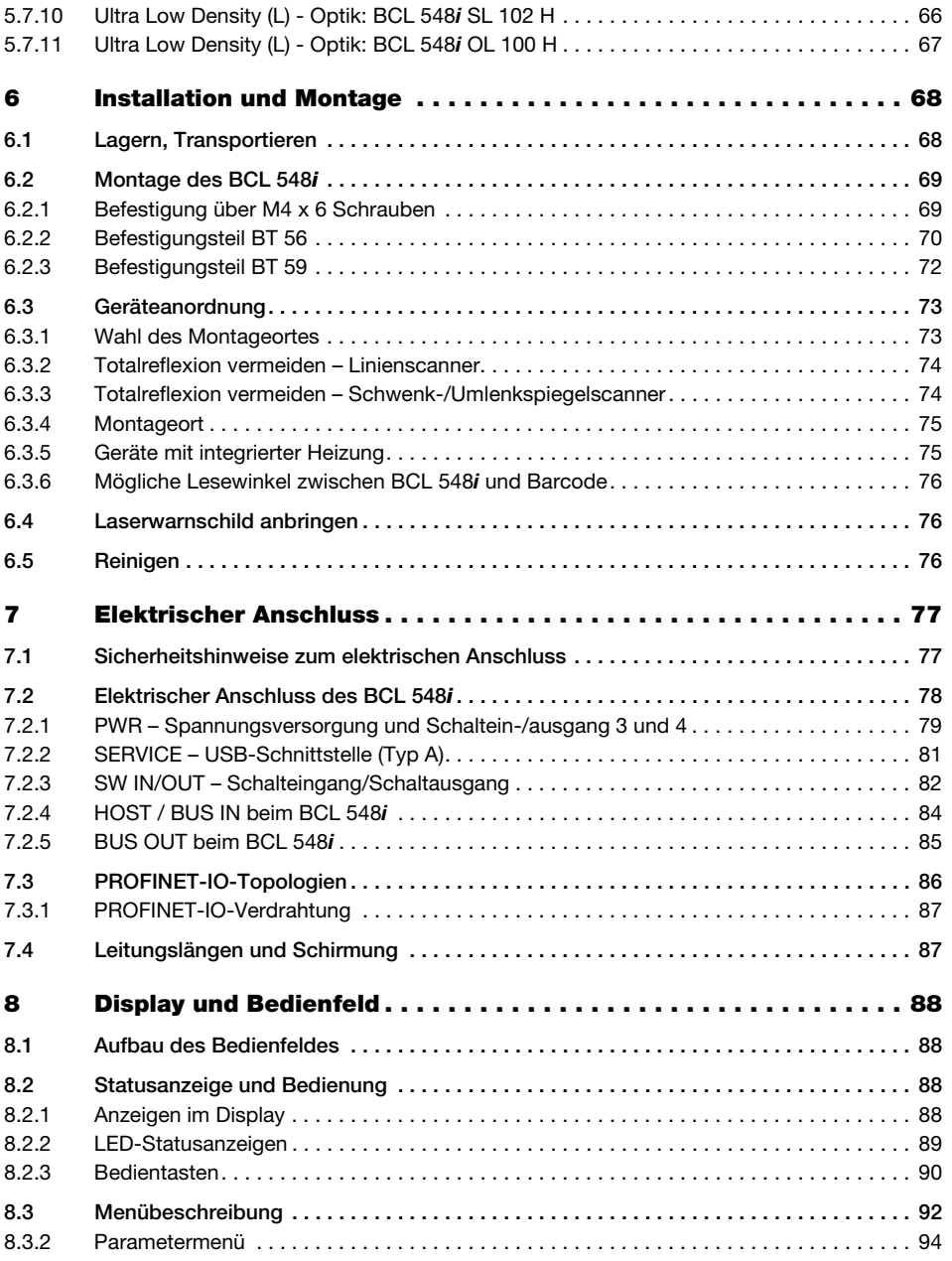

# Inhaltsverzeichnis

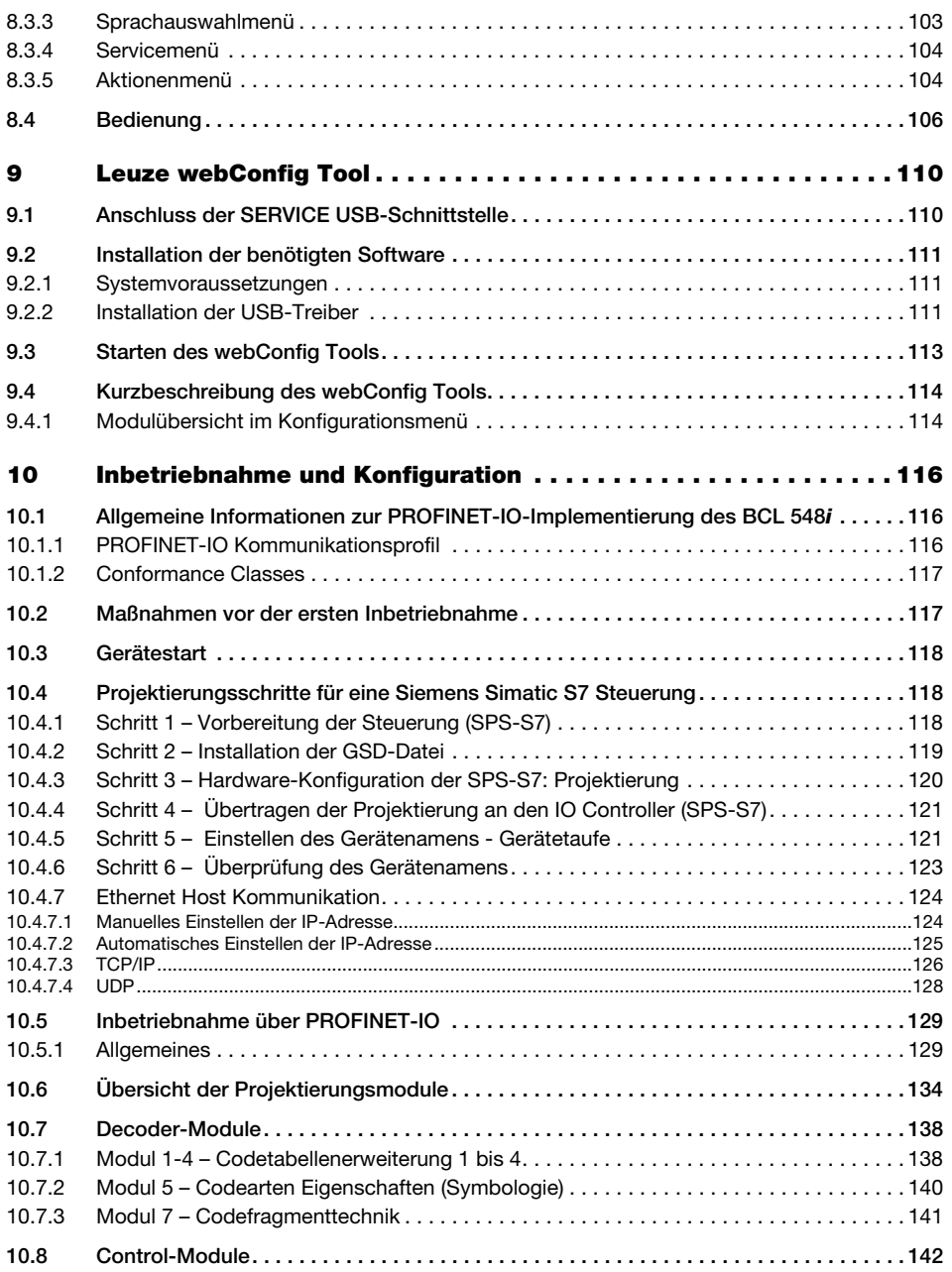

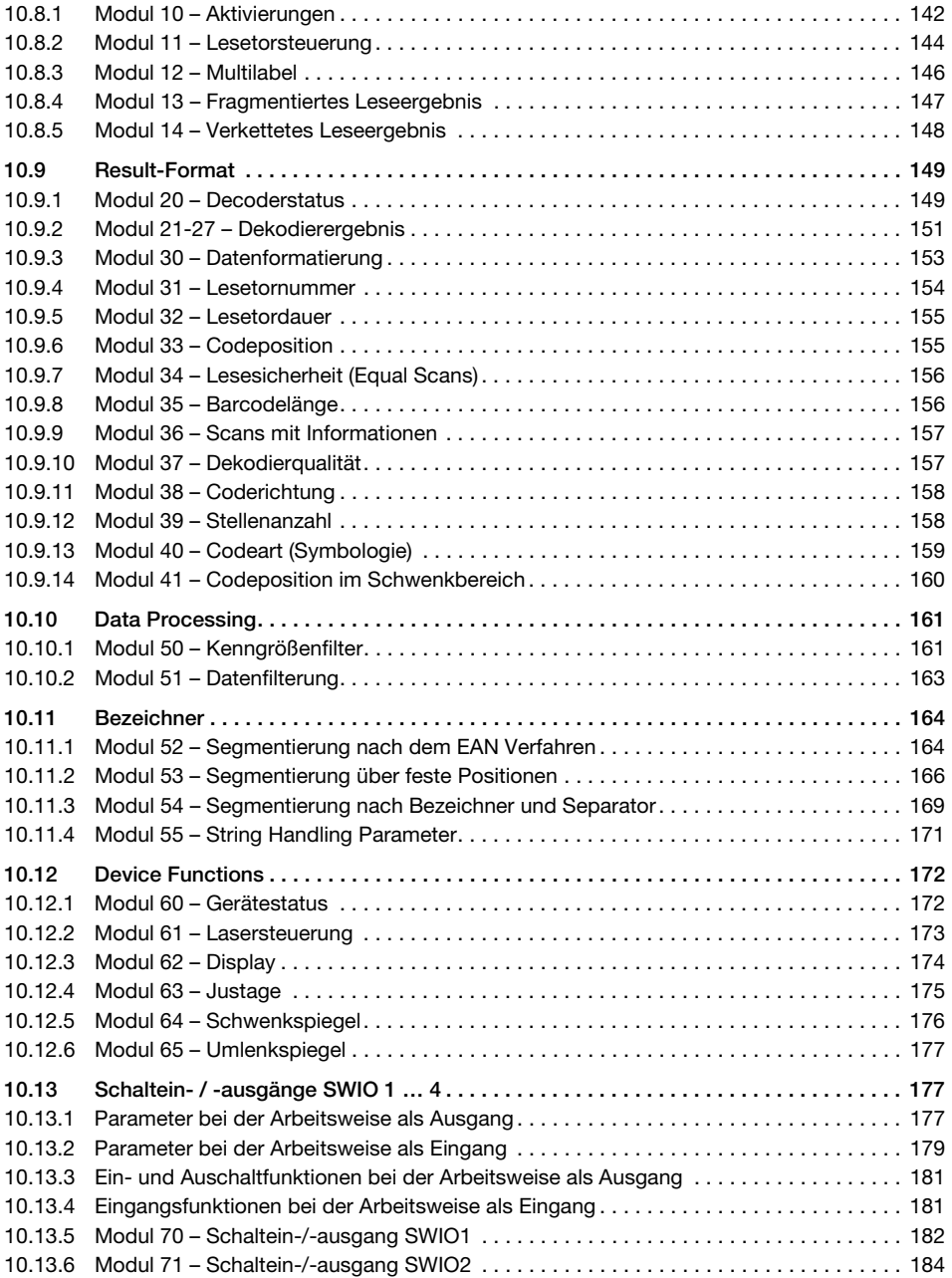

# Inhaltsverzeichnis

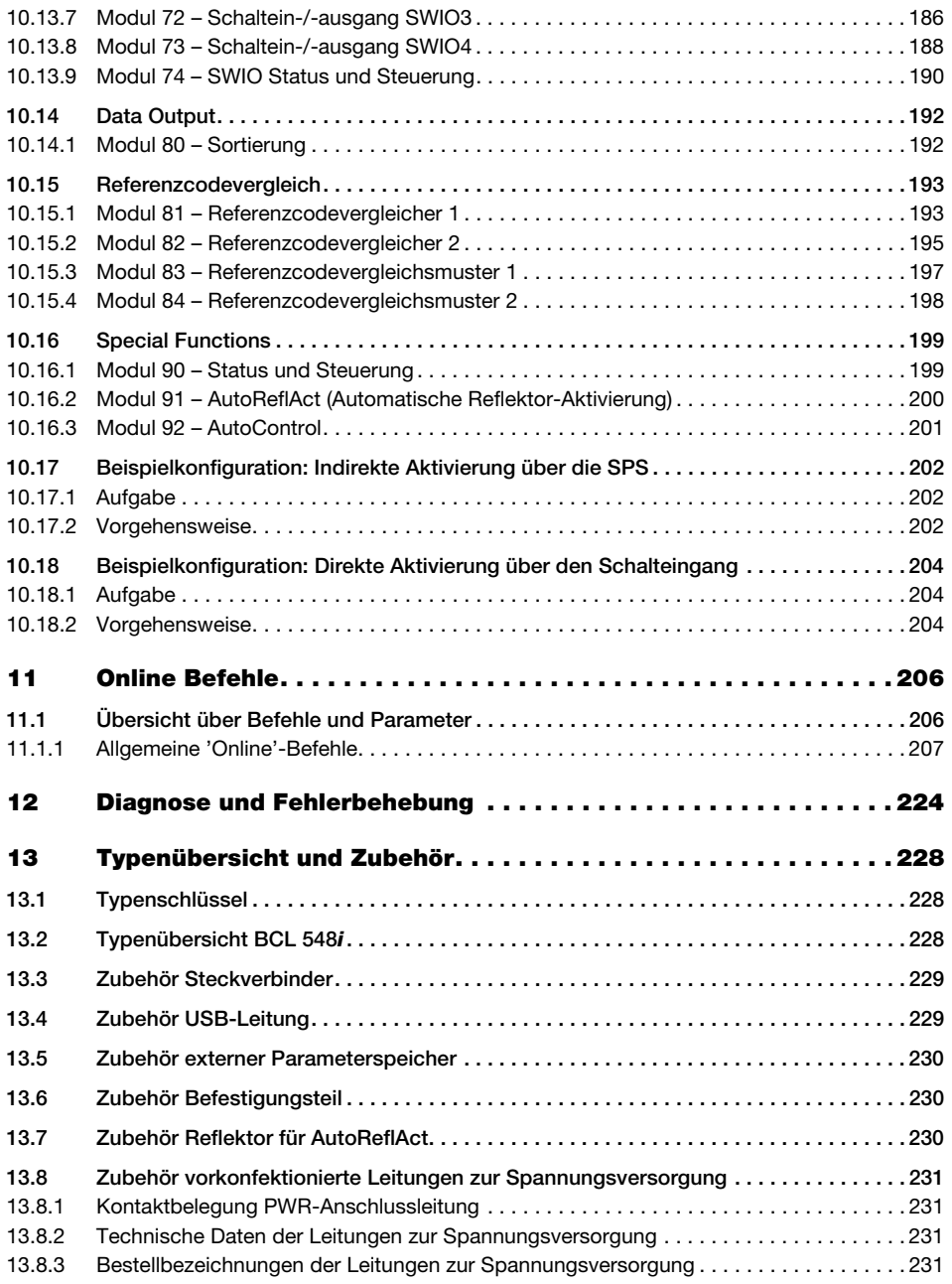

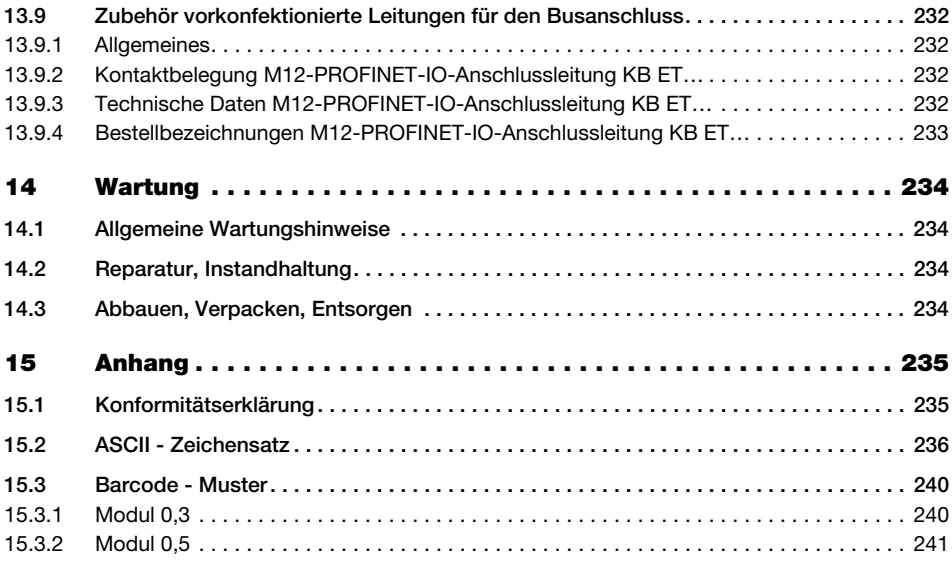

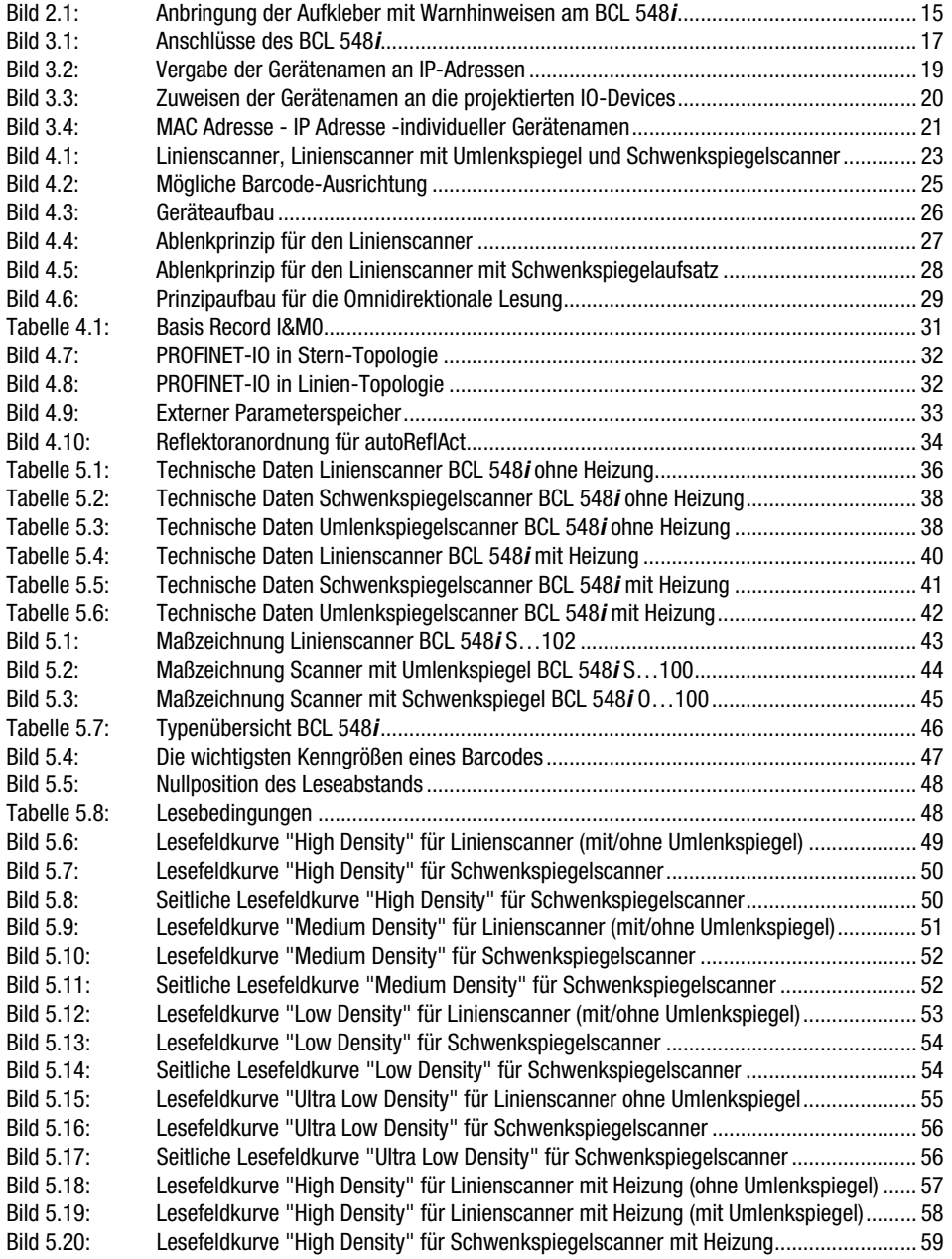

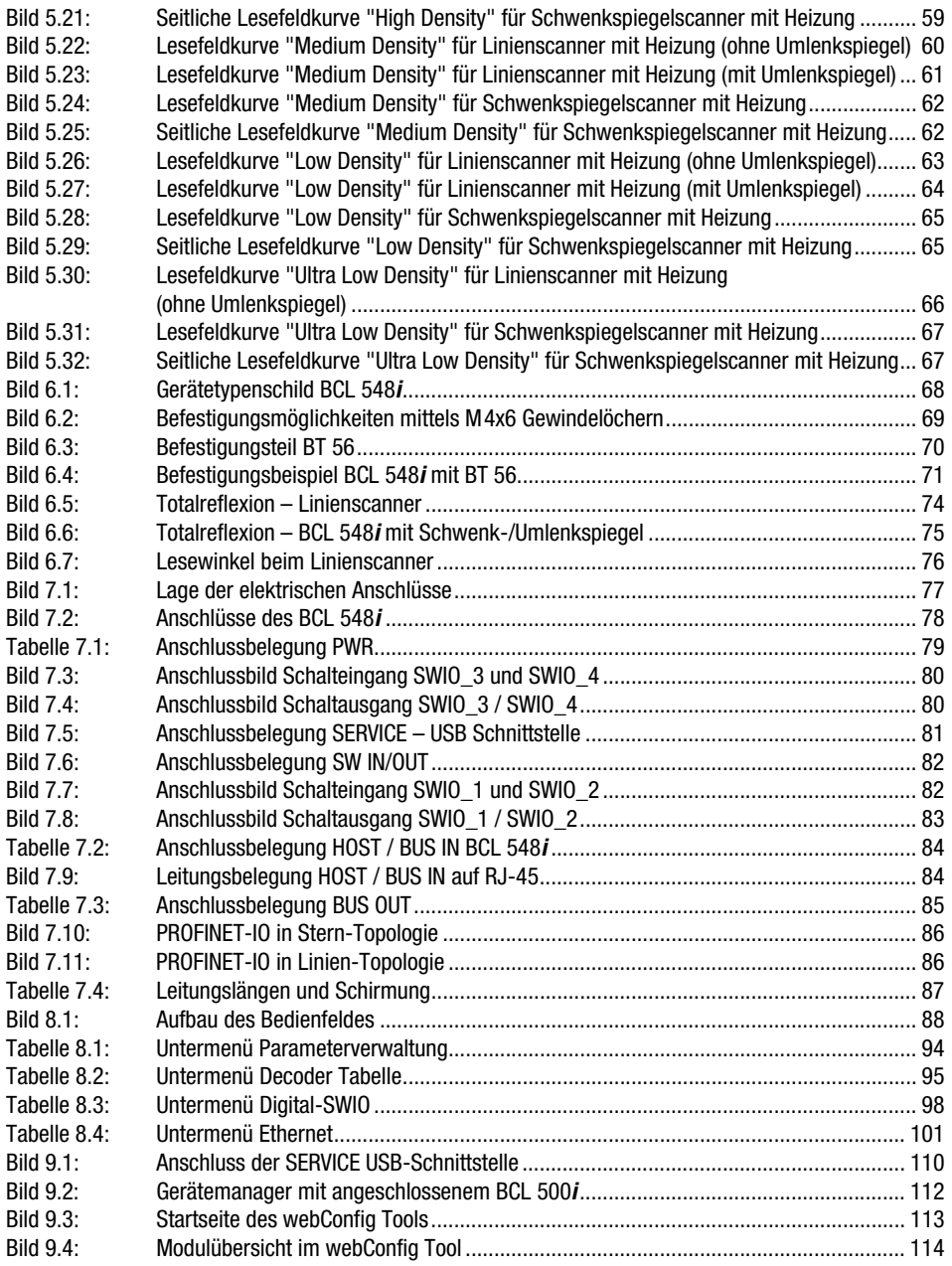

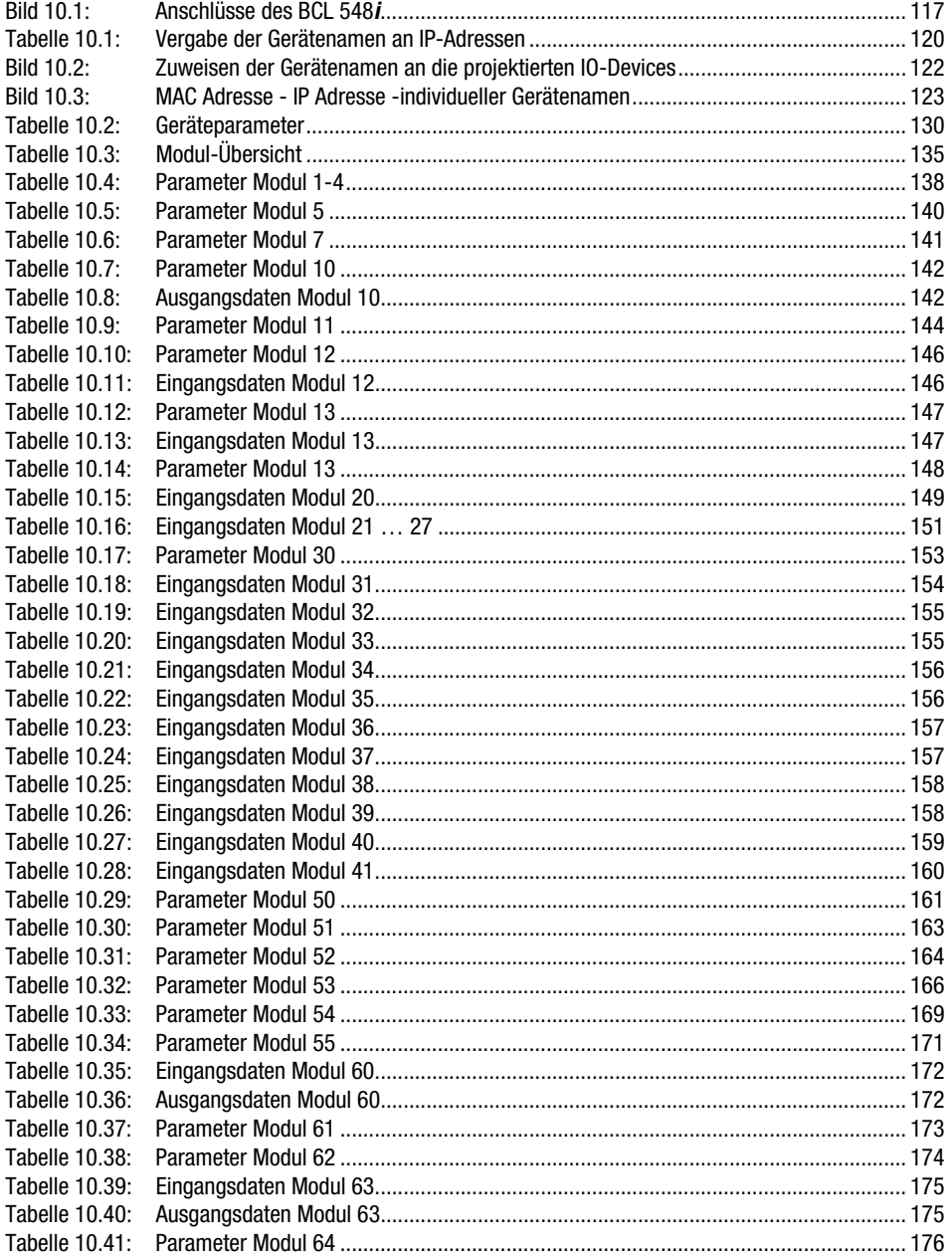

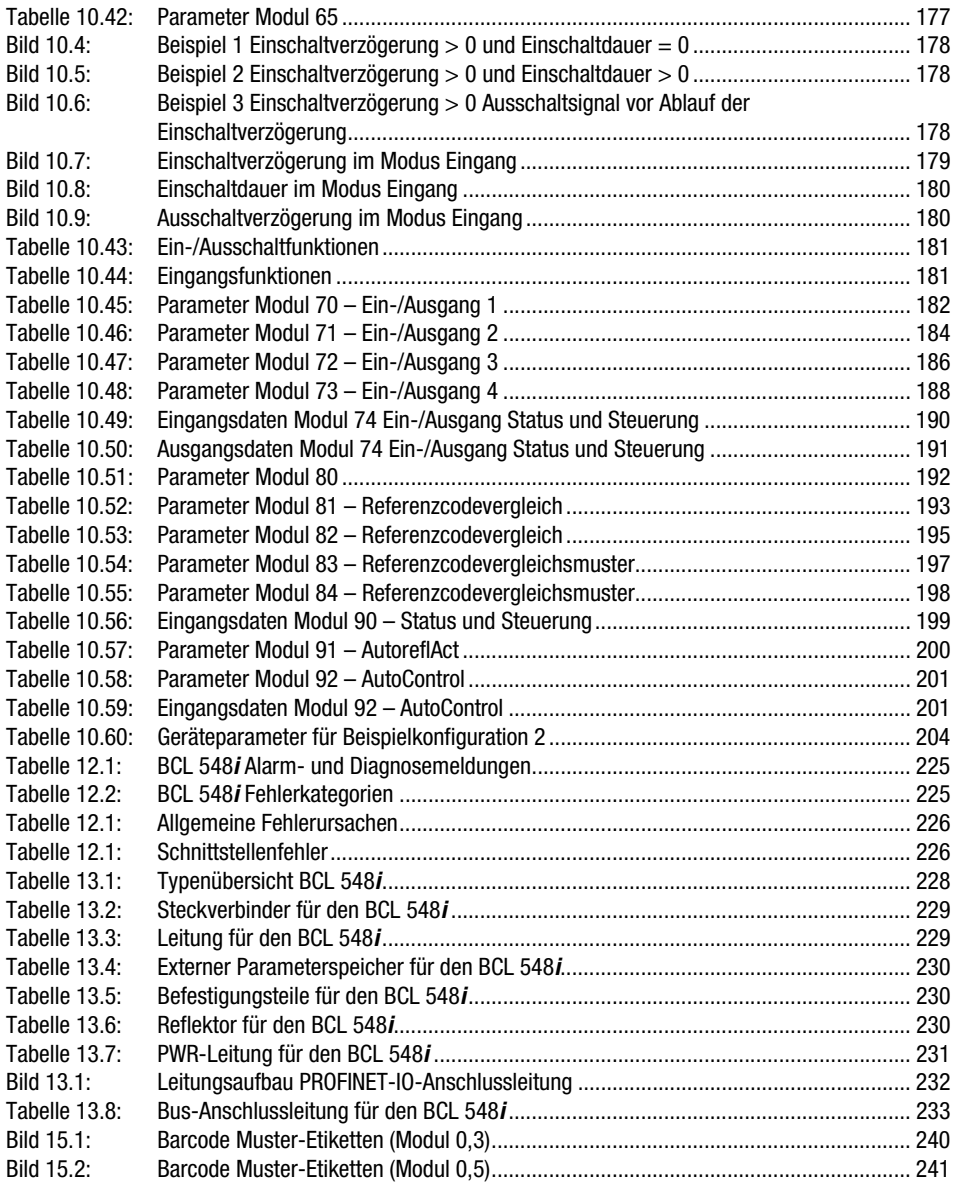

# <span id="page-14-0"></span>1 Allgemeines

#### <span id="page-14-1"></span>1.1 Zeichenerklärung

Nachfolgend finden Sie die Erklärung der in dieser technischen Beschreibung verwendeten Symbole.

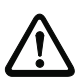

#### Achtung!

Dieses Symbol steht vor Textstellen, die unbedingt zu beachten sind. Nichtbeachtung führt zu Verletzungen von Personen oder zu Sachbeschädigungen.

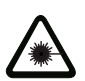

#### Achtung Laser!

Dieses Symbol warnt vor Gefahren durch gesundheitsschädliche Laserstrahlung.

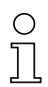

#### Hinweis!

Dieses Symbol kennzeichnet Textstellen, die wichtige Informationen enthalten.

### <span id="page-14-2"></span>1.2 Konformitätserklärung

Die Barcodeleser der Baureihe BCL 500i wurden unter Beachtung geltender europäischer Normen und Richtlinien entwickelt und gefertigt.

Die Baureihe BCL 500i ist "UL LISTED" nach amerikanischen und kanadischen Sicherheitsstandards bzw. entspricht den Anforderungen von Underwriter Laboratories Inc. (UL).

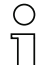

#### Hinweis!

Die Konformitätserklärung der Geräte finden Sie im Anhang dieses Handbuchs auf [Seite 235](#page-236-2).

Der Hersteller der Produkte, die Leuze electronic GmbH & Co KG in D-73277 Owen/Teck, besitzt ein zertifiziertes Qualitätssicherungssystem gemäß ISO 9001.

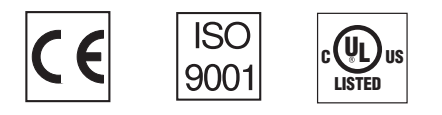

# <span id="page-15-0"></span>2 Sicherheitshinweise

#### <span id="page-15-1"></span>2.1 Allgemeine Sicherheitshinweise

#### Dokumentation

Alle Angaben dieser Technischen Beschreibung, insbesondere das vorliegende Kapitel "Sicherheitshinweise", müssen unbedingt beachtet werden. Bewahren Sie diese Technische Beschreibung sorgfältig auf. Sie sollte immer verfügbar sein.

#### Sicherheitsvorschriften

Beachten Sie die örtlich geltenden Bestimmungen und die Vorschriften der Berufsgenossenschaften.

#### Reparatur

Reparaturen dürfen nur vom Hersteller oder einer vom Hersteller autorisierten Stelle vorgenommen werden.

#### <span id="page-15-2"></span>2.2 Sicherheitsstandard

Die Barcodeleser der Baureihe BCL 500i sind unter Beachtung der geltenden Sicherheitsnormen entwickelt, gefertigt und geprüft worden. Sie entsprechen dem Stand der Technik.

#### <span id="page-15-3"></span>2.3 Bestimmungsgemäßer Gebrauch

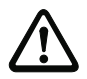

#### Achtung!

Der Schutz von Betriebspersonal und Gerät ist nicht gewährleistet, wenn das Gerät nicht entsprechend seinem bestimmungsgemäßen Gebrauch eingesetzt wird.

Barcodeleser der Baureihe BCL 500i sind als stationäre Hochgeschwindigkeits-Scanner mit integriertem Decoder für alle gängigen Barcodes zur automatischen Objekterkennung konzipiert.

Unzulässig sind insbesondere die Verwendung

- in Räumen mit explosibler Atmosphäre
- zu medizinischen Zwecken

#### **Einsatzgebiete**

Die Barcodeleser der Baureihe BCL 500i sind insbesondere für folgende Einsatzgebiete konzipiert:

- In der Lager- und Fördertechnik, insbesondere zur Objektidentifikation auf schnellaufenden Förderstrecken
- Palettenfördertechnik
- Automobil-Bereich
- Omnidirektionale Leseaufgaben

#### <span id="page-16-0"></span>2.4 Sicherheitsbewusst arbeiten

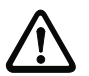

#### Achtung!

Eingriffe und Veränderungen an den Geräten, außer den in dieser Anleitung ausdrücklich beschriebenen, sind nicht zulässig.

#### Sicherheitsvorschriften

Beachten Sie die örtlich geltenden gesetzlichen Bestimmungen und die Vorschriften der Berufsgenossenschaften.

#### Qualifiziertes Personal

Die Montage, Inbetriebnahme und Wartung der Geräte darf nur von qualifiziertem Fachpersonal durchgeführt werden.

Elektrische Arbeiten dürfen nur von elektrotechnischen Fachkräften durchgeführt werden.

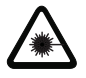

#### Achtung Laserstrahlung!

Bei länger andauerndem Blick in den Strahlengang kann die Netzhaut im Auge beschädigt werden!

Blicken Sie nie direkt in den Strahlengang!

Richten Sie den Laserstrahl des BCL 548i nicht auf Personen!

Vermeiden Sie bei der Montage und Ausrichtung des BCL 548i Reflexionen des Laserstrahls durch spiegelnde Oberflächen!

Die Barcodeleser BCL 548i entsprechen den Sicherheitsnormen EN 60825-1 für ein Produkt der Klasse 2. Sie erfüllen außerdem die Bestimmungen der U.S. 21 CFR 1040.10, Klasse II mit Ausnahme der im Dokument "Laser Notice No. 50" vom 26. Juli 2001 ausgeführten Abweichungen.

Strahlungsleistung: Der BCL 548i verwendet eine Laserdiode geringer Leistung. Die emittierte Wellenlänge beträgt 655nm. Die gemittelte Laserleistung ist kleiner als 1mW entsprechend der Laser Klasse 2 Definition.

Einstellungen: Versuchen Sie nicht, Eingriffe und Veränderungen am Gerät vorzunehmen.

Entfernen Sie nicht das Gehäuse des Barcodelesers. Es enthält keine durch den Benutzer einzustellenden oder zu wartenden Teile.

Die gläserne Optikabdeckung ist die einzige Austrittsöffnung, durch die Laserstrahlung aus dem Gerät entweichen kann. Während die Laserdiode Laserstrahlung aussendet, kann ein Ausfall des Scanner-Motors zu einer Überschreitung des Strahlungspegels führen, der für einen sicheren Betrieb erforderlich ist. Der Barcodeleser hat Schutzeinrichtungen, die diesen Fall verhindern sollen. Sollte es trotzdem zur Aussendung eines stationären Laserstrahls kommen, trennen Sie den fehlerhaften Barcodeleser sofort von der Spannungsversorgung.

VORSICHT: Wenn andere Justiereinrichtungen benutzt werden, oder wenn andere Verfahrensweisen als die hier beschriebenen ausgeführt werden, kann dies zu gefährlicher Strahlungsexposition führen!

Die Verwendung optischer Instrumente oder Einrichtungen zusammen mit dem Gerät erhöht die Gefahr von Augenschäden!

Der BCL 548i ist am Gehäuse, über und neben dem Lesefenster mit den Warnhinweisen B und C gemäß folgender Abbildung versehen:

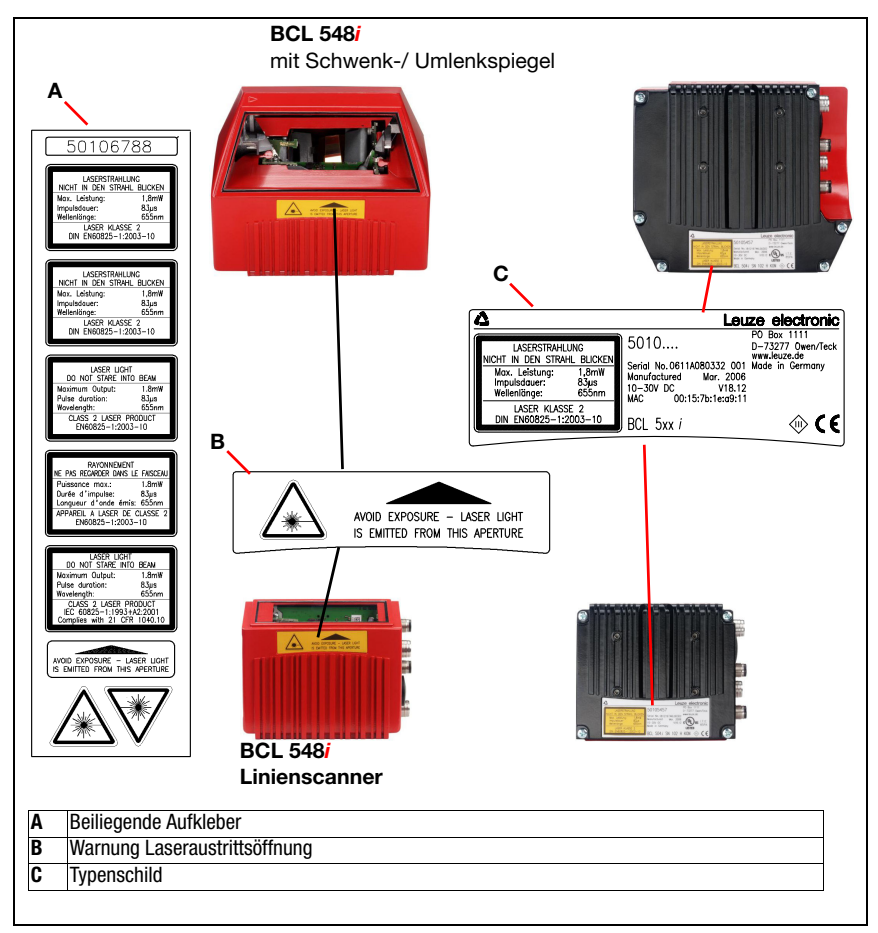

<span id="page-17-0"></span>Bild 2.1: Anbringung der Aufkleber mit Warnhinweisen am BCL 548*i* 

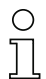

#### Hinweis!

Bringen Sie die dem Gerät beigefügten Aufkleber (A in [Bild 2.1](#page-17-0)) unbedingt am Gerät an! Sollten die Schilder aufgrund der Einbausituation des BCL 548i verdeckt werden, so bringen Sie die Schilder statt dessen in der Nähe des BCL 548i so an, dass beim Lesen der Hinweise nicht in den Laserstrahl geblickt werden kann.

# <span id="page-18-0"></span>3 Schnellinbetriebnahme / Funktionsprinzip

Im Folgenden finden Sie eine Kurzbeschreibung zur Erstinbetriebnahme des BCL 548i. Zu allen aufgeführten Punkten finden Sie im weiteren Verlauf dieser technischen Beschreibung ausführliche Erläuterungen.

#### <span id="page-18-1"></span>3.1 Montage des BCL 548i

Der BCL 548i kann auf 2 unterschiedliche Arten montiert werden:

- Über zwei M4x6 Schrauben auf der Geräterückseite oder vier M4x6 Schrauben auf der Geräteunterseite.
- Über ein Befestigungsteil BT 56 an den beiden Befestigungsnuten.

#### <span id="page-18-2"></span>3.2 Geräteanordnung und Wahl des Montageortes

Für die Auswahl des richtigen Montageortes müssen Sie eine Reihe von Faktoren berücksichtigen:

- Größe, Ausrichtung und Lagetoleranz des Barcodes auf dem zu erkennenden Objekt.
- Das Lesefeld des BCL 548i in Abhängigkeit von der Barcode-Modulbreite.
- Die sich aus dem jeweiligen Lesefeld ergebende minimale und maximale Lesedistanz ([siehe Kapitel 5.5 "Lesefeldkurven / Optische Daten"\)](#page-49-2).
- Die zulässigen Leitungslängen zwischen BCL 548i und dem Host-System je nach verwendeter Schnittstelle.
- Den richtigen Zeitpunkt für die Datenausgabe. Der BCL 548i sollte so positioniert werden, dass unter Berücksichtigung der benötigten Zeit für die Datenverarbeitung und der Förderbandgeschwindigkeit ausreichend Zeit bleibt, um z.B. Sortiervorgänge auf Grundlage der gelesenen Daten einleiten zu können.
- Das Display und Bedienfeld sollte gut sichtbar und zugänglich sein.
- Für die Konfiguration und Inbetriebnahme mittels webConfig-Tool sollte die USB-Schnittstelle leicht zugänglich sein.

Nähere Informationen hierzu entnehmen Sie bitte dem [Kapitel 4.4.](#page-29-3)

#### Hinweis!

Der Strahlenaustritt des BCL 548i erfolgt beim:

- Linienscanner parallel zum Gehäuseunterteil

- Schwenkspiegel und Umlenkspiegel rechtwinklig zum Gehäuseunterteil

Das Gehäuseunterteil ist dabei jeweils die schwarze Fläche in [Bild 6.1.](#page-70-3) Sie erzielen die besten Leseergebnisse wenn:

- Der BCL 548i so montiert ist, dass der Scanstrahl unter einem Neigungswinkel größer ±10° … 15° zur Senkrechten auf den Barcode trifft.
- Die Lesedistanz im mittleren Bereich des Lesefeldes liegt.
- Die Barcode-Etiketten gute Druckqualität und Kontrastverhältnisse besitzen.
- Sie keine hochglänzenden Etiketten benutzen.
- Keine direkte Sonneneinstrahlung vorliegt.

## <span id="page-19-0"></span>3.3 Elektrischer Anschluss BCL 548i

Der BCL 548i verfügt über vier M12 Stecker/Buchsen die A- und D-kodiert sind.

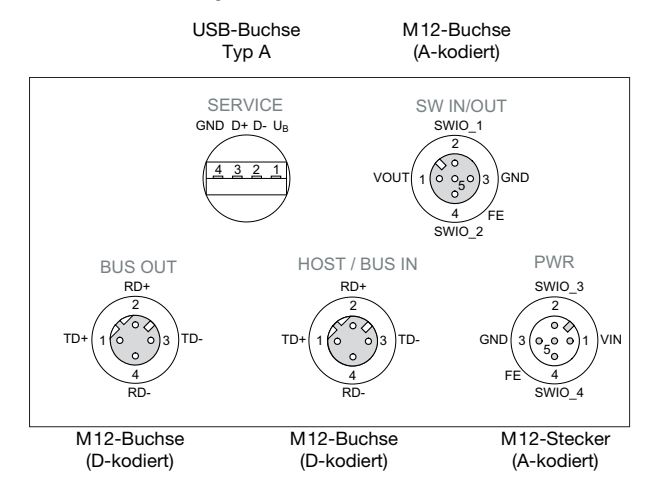

<span id="page-19-1"></span>Bild 3.1: Anschlüsse des BCL 548i

Die Spannungsversorgung (10 … 30VDC) wird am M12-Stecker PWR angeschlossen.

Am M12-Stecker PWR sowie an der M12-Buchse SW IN/OUT stehen 4 frei programmierbare Schaltein-/-ausgänge zur individuellen Anpassung an die jeweilige Applikation zur Verfügung. Nähere Informationen dazu finden Sie in [Kapitel 7.2.1](#page-81-2) und [Kapitel 7.2.3](#page-84-3)

#### Stand-Alone Betrieb im PROFINET-IO

Beim Stand-Alone Betrieb des BCL 548i wird die Host-Schnittstelle des übergeordneten Systems an HOST/BUS IN angeschlossen. Somit ist eine Stern - Struktur (Ethernet-Aufbau) möglich.

#### Netzwerk-Betrieb im PROFINET-IO

Im Netzwerk-Betrieb wird das übergeordnete System (PC/SPS) an die Host-Schnittstelle des BCL 548i angeschlossen. Mit Hilfe des im BCL 548i integrierten "Switches" kann der Busaufbau zum nächsten Teilnehmer, z.B. einem weiteren BCL 548i, direkt über die BUS OUT Buchse statt finden! So ist neben der klassischen "Stern-Topologie" auch eine "Linien-Topologie" möglich

#### <span id="page-20-0"></span>3.4 Gerätestart

 Legen Sie die Versorgungsspannung +10 … 30VDC (typ. +24VDC) an, der BCL 548i läuft hoch und auf dem Display erscheint das Barcode-Lesefenster:

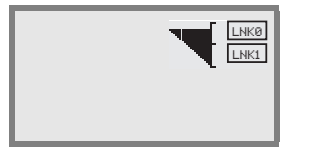

 Standardmäßig ist die Parameterfreigabe deaktiviert und Sie können keine Einstellungen verändern. Wenn Sie die Konfiguration per Display vornehmen möchten, müssen Sie die Parameterfreigabe aktivieren. Hinweise dazu finden Sie im Kapitel ["Parameterfreigabe" auf Seite 106](#page-108-1)

Als Erstes müssen Sie jetzt Sie jetzt dem BCL 548i seinen individuellen Gerätenamen zuweisen. Dieser Gerätename muss dem Teilnehmer mit der "Gerätetaufe" von der SPS mitgeteilt werden. Nähere Informationen hierzu finden Sie im Folgenden sowie im Kapitel ["Schritt 5 – Einstellen des Gerätenamens - Gerätetaufe" auf Seite 121.](#page-122-2)

#### <span id="page-20-1"></span>3.5 BCL 548i am PROFINET-IO in Betrieb nehmen

 Durchlaufen Sie die bei einer Siemens-S7 Steuerung zur Inbetriebnahme notwendigen Schritte, wie im Folgenden beschrieben.

Weitere Informationen zu den einzelnen Inbetriebnahme-Schritten [siehe Kapitel 10.4](#page-119-3) ["Projektierungsschritte für eine Siemens Simatic S7 Steuerung".](#page-119-3)

#### <span id="page-20-2"></span>3.5.1 Vorbereitung der Steuerung

 Weisen Sie im ersten Schritt dem IO Controller (SPS - S7) eine IP-Adresse zu und bereiten Sie die Steuerung auf die konsistente Datenübertragung vor.

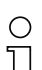

#### Hinweis!

Wird eine S7-Steuerung verwendet, muss darauf geachtet werden, dass mindestens die Simatic-Manager Version 5.4 + Servicepack 5 (V5.4+SP5) verwendet wird.

#### <span id="page-20-3"></span>3.5.2 Installation der GSD-Datei

Für die spätere Projektierung der IO-Devices z.B. BCL 548i muss zunächst die entsprechende GSD-Datei geladen werden. In dieser Datei sind alle Daten in Modulen beschrieben, die für den Betrieb des BCL 548i nötig sind. Diese sind Ein- und Ausgangsdaten und Geräteparameter für die Funktion des BCL 548i sowie die Definition der Steuer- bzw. Statusbits.

 Installieren Sie die zum BCL 548i gehörende GSD-Datei im PROFINET-IO-Manager ihrer Steuerung.

#### <span id="page-21-0"></span>3.5.3 Projektierung

 Projektieren Sie das PROFINET IO-System mit Hilfe der HW Konfig des SIMATIC Managers, indem Sie den BCL 548i in Ihr Projekt einfügen.

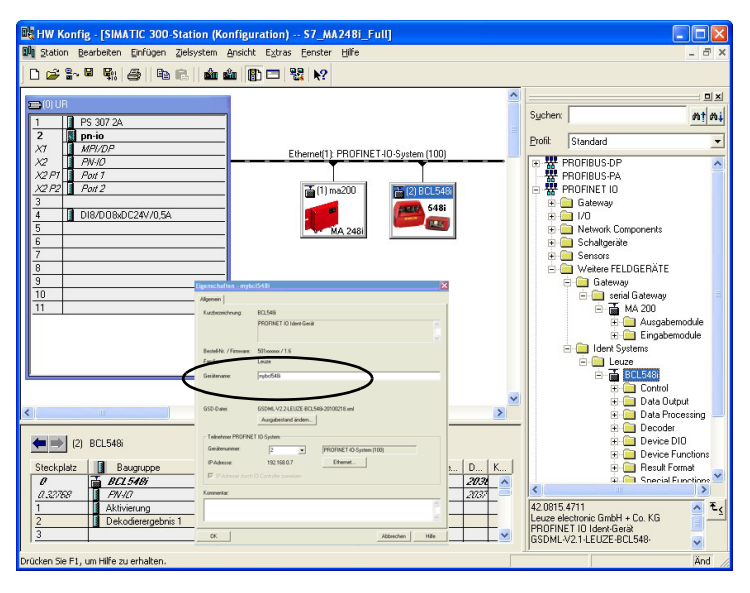

<span id="page-21-2"></span>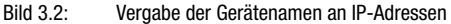

Hier erfolgt die Zuordnung von einer IP-Adresse zu einem eindeutigen "Gerätenamen".

#### <span id="page-21-1"></span>3.5.4 Übertragen der Projektierung an den IO Controller

Übertragen Sie die PROFINET-IO Projektierung an den IO Controller (SPS-S7).

Nach der korrekten Übertragung zum IO Controller (SPS-S7) erfolgen seitens der SPS automatisch folgende Aktivitäten:

- Überprüfen der Gerätenamen
- Vergabe der in der HW-Konfig projektierten IP-Adressen an die IO-Devices
- Starten des Verbindungsaufbaus zwischen IO Controller und projektierten IO-Devices
- Zyklischer Datenaustausch

#### Hinweis!

Nicht "getaufteTeilnehmer" können zu diesem Zeitpunkt noch nicht angesprochen werden!

#### <span id="page-22-0"></span>3.5.5 Einstellen des Gerätenamens - Gerätetaufe

Unter der sog. "Gerätetaufe" versteht man bei PROFINET-IO die Herstellung eines Namenszusammenhanges für ein PROFINET-IO Device.

#### Zuweisen der Gerätenamen an die projektierten IO-Devices

 $\%$  Wählen Sie den jeweilige Barcodescanner BCL 548i für die "Gerätetaufe" anhand seiner MAC-Adresse aus.

Diesem Teilnehmer wird dann der eindeutige "Gerätename" (der mit dem in der HW Konfig übereinstimmen muss) zugewiesen.

#### Hinweis!

Mehrere BCL 548i können durch die angezeigten MAC-Adressen unterschieden werden. Die MAC-Adresse finden Sie auf dem Typenschild des jeweiligen Barcodescanners.

<span id="page-22-1"></span>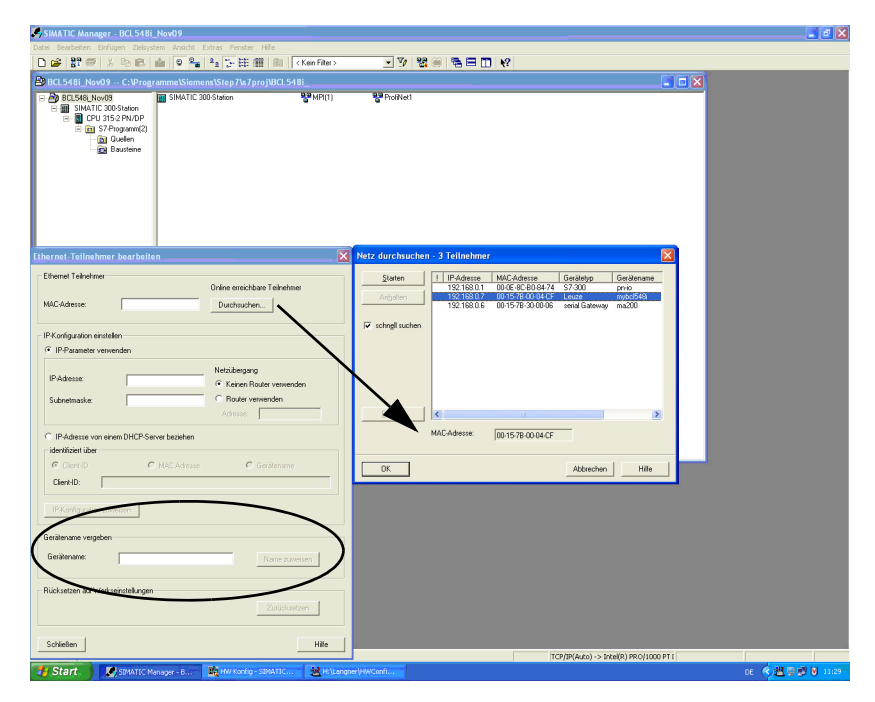

Bild 3.3: Zuweisen der Gerätenamen an die projektierten IO-Devices

#### Zuordnung MAC Adresse - IP Adresse -individueller Gerätenamen

 Vergeben Sie an dieser Stelle eine IP-Adresse (wird von der SPS vorgeschlagen), eine Subnetzmaske sowie ggf. eine Router-Adresse und weisen Sie diese Daten dem getauften Teilnehmer ("Gerätenamen") zu.

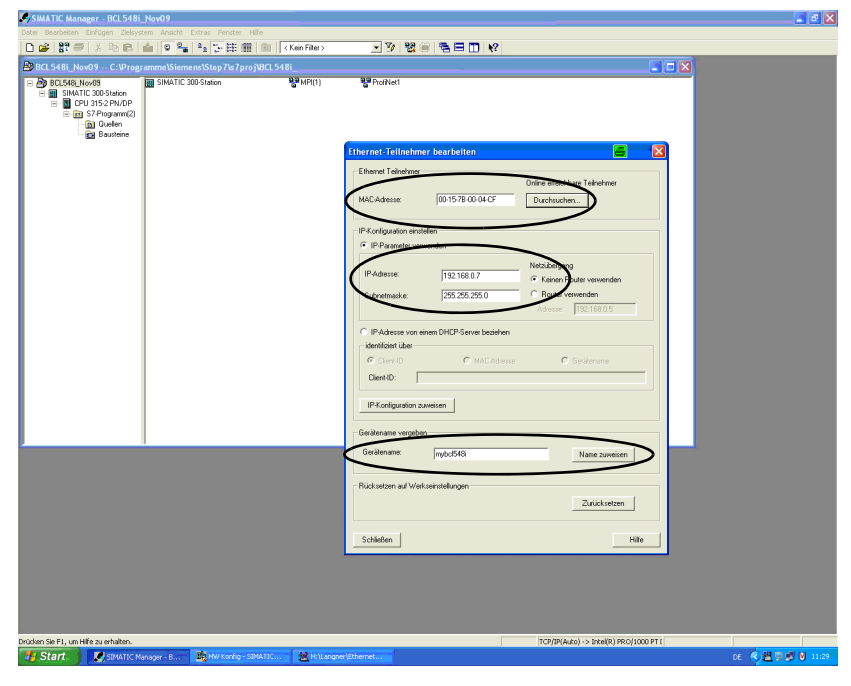

Bild 3.4: MAC Adresse - IP Adresse -individueller Gerätenamen

<span id="page-23-1"></span>Im weiteren Vorgehen und bei der Programmierung wird dann nur noch mit dem eindeutigen "Gerätenamen" (max. 255 Zeichen) gearbeitet.

#### <span id="page-23-0"></span>3.5.6 Gerätenamen-Überprüfung

 Überprüfen Sie nach Abschluss der Projektierungsphase nochmals die jeweils zugeordneten "Gerätenamen". Achten Sie bitte darauf, dass diese eindeutig sind und dass sich alle Teilnehmer im gleichen Subnetz befinden.

#### <span id="page-24-0"></span>3.6 Weitere Einstellungen

Weitere Einstellungen wie die Steuerung der Dekodierung und Verarbeitung der gelesenen Daten sowie die Konfiguration der angeschlossenen Schaltein- und ausgänge nehmen Sie über den PROFINET-IO Controller mit Hilfe der von GSD-Datei bereitgestellten Parameter vor.

 Aktivieren Sie die gewünschten Module (mindestens das Modul 10 und eines der Module 21 … 27).

Eine ausführliche Beschreibung der Module finden Sie ab [Kapitel 10.6.](#page-135-1)

#### <span id="page-24-1"></span>3.7 Barcode-Lesung

Mit Hilfe des "Aktionenmenüs" können Sie den BCL 548i einen Barcode lesen lassen.

#### Aktionen

- o Dekodierung Start
- o Justage Start
- o Auto-Setup Start o Teach-In Start
- 

Wählen Sie im Hauptmenü mit den Tasten ( $\bullet$ ) oden Menüpunkt Aktionen an. Aktivieren Sie das Aktionenmenü mit . Wählen Sie dann Decodierung Start mit  $\textcircled{\rightharpoonup}$  und drücken Sie erneut  $\textcircled{\rightharpoonup}$  um die Barcode-Lesung zu starten.

Zum Testen können Sie den folgenden Barcode im Format 2/5 Interleaved verwenden. Das Barcode-Modul beträgt hier 0,5:

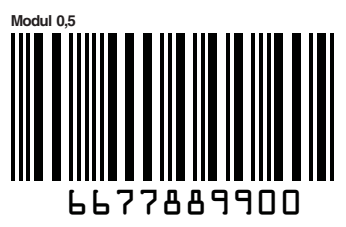

Die gelesene Information erscheint auf dem Display und wird zeitgleich an das übergeordnete System (SPS oder PC) weitergeleitet.

Kontrollieren Sie bitte dort die ankommenden Daten der Barcode-Information.

Alternativ können Sie für die Leseaktivierung an die Buchse SW IN/OUT eine Lichtschranke oder ein 24VDC Schaltsignal anschließen. Dazu müssen Sie allerdings den Schalteingang entsprechend konfigurieren [\(siehe Kapitel 7.2.3 "SW IN/OUT – Schalteingang/Schaltaus](#page-84-3)[gang"\)](#page-84-3).

# <span id="page-25-0"></span>4 Gerätebeschreibung

#### <span id="page-25-1"></span>4.1 Zu den Barcodelesern der Baureihe BCL 500i

Barcodeleser der Baureihe BCL 500i sind Hochgeschwindigkeits-Scanner mit integriertem Decoder für alle gebräuchlichen Barcodes, wie z.B. 2/5 Interleaved, Code 39, Code 128, EAN 8/13 usw., wie auch Codes der GS1 DataBar-Familie.

Barcodeleser der Baureihe BCL 500i stehen in unterschiedlichen Optik-Varianten sowie als Linienscanner, Linienscanner mit Umlenkspiegel, Schwenkspiegel und auch optional als Heizungsvarianten zur Verfügung.

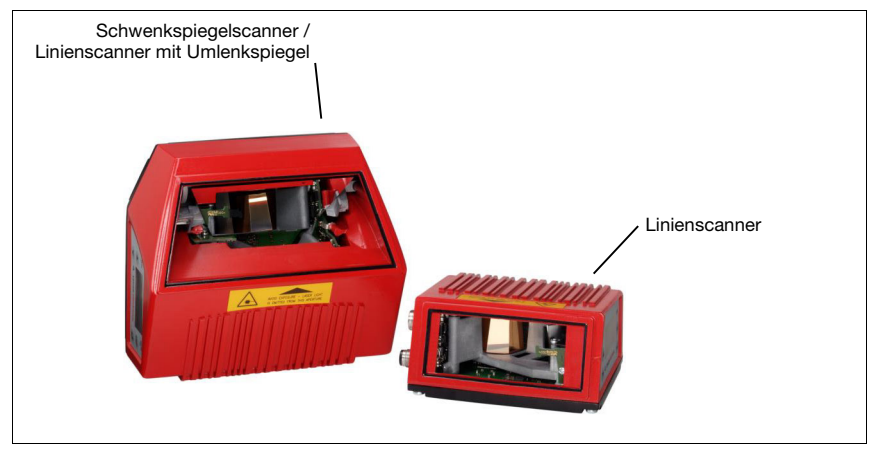

Bild 4.1: Linienscanner, Linienscanner mit Umlenkspiegel und Schwenkspiegelscanner

<span id="page-25-2"></span>Umfangreiche Möglichkeiten der Gerätekonfiguration per Display oder Software ermöglichen die Anpassung an eine Vielzahl von Leseaufgaben. Die große Lesedistanz, verbunden mit einer sehr hohen Tiefenschärfe, bei einer sehr kompakten Bauform, ermöglicht den optimalen Einsatz in der Paket- und Palettenfördertechnik. Generell sind die Barcodeleser der Baureihe BCL 500i für den Markt der Förder- und Lagertechnik konzipiert.

Die in den unterschiedlichen Gerätevarianten integrierten Schnittstellen (RS 232, RS 485 und RS 422) und Feldbussysteme (PROFIBUS DP, PROFINET-IO und Ethernet) der Barcodeleser der Baureihe BCL 500i bieten eine optimale Anbindung zum übergeordneten Host-System.

#### <span id="page-26-0"></span>4.2 Kennzeichen der Barcodeleser der Baureihe BCL 500i

Leistungsmerkmale:

- Integrierte Feldbus-Connectivity =  $i$  -> Plug-and-Play der Feldbusankopplung und komfortable Vernetzung
- Unterschiedliche Schnittstellenvarianten ermöglichen Anbindung an die übergeordneten Systeme
	- RS 232, RS 422 sowie mit integriertem multiNet plus Master
	- RS 485 und multiNet plus Slave alternativ unterschiedliche Feldbussysteme, wie
	- PROFIBUS DP
	- PROFINET-IO
	- Ethernet
- Integrierte Codefragment-Technologie (CRT) ermöglicht die Identifikation von verschmutzten oder beschädigten Barcodes
- Maximale Tiefenschärfe und Lesedistanzen von 200mm bis zu 2400mm
- Großer optischer Öffnungswinkel, somit große Lesefeldbreite
- Hohe Scanrate von 800 … 1200 Scans/s für schnelle Leseaufgaben
- Intuitives hintergrundbeleuchtetes mehrsprachiges Display mit bedienerfreundlicher Menüführung
- Integrierte USB 1.1 Serviceschnittstelle
- Einstellung sämtlicher Geräteparameter mit einem Web-Browser
- Anschlussmöglichkeiten für einen externen Parameterspeicher
- Komfortable Justage- und Diagnosefunktion
- M12 Anschlüsse mit Ultra-Lock™ Technologie
- Vier frei programmierbare Schaltein-/ausgänge für die Aktivierung bzw. Signalisierung von Zuständen
- Automatische Überwachung der Lesequalität durch autoControl
- Automatische Erkennung und Einstellung des Barcode-Typs durch autoConfig
- Referenzcode-Vergleich
- Optional Heizungsvarianten bis -35°C
- Industrieausführung Schutzart IP 65

#### Hinweis!

Informationen zu technischen Daten und Eigenschaften finden Sie im [Kapitel 5](#page-38-4).

#### **Allgemeines**

Die in den Barcodelesern der Baureihe BCL 500i integrierte Feldbus-Connectivity = i ermöglicht den Einsatz von Identifikationssystemen, die ohne Anschlusseinheit oder Gateways auskommen. Durch die integrierte Feldbus-Schnittstelle ist das Handling wesentlich vereinfacht. Das Plug-and-Play-Konzept erlaubt eine komfortable Vernetzung und einfachste Inbetriebnahme durch direkten Anschluss des jeweiligen Feldbusses und die gesamte Parametrierung erfolgt ohne zusätzliche Software.

Zur Dekodierung von Barcodes stellen die Barcodeleser der Baureihe BCL 500i den bewährten CRT-Decoder mit Codefragment Technologie zur Verfügung:

Die bewährte Codefragment-Technologie (CRT) ermöglicht den Barcodelesern der Baureihe BCL 500i die Lesung von Barcodes mit einer kleinen Strichhöhe, wie auch von Barcodes mit einem beschädigten oder verschmutzten Druckbild.

Mithilfe des CRT-Decoders lassen sich Barcodes auch unter einem starkem Tilt-Winkel (Azimutwinkel oder auch Verdrehwinkel) problemlos lesen.

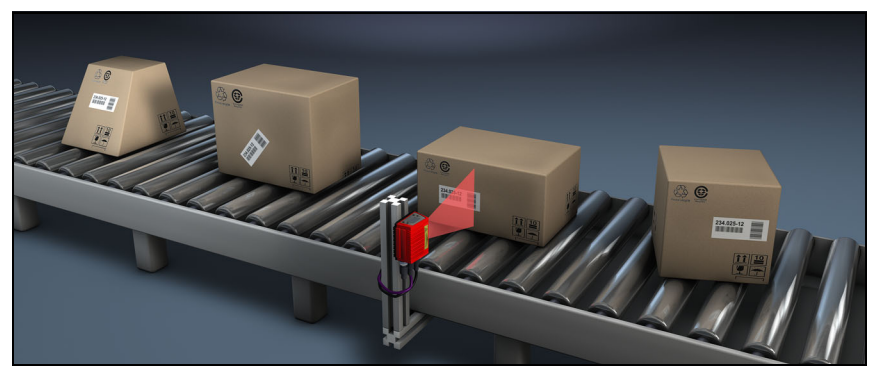

Bild 4.2: Mögliche Barcode-Ausrichtung

<span id="page-27-0"></span>Beim BCL 548i findet die Parametrierung generell mit Hilfe der GSD-Datei statt.

Um einen Lesevorgang zu starten, wenn sich ein Objekt im Lesefeld befindet, benötigt der BCL 548i eine geeignete Aktivierung. Dadurch wird im BCL 548i ein Zeitfenster ("Lesetor") für den Lesevorgang geöffnet, in dem der Barcodeleser Zeit hat, einen Barcode zu erfassen und zu dekodieren.

In der Grundeinstellung erfolgt die Triggerung über ein externes Lesetakt-Signal. Alternative Aktivierungsmöglichkeiten sind Online-Befehle über die Host-Schnittstelle bzw. die auto-ReflAct-Funktion.

Aus der Lesung gewinnt der BCL 548i weitere nützliche Daten zur Diagnose, die auch an den Host übertragbar sind. Die Qualität der Lesung kann mithilfe des im webConfig Tool integrierten Justagemodes überprüft werden.

Ein mehrsprachiges Display mit Tasten dient zur Bedienung des BCL 548i sowie auch zur Visualisierung. Zwei LEDs informieren zusätzlich noch optisch über den aktuellen Betriebszustand des Gerätes.

Die vier frei konfigurierbaren Schaltein-/ausgänge "SWIO 1 … SWIO 4" können mit verschiedenen Funktionen belegt werden und steuern z.B. die Aktivierung des BCL 548i oder externe Geräte wie z.B. eine SPS an.

System-, Warn- und Fehlermeldungen unterstützen bei der Einrichtung/Fehlersuche während der Inbetriebnahme und des Lesebetriebes.

# **4.3 Geräteaufbau**

<span id="page-28-0"></span>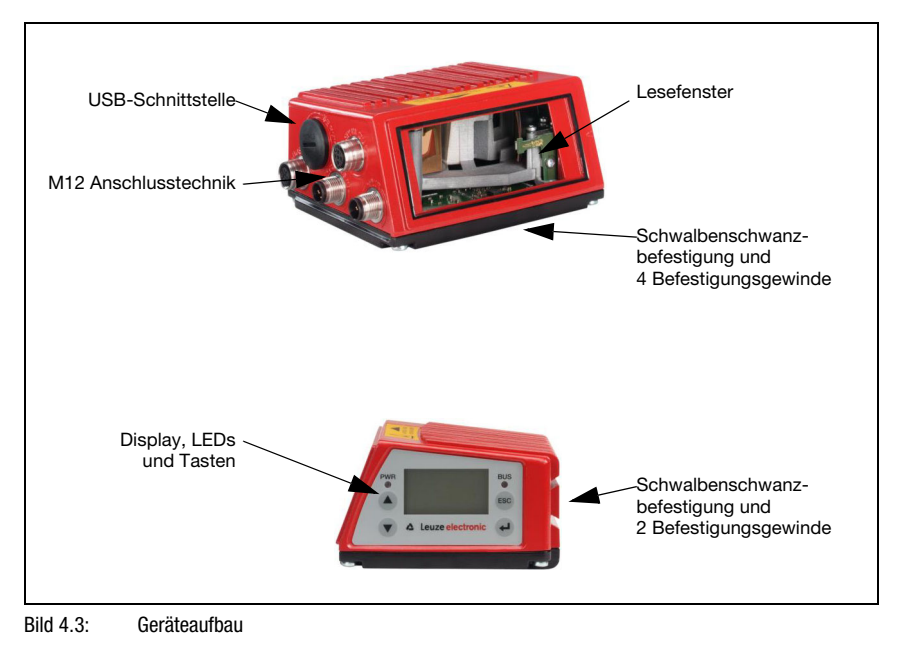

### <span id="page-29-3"></span><span id="page-29-0"></span>4.4 Lesetechniken

#### <span id="page-29-1"></span>4.4.1 Linienscanner (Single Line)

Eine Linie (Scanlinie) tastet das Etikett ab. Aufgrund des opt. Öffnungswinkels ist die Lesefeldbreite abhängig von der Leseentfernung. Durch die Bewegung des Objekts wird der komplette Barcode automatisch durch die Scanlinie transportiert.

Die integrierte Codefragment Technik erlaubt die Verdrehung des Barcodes (Tilt-Winkel) in gewissen Grenzen. Diese sind abhängig von der Transportgeschwindigkeit, der Scanrate des Scanners und den Barcode-Eigenschaften.

#### Einsatzbereiche des Linienscanners

Der Linienscanner wird eingesetzt:

- Wenn die Striche des Barcode längs zur Förderrichtung gedruckt sind ('Leiter-Anordnung').
- Bei sehr kurzen Strichlängen des Barcodes.
- Bei Verdrehung des Leitercodes aus der vertikalen Lage (Tilt-Winkel).
- Bei großen Lesedistanzen.

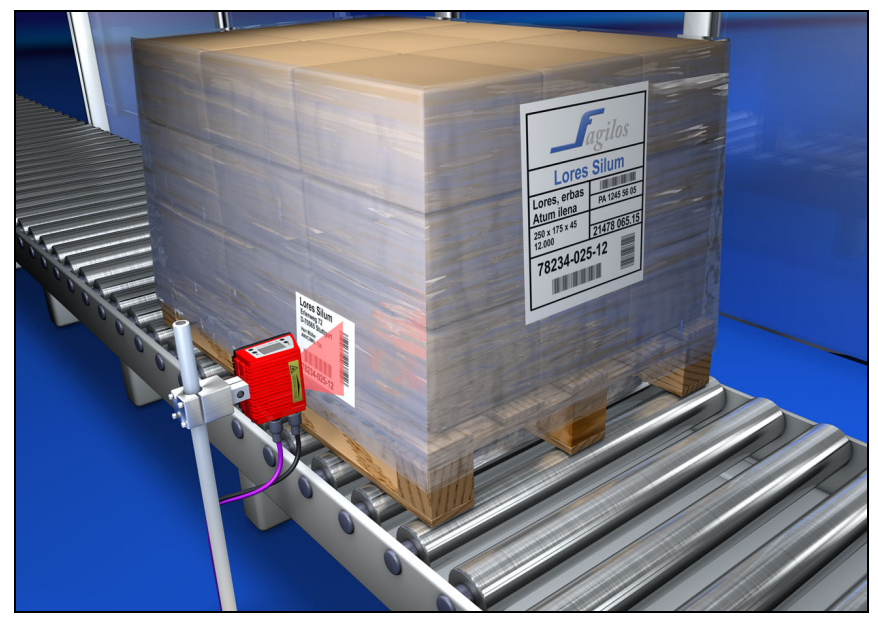

<span id="page-29-2"></span>Bild 4.4: Ablenkprinzip für den Linienscanner

#### <span id="page-30-0"></span>4.4.2 Linienscanner mit Schwenkspiegel

Der Schwenkspiegel lenkt die Scanlinie zusätzlich senkrecht zur Scanrichtung nach beiden Seiten mit einer frei einstellbaren Schwenkfrequenz aus. Damit kann der BCL 548i auch größere Flächen bzw. Raumbereiche nach Barcodes absuchen. Die Lesefeldhöhe (und die zur Auswertung nutzbare Länge der Scanlinie) ist aufgrund des opt. Öffnungswinkels des Schwenkspiegels vom Leseabstand abhängig.

#### Einsatzbereiche des Linienscanners mit Schwenkspiegel

Beim Linienscanner mit Schwenkspiegel sind Schwenkfrequenz, Start-/Stop Position etc. einstellbar. Er wird eingesetzt:

- Wenn die Position des Etiketts nicht fest ist, z.B. auf Paletten verschiedene Etiketten können somit an verschiedenen Positionen erkannt werden.
- Wenn die Striche des Barcode quer zur Förderrichtung gedruckt sind ('Gartenzaun-Anordnung').
- Bei Lesung im Stillstand.
- Bei Verdrehungen des Barcodes aus der horizontalen Lage.
- Bei großen Lesedistanzen.
- Wenn ein großer Lesebereich (Lesefenster) abgedeckt werden muss.

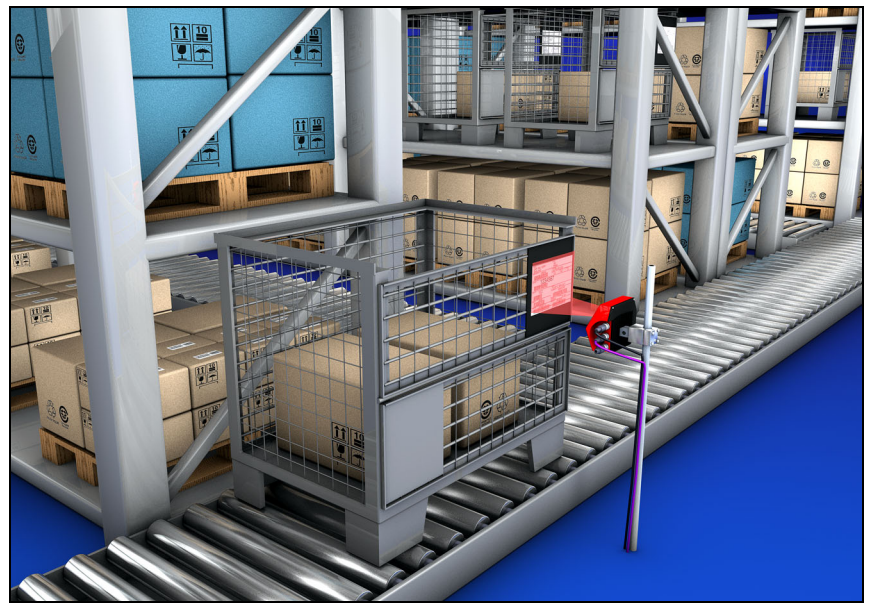

<span id="page-30-1"></span>Bild 4.5: Ablenkprinzip für den Linienscanner mit Schwenkspiegelaufsatz

#### <span id="page-31-0"></span>4.4.3 Omnidirektionale Lesung

Für die Lesung von beliebig orientierten Barcodes auf einem Objekt sind mindestens 2 Barcodeleser notwendig. Wenn der Barcode mit seiner Strichlänge nicht überquadratisch, d.h. Strichlänge > Codelänge, gedruckt ist, dann werden Barcodeleser mit integrierter Codefragment-Technologie benötigt.

<span id="page-31-1"></span>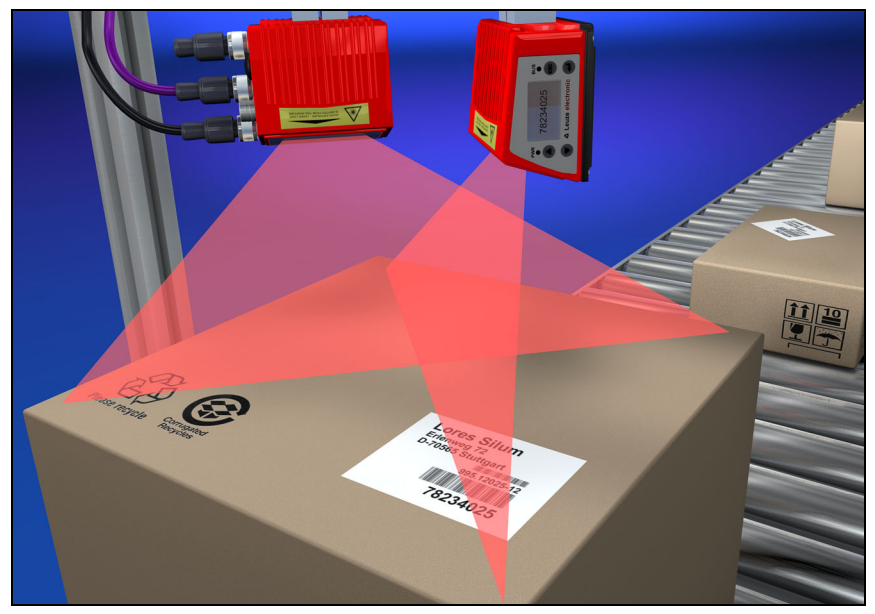

Bild 4.6: Prinzipaufbau für die Omnidirektionale Lesung

#### <span id="page-32-0"></span>4.5 Feldbussysteme

Zum Anschluss an diverse Feldbussysteme wie PROFIBUS DP, PROFINET-IO und das Ethernet stehen unterschiedliche Produktvarianten der Baureihe BCL 500i zur Verfügung.

#### <span id="page-32-1"></span>4.5.1 PROFINET-IO

Der BCL 548i ist als PROFINET-IO Gerät (gemäß IEEE 802.3) konzipiert. Er unterstützt eine Übertragungsrate von bis zu 100 Mbit/s (100Base TX/FX), Vollduplex, sowie Auto-Negotiation und Auto-Crossover.

Die Funktionalität des Geräts wird dabei über Parametersätze definiert, die in Modulen zusammengefasst sind. Diese Module sind in einer GSDML-Datei enthalten.

Jeder BCL 548i verfügt im Auslieferungszustand über eine eindeutige MAC-ID. Anhand dieser Informationen wird jedem Gerät über das "Discovery and Configuration Protocol (DCP)" ein eindeutiger, anlagenspezifischer Gerätename ("NameOfStation") zugewiesen. Bei der Projektierung eines PROFINET-IO Systems wird für die teilnehmenden IO-Geräte durch Zuweisen der Gerätenamen an die projektierten IO-Devices ein Namenszusammenhang hergestellt. ("Gerätetaufe"). Weitere Informationen finden Sie im Abschnitt ["Inbetrieb](#page-117-3)[nahme und Konfiguration" auf Seite 116.](#page-117-3)

Für den elektrischen Anschluss der Versorgungsspannung, der Schnittstelle und der Schaltein- und ausgänge sind am BCL 548i mehrere M12 Stecker / Buchsen angebracht. Nähere Hinweise zum elektrischen Anschluss finden Sie in [Kapitel 7](#page-79-3).

Der BCL 548i unterstützt:

- PROFIBUS-IO Device Funktionalität in Anlehnung an das PROFIBUS Profil für Identsysteme
- Modulare Strukturierung der EA-Daten
- PROFINET-IO RT (Real Time) Kommunikation
- Standard Fast Ethernet (100 Mbit/s) Anschlüsse (M12 Technik)
- Integrierter Ethernet Switch/ 2 Ethernet Ports
- PROFINET-IO Conformance Class B (CC-B)
- I&M Unterstützung: I&M 0-4
- Diagnose/Alarme

Weitere Details entnehmen Sie bitte dem [Kapitel 10](#page-117-3)!

#### Identification & Maintenance Functions

Der BCL 548i unterstützt den Basis Record I&M0:

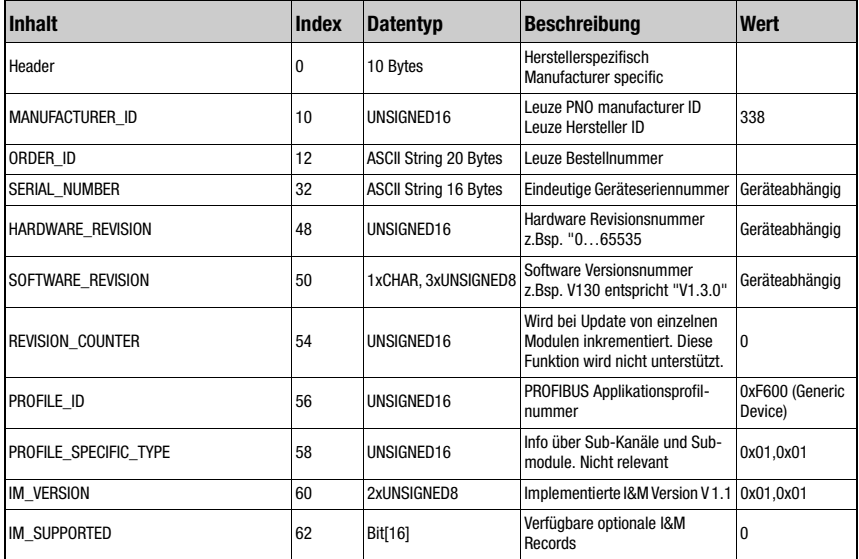

<span id="page-33-0"></span>Tabelle 4.1: Basis Record I&M0

Zur Kommunikation unterstützt der BCL 548i weitere Protokolle und Dienste:

- TCP / IP (Client / Server)
- UDP
- DCP
- ARP
- PING

Nähere Hinweise zur Inbetriebnahme finden Sie in [Kapitel 10](#page-117-3).

#### <span id="page-34-0"></span>4.5.2 PROFINET-IO – Stern-Topologie

Der BCL 548i kann als Einzelgerät (Stand-Alone) mit individuellem Gerätenamen in einer Stern-Topologie betrieben werden. Dieser Gerätename muss dem Teilnehmer mit der "Gerätetaufe" von der SPS mitgeteilt werden.

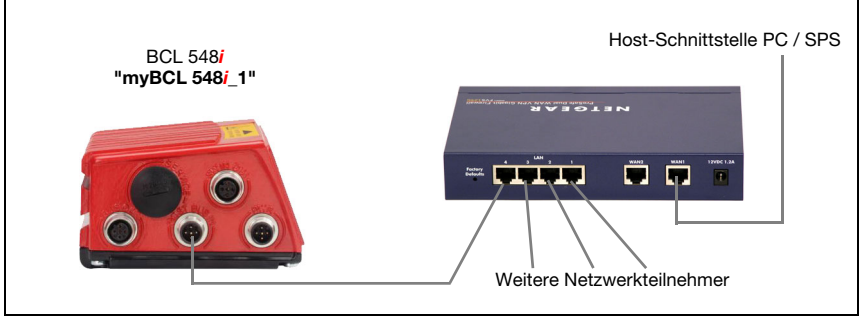

<span id="page-34-2"></span>Bild 4.7: PROFINET-IO in Stern-Topologie

#### <span id="page-34-1"></span>4.5.3 PROFINET-IO – Linien-Topologie

Die innovative Weiterentwicklung des BCL 548i mit integrierter Switch-Funktionalität bietet die Möglichkeit mehrere Barcodeleser vom Typ BCL 548i ohne direkten Anschluss an einen Switch miteinander zu vernetzen. So ist neben der klassischen "Stern-Topologie" auch eine "Linien-Topologie" möglich.

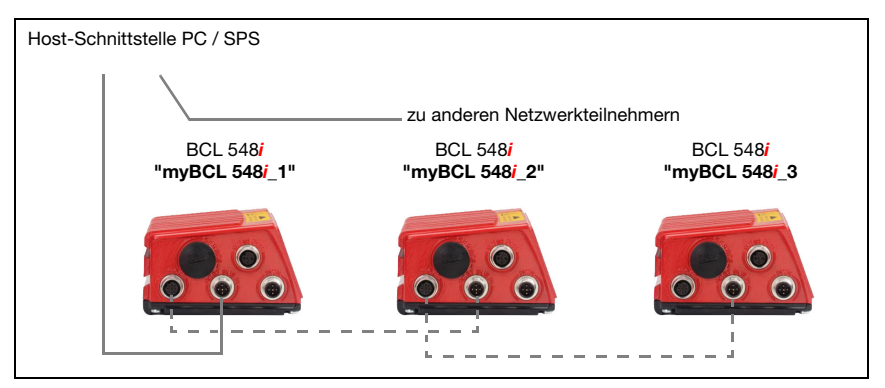

<span id="page-34-3"></span>Bild 4.8: PROFINET-IO in Linien-Topologie

Jeder Teilnehmer in diesem Netzwerk benötigt seine eigenen, eindeutigen Gerätenamen, der ihm mit der "Gerätetaufe" seitens der SPS zugewiesen wird. Nähere Informationen hierzu finden Sie im Kapitel ["Schritt 5 – Einstellen des Gerätenamens - Gerätetaufe" auf](#page-122-2) [Seite 121](#page-122-2).

Die maximale Länge eines Segments (Verbindung vom Hub zum letzten Teilnehmer) ist auf 100m begrenzt.

#### <span id="page-35-0"></span>4.6 Heizung

Für den Einsatz bei tiefen Temperaturen bis max. -35°C (z.B. im Kühlhaus) können die Barcodeleser der Baureihe BCL 548i optional mit einer fest eingebauten Heizung versehen und als eigenständige Gerätevariante bezogen werden.

#### <span id="page-35-1"></span>4.7 Externer Parameterspeicher

Der optional erhältliche externe Parameterspeicher – auf Basis eines USB-Memory Sticks (Version 1.1 kompatibel) – ist in einer externen Steckerhaube untergebracht, die bei montiertem Zustand die USB-Serviceschnittstelle abdeckt (IP 65).

Der externe Parameterspeicher erleichtert zeitsparend den Tausch eines BCL 548i vor Ort, indem er eine Kopie des aktuellen Parametersatzes des BCL 548i bereithält und auch den Gerätenamen abspeichert. Damit entfällt eine manuelle Konfiguration des eingetauschten Gerätes und vor allem ein erneutes Taufen auf den Gerätenamen – die Steuerung kann sofort auf den ausgetauschten BCL 548i zugreifen.

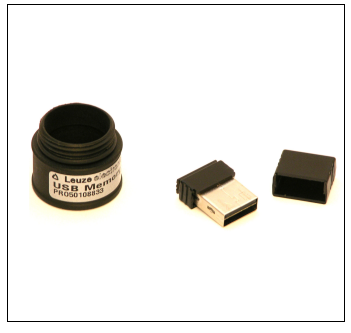

Der Lieferumfang des externen Parameterspeichers umfasst die Steckerhaube mit abschraubbarem Deckel und den USB-Memory Stick.

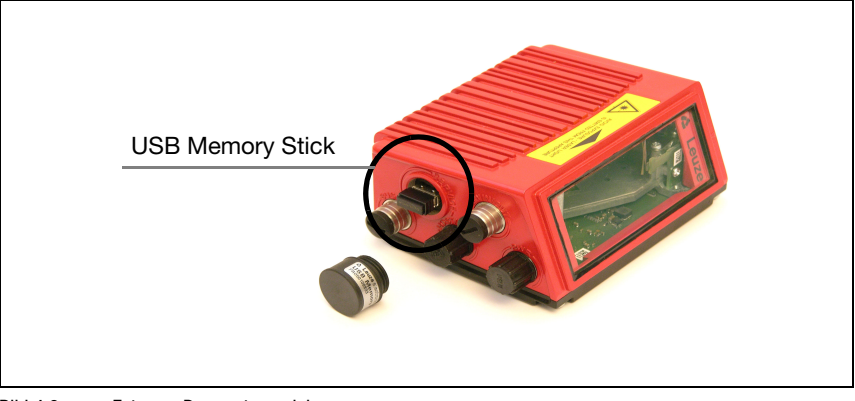

Bild 4.9: Externer Parameterspeicher

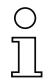

#### <span id="page-35-2"></span>Hinweis!

Zur Montage muss der Deckel der Service-Schnittstelle abgeschraubt werden. Dann nehmen Sie den USB Memory Stick und stecken ihn auf den USB Anschluss am BCL 548i auf. Anschließend nehmen Sie die Steckerhaube des USB Memory Sticks und schrauben diese über den gesteckten USB Memory Stick auf die Service-Schnittsttelle, um diese wieder zu verschließen und die Schutzart IP 65 zu gewährleisten.
# 4.8 autoReflAct

autoReflAct steht für automatic Reflector Activation und ermöglicht eine Aktivierung ohne zusätzliche Sensorik. Dabei zeigt der Scanner mit reduziertem Scanstrahl auf einen hinter der Förderbahn angebrachten Reflektor. Solange der Scanner den Reflektor anvisiert, bleibt das Lesetor geschlossen. Wird jedoch der Reflektor durch einen Gegenstand wie z.B. einen Behälter mit Barcode-Etikett verdeckt, aktiviert der Scanner die Lesung und das auf dem Behälter befindliche Etikett wird gelesen. Wird die Sicht des Scanners auf den Reflektor freigegeben, ist die Lesung abgeschlossen und der Scanstrahl wird wieder auf den Reflektor reduziert. Das Lesetor ist geschlossen.

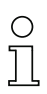

#### Hinweis!

Einen passenden Reflektor finden Sie im Zubehör, weitere sind auf Anfrage erhältlich.

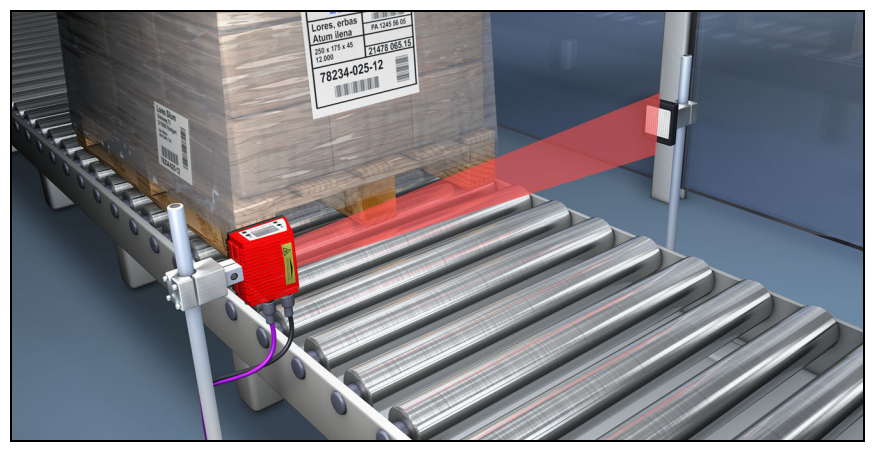

Bild 4.10: Reflektoranordnung für autoReflAct

Die autoReflAct Funktion simuliert mit dem Scanstrahl eine Lichtschranke und ermöglicht so eine Aktivierung ohne zusätzliche Sensorik.

# 4.9 Referenzcodes

Der BCL 548i bietet die Möglichkeit ein oder zwei Referenzcodes abzuspeichern.

Das Speichern der Referenzcodes ist möglich per Teach-In (Display-Befehl), über das webConfig Tool, über Online-Befehle oder PROFINET-IO.

Der BCL 548i kann gelesene Barcodes mit einem und/oder beiden Referenzcodes vergleichen und abhängig vom Vergleichsergebnis anwenderkonfigurierbare Funktionen ausführen.

## 4.10 autoConfig

Mit der autoConfig-Funktion bietet der BCL 548i dem Anwender, der gleichzeitig nur eine Codeart (Symbologie) mit einer Stellenanzahl lesen will, eine äußerst einfache und komfortable Konfigurationsmöglichkeit an die Hand.

Nach dem Start der autoConfig-Funktion per Display, Schalteingang oder von einer übergeordneten Steuerung aus, genügt es, in das Lesefeld des BCL 548i ein Barcode-Etikett mit der gewünschten Codeart und Stellenanzahl einzubringen.

Anschließend werden Barcodes mit gleicher Codeart und Stellenanzahl erkannt und dekodiert.

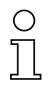

#### Hinweis!

Die über Display oder Konfigurations-Tool webConfig etc. getätigten Einstellungen drängen die im PROFINET-IO gesetzten Parameter nur vorübergehend in den Hintergrund und werden beim Einbinden in den PROFINET-IO bzw. nach Deaktivierung der Parameterfreigabe überschrieben!

Ausschließlich der PROFINET-IO Controller (SPS) verwaltet und parametriert Geräteeinstellungen für den Betrieb des BCL 548i am PROFINET-IO. Bleibende Änderungen sind hier vorzunehmen!

Nähere Informationen hierzu finden Sie in [Kapitel 10 "Inbetriebnahme und Konfiguration"](#page-117-0) [auf Seite 116](#page-117-0).

# <span id="page-38-0"></span>5 Technische Daten

# 5.1 Allgemeine Daten der Barcodeleser

## 5.1.1 Linienscanner

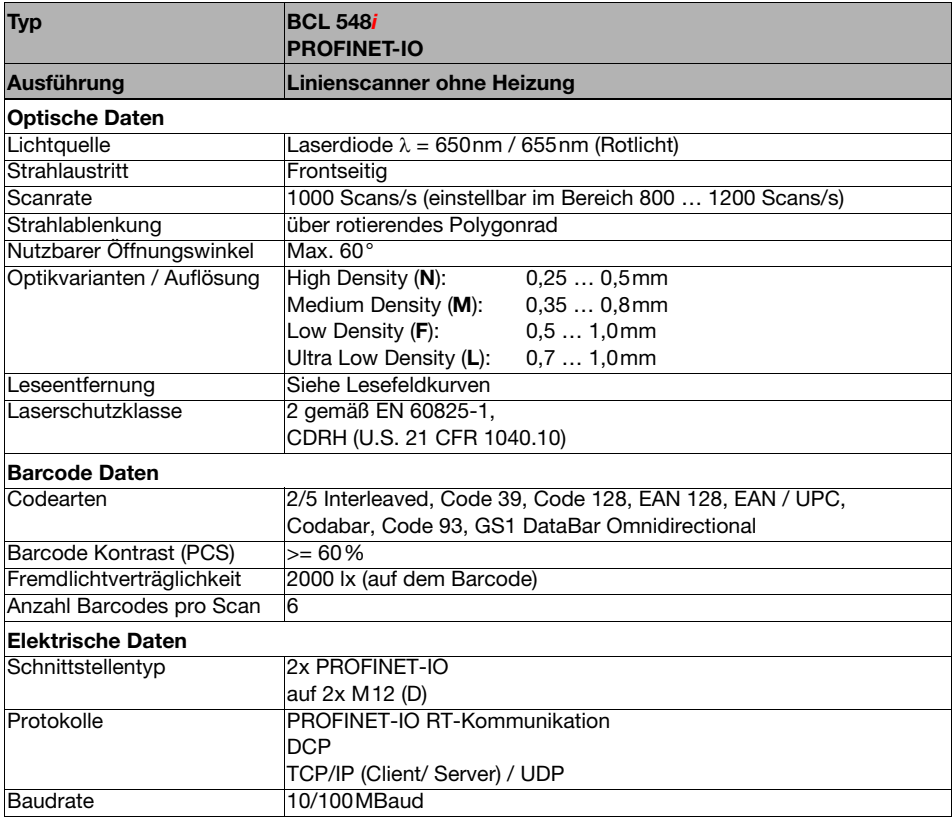

Tabelle 5.1: Technische Daten Linienscanner BCL 548i ohne Heizung

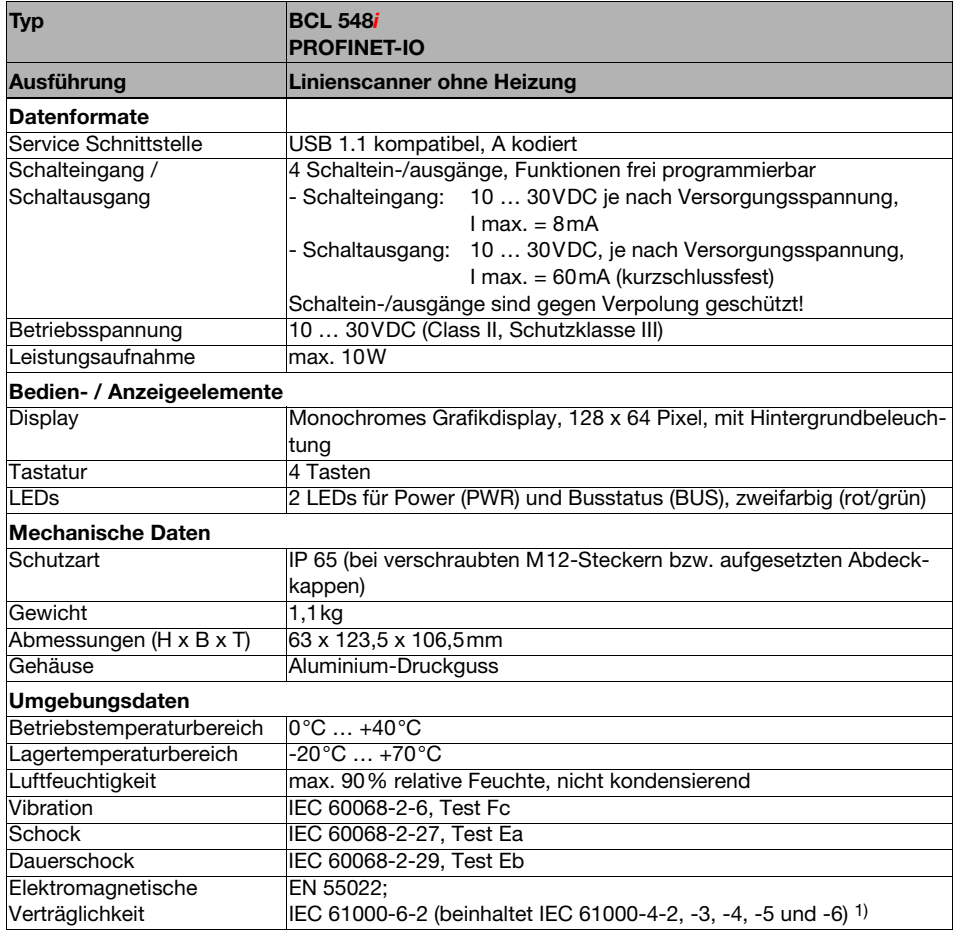

Tabelle 5.1: Technische Daten Linienscanner BCL 548i ohne Heizung

1) Dies ist eine Einrichtung der Klasse A. Diese Einrichtung kann im Wohnbereich Funkstörungen verursachen; in diesem Fall kann vom Betreiber verlangt werden, angemessene Maßnahmen durchzuführen.

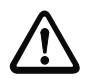

# Achtung!

Bei UL-Applikationen ist die Benutzung ausschließlich in Class-2-Stromkreisen nach NEC (National Electric Code) zulässig.

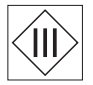

Die Barcodeleser BCL 548i sind in Schutzklasse III zur Versorgung durch PELV (Protective Extra Low Voltage) ausgelegt (Schutzkleinspannung mit sicherer Trennung).

## 5.1.2 Schwenkspiegelscanner

Technische Daten wie Linienscanner ohne Heizung, allerdings mit folgenden Abweichungen:

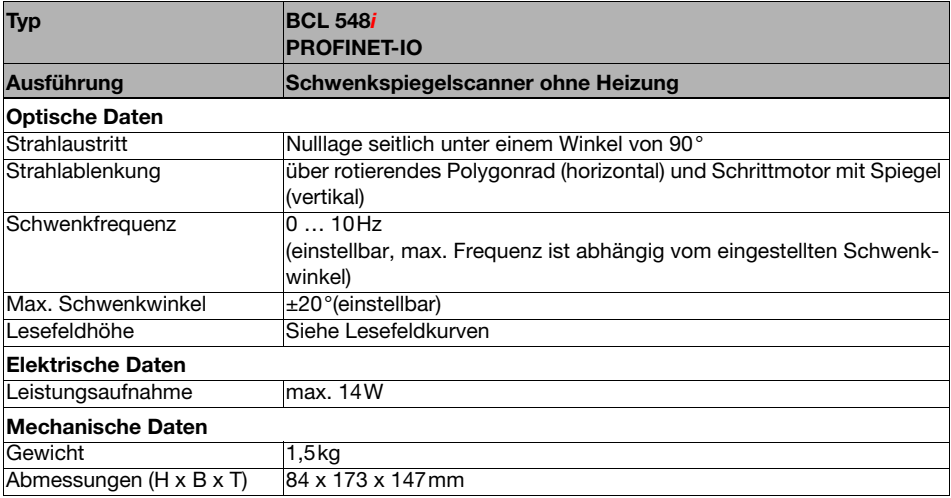

Tabelle 5.2: Technische Daten Schwenkspiegelscanner BCL 548i ohne Heizung

#### 5.1.3 Linienscanner mit Umlenkspiegel

Technische Daten wie Linienscanner ohne Heizung, allerdings mit folgenden Abweichungen:

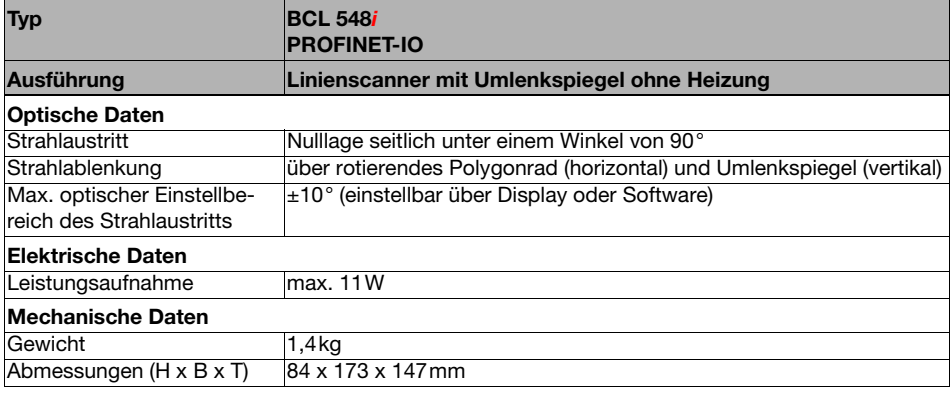

Tabelle 5.3: Technische Daten Umlenkspiegelscanner BCL 548i ohne Heizung

## 5.2 Heizungsvarianten der Barcodeleser

Die Barcodeleser BCL 548i können optional als Variante mit integrierter Heizung bezogen werden. Die Heizung ist dann ab Werk fest eingebaut. Ein Selbsteinbau vor Ort vom Anwender ist nicht möglich!

#### Merkmale

- Integrierte Heizung (fest eingebaut)
- Erweiterung des Einsatzbereiches des BCL 548i bis -35 °C
- Versorgungsspannung 24VDC ±20%
- Freigabe des BCL 548*i* über internen Temperaturschalter (Einschaltverzögerung ca. 30min bei 24VDC und einer min. Umgebungstemperatur von -35°C)
- Erforderlicher Leitungsquerschnitt für die Spannungsversorgung: mindestens 0,75mm², somit ist die Verwendung vorkonfektionierter Leitungen nicht möglich

#### Aufbau

Die Heizung besteht aus zwei Teilen:

- der Frontscheibenheizung
- der Gehäuseheizung

#### Funktion

Wird die Versorgungsspannung 24VDC an den BCL 548i angelegt, versorgt ein Temperaturschalter zuerst nur die Heizung mit Strom (Frontscheibenheizung und Gehäuseheizung). Steigt während der Dauer der Aufheizphase (ca. 30min) die Innentemperatur über 15 °C, gibt der Temperaturschalter die Versorgungsspannung für den BCL 548i frei. Es folgt der Selbsttest und der Übergang in den Lesebetrieb. Das Aufleuchten der LED "PWR" zeigt die allgemeine Betriebsbereitschaft an.

Erreicht die Innentemperatur ca. 18°C, schaltet ein weiterer Temperaturschalter die Gehäuseheizung ab und bei Bedarf wieder zu (wenn die Innentemperatur unter 15°C fällt). Der Lesebetrieb wird dadurch nicht unterbrochen. Die Frontscheibenheizung bleibt aktiviert bis zu einer Innentemperatur von 25°C. Darüber schaltet sich die Frontscheibenheizung aus und mit einer Schalthysterese von 3°C bei einer Innentemperatur von unter 22°C wieder ein.

#### Elektrischer Anschluss

Der erforderliche Aderquerschnitt der Anschlussleitung für die Spannungsversorgung muss mind. 0,75mm² betragen.

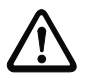

#### Achtung!

Die Spannungsversorgung darf nicht von einem zum nächsten Gerät durchgeschleift werden.

#### Leistungsaufnahme

Der Energiebedarf ist abhängig von der Variante:

- der Linienscanner mit Heizung nimmt typisch 40W und max. 50W auf.
- der Linienscanner mit Schwenkspiegel und Heizung nimmt typisch 60W und max. 75W auf.

Die Werte entsprechen jeweils einem Betrieb mit offenen Schaltausgängen.

#### 5.2.1 Linienscanner mit Heizung

Technische Daten wie Linienscanner ohne Heizung, allerdings mit folgenden Abweichungen:

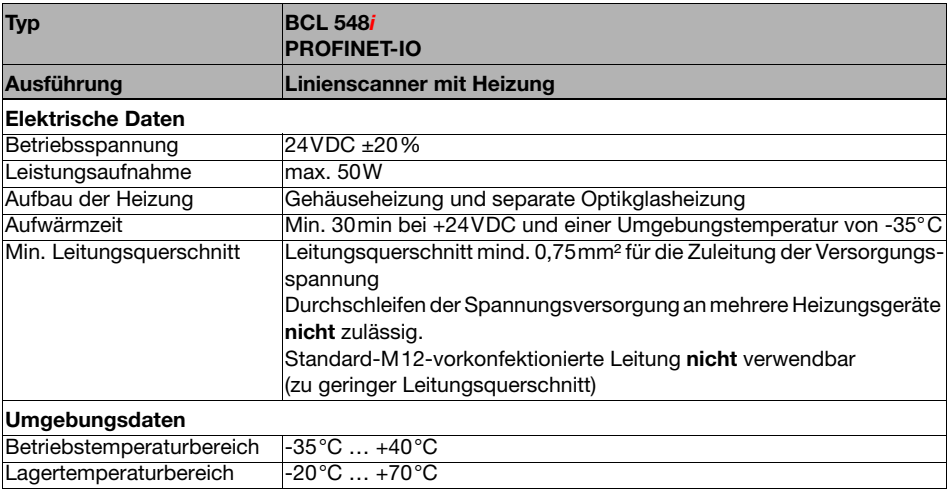

Tabelle 5.4: Technische Daten Linienscanner BCL 548*i* mit Heizung

## 5.2.2 Schwenkspiegelscanner mit Heizung

Technische Daten wie Linienscanner ohne Heizung, allerdings mit folgenden Abweichungen:

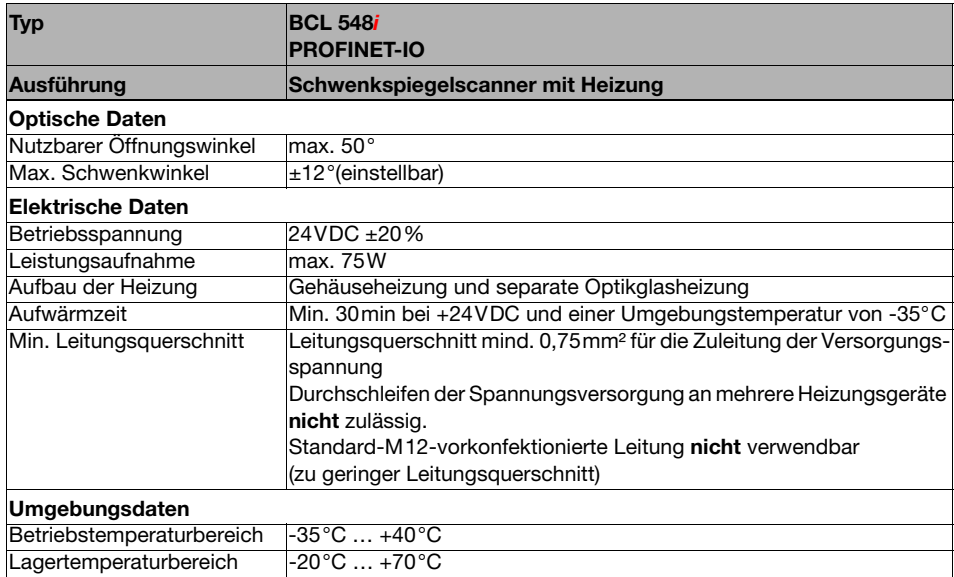

Tabelle 5.5: Technische Daten Schwenkspiegelscanner BCL 548i mit Heizung

## 5.2.3 Linienscanner mit Umlenkspiegel und Heizung

Technische Daten wie Linienscanner ohne Heizung, allerdings mit folgenden Abweichungen:

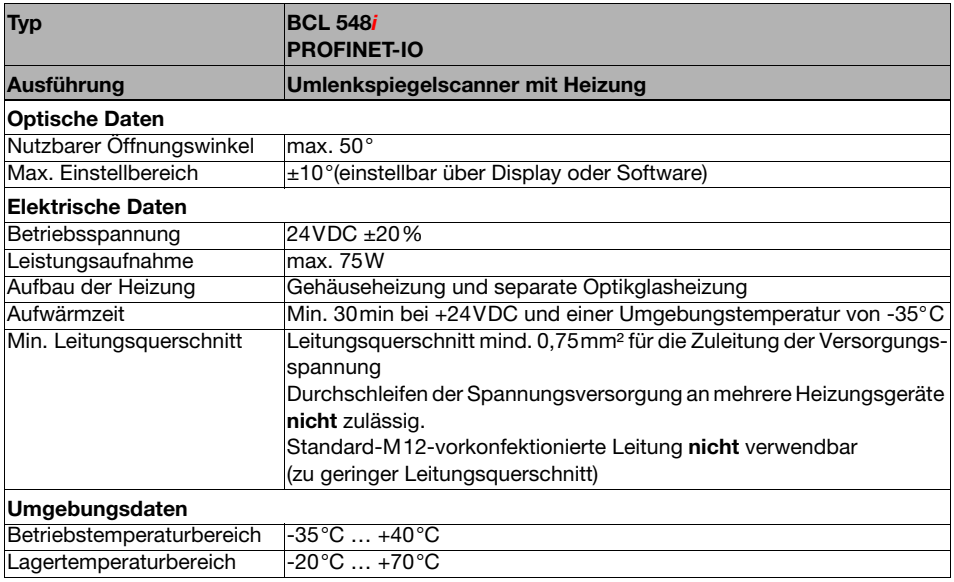

Tabelle 5.6: Technische Daten Umlenkspiegelscanner BCL 548*i* mit Heizung

# 5.3 Maßzeichnungen

# 5.3.1 Linienscanner mit / ohne Heizung

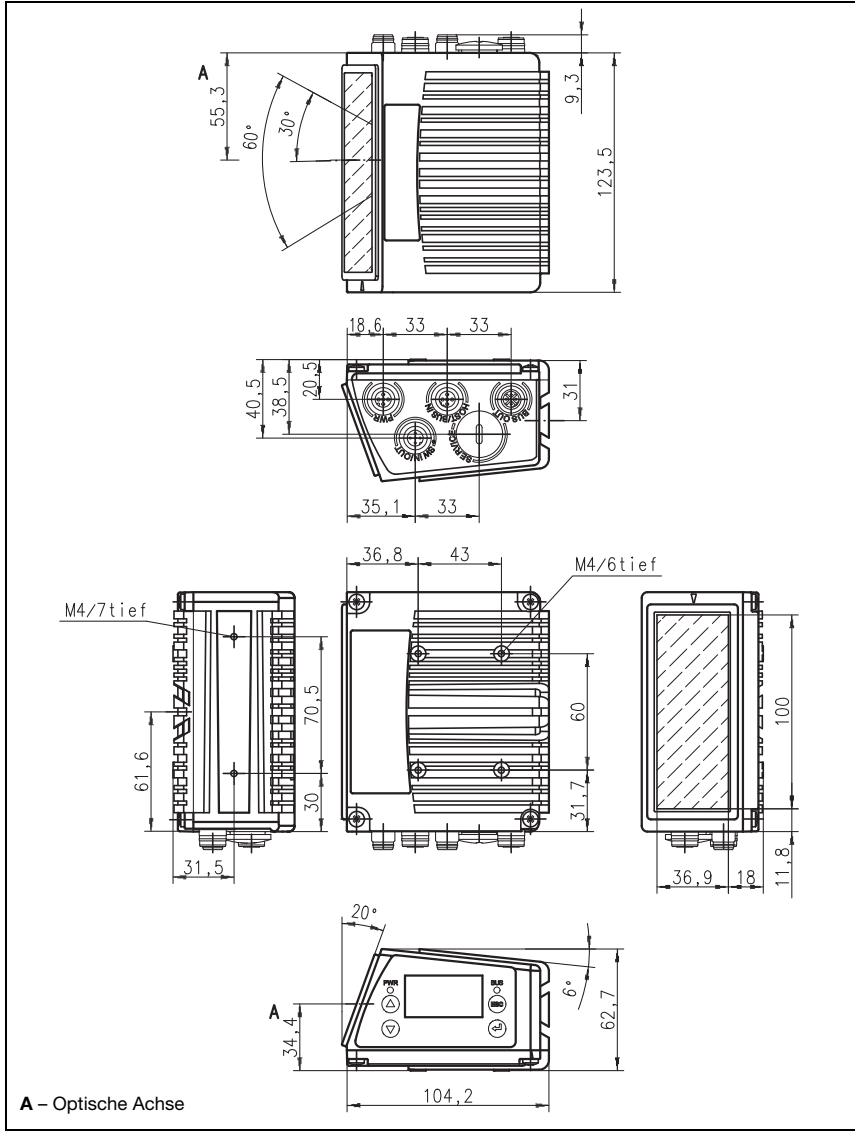

Bild 5.1: Maßzeichnung Linienscanner BCL 548i S...102

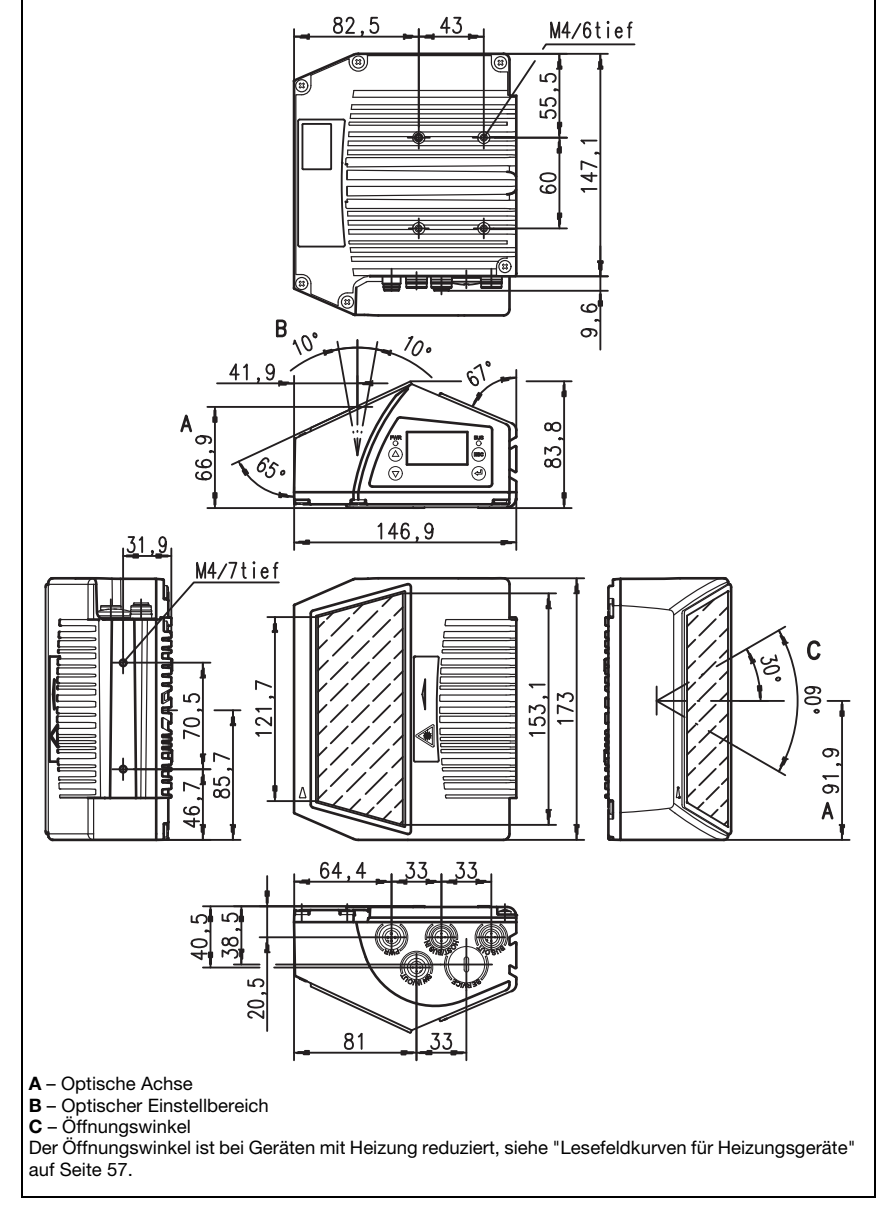

# 5.3.2 Umlenkspiegelscanner mit / ohne Heizung

Bild 5.2: Maßzeichnung Scanner mit Umlenkspiegel BCL 548i S…100

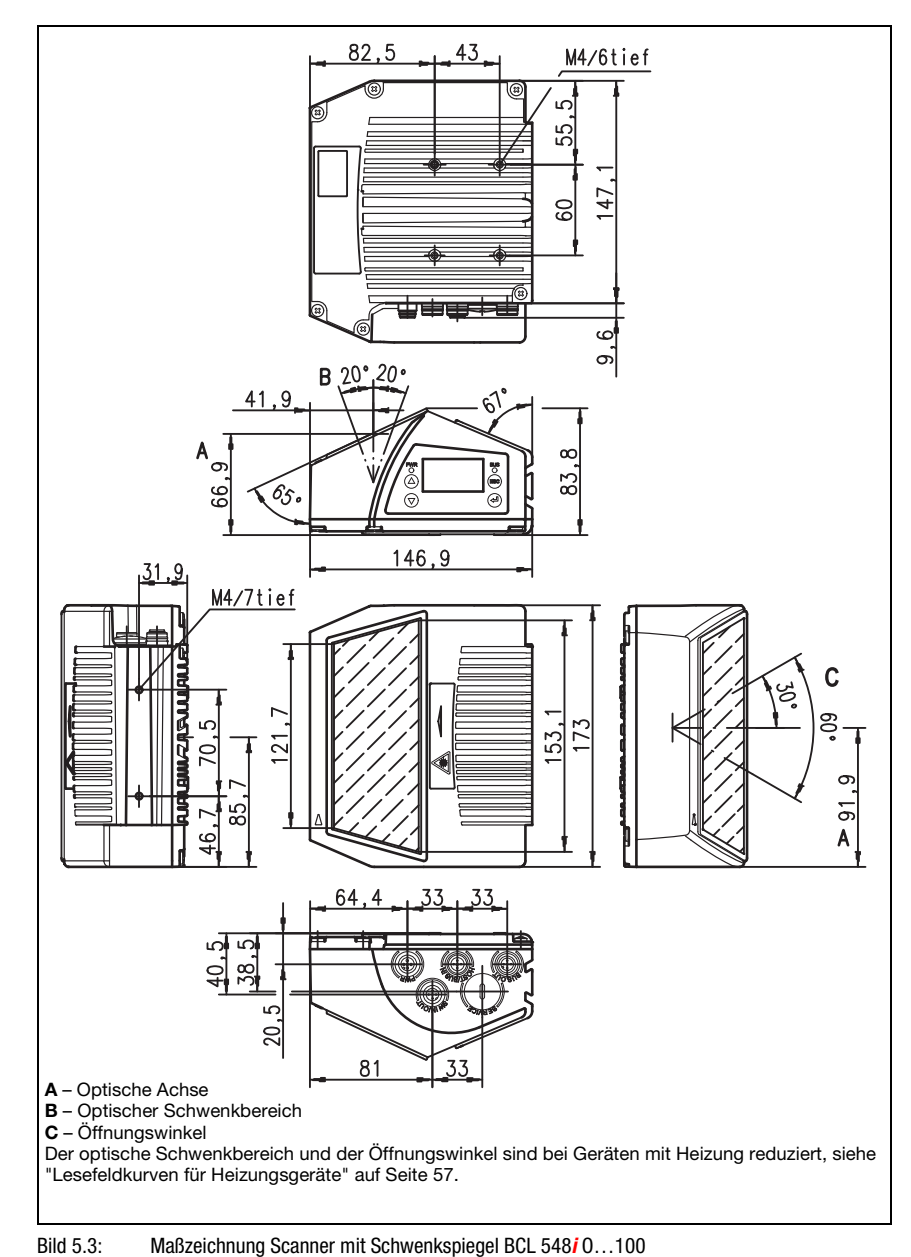

## 5.3.3 Schwenkspiegelscanner mit / ohne Heizung

# 5.4 Typenübersicht BCL 548i

#### BCL 548i Familie

(PROFINET-IO auf 2x M12 D-kodiert)

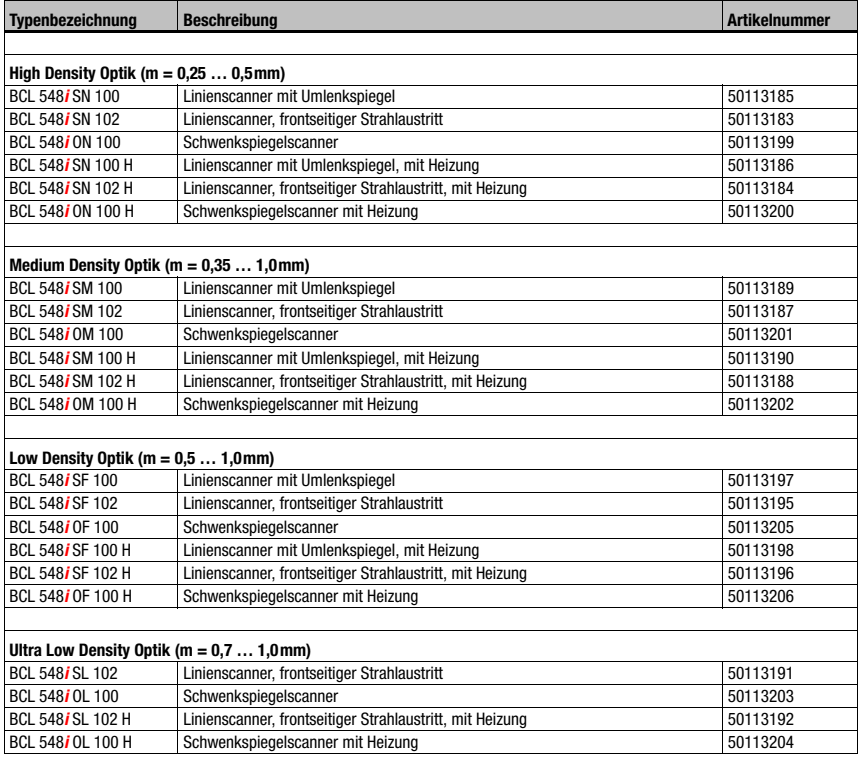

Tabelle 5.7: Typenübersicht BCL 548i

# 5.5 Lesefeldkurven / Optische Daten

#### Barcodeeigenschaften

#### Hinweis!

Beachten Sie bitte, dass die Größe des Barcode-Moduls Einfluss auf die maximale Leseentfernung und die Lesefeldbreite hat. Berücksichtigen Sie daher bei der Auswahl des Montageortes und/oder des geeigneten Barcode-Etiketts unbedingt die unterschiedliche Lesecharakteristik des Scanners bei verschiedenen Barcode-Modulen.

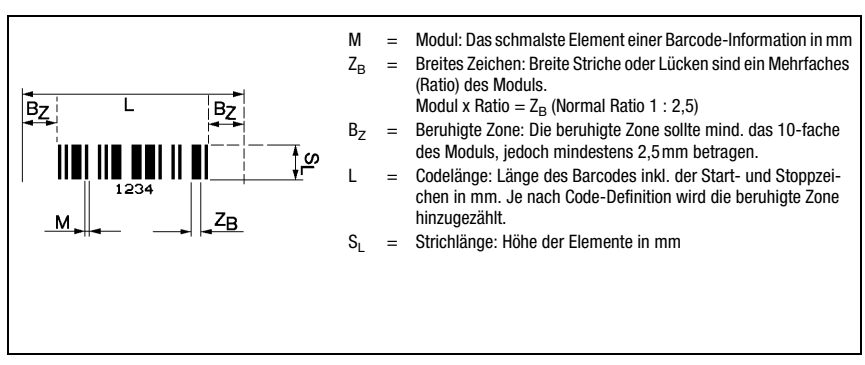

Bild 5.4: Die wichtigsten Kenngrößen eines Barcodes

Der Entfernungsbereich, in dem ein Barcode vom BCL 548i gelesen werden kann (das sogenannte Lesefeld) hängt neben der Qualität des gedruckten Barcodes auch von seinen Abmessungen ab.

Dabei ist vor allem das Modul eines Barcodes für die Größe des Lesefeldes entscheidend.

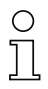

#### Hinweis!

Als Faustregel gilt: Je kleiner das Modul des Barcodes, desto geringer die maximale Leseentfernung und Lesefeldbreite.

## 5.6 Lesefeldkurven

# O

#### Hinweis!

Beachten Sie, dass die reellen Lesefelder noch von Faktoren wie Etikettiermaterial, Druckqualität, Lesewinkel, Druckkontrast etc. beeinflusst werden und deshalb von den hier angegebenen Lesefeldern abweichen können.

Der Nullposition des Leseabstands bezieht sich immer auf die Gehäusevorderkante des Strahlaustritts und wird in [Bild 5.5](#page-50-0) für die beiden Gehäusebauformen des BCL 548i dargestellt.

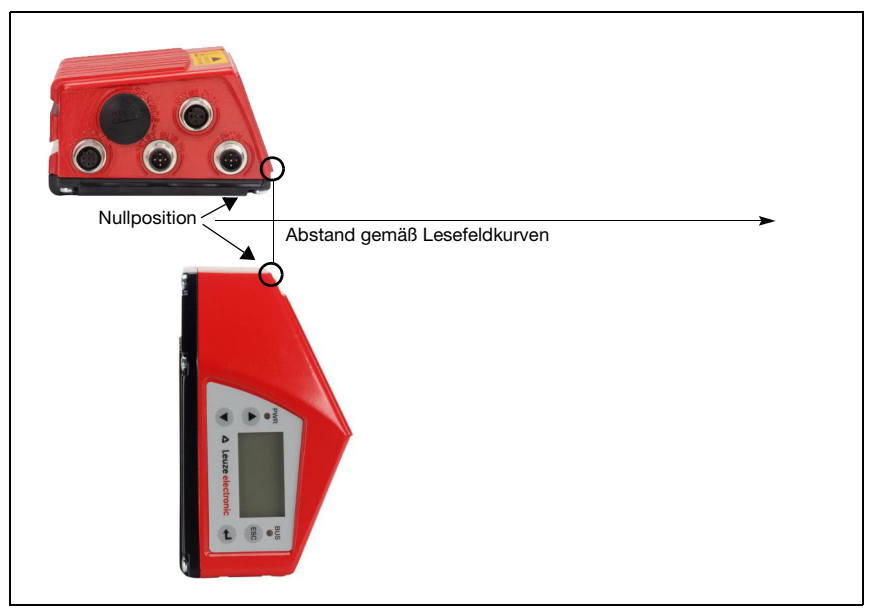

<span id="page-50-0"></span>Bild 5.5: Nullposition des Leseabstands

#### Lesebedingungen für die Lesefeldkurven

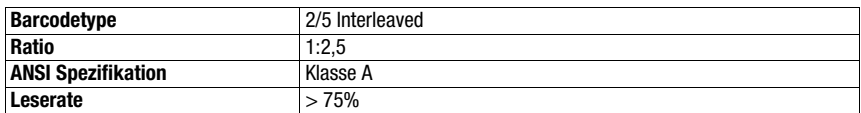

<span id="page-50-1"></span>Tabelle 5.8: Lesebedingungen

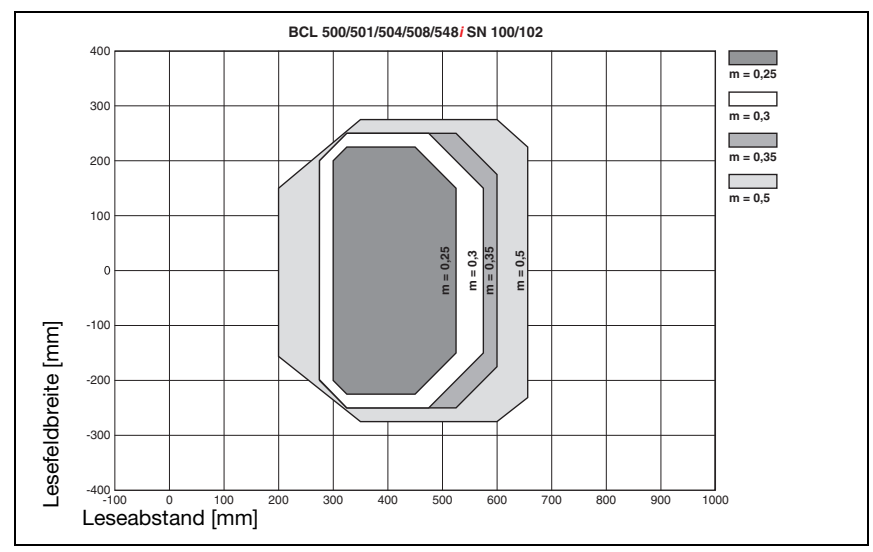

# 5.6.1 High Density (N) - Optik: BCL 548i SN 100/102

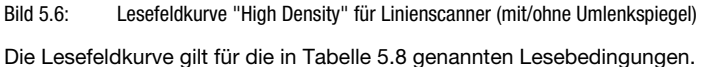

# 5.6.2 High Density (N) - Optik: BCL 548i ON 100

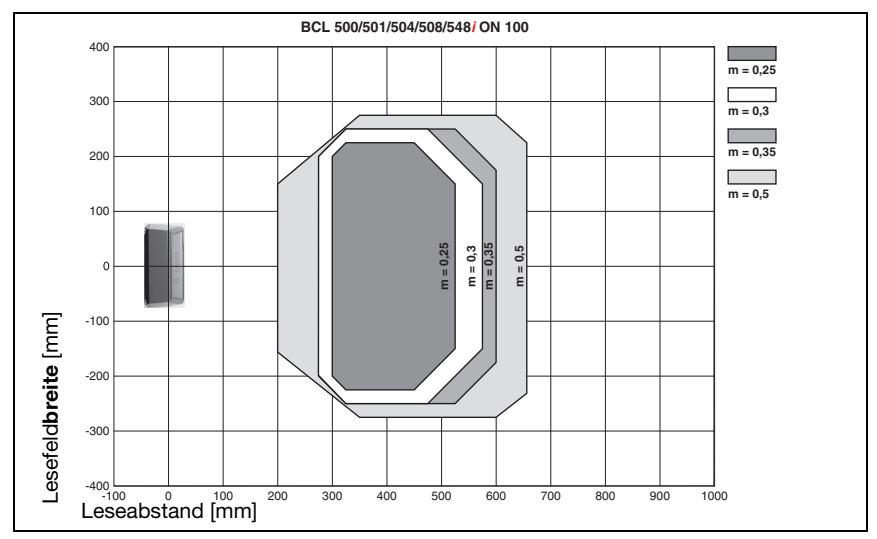

Bild 5.7: Lesefeldkurve "High Density" für Schwenkspiegelscanner

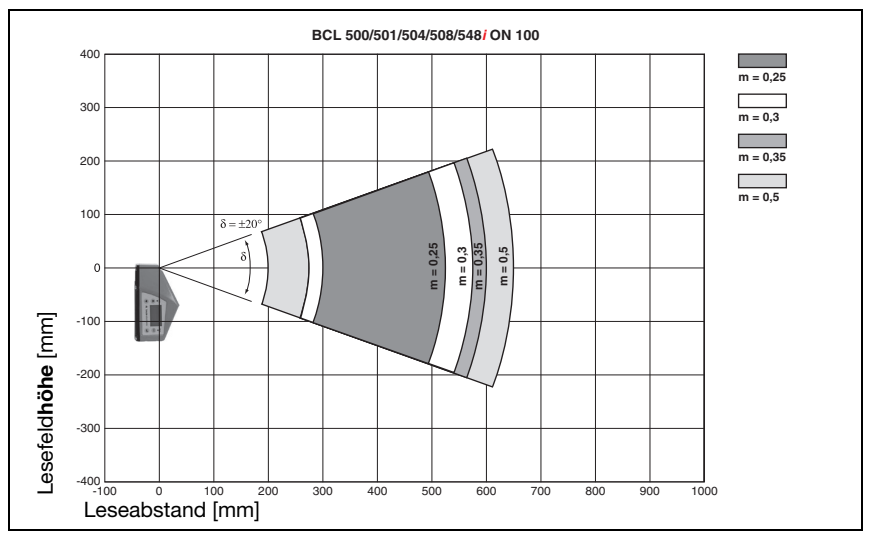

Bild 5.8: Seitliche Lesefeldkurve "High Density" für Schwenkspiegelscanner

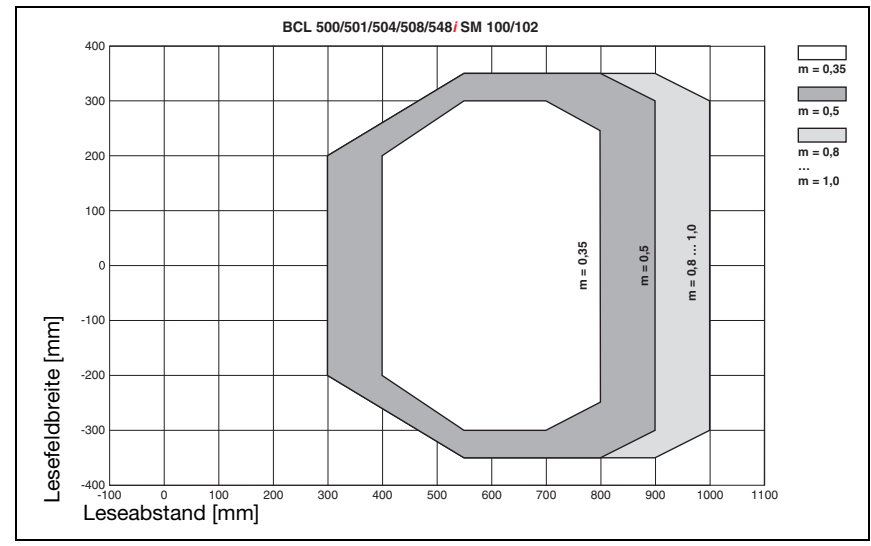

## 5.6.3 Medium Density (M) - Optik: BCL 548i SM 100/102

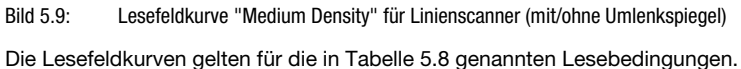

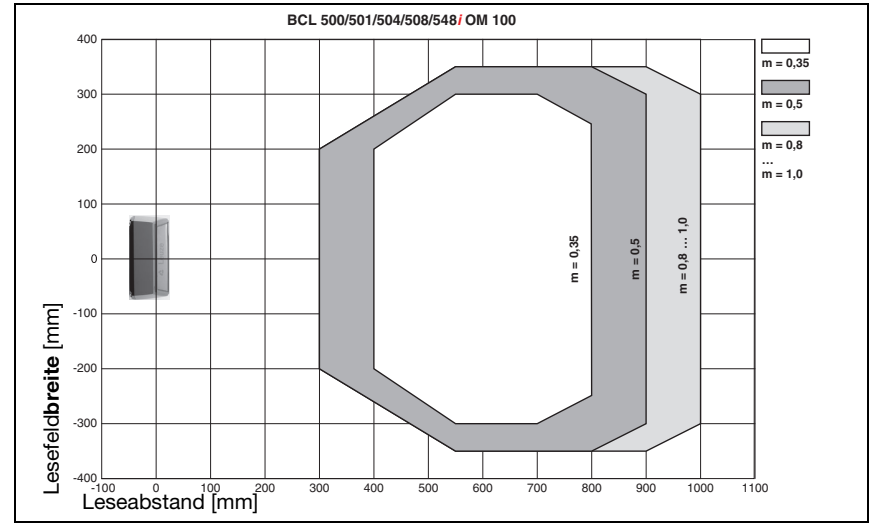

## 5.6.4 Medium Density (M) - Optik: BCL 548i OM 100

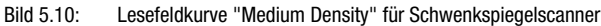

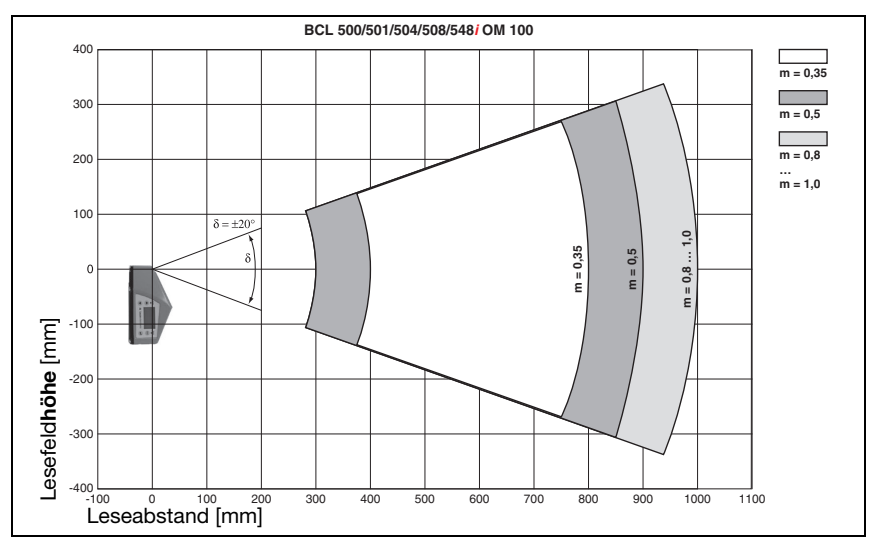

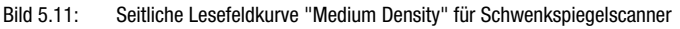

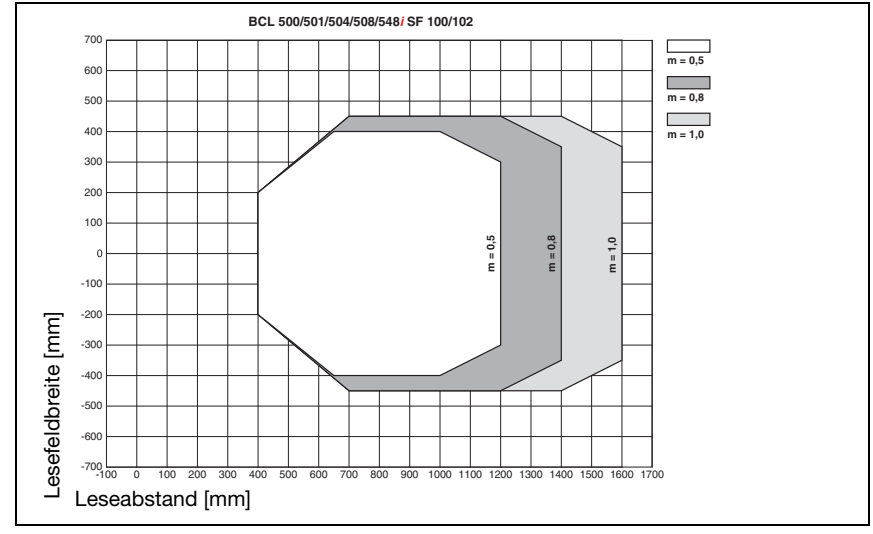

## 5.6.5 Low Density (F) - Optik: BCL 548i SF 100/102

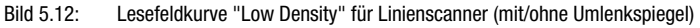

# 5.6.6 Low Density (F) - Optik: BCL 548i OF 100

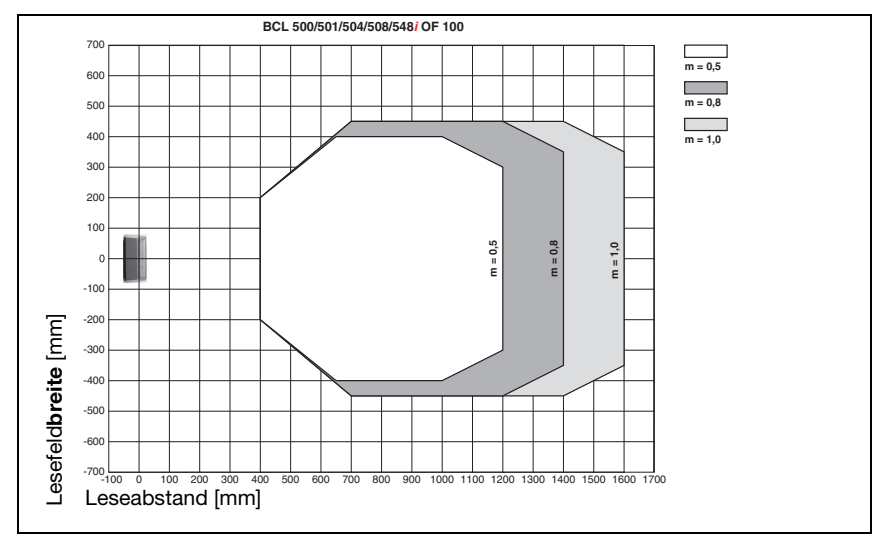

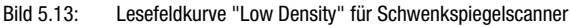

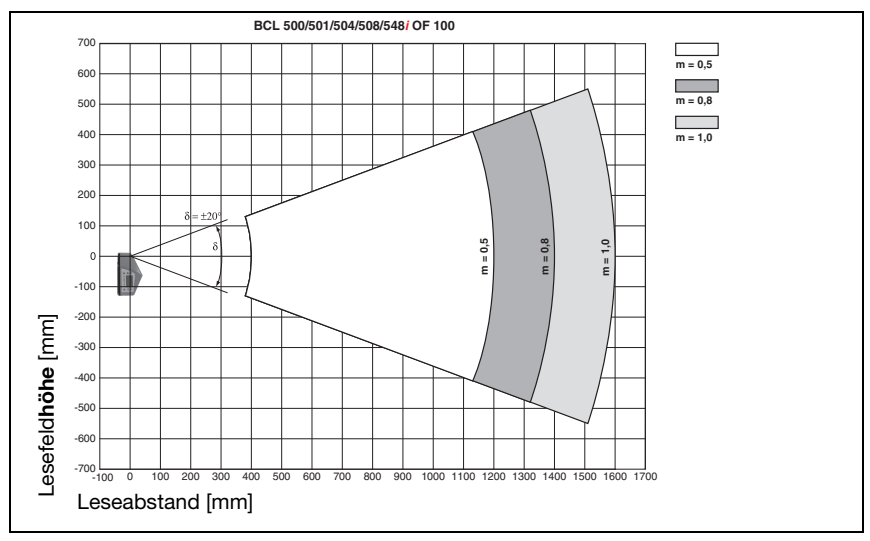

Bild 5.14: Seitliche Lesefeldkurve "Low Density" für Schwenkspiegelscanner

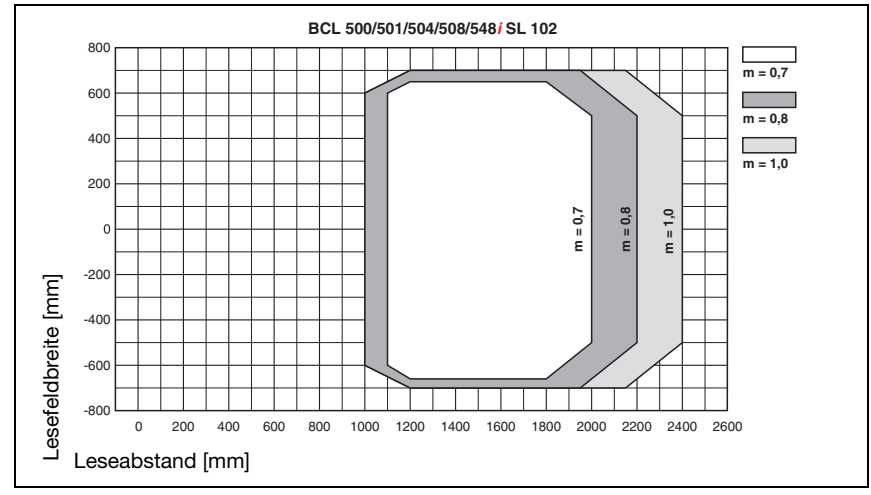

## 5.6.7 Ultra Low Density (L) - Optik: BCL 548i SL 102

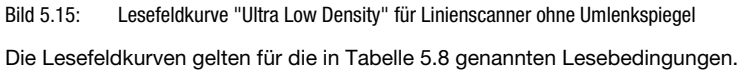

Leuze electronic BCL 548*i* BCL 548*i* 55

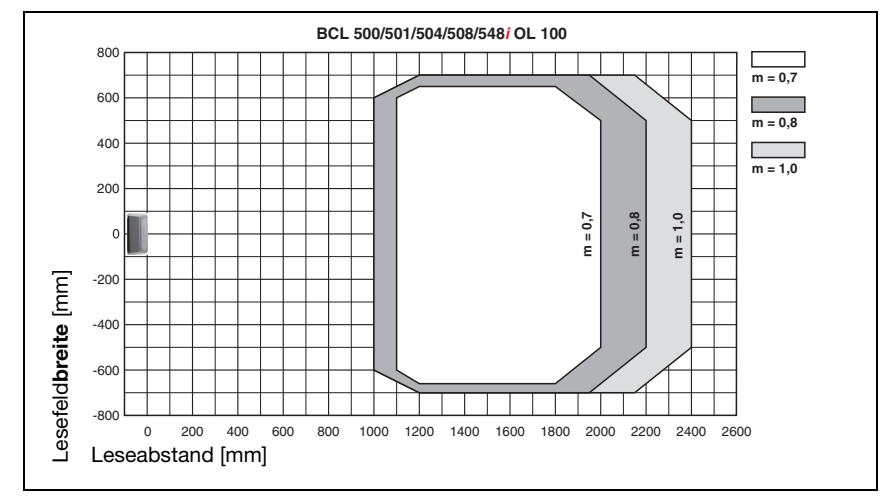

## 5.6.8 Ultra Low Density (L) - Optik: BCL 548i OL 100

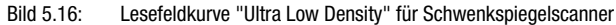

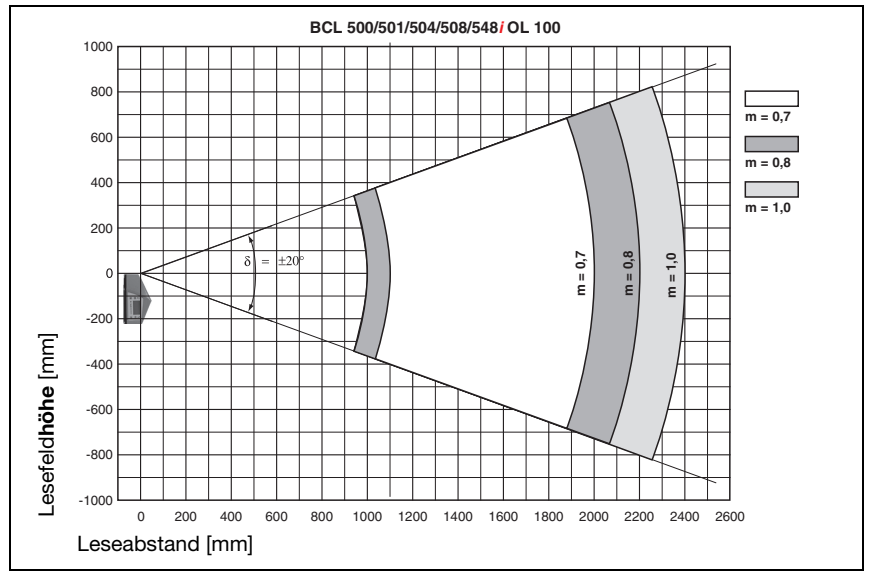

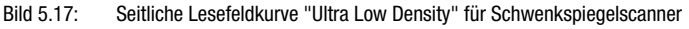

# <span id="page-59-0"></span>5.7 Lesefeldkurven für Heizungsgeräte

Die Lesefeldkurven der Heizungsgeräte weichen bedingt durch die Optikheizung z.T. etwas von den normalen Lesefeldkurven ab und sind in der Lesefeldbreite wie auch in der Lesefeldhöhe etwas reduziert!

- Der maximale Öffnungswinkel ist bei allen Schwenk- und Umlenkspiegelgeräten (BCL 548 $i$ ...100 H) auf  $\pm 28^\circ$  reduziert (ohne Heizung =  $\pm 30^\circ$ ).
- Zusätzlich ist der maximale Schwenkbereich bei allen Schwenkspiegelgeräten (BCL 548 $i$  O...100 H) auf  $\pm 12^{\circ}$  reduziert (ohne Heizung =  $\pm 20^{\circ}$ ). Die Umlenkspiegelvarianten (BCL 548i S...100 H) sind von dieser Einschränkung nicht betroffen.
- Bei allen Linienscannern mit Heizung (BCL 548i S... 102 H) bleiben Lesefeldkurven und Öffnungswinkel unverändert.

Die Details entnehmen Sie bitte den nachfolgenden Lesefeldkurven für die Heizungsgeräte.

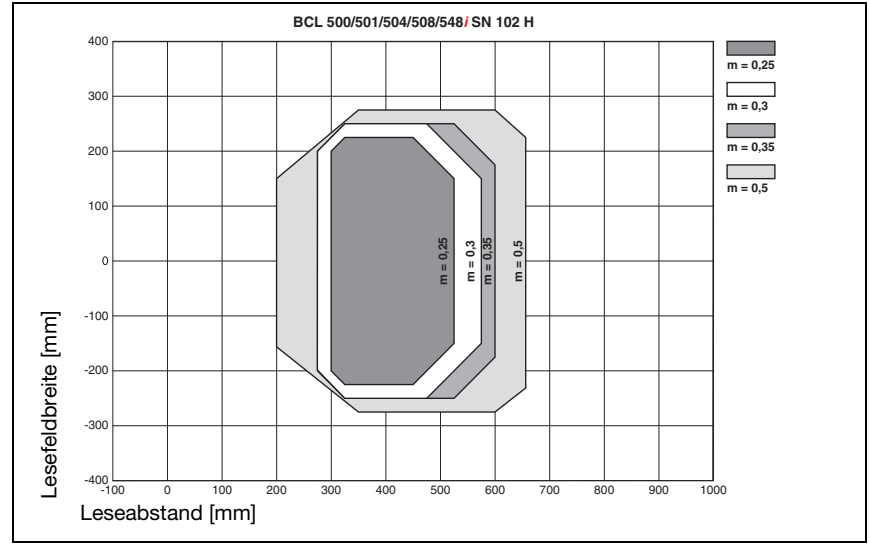

# 5.7.1 High Density (N) - Optik: BCL 548i SN 102 H

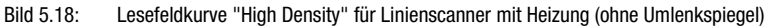

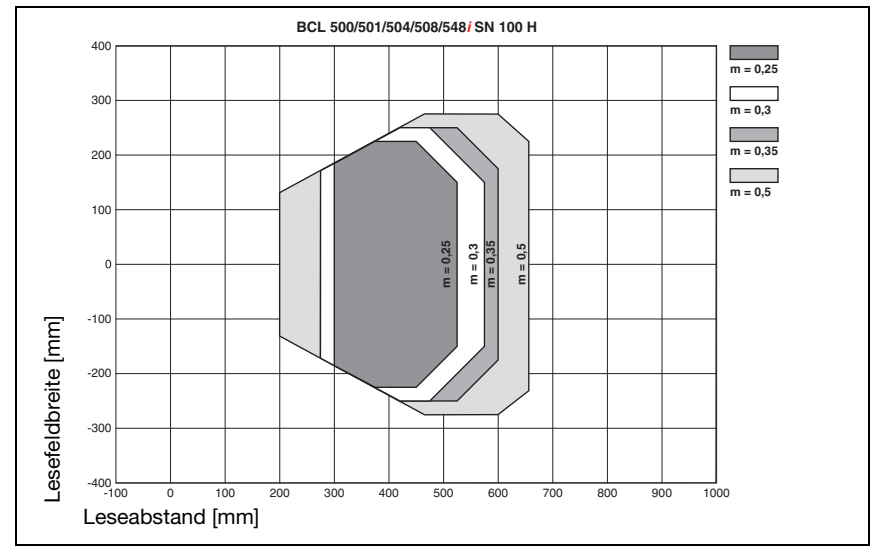

# 5.7.2 High Density (N) - Optik: BCL 548i SN 100 H

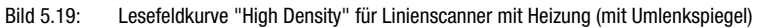

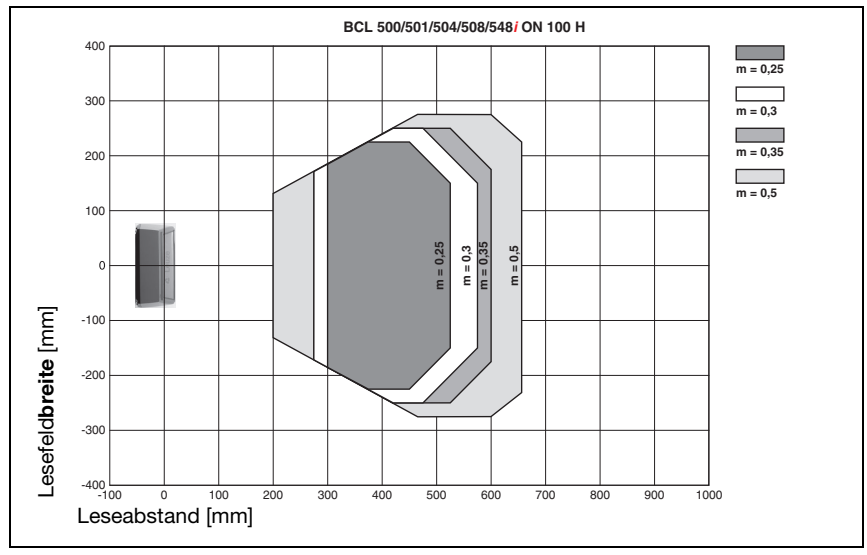

# 5.7.3 High Density (N) - Optik: BCL 548i ON 100 H

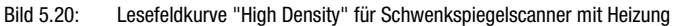

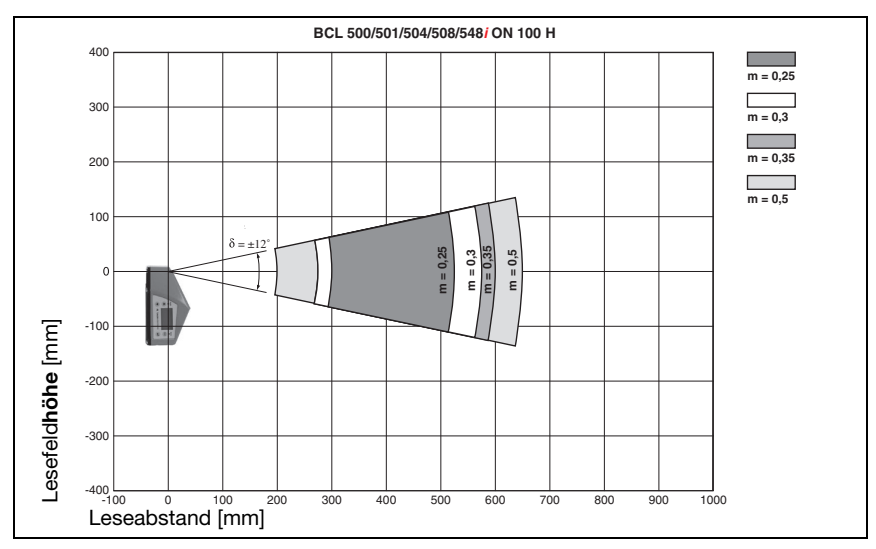

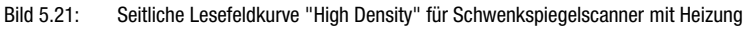

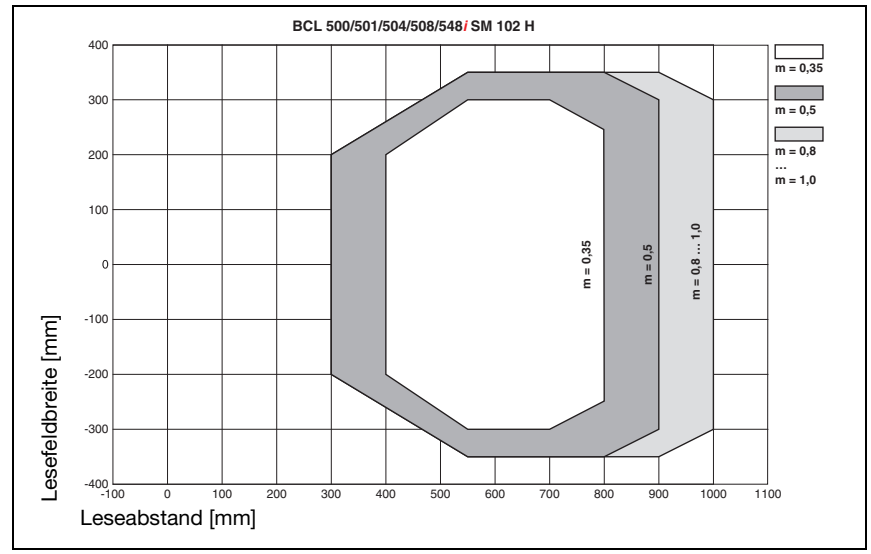

## 5.7.4 Medium Density (M) - Optik: BCL 548i SM 102 H

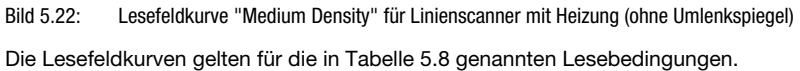

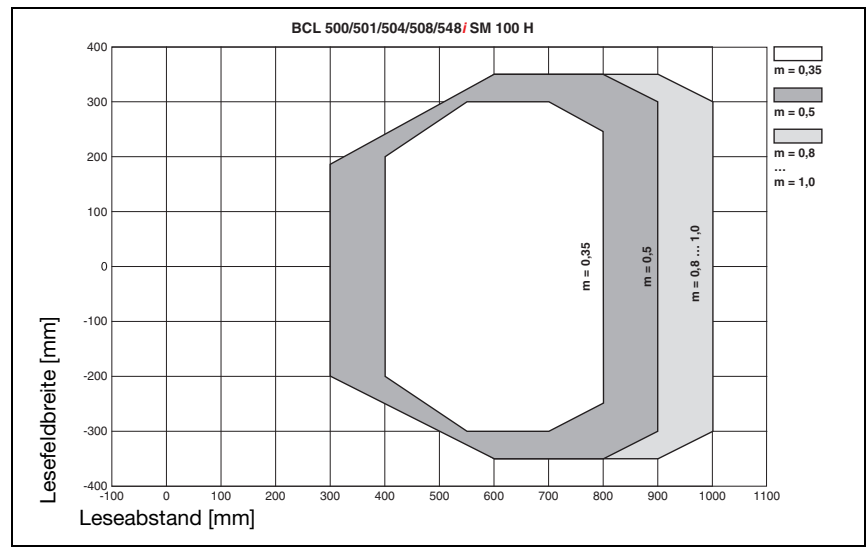

# 5.7.5 Medium Density (M) - Optik: BCL 548i SM 100 H

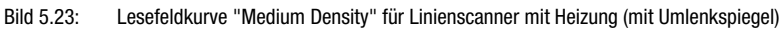

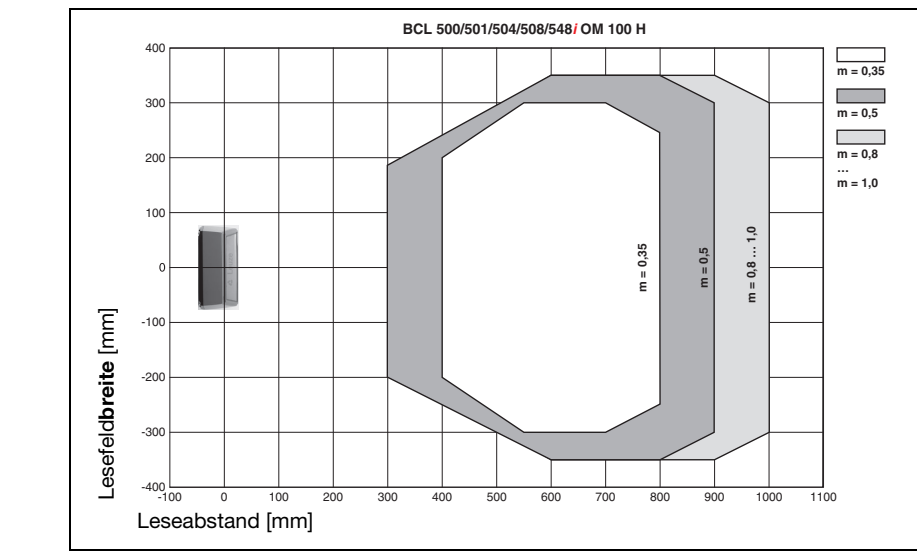

## 5.7.6 Medium Density (M) - Optik: BCL 548i OM 100 H

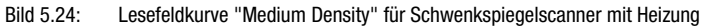

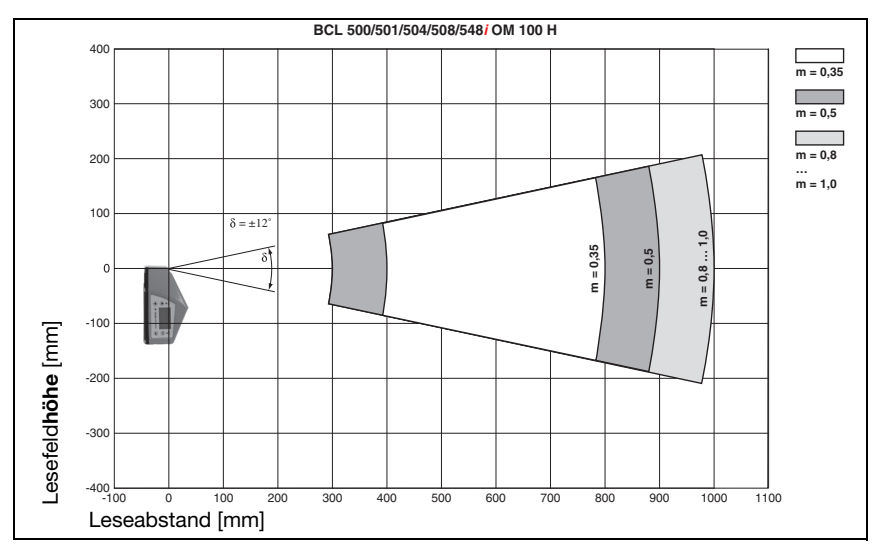

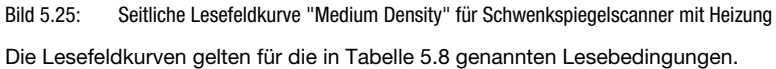

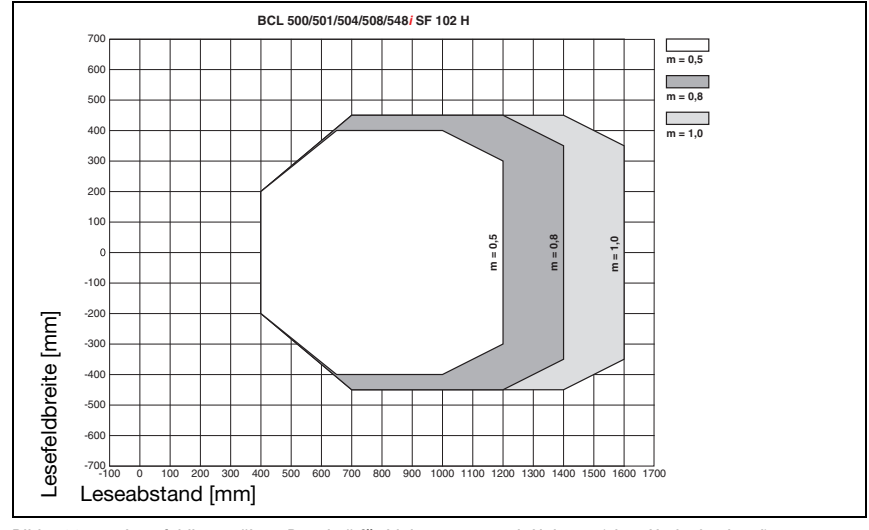

# 5.7.7 Low Density (F) - Optik: BCL 548i SF 102 H

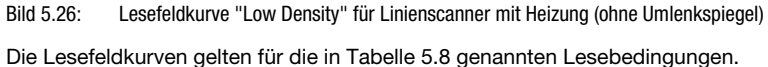

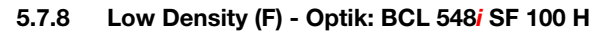

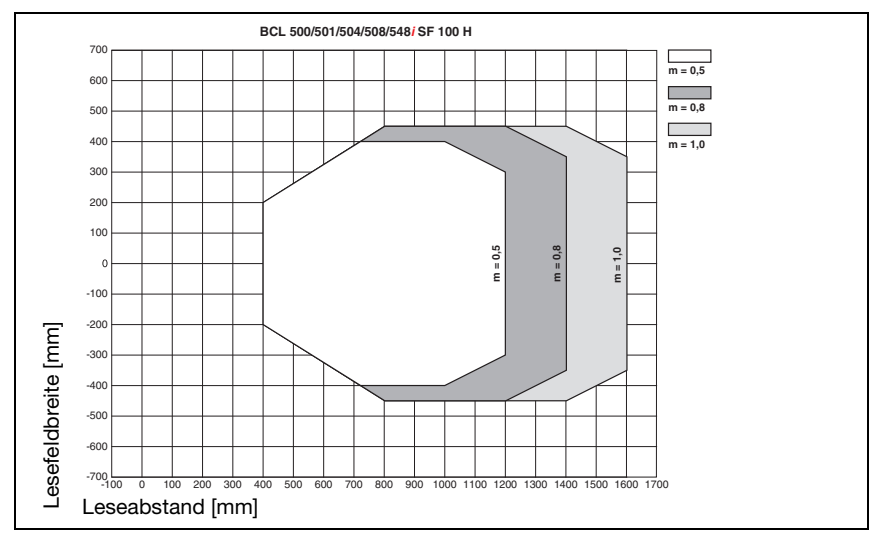

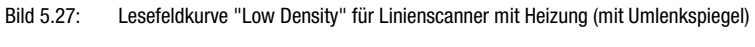

## 5.7.9 Low Density (F) - Optik: BCL 548i OF 100 H

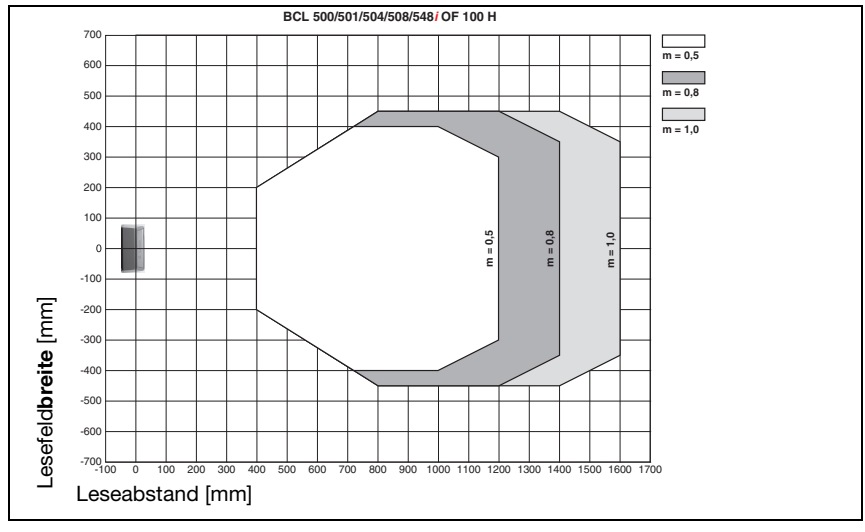

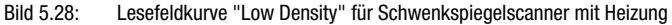

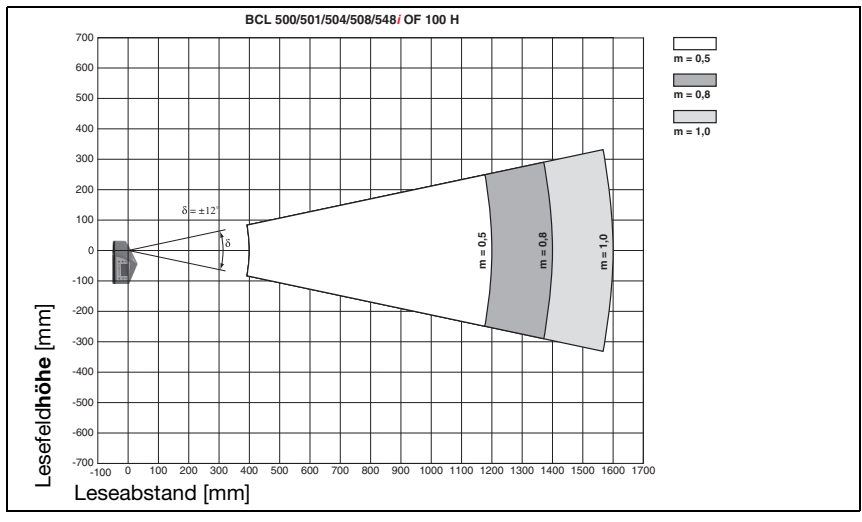

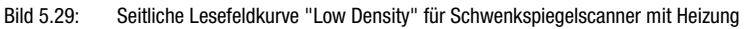

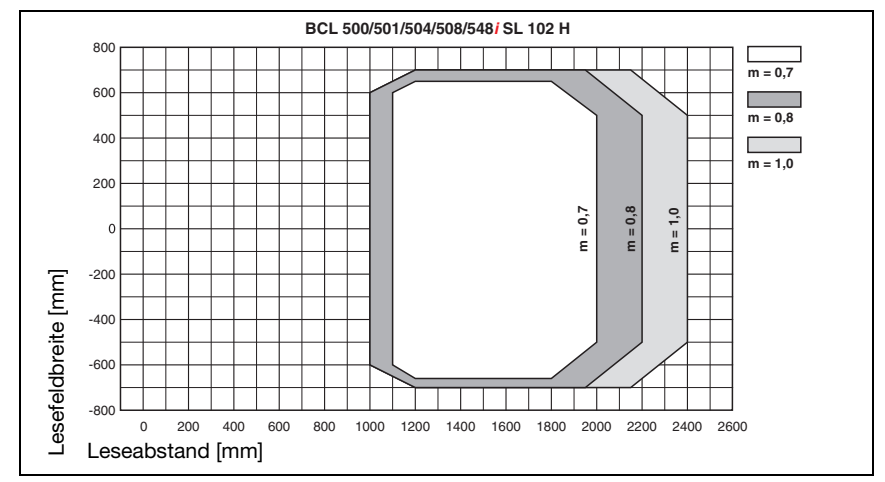

## 5.7.10 Ultra Low Density (L) - Optik: BCL 548i SL 102 H

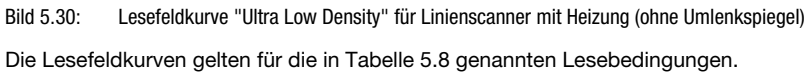

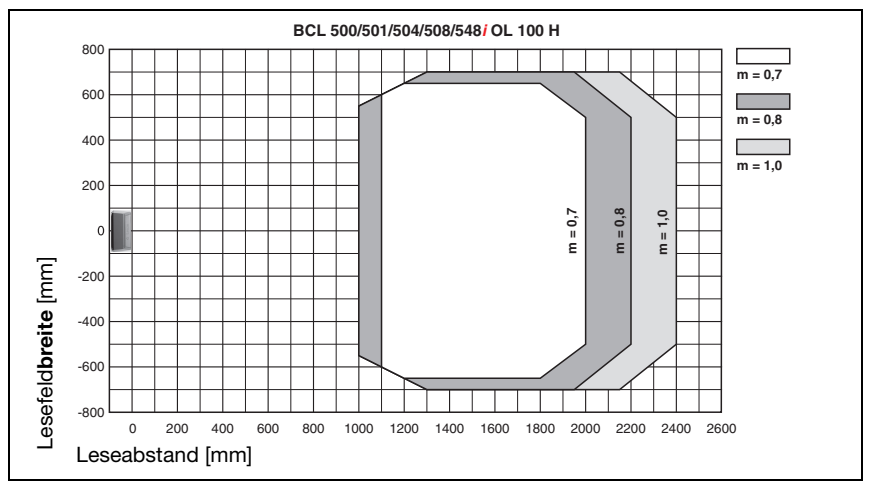

# 5.7.11 Ultra Low Density (L) - Optik: BCL 548i OL 100 H

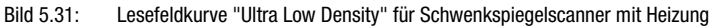

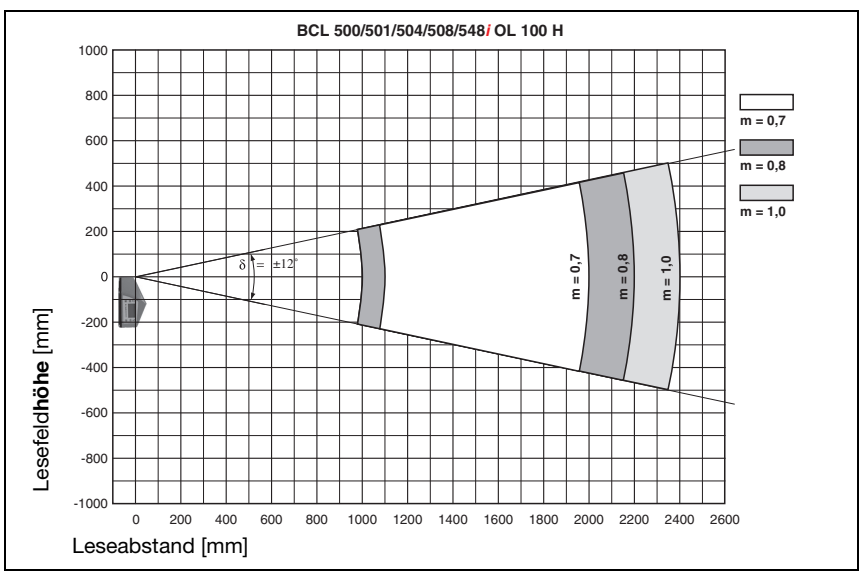

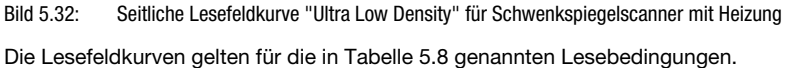

# 6 Installation und Montage

#### 6.1 Lagern, Transportieren

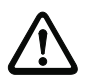

#### Achtung!

Verpacken Sie das Gerät für Transport und Lagerung stoßsicher und geschützt gegen Feuchtigkeit. Optimalen Schutz bietet die Originalverpackung. Achten Sie auf die Einhaltung der in den technischen Daten spezifizierten zulässigen Umgebungsbedingungen.

#### Auspacken

- Achten Sie auf unbeschädigten Packungsinhalt. Benachrichtigen Sie im Fall einer Beschädigung den Postdienst bzw. den Spediteur und verständigen Sie den Lieferanten.
- $\%$  Überprüfen Sie den Lieferumfang anhand Ihrer Bestellung und der Lieferpapiere auf:
	- Liefermenge
	- Gerätetyp und Ausführung laut Typenschild
	- Laser-Warnschilder
	- Kurzanleitung

Das Typenschild gibt Auskunft, um welchen BCL-Typ es sich bei Ihrem Gerät handelt. Genaue Informationen hierzu entnehmen Sie bitte dem [Kapitel 5](#page-38-0).

#### Typenschilder der Barcodeleser der Baureihe BCL 500i

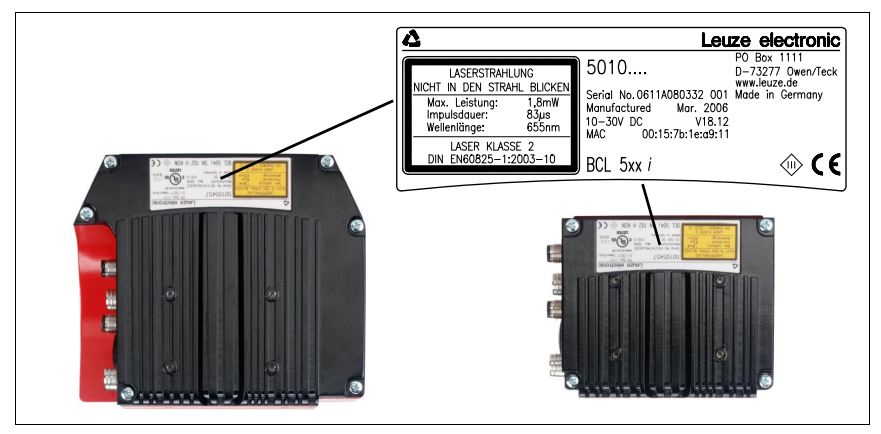

Bild 6.1: Gerätetypenschild BCL 548i

 Bewahren Sie die Originalverpackung für den Fall einer späteren Einlagerung oder Verschickung auf.

Bei auftretenden Fragen wenden Sie sich bitte an Ihren Lieferanten bzw. das für Sie zuständige Leuze electronic Vertriebsbüro.

 Beachten Sie bei der Entsorgung von Verpackungsmaterial die örtlich geltenden Vorschriften.

# 6.2 Montage des BCL 548i

Die Barcodeleser BCL 548i können auf 2 unterschiedliche Arten montiert werden:

- Über zwei M4x6 Schrauben auf der Geräterückseite oder vier M4x6 Schrauben auf der Geräteunterseite.
- Über ein Befestigungsteil BT 56 an den beiden Befestigungsnuten.

## 6.2.1 Befestigung über M4 x 6 Schrauben

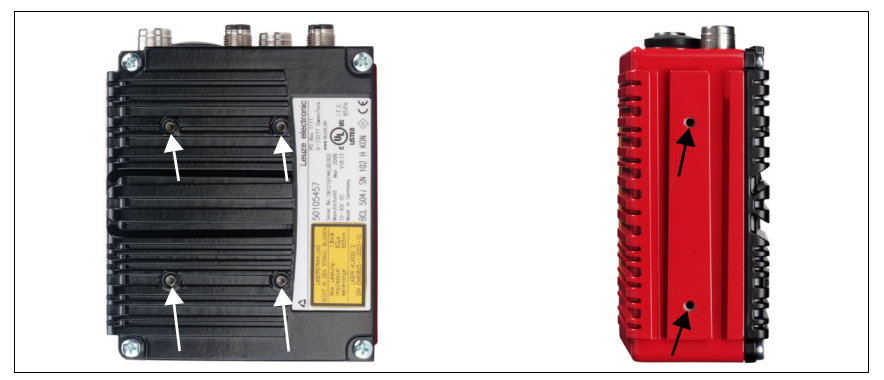

Bild 6.2: Befestigungsmöglichkeiten mittels M4x6 Gewindelöchern
# 6.2.2 Befestigungsteil BT 56

Zur Befestigung des BCL 548i über die Befestigungsnuten steht Ihnen das Befestigungsteil BT 56 zur Verfügung. Es ist für eine Stangenbefestigung (Ø 16mm bis 20mm) vorgesehen. Bestellhinweise entnehmen Sie bitte dem Kapitel ["Typenübersicht und Zubehör" auf](#page-229-0) [Seite 228](#page-229-0).

#### Befestigungsteil BT 56

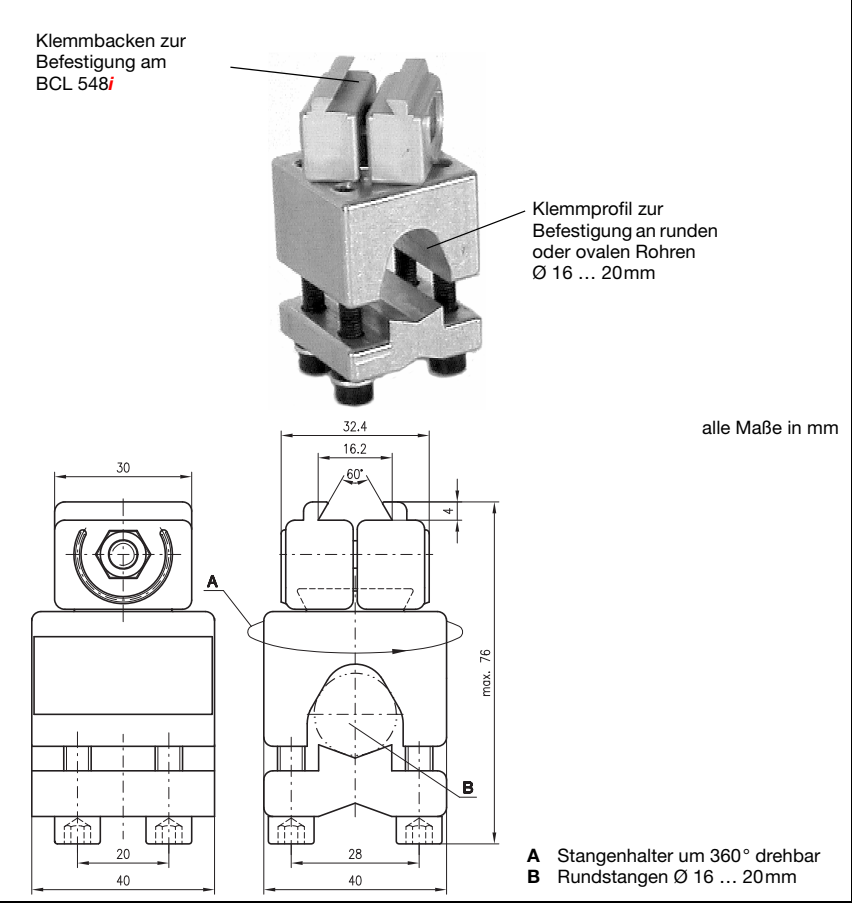

Bild 6.3: Befestigungsteil BT 56

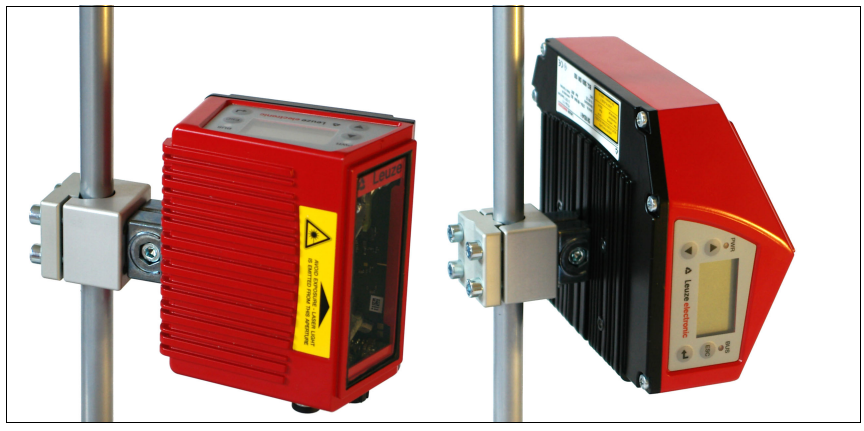

Bild 6.4: Befestigungsbeispiel BCL 548i mit BT 56

# 6.2.3 Befestigungsteil BT 59

Eine zusätzliche Befestigungsmöglichkeit bietet Ihnen das Befestigungsteil BT 59. Bestellhinweise entnehmen Sie bitte dem Kapitel ["Typenübersicht und Zubehör" auf Seite 228](#page-229-0).

#### Befestigungsteil BT 59

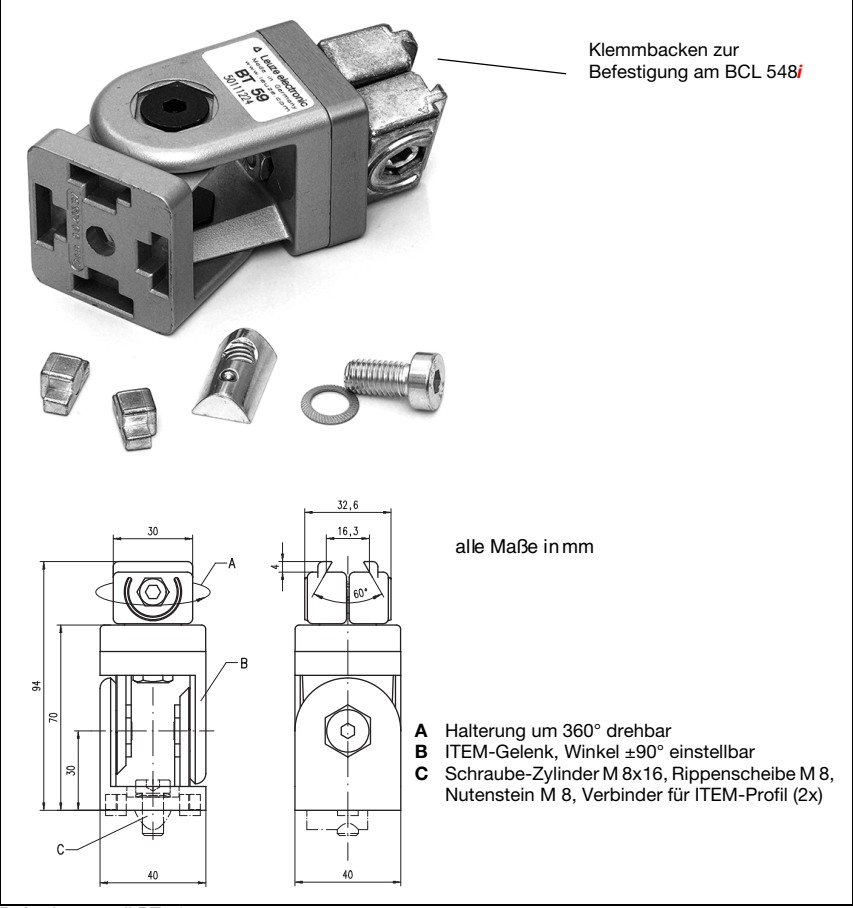

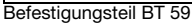

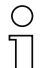

#### Hinweis!

Bei der Montage ist darauf zu achten, dass der Scanstrahl vom zu lesenden Etikett nicht direkt zurück auf den Scanner reflektiert wird. Beachten Sie dazu die Hinweise in [Kapitel 6.3!](#page-75-0) Die zulässigen Minimal- und Maximalabstände zwischen BCL 548i und zu lesenden Etiketten entnehmen Sie bitte dem [Kapitel 5.6](#page-50-0).

# <span id="page-75-0"></span>6.3 Geräteanordnung

## 6.3.1 Wahl des Montageortes

Für die Auswahl des richtigen Montageortes müssen Sie eine Reihe von Faktoren berücksichtigen:

- Größe, Ausrichtung und Lagetoleranz des Barcodes auf dem zu erkennenden Objekt.
- Das Lesefeld des BCL 548i in Abhängigkeit von der Barcode-Modulbreite.
- Die sich aus dem jeweiligen Lesefeld ergebende minimale und maximale Lesedistanz [\(siehe Kapitel 5.5 "Lesefeldkurven / Optische Daten"](#page-49-0)).
- Die zulässigen Leitungslängen zwischen BCL 548i und dem Host-System je nach verwendeter Schnittstelle.
- Den richtigen Zeitpunkt für die Datenausgabe. Der BCL 548i sollte so positioniert werden, dass unter Berücksichtigung der benötigten Zeit für die Datenverarbeitung und der Förderbandgeschwindigkeit ausreichend Zeit bleibt, um z.B. Sortiervorgänge auf Grundlage der gelesenen Daten einleiten zu können.
- Das Display und Bedienfeld sollte gut sichtbar und zugänglich sein.
- Für die Konfiguration und Inbetriebnahme mittels webConfig-Tool sollte die USB-Schnittstelle leicht zugänglich sein.

Nähere Informationen hierzu entnehmen Sie bitte dem [Kapitel 4.4.](#page-29-0)

#### Hinweis!

Der Strahlenaustritt des BCL 548i erfolgt beim:

- Linienscanner parallel zum Gehäuseunterteil

- Schwenkspiegel und Umlenkspiegel rechtwinklig zum Gehäuseunterteil Das Gehäuseunterteil ist dabei jeweils die schwarze Fläche in [Bild 6.1.](#page-70-0) Sie erzielen die besten Leseergebnisse wenn:

- Der BCL 548i so montiert ist, dass der Scanstrahl unter einem Neigungswinkel größer ±10° … 15° zur Senkrechten auf den Barcode trifft.
- Die Lesedistanz im mittleren Bereich des Lesefeldes liegt.
- Die Barcode-Etiketten gute Druckqualität und Kontrastverhältnisse besitzen.
- Sie keine hochglänzenden Etiketten benutzen.
- Keine direkte Sonneneinstrahlung vorliegt.

# 6.3.2 Totalreflexion vermeiden – Linienscanner

Ein Neigungswinkel des Barcode-Etiketts größer ±10° … 15° aus der Lotsenkrechten heraus ist notwendig, um eine Totalreflexion des Laserstrahls zu vermeiden (siehe [Bild 6.5\)](#page-76-0)!

Totalreflexionen treten immer dann auf, wenn das Laserlicht des Barcodelesers direkt unter 90° auf die Oberfläche des Barcodes trifft. Durch das direkt vom Barcode reflektierte Licht kann es zu einer Übersteuerung des Barcodelesers kommen und somit zu Nicht-Lesungen!

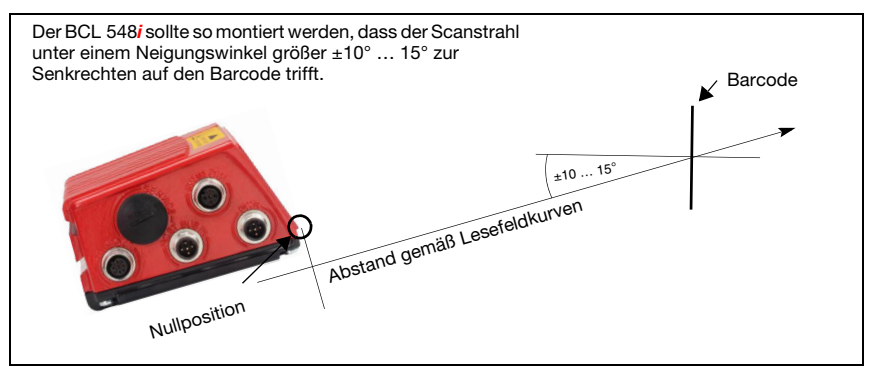

<span id="page-76-0"></span>Bild 6.5: Totalreflexion – Linienscanner

#### 6.3.3 Totalreflexion vermeiden – Schwenk-/Umlenkspiegelscanner

Beim BCL 548i mit Schwenk-/Umlenkspiegel tritt der Laserstrahl unter 90° zur Lotsenkrechten aus.

Beim BCL 548i mit Umlenkspiegel kann zudem die Abstrahlrichtung um ±10° per Software angepasst werden.

Beim BCL 548i mit Schwenkspiegel ist der Schwenkbereich von ±20° (±12° bei Geräten mit Heizung) zu berücksichtigen.

D.h. um auf der sicheren Seite zu sein und Totalreflexion zu vermeiden, muss der BCL 548i mit Schwenk-/Umlenkspiegel um 20° … 30° nach unten oder oben geneigt werden!

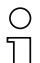

#### Hinweis!

Montieren Sie den BCL 548i mit Schwenk-/Umlenkspiegel so, dass das Austrittsfenster des Barcodelesers parallel zum Objekt ist. Damit erzielen Sie einen Neigungswinkel von ca. 25°.

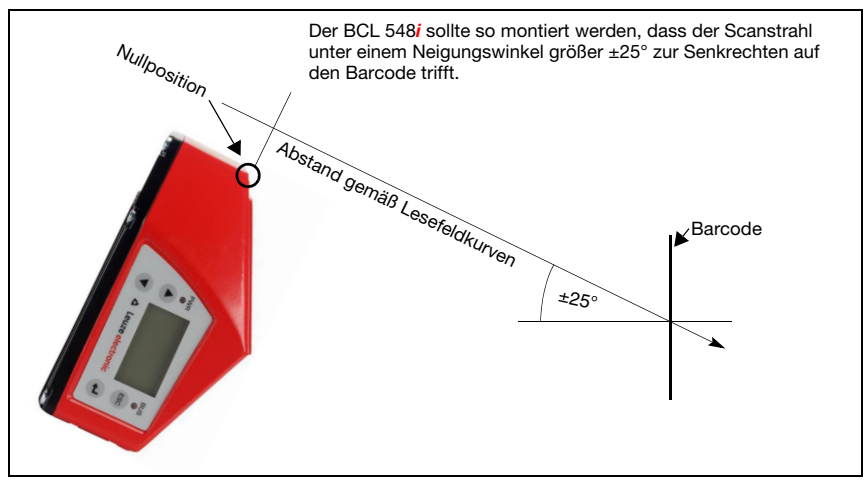

Bild 6.6: Totalreflexion – BCL 548*i* mit Schwenk-/Umlenkspiegel

## 6.3.4 Montageort

Achten Sie bei der Wahl des Montageortes auf:

- Die Einhaltung der zulässigen Umgebungsbedingungen (Feuchte, Temperatur).
- Mögliche Verschmutzung des Lesefensters durch austretende Flüssigkeiten, Abrieb von Kartonagen oder Rückstände von Verpackungsmaterial.
- Geringstmögliche Gefährdung des BCL 548i durch mechanische Zusammenstöße oder sich verklemmende Teile.
- Möglichen Fremdlichteinfluss (kein direktes bzw. über den Barcode reflektiertes Sonnenlicht).

## 6.3.5 Geräte mit integrierter Heizung

- Beachten Sie bei der Montage von Geräten mit integrierter Heizung zusätzlich folgende Punkte:
	- Den BCL 548i möglichst thermisch isoliert montieren, z. B. über Schwingmetalle.
	- Vor Zugluft und Wind geschützt montieren, ggf. zusätzlichen Schutz vorsehen.

#### Hinweis!

Beim Einbau des BCL 548i in ein Schutzgehäuse muss darauf geachtet werden, dass der Scanstrahl ungehindert aus dem Schutzgehäuse austreten kann.

## 6.3.6 Mögliche Lesewinkel zwischen BCL 548i und Barcode

Die optimale Ausrichtung des BCL 548i ist erreicht, wenn die Scanlinie die Barcodestriche nahezu im rechten Winkel (90°) überstreicht. Mögliche Lesewinkel, die zwischen Scanlinie und Barcode auftreten können, müssen berücksichtigt werden ([Bild 6.7\)](#page-78-0).

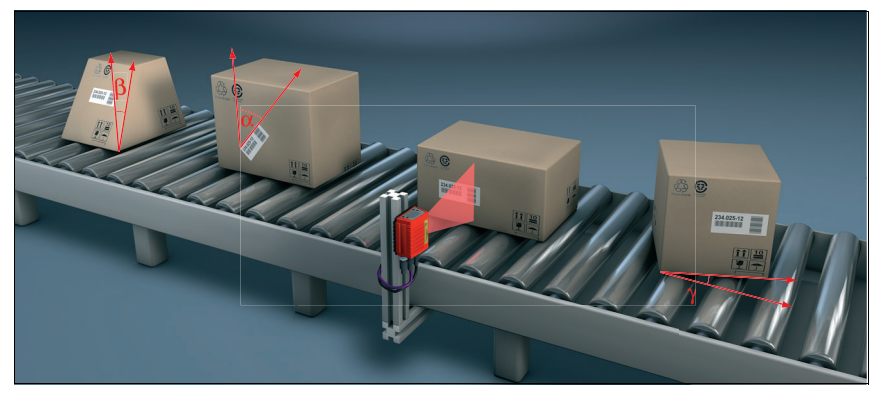

Bild 6.7: Lesewinkel beim Linienscanner

- <span id="page-78-0"></span> $\alpha$  Azimuthwinkel (Tilt)
- $\beta$  Neigungswinkel (Pitch)
- $\gamma$  Drehwinkel (Skew)

Um Totalreflexion zu vermeiden sollte der Drehwinkel  $\gamma$  (Skew) größer als 10° sein

# 6.4 Laserwarnschild anbringen

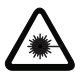

#### Achtung Laser!

Beachten Sie die Sicherheitshinweise in [Kapitel 2.](#page-15-0)

 Bringen Sie die dem Gerät beigefügten Aufkleber (Laserwarnschilder und Laseraustrittssymbol) unbedingt am Gerät an! Sollten die Schilder aufgrund der Einbausituation des BCL 548i verdeckt werden, so bringen Sie die Schilder statt dessen in der Nähe des BCL 548i so an, dass beim Lesen der Hinweise nicht in den Laserstrahl geblickt werden kann!

# 6.5 Reinigen

Reinigen Sie nach der Montage die Glasscheibe des BCL 548i mit einem weichen Tuch. Entfernen Sie alle Verpackungsreste, wie z.B. Kartonfasern oder Styroporkugeln. Vermeiden Sie dabei Fingerabdrücke auf der Frontscheibe des BCL 548i.

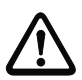

#### Achtung!

Verwenden Sie zur Reinigung der Geräte keine aggressiven Reinigungsmittel wie Verdünner oder Aceton.

# 7 Elektrischer Anschluss

Die Barcodeleser BCL 548i werden über unterschiedlich kodierte M12-Rundsteckverbinder angeschlossen. Somit ist eine eindeutige Anschlusszuordnung gewährleistet.

Die zusätzliche USB-Schnittstelle dient zur Parametrierung des Gerätes.

Die generelle Position der einzelnen Geräteanschlüsse entnehmen sie bitte unten dargestelltem Geräteausschnitt.

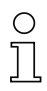

#### Hinweis!

Sie erhalten zu allen Anschlüssen die entsprechenden Gegenstecker bzw. vorkonfektionierten Leitungen. Näheres hierzu finden Sie im [Kapitel 13](#page-229-0).

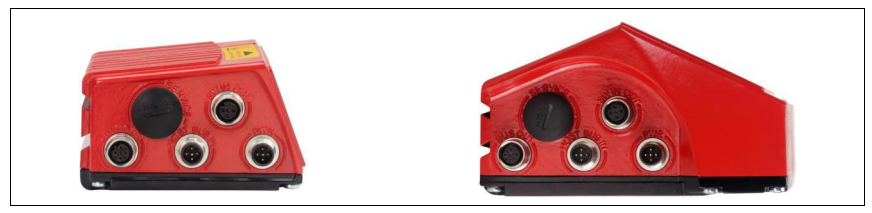

Bild 7.1: Lage der elektrischen Anschlüsse

# 7.1 Sicherheitshinweise zum elektrischen Anschluss

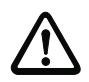

#### Achtung!

Öffnen Sie das Gerät in keinem Fall selbst! Es besteht ansonsten die Gefahr, dass Laserstrahlung aus dem Gerät unkontrolliert austritt. Das Gehäuse des BCL 548i enthält keine durch den Benutzer einzustellenden oder zu wartenden Teile.

Vergewissern Sie sich vor dem Anschließen, dass die Versorgungsspannung mit dem angegebenen Wert auf dem Typenschild übereinstimmt.

Der Anschluss des Gerätes und Reinigung dürfen nur durch eine elektrotechnische Fachkraft erfolgen.

Achten Sie auf korrekten Anschluss der Funktionserde (FE). Nur bei ordnungsgemäß angeschlossener Funktionserde ist der störungsfreie Betrieb gewährleistet.

Können Störungen nicht beseitigt werden, ist das Gerät außer Betrieb zu setzen und gegen versehentliche Inbetriebnahme zu schützen.

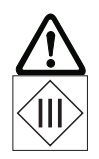

# Achtung!

Bei UL-Applikationen ist die Benutzung ausschließlich in Class-2-Stromkreisen nach NEC (National Electric Code) zulässig."

Die Barcodeleser BCL 548i sind in Schutzklasse III zur Versorgung durch PELV (Protective Extra Low Voltage) ausgelegt (Schutzkleinspannung mit sicherer Trennung).

∩

# Hinweis!

Die Schutzart IP65 wird nur mit verschraubten Steckverbindern bzw. mit verschraubten Abdeckkappen erreicht!

# 7.2 Elektrischer Anschluss des BCL 548i

Der BCL 548i als PROFINET-IO-Teilnehmer, verfügt über vier M12 Stecker/Buchsen die A und D-kodiert sind.

Dort wird die Spannungsversorgung (PWR), wie auch die vier frei parametrierbaren Schaltein-/ausgänge (SW IN/OUT bzw. PWR) angeschlossen.

Mit "HOST / BUS IN" steht eine PROFINET-IO-Schnittstelle zur Anbindung an das Host System zur Verfügung.

Durch die implementierte Switch-Funktion im BCL 548i steht eine weitere zweite PROFINET-IO-Schnittstelle "BUS OUT" für den Aufbau eines Scanner-Netzwerks (Linien-Topologie) zur Verfügung.

Ein USB-Anschluss dient als "SERVICE"-Schnittstelle.

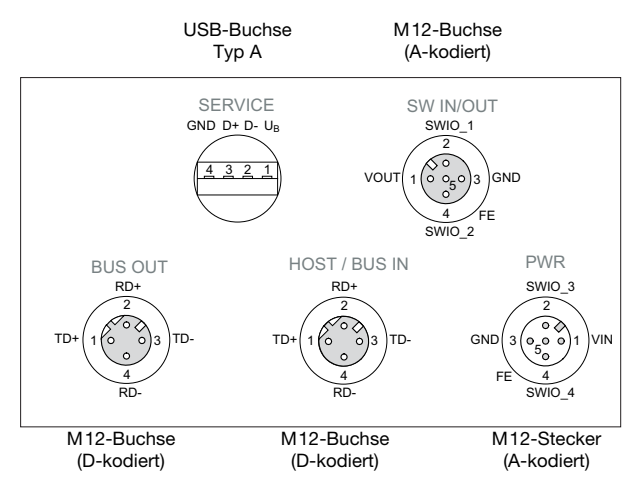

Bild 7.2: Anschlüsse des BCL 548i

Im nachfolgenden wird im Detail auf die einzelnen Anschlüsse und Pinbelegungen eingegangen.

# <span id="page-81-0"></span>7.2.1 PWR – Spannungsversorgung und Schaltein-/ausgang 3 und 4

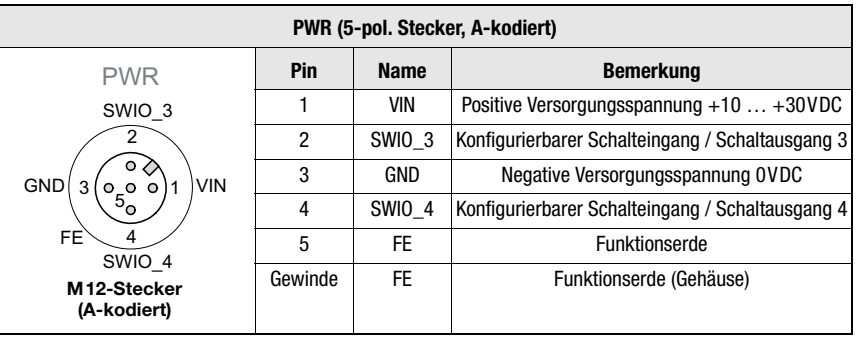

Tabelle 7.1: Anschlussbelegung PWR

#### Versorgungsspannung

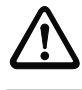

#### Achtung!

Bei UL-Applikationen ist die Benutzung ausschließlich in Class-2-Stromkreisen nach NEC (National Electric Code) zulässig."

Die Barcodeleser BCL 548i sind in Schutzklasse III zur Versorgung durch PELV (Protective Extra Low Voltage) ausgelegt (Schutzkleinspannung mit sicherer Trennung).

# Anschluss der Funktionserde FE

 Achten Sie auf den korrekten Anschluss der Funktionserde (FE). Nur bei ordnungsgemäß angeschlossener Funktionserde ist der störungsfreie Betrieb gewährleistet. Alle elektrischen Störeinflüsse (EMV-Einkopplungen) werden über den Funktionserdeanschluss abgeleitet.

# Schaltein- / -ausgang

Der BCL 548i verfügt über 4 frei programmierbare, optoentkoppelte Schaltein- und Schaltausgänge SWIO\_1 … SWIO\_4.

Mit den Schalteingängen lassen sich verschiedene interne Funktionen des BCL 548i aktivieren (Dekodierung, autoConfig, …). Die Schaltausgänge dienen zur Zustandssignalisierung des BCL 548i und zur Realisierung externer Funktionen unabhängig von der übergeordneten Steuerung.

Die beiden Schaltein-/ausgänge SWIO\_1 und SWIO\_2 befinden sich auf der M12-Buchse SW IN/OUT und werden in [Kapitel 7.2.3](#page-84-0) beschrieben. Zwei weitere (SWIO 3 und SWIO 4) der vier frei parametrierbaren Schaltein-/ausgänge befinden sich auf dem M12-Stecker PWR.

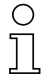

#### Hinweis!

Generell findet die Parametrierung des Barcodelesers am PROFINET-IO über die zugehörende GSD-Datei statt. Alternativ können Sie die jeweilige Funktion als Eingang oder Ausgang vorübergehend über das Display bzw. mit Hilfe des Konfigurations-Tools webConfig einstellen, z.B. um die jeweilige Funktionalität zu testen. Nach erneutem Anschluss an den PROFINET-IO bzw. nach Deaktivierung der Parameterfreigabe werden die vom PROFI-NET-IO gesetzten Parametereinstellungen wieder aktiv!

Nachfolgend wird die externe Beschaltung als Schaltein- bzw. -ausgang beschrieben, die jeweilige Funktionszuordnung zu den Schaltein-/ausgängen finden Sie im [Kapitel 10.](#page-117-0)

## Funktion als Schalteingang

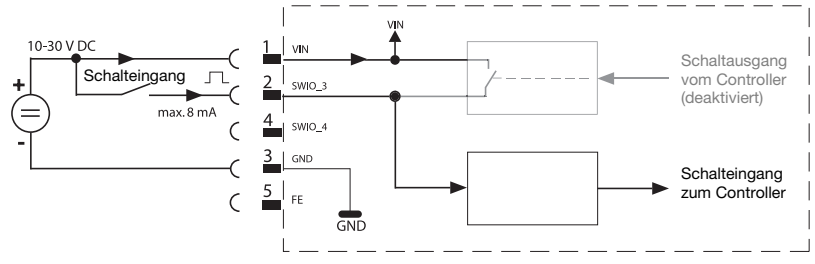

Bild 7.3: Anschlussbild Schalteingang SWIO 3 und SWIO 4

- $\%$  Sollten Sie einen Sensor mit Standard M12-Steckverbinder verwenden, so beachten Sie folgendes:
	- Die Pins 2 und 4 dürfen nicht als Schaltausgang betrieben werden, wenn gleichzeitig an diesen Pins Sensoren angeschlossen werden, die als Eingang arbeiten.

Liegt z.B. der invertierte Sensorausgang auf Pin 2 und gleichzeitig ist der Pin 2 des Barcodelesers als Ausgang parametriert (und nicht als Eingang), kommt es zu einem Fehlverhalten des Schaltausganges.

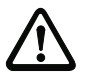

# Achtung!

Der maximale Eingangsstrom darf 8mA nicht übersteigen!

# Funktion als Schaltausgang

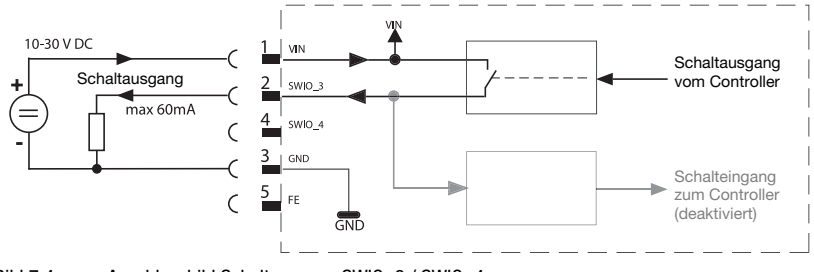

Bild 7.4: Anschlussbild Schaltausgang SWIO\_3 / SWIO\_4

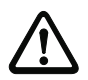

## Achtung!

Jeder parametrierte Schaltausgang ist kurzschlussfest! Belasten Sie den jeweiligen Schaltausgang des BCL 548i im Normalbetrieb maximal mit 60mA bei +10 … +30VDC!

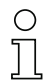

# Hinweis!

Die beiden Schaltein-/-ausgänge SWIO\_3 und SWIO\_4 sind standardmäßig so parametriert, dass der

- Schalteingang SWIO\_3 das Lesetor aktiviert
- Schaltausgang SWIO\_4 bei "No Read" schaltet

# 7.2.2 SERVICE – USB-Schnittstelle (Typ A)

| SERVICE - USB-Schnittstelle (Typ A) |     |             |                                    |  |  |
|-------------------------------------|-----|-------------|------------------------------------|--|--|
| <b>SERVICE</b>                      | Pin | <b>Name</b> | <b>Bemerkung</b>                   |  |  |
| GND $D+D- U_R$<br>2                 |     | VB          | positive Versorgungsspannung +5VDC |  |  |
|                                     | っ   | D-          | Data -                             |  |  |
|                                     | 3   | D+          | Data $+$                           |  |  |
|                                     | 4   | <b>GND</b>  | Masse (Ground)                     |  |  |

Bild 7.5: Anschlussbelegung SERVICE – USB Schnittstelle

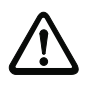

# Achtung!

Die +5VDC Versorgungsspannung der USB-Schnittstelle ist nur mit maximal 200mA belastbar!

Achten Sie auf ausreichende Schirmung.

Die gesamte Verbindungsleitung muss gemäß den USB-Spezifikationen zwingend geschirmt sein. Eine Leitungslänge von 3m darf nicht überschritten werden.

 $\%$  Verwenden Sie die Leuze-spezifische USB Service-Leitung [\(siehe Kapitel 13 "Typenü](#page-229-0)[bersicht und Zubehör"](#page-229-0)) für den Anschluss und die Parametrierung mittels eines Service-PC<sub>s</sub>.

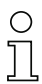

#### Hinweis!

IP 65 wird nur mit verschraubten Steckverbindern bzw. mit verschraubten Abdeckkappen erreicht. Alternativ kann an die zur Verfügung stehende USB Service-Schnittstelle auch ein von Leuze electronic GmbH + Co. zertifizierter Parameterspeicher in Form eines USB Memory Stick's angeschlossen werden. Mit diesem Leuze Memory-Stick wird auch die Schutzart IP 65 gewährleistet.

<span id="page-84-0"></span>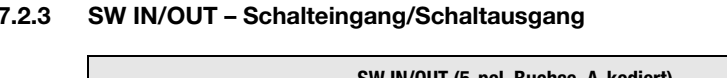

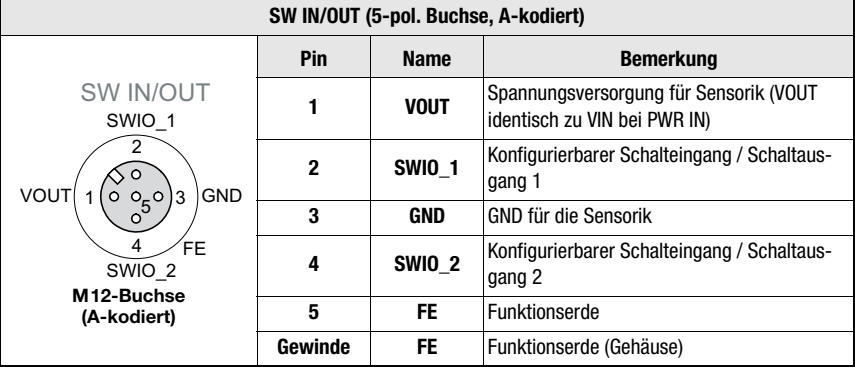

Bild 7.6: Anschlussbelegung SW IN/OUT

Der BCL 548*i* verfügt über 4 frei programmierbare, optoentkoppelte Schaltein- und Schaltausgänge SWIO\_1 … SWIO\_4.

Die beiden Schaltein-/ausgänge SWIO\_1 und SWIO\_2 befinden sich auf der M12-Buchse SW IN/OUT. Zwei weitere (SWIO\_3 und SWIO\_4) der vier frei parametrierbaren Schaltein- /ausgänge befinden sich auf dem M12-Stecker PWR und werden in [Kapitel 7.2.1](#page-81-0) beschrieben.

Nachfolgend wird die externe Beschaltung als Schaltein- bzw. ausgang beschrieben, die jeweilige Funktionszuordnung zu den Schaltein-/ausgängen finden Sie in [Kapitel 10.](#page-117-0)

# Funktion als Schalteingang

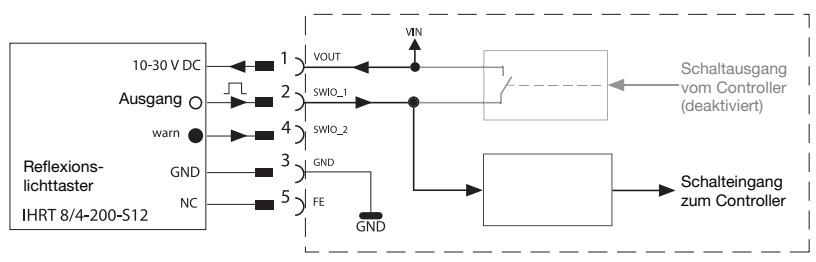

Bild 7.7: Anschlussbild Schalteingang SWIO 1 und SWIO 2

- Sollten Sie einen Sensor mit Standard M12-Steckverbinder verwenden, so beachten Sie folgendes:
	- Die Pins 2 und 4 dürfen nicht als Schaltausgang betrieben werden, wenn gleichzeitig an diesen Pins Sensoren angeschlossen werden, die als Eingang arbeiten.

Liegt z.B. der invertierte Sensorausgang auf Pin 2 und gleichzeitig ist der Pin 2 des Barcodelesers als Ausgang parametriert (und nicht als Eingang), kommt es zu einem Fehlverhalten des Schaltausganges.

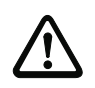

#### Achtung!

Der maximale Eingangsstrom darf 8mA nicht übersteigen!

# Funktion als Schaltausgang

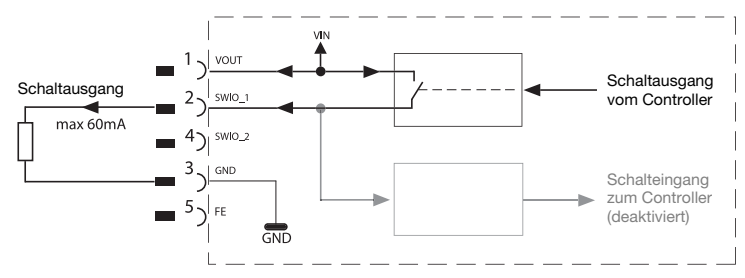

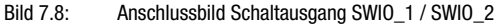

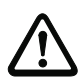

## Achtung!

Jeder parametrierte Schaltausgang ist kurzschlussfest! Belasten Sie den jeweiligen Schaltausgang des BCL 548i im Normalbetrieb maximal mit 60mA bei +10 … +30VDC!

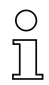

#### Hinweis!

Die beiden Schaltein- / ausgänge SWIO\_1 und SWIO\_2 sind standardmäßig so parametriert, dass sie als Schalteingang arbeiten:

- Schalteingang SWIO\_1 aktiviert die Funktion Start Lesetor
- Schalteingang SWIO\_2 aktiviert die Funktion Referenzcode Teach-In

Die Programmierung der Funktionen der einzelnen Schaltein-/-ausgänge erfolgt über das Display bzw. über die Parametrierung im webConfig-Tool unter der Rubrik Schalteingang bzw. Schaltausgang.

Siehe hierzu auch ["Inbetriebnahme und Konfiguration" auf Seite 116.](#page-117-0)

# 7.2.4 HOST / BUS IN beim BCL 548i

Der BCL 548i stellt eine PROFINET-IO Schnittstelle als Host-Schnittstelle zur Verfügung.

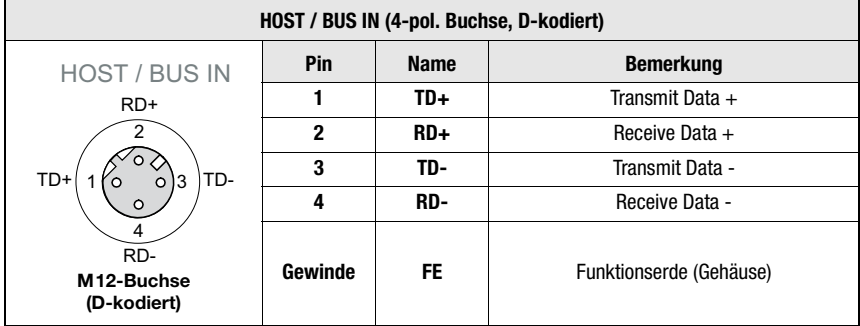

Tabelle 7.2: Anschlussbelegung HOST / BUS IN BCL 548i

 Verwenden Sie zur Host-Verbindung des BCL 548i vorzugsweise die vorkonfektionierten Leitungen "KB ET - … - SA-RJ45", siehe [Tabelle 13.8 "Bus-Anschlussleitung für den](#page-234-0)  [BCL 548i" auf Seite 233](#page-234-0).

## PROFINET-IO-Leitungsbelegung

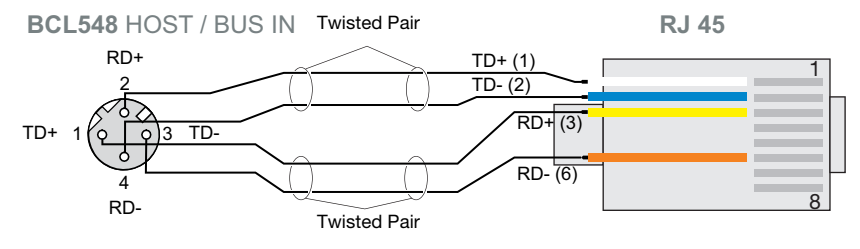

Bild 7.9: Leitungsbelegung HOST / BUS IN auf RJ-45

# Hinweis zum Anschluss der PROFINET-IO-Schnittstelle!

Achten Sie auf ausreichende Schirmung. Die gesamte Verbindungsleitung muss geschirmt und geerdet sein. Die Adern RD+/RD- und TD+/TD- müssen paarig verseilt sein. Verwenden Sie CAT 5 Leitung zur Verbindung.

# 7.2.5 BUS OUT beim BCL 548i

Zum Aufbau eines PROFINET-IO Netzwerkes mit weiteren Teilnehmern in Linien-Topologie, stellt der BCL 548i eine weitere PROFINET-IO RT Schnittstelle zur Verfügung. Die Verwendung dieser Schnittstelle verringert den Verkabelungsaufwand drastisch, da nur der erste BCL 548i eine direkte Verbindung zum Switch benötigt, über den er mit dem Host kommunizieren kann. Alle andere BCL 548i werden in Serie an den ersten BCL 548i angeschlossen, siehe [Bild 7.11](#page-88-0).

| <b>BUS OUT (4-pol. Buchse, D-kodiert)</b>                                                                  |         |             |                         |  |  |
|----------------------------------------------------------------------------------------------------|---------|-------------|-------------------------|--|--|
| <b>BUS OUT</b><br>$RD+$<br>TD+<br>TD-<br>3<br>$\circ$<br>O<br>RD-<br>M <sub>12-Buchse</sub><br>(D-kodiert) | Pin     | <b>Name</b> | <b>Bemerkung</b>        |  |  |
|                                                                                                    |         | TD+         | Transmit Data +         |  |  |
|                                                                                                    | 2       | $RD +$      | Receive Data +          |  |  |
|                                                                                                    | 3       | TD-         | Transmit Data -         |  |  |
|                                                                                                    | 4       | RD-         | Receive Data -          |  |  |
|                                                                                                    | Gewinde | FE.         | Funktionserde (Gehäuse) |  |  |

Tabelle 7.3: Anschlussbelegung BUS OUT

 Verwenden Sie zur Verbindung zweier BCL 548i vorzugsweise die vorkonfektionierten Leitungen "KB ET - … - SSA", siehe [Tabelle 13.8 "Bus-Anschlussleitung für den](#page-234-0)  [BCL 548i" auf Seite 233](#page-234-0).

Falls Sie selbstkonfektionierte Leitungen verwenden, beachten Sie folgenden Hinweis:

# Hinweis!

Achten Sie auf ausreichende Schirmung. Die gesamte Verbindungsleitung muss geschirmt und geerdet sein. Die Signalleitungen müssen paarig verseilt sein. Verwenden Sie CAT 5 Leitung zur Verbindung.

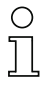

# Hinweis!

Für den BCL 548i als Stand-Alone Gerät oder als letzten Teilnehmer in einer Linien-Topologie ist eine Terminierung an der Buchse BUS OUT nicht erforderlich!

# 7.3 PROFINET-IO-Topologien

Der BCL 548i kann als Einzelgerät (Stand-Alone) in einer PROFINET-IO-Stern-Topologie mit individuellem Gerätenamen betrieben werden. Dieser Gerätename muss dem Teilnehmer mit der "Gerätetaufe" von der SPS mitgeteilt werden (siehe Abschnitt ["Schritt 5 – Einstellen](#page-122-0) [des Gerätenamens - Gerätetaufe" auf Seite 121\)](#page-122-0).

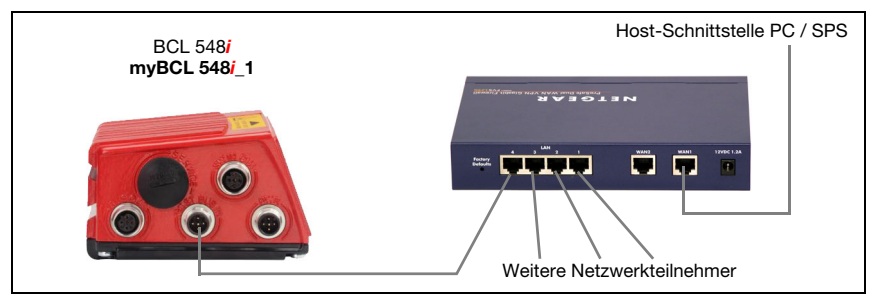

Bild 7.10: PROFINET-IO in Stern-Topologie

Die innovative Weiterentwicklung des BCL 548i mit integrierten Switch-Funktionalität bietet die Möglichkeit mehrere Barcodeleser vom Typ BCL 548i miteinander zu vernetzen. So ist neben der klassischen "Stern-Topologie" auch eine "Linien-Topologie" möglich.

Dadurch wird die Verdrahtung des Netzwerks einfach und kostengünstig, da die Netzwerkverbindung einfach von einem zum nächsten Teilnehmer durchgeschleift wird.

Die maximale Länge eines Segments (Verbindung von einem zum nächsten Teilnehmer) ist auf 100m begrenzt.

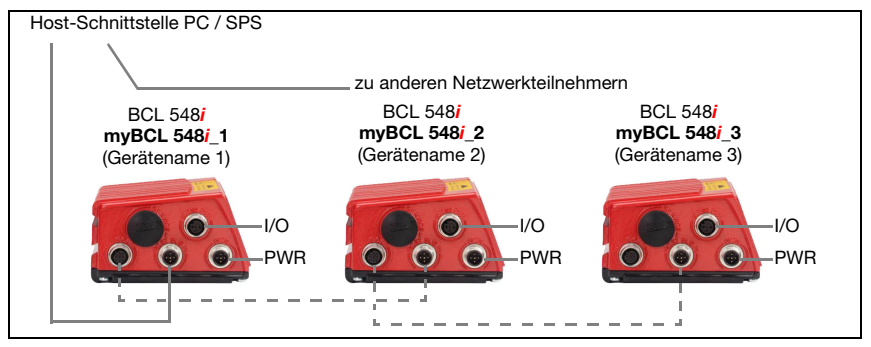

<span id="page-88-0"></span>Bild 7.11: PROFINET-IO in Linien-Topologie

Es können bis zu 254 Barcodeleser, die sich alle im gleichen Subnetz befinden müssen, vernetzt werden.

Dazu wird jedem teilnehmenden BCL 548i mit Hilfe des Konfigurationswerkzeugs der Steuerung der individuelle "Gerätename" mittels der "Gerätetaufe" zugeordnet. Nähere Informationen hierzu finden Sie im Abschnitt siehe Abschnitt ["Schritt 5 – Einstellen des](#page-122-0) [Gerätenamens - Gerätetaufe" auf Seite 121](#page-122-0).

Hinweise zu den notwendigen Konfigurationsschritten finden Sie in [Kapitel 10](#page-117-0).

# 7.3.1 PROFINET-IO-Verdrahtung

Zur Verdrahtung sollte eine Cat. 5 Ethernet-Leitung verwendet werden.

Für die Umsetzung der Anschlusstechnik von M12 auf RJ45 steht Ihnen ein Adapter "KDS ET M12 / RJ 45 W - 4P" zur Verfügung, in den Standard-Netzwerkleitungen eingesteckt werden können.

Falls keine Standard-Netzwerkleitungen zum Einsatz kommen sollen (z.B. wegen fehlender Schutzart IP...), können Sie auf Seite des BCL 548i die selbstkonfektionierbaren Leitungen "KB ET - … - SA" verwenden, siehe [Tabelle 13.8 "Bus-Anschlussleitung für den BCL 548i"](#page-234-0) [auf Seite 233](#page-234-0).

Die Verbindung zwischen den einzelnen BCL 548i-Geräten in einer Linien-Topologie erfolgt mit der Leitung "KB ET - … - SSA", siehe [Tabelle 13.8 "Bus-Anschlussleitung für den](#page-234-0) [BCL 548i" auf Seite 233](#page-234-0).

Für nicht lieferbare Leitungslängen können Sie sich Ihre Leitungen natürlich auch selbst konfektionieren. Achten Sie dabei darauf, dass Sie jeweils TD+ am M12-Stecker mit RD+ am RJ-45-Stecker und TD- M12-Stecker mit RD- am RJ-45-Stecker verbinden usw.

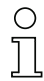

#### Hinweis!

Verwenden Sie die empfohlenen Stecker / Buchsen oder die vorkonfektionierten Leitungen ([siehe Kapitel 13 "Typenübersicht und Zubehör"\)](#page-229-0).

# 7.4 Leitungslängen und Schirmung

 $\&$  Beachten Sie folgende maximale Leitungslängen und Schirmungsarten:

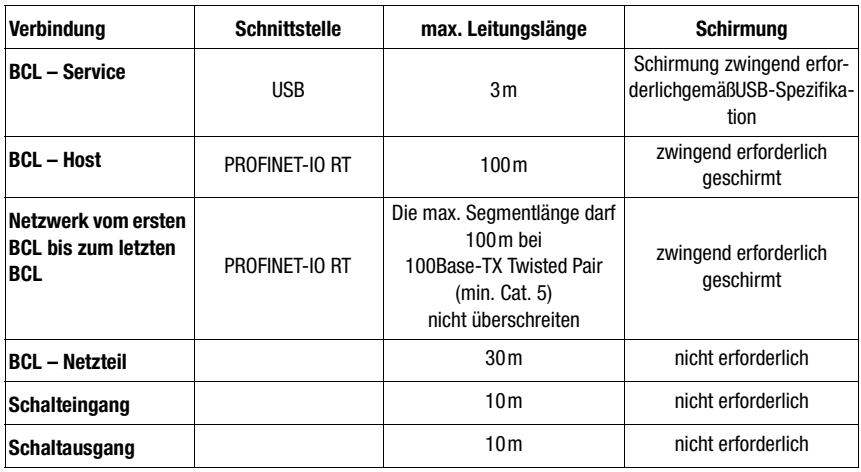

Tabelle 7.4: Leitungslängen und Schirmung

# 8 Display und Bedienfeld

# 8.1 Aufbau des Bedienfeldes

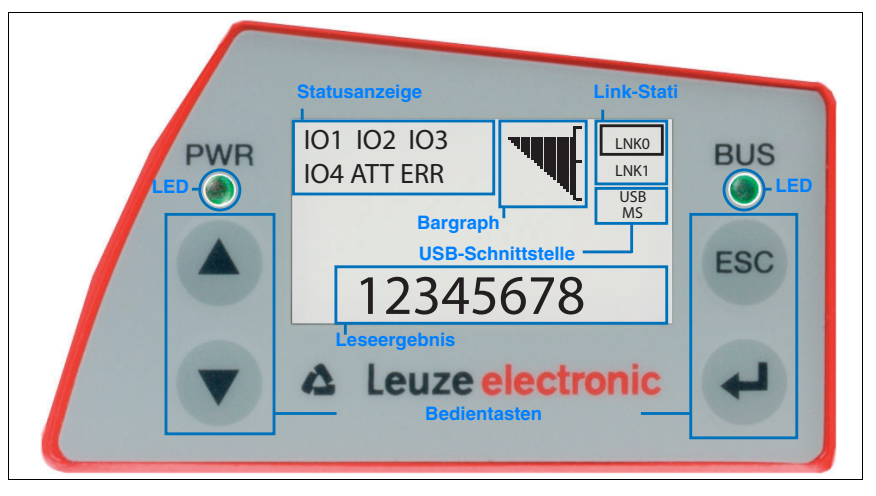

Bild 8.1: Aufbau des Bedienfeldes

# 8.2 Statusanzeige und Bedienung

# <span id="page-90-0"></span>8.2.1 Anzeigen im Display

#### Statusanzeigen der Schaltein-/ ausgänge

- IO1 Schaltein- bzw. ausgang 1 aktiv (Funktion je nach eingestellter Parametrierung). Default: Schalteingang mit der Funktion "Lesetor Aktivierung"
- IO2 Schaltein- bzw. ausgang 2 aktiv (Funktion je nach eingestellter Parametrierung). Default: Eingang mit der Funktion "Teach In"
- IO3 Schaltein- bzw. ausgang 3 aktiv (Funktion je nach eingestellter Parametrierung). Default: Schalteingang mit der Funktion "Lesetor Aktivierung"
- IO4 Schaltein- bzw. ausgang 4 aktiv (Funktion je nach eingestellter Parametrierung). Default: Schaltausgang mit der Funktion "No Read"
- **ATT** Warnung (Attention)
- ERR Interner Gerätefehler (Error) -> Das Gerät muss zur Überprüfung eingeschickt werden

## Bargraph

In einer Skala von 0 - 100% wird die Lesequalität dargestellt. Die Qualität wird anhand der im Barcodeleser eingestellten "Equal Scans" des Leseergebnisses bewertet.

#### Statusanzeige der USB-Schnittstelle

- USB Der BCL 548i ist über die USB-Schnittstelle mit einem PC-verbunden.
- MS An der USB-Schnittstelle des BCL 548i ist ein externer Parameterspeicher korrekt angeschlossen.

### Leseergebnis

Die gelesene Barcode-Information wird dargestellt.

## Link-Stati

Zeigt die Link-Stati (LNK0 und LNK1) der PROFINET-IO Schnittstelle an.

- LNK0: physikalischer Verbindungsaufbau am Port HOST / BUS IN
- LNK1: physikalischer Verbindungsaufbau am Port BUS OUT

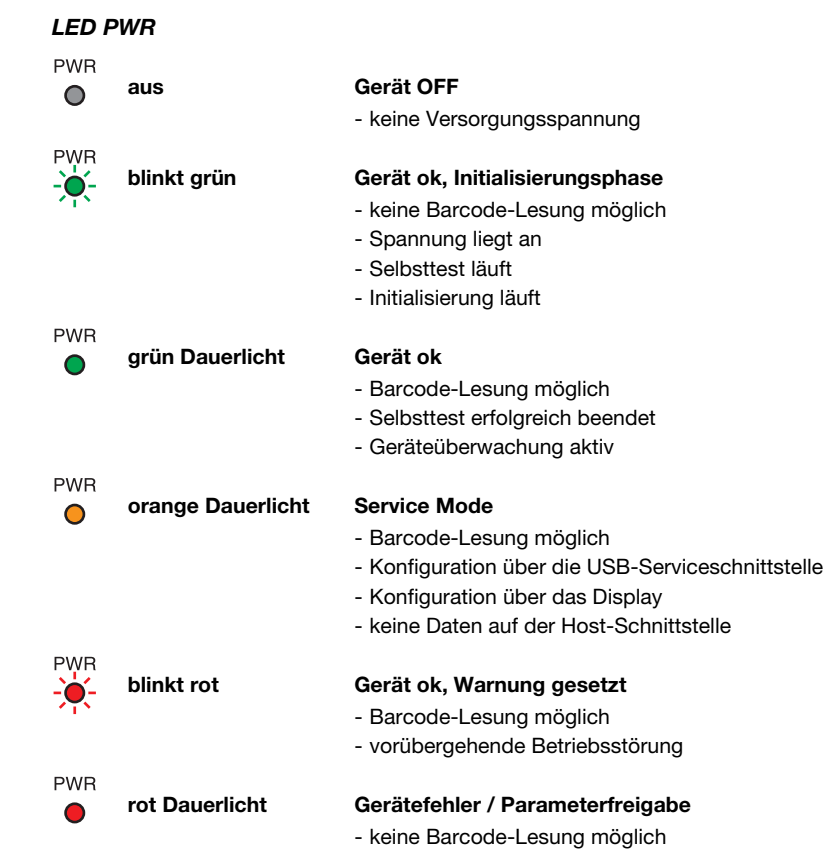

# 8.2.2 LED-Statusanzeigen

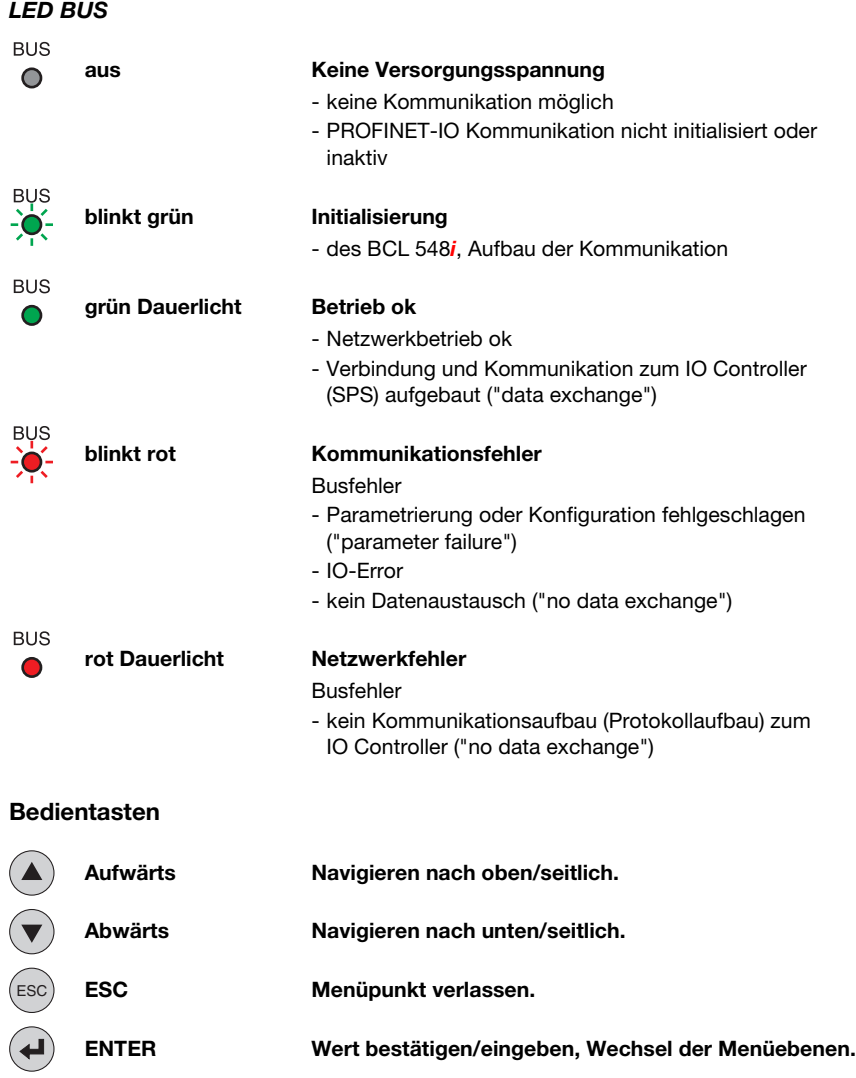

# Bewegen innerhalb der Menüs

Die Menüs innerhalb einer Ebene werden mit den Aufwärts/Abwärts-Tasten  $\textcircled{\bullet}(\blacktriangledown)$  gewählt. Der angewählte Menüpunkt wird mit der Bestätigungstaste  $\left(\blacktriangleleft\right)$  aktiviert. Drücken der Rücksprungtaste (Esc) wechselt in die nächsthöhere Menüebene. Mit Betätigung einer der Tasten wird für 10min. die Display-Beleuchtung aktiviert.

 $8.2.3$ 

### Einstellen von Werten

Wenn eine Werte-Eingabe möglich ist, dann sieht das Display wie folgt aus:

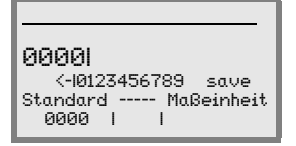

Den gewünschten Wert stellen Sie mit den Tasten  $\textcircled{1}\nabla$  und  $\textcircled{4}$  ein. Eine versehentliche Falscheingabe können Sie durch Anwählen von <- und anschließendes Drücken von  $\bigoplus$ korrigieren.

Wählen Sie dann save mit den Tasten  $\textcircled{A}(\textbf{x})$  aus und speichern Sie den eingestellten Wert durch Drücken von (+).

#### Auswahl von Optionen

Wenn eine Optionsauswahl möglich ist, dann sieht das Display wie folgt aus:

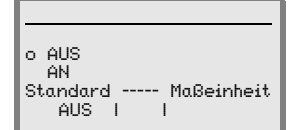

Die gewünschte Option wählen Sie mit den Tasten  $\bigcirc$  ( $\overline{\triangledown}$ ) an. Sie aktivieren die Option durch Drücken von  $\left(\rightarrow$ .

# 8.3 Menübeschreibung

Nachdem der Barcodeleser an Spannung liegt, wird für einige Sekunden ein Startup-Bildschirm eingeblendet. Danach zeigt das Display das Barcode-Lesefenster mit allen Statusinformationen.

# **8.3.1 Die Hauptmenüs**

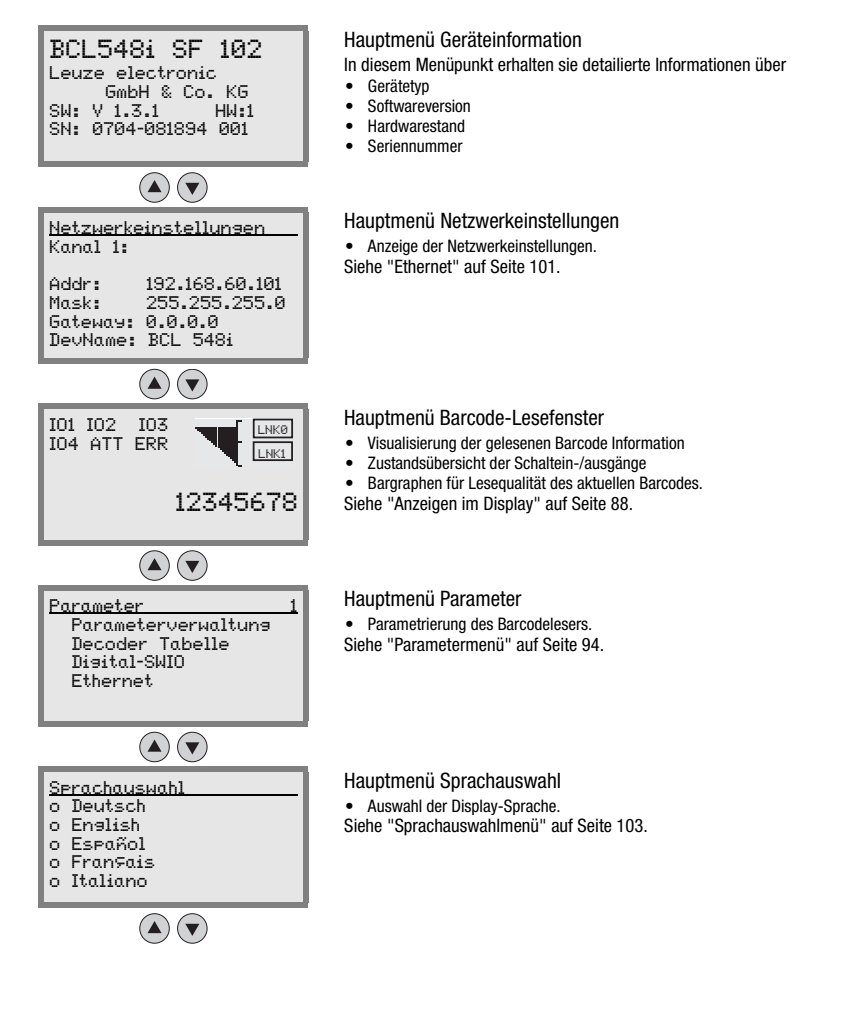

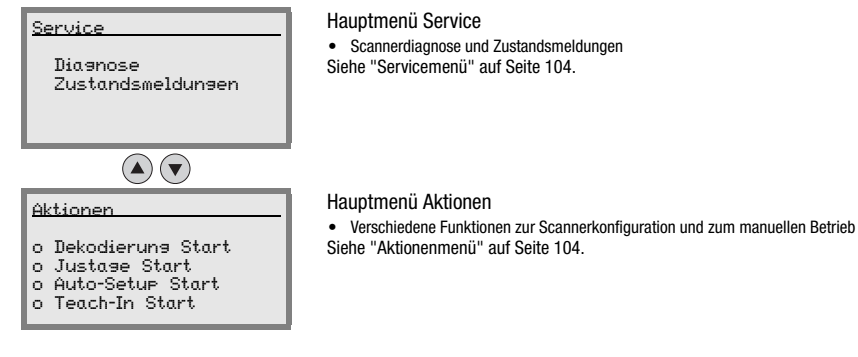

# Hinweis!

Im hinteren Umschlag dieses Handbuchs finden Sie eine Ausklapp-Seite mit der vollständigen Menüstruktur. Die Menüpunkte sind dort kurz beschrieben.

Eine ausführliche Beschreibung der einzelnen Parameter finden Sie in der Beschreibung der PROFINET-IO-GSD-Module ([siehe Kapitel 10.6 "Übersicht der Projektierungsmodule"\)](#page-135-0).

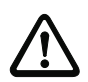

# Achtung!

Werden Parameter während des Busbetriebes über das Display geändert, so wird der BCL 548i in dem Moment vom PROFINET-IO getrennt, in dem über das Display die Parameterfreigabe aktiviert wird. Die über PROFINET-IO gesetzten Parameter treten in den Hintergrund, und es sind Parameteränderungen über das Display möglich. Nach dem Verlassen der Parameterfreigabe wird der BCL 548i wieder automatisch in den PROFINET-IO aufgenommen. Beim Einbinden in den PROFINET-IO bekommt der BCL 548i alle Parameter vom PROFINET-IO Controller (SPS) übertragen.

Die über das Display getätigten Einstellungen werden überschrieben! Ausschließlich der PROFINET-IO Controller (SPS) verwaltet und parametriert Geräteeinstellungen für den Betrieb des BCL 548i am PROFINET-IO.

# <span id="page-96-0"></span>8.3.2 Parametermenü

#### Parameterverwaltung

Das Untermenü Parameterverwaltung dient zum Sperren und Freigeben der Parametereingabe am Display und zum Zurücksetzen auf Default-Werte.

Tabelle 8.1: Untermenü Parameterverwaltung

| Ebene 3                  | Ebene 4 | Ebene 5 | Auswahloption/Einstellmöglichkeit<br><b>Beschreibung</b>                                                                                                    | <b>Standard</b> |
|--------------------------|---------|---------|----------------------------------------------------------------------------------------------------|-----------------|
| Parameter-<br>freigabe   |         |         | OFF/ON<br>Die Standardeinstellung (DFF) schützt vor ungewollten Parameter-<br>veränderungen.<br>Bei aktivierter Parameterfreigabe (DM) ist es möglich, manuell Para-<br>meter zu verändern.<br>Solange die Parameterfreigabe aktiviert ist, ist der BCL 548i vom<br>PROFINET-IO getrennt. | 0FF             |
| Parameter auf<br>Default |         |         | Drücken der Bestätigungstaste (+) nach Anwahl von<br>Parameter auf Default setzt ohne weitere Sicherheitsab-<br>fragen alle Parameter auf ihre Standardeinstellungen zurück.<br>Als Displaysprache wird dabei Englisch eingestellt.                                                       |                 |

# Decoder Tabelle

Im Untermenü Decoder Tabelle können 4 unterschiedliche Codeart-Definitionen hinterlegt werden. Gelesene Barcodes müssen einer der hier hinterlegten Definitionen entsprechen, um decodiert werden zu können.

| Ebene 3             | Ebene 4                 | Ebene 5               | Auswahloption/Einstellmöglichkeit<br><b>Beschreibung</b>                                                                                                    | <b>Standard</b> |
|---------------------|-------------------------|-----------------------|----------------------------------------------------------------------------------------------------|-----------------|
| max. Anz.<br>Labels |                         |                       | Wert von 0 bis 64<br>Der hier eingestellte Wert gibt an, wie viele<br>Etiketten maximal pro Lesetor detektiert<br>werden sollen.                                                                                                    | $\mathbf{1}$    |
| Decoder 1           | Symbologie<br>(Codeart) |                       | Kein Code<br>Code 2 aus 5 Interleaved<br>Code 39<br>Code 32<br>Code UPC<br>Code EAN<br>Code 128<br><b>EAN Addendum</b><br>Codabar<br>Code 93<br><b>GS1 DataBar Omnidirectional</b><br>GS1 DataBar Limited<br>GS1 DataBar Expanded<br>Bei Einstellung auf Kein Code wird der<br>aktuelle und alle nachfolgenden Decoder<br>deaktiviert. | Code 2/5i       |
|                     | Stellenanzahl           | <b>Interval Modus</b> | AUS/AN<br>In Stellung AN definieren die Werte in Stel-<br>lenanzahl 1 und 2 einen Bereich zu lesen-<br>der Zeichenzahlen.                                                                                                    | <b>AUS</b>      |
|                     |                         | Stellenanzahl 1       | 0 bis 64 Zeichen<br>Erste dekodierbare Zeichenanzahl oder<br>untere Bereichsgrenze.                                                                                                    | 10              |
|                     |                         | Stellenanzahl 2       | 0 bis 64 Zeichen<br>Zweite dekodierbare Zeichenanzahl oder<br>obere Bereichsgrenze.                                                                                                    | $\mathbf{0}$    |
|                     |                         | Stellenanzahl 3       | 0 bis 64 Zeichen<br>Dritte dekodierbare Zeichenanzahl.                                                                                                    | $\mathbf{0}$    |
|                     |                         | Stellenanzahl 4       | 0 bis 64 Zeichen<br>Vierte dekodierbare Zeichenanzahl.                                                                                                    | $\mathbf{0}$    |
|                     |                         | Stellenanzahl 5       | 0 bis 64 Zeichen<br>Fünfte dekodierbare Zeichenanzahl.                                                                                                    | $\Omega$        |
|                     | Lesesicherheit          |                       | Wert von 2 bis 100<br>Notwendige Anzahl Scans, um ein Etikett<br>sicher zu erkennen.                                                                                                    | $\overline{4}$  |

Tabelle 8.2: Untermenü Decoder Tabelle

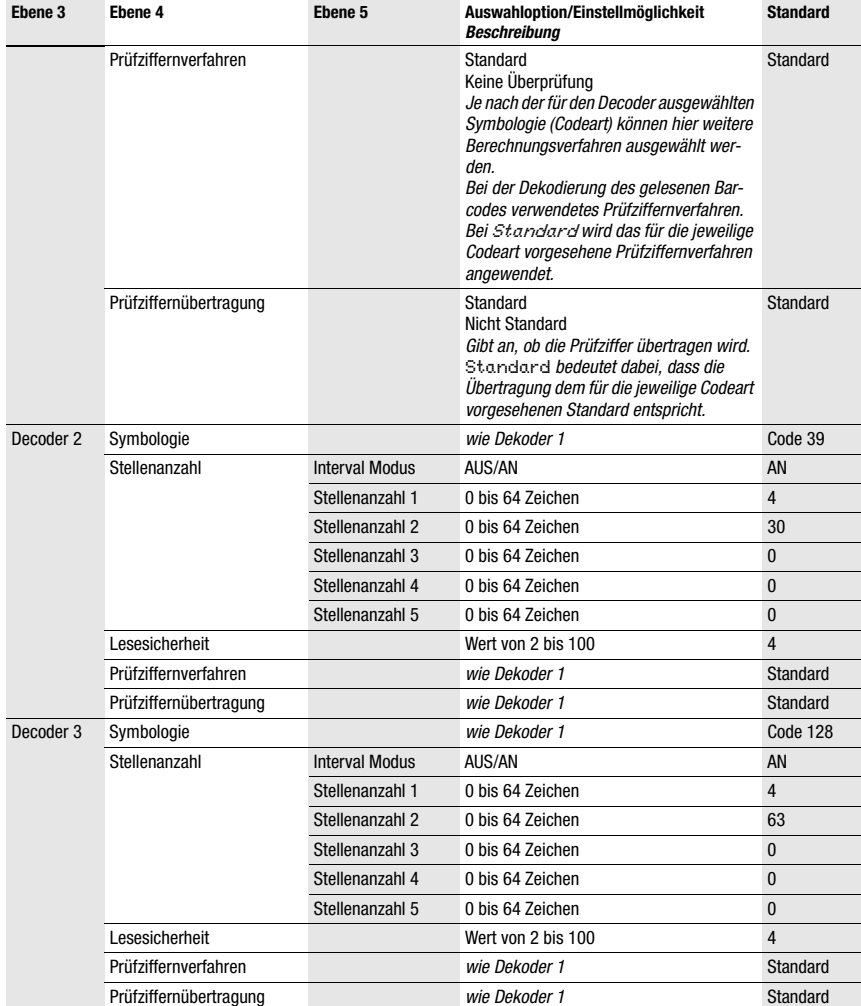

#### Tabelle 8.2: Untermenü Decoder Tabelle

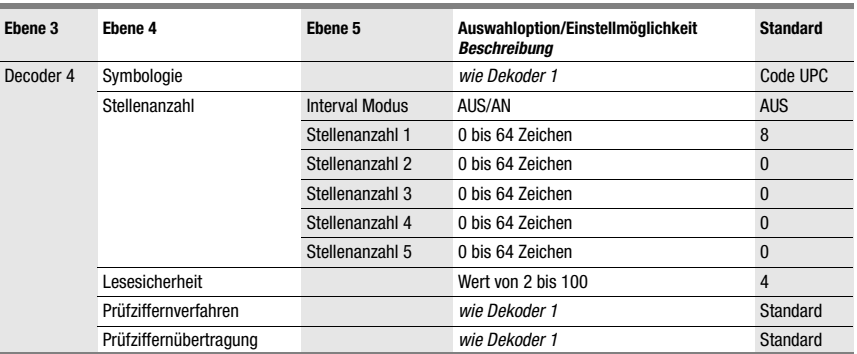

#### Tabelle 8.2: Untermenü Decoder Tabelle

# Digital-SWIO

Im Untermenü Digital-SWIO werden die 4 Schaltein-/ausgänge des BCL 548i konfiguriert.

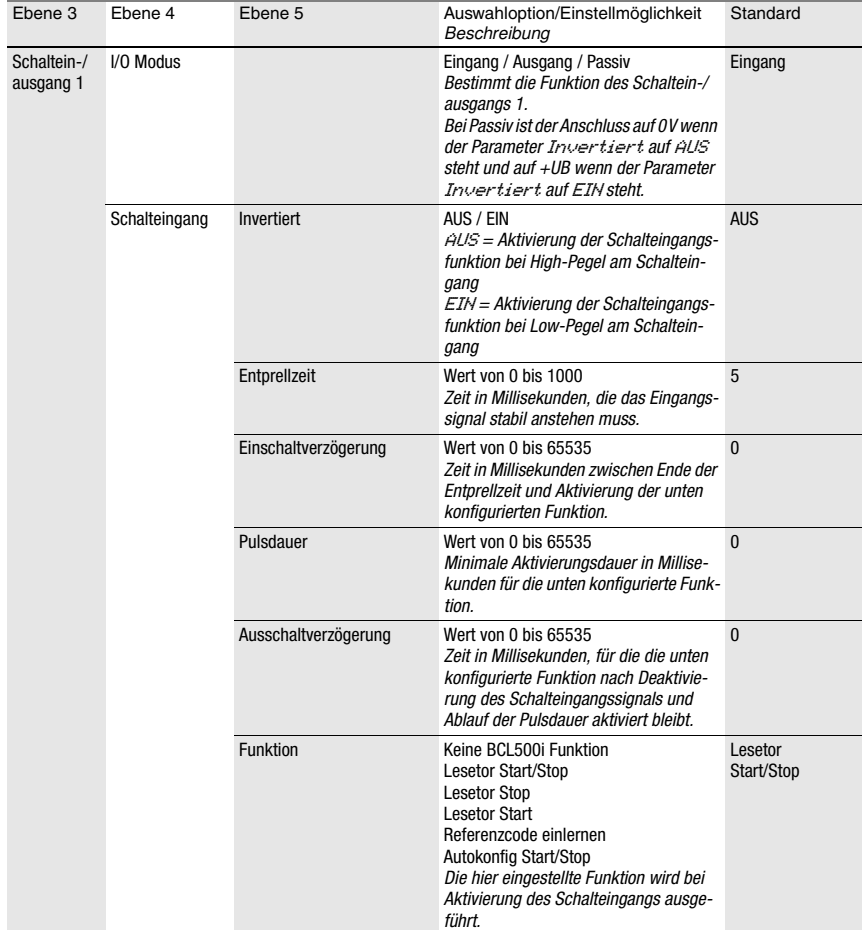

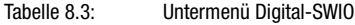

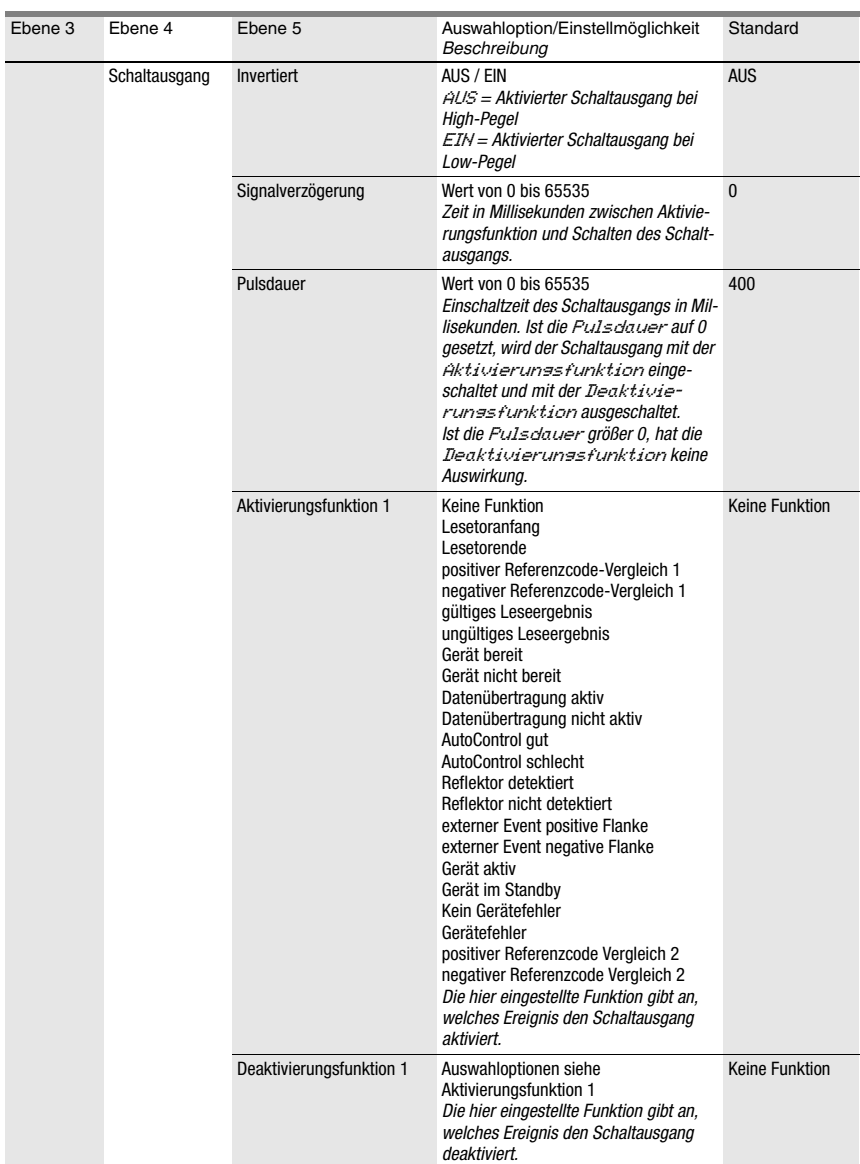

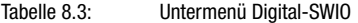

# Display und Bedienfeld

| Ebene 3     | Ebene 4                                                                                                    | Ebene 5                  | Auswahloption/Einstellmöglichkeit<br>Beschreibung | Standard                     |
|-------------|----------------------------------------------------------------------------------------------------|--------------------------|---------------------------------------------------|------------------------------|
| Schaltein-/ | I/O Modus                                                                                                   |                          | Eingang / Ausgang / Passiv                        | Ausgang                      |
| ausgang 2   | Schalteingang                                                                                               | Invertiert               | AUS / EIN                                         | <b>AUS</b>                   |
|             | Schaltausgang<br>I/O Modus<br>Schalteingang<br>Schaltausgang<br>I/O Modus<br>Schalteingang<br>Schaltausgang | Entprellzeit             | Wert von 0 bis 1000                               | 5                            |
|             |                                                                                                    | Einschaltverzögerung     | Wert von 0 bis 65535                              | $\mathbf{0}$                 |
|             |                                                                                                    | Pulsdauer                | Wert von 0 bis 65535                              | $\mathbf{0}$                 |
|             |                                                                                                    | Ausschaltverzögerung     | Wert von 0 bis 65535                              | $\mathbf{0}$                 |
|             |                                                                                                    | <b>Funktion</b>          | siehe Schaltein-/ausgang 1                        | <b>Keine Funktion</b>        |
|             |                                                                                                    | Invertiert               | AUS / EIN                                         | <b>AUS</b>                   |
|             |                                                                                                    | Signalverzögerung        | Wert von 0 bis 65535                              | $\mathbf{0}$                 |
|             |                                                                                                    | Pulsdauer                | Wert von 0 bis 65535                              | 400                          |
|             |                                                                                                    | Aktivierungsfunktion 2   | siehe Schaltein-/ausgang 1                        | gültiges Leseer-<br>qebnis   |
|             |                                                                                                    | Deaktivierungsfunktion 2 | siehe Schaltein-/ausgang 1                        | Lesetoranfang                |
| Schaltein-/ |                                                                                                    |                          | Eingang / Ausgang / Passiv                        | Eingang                      |
| ausgang 3   |                                                                                                    | Invertiert               | AUS / EIN                                         | <b>AUS</b>                   |
|             |                                                                                                    | Entprellzeit             | Wert von 0 bis 1000                               | 5                            |
|             |                                                                                                    | Einschaltverzögerung     | Wert von 0 bis 65535                              | 0                            |
|             |                                                                                                    | Pulsdauer                | Wert von 0 bis 65535                              | $\mathbf{0}$                 |
|             |                                                                                                    | Ausschaltverzögerung     | Wert von 0 bis 65535                              | $\mathbf{0}$                 |
|             |                                                                                                    | <b>Funktion</b>          | siehe Schaltein-/ausgang 1                        | Lesetor<br>Start/Stop        |
|             |                                                                                                    | Invertiert               | AUS / EIN                                         | <b>AUS</b>                   |
|             |                                                                                                    | Signalverzögerung        | Wert von 0 bis 65535                              | $\mathbf{0}$                 |
|             |                                                                                                    | Pulsdauer                | Wert von 0 bis 65535                              | 400                          |
|             |                                                                                                    | Aktivierungsfunktion 3   | siehe Schaltein-/ausgang 1                        | Keine Funktion               |
|             |                                                                                                    | Deaktivierungsfunktion 3 | siehe Schaltein-/ausgang 1                        | <b>Keine Funktion</b>        |
| Schaltein-/ |                                                                                                    |                          | Eingang / Ausgang / Passiv                        | Ausgang                      |
| ausgang 4   |                                                                                                    | Invertiert               | AUS / EIN                                         | <b>AUS</b>                   |
|             |                                                                                                    | Entprellzeit             | Wert von 0 bis 1000                               | 5                            |
|             |                                                                                                    | Einschaltverzögerung     | Wert von 0 bis 65535                              | $\mathbf{0}$                 |
|             |                                                                                                    | Pulsdauer                | Wert von 0 bis 65535                              | $\mathbf{0}$                 |
|             |                                                                                                    | Ausschaltverzögerung     | Wert von 0 bis 65535                              | $\mathbf{0}$                 |
|             |                                                                                                    | <b>Funktion</b>          | siehe Schaltein-/ausgang 1                        | Keine Funktion               |
|             |                                                                                                    | Invertiert               | AUS / EIN                                         | <b>AUS</b>                   |
|             |                                                                                                    | Signalverzögerung        | Wert von 0 bis 65535                              | $\mathbf{0}$                 |
|             |                                                                                                    | Pulsdauer                | Wert von 0 bis 65535                              | 400                          |
|             |                                                                                                    | Aktivierungsfunktion 4   | siehe Schaltein-/ausgang 1                        | ungültiges Lese-<br>ergebnis |
|             |                                                                                                    | Deaktivierungsfunktion 4 | siehe Schaltein-/ausgang 1                        | Lesetoranfang                |

Tabelle 8.3: Untermenü Digital-SWIO

# <span id="page-103-0"></span>Ethernet

Im Untermenü Ethernet werden die TCP/IP und UDP Protokolle des BCL 548i konfiguriert.

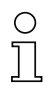

## Hinweis!

Beachten Sie, dass die im folgenden dargestellten Parameter zwar editierbar sind, jedoch erst bei einem Neustart des Systems aktiv, und dann gegebenenfalls von den dominanten SPS-Daten überschrieben werden.

| Ebene 3                                | Ebene 4                  | Ebene 5 | Ebene 6 | Auswahloption/Einstellmöglichkeit<br>Beschreibung                                                                                                    | Standard        |
|----------------------------------------|--------------------------|---------|---------|----------------------------------------------------------------------------------------------------|-----------------|
| Ethernet Schnitt- IP Adresse<br>stelle |                          |         |         | Die IP Adresse kann auf einen beliebigen Wert im<br>Format xxx.xxx.xxx.xxx eingestellt werden.<br>Normalerweise teilt der Netzwerk-Administrator<br>die IP Adresse zu, die hier eingestellt werden<br>muss. Ist DHCP aktiviert, dann ist die hier<br>gemachte Einstellung unwirksam und der<br>BCL 548i wird auf die Werte eingestellt, die er<br>vom DHCP-Server erhält.                                                                                                    | 192.168.060.101 |
|                                        | Gateway                  |         |         | Die Gateway-Adresse kann auf einen beliebigen<br>Wert im Format xxx.xxx.xxx.xxx eingestellt wer-<br>den.<br>Über das Gateway kommuniziert der BCL 548i<br>mit Teilnehmern in andern Subnetzen. Eine Auf-<br>teilung der Leseanwendung auf mehrere Sub-<br>netze ist eher ungewöhnlich und die Einstellung<br>der Gateway Adresse ist daher meist ohne<br>Bedeutung.                                                                                                    | 000.000.000.000 |
|                                        | Netzmaske                |         |         | Die Netzmaske kann auf einen beliebigen Wert im<br>Format xxx.xxx.xxx.xxx eingestellt werden.<br>Üblicherweise wird der BCL 548i in einem priva-<br>ten Class C Netzwerk eingesetzt werden und die<br>Standard-Einstellung kann unverändert über-<br>nommen werden.<br>Achtung: Es ist hier möglich, beliebige Werte für<br>xxx.xxx.xxx.xxx einzugeben. Allerdings sind nur<br>die Werte 255 oder 000 für xxx zulässig. Werden<br>andere Werte eingestellt, kommt es nach Neu-<br>start des BCL 548i zu einer Fehlermeldung. | 255.255.255.000 |
|                                        | <b>DHCP</b><br>aktiviert |         |         | Aus/Ein<br>Wenn DHCP aktiviert ist, bezieht der BCL 548i die<br>Einstellungen zu IP-Adresse, Gateway und Netz-<br>maske von einem DHCP-Server. Die oben<br>gemachten manuellen Einstellungen sind<br>unwirksam, bleiben aber erhalten und werden<br>wieder wirksam, wenn DHCP deaktiviert wird.                                                                                                    | Aus             |

Tabelle 8.4: Untermenü Ethernet

# Display und Bedienfeld

Tabelle 8.4: Untermenü Ethernet

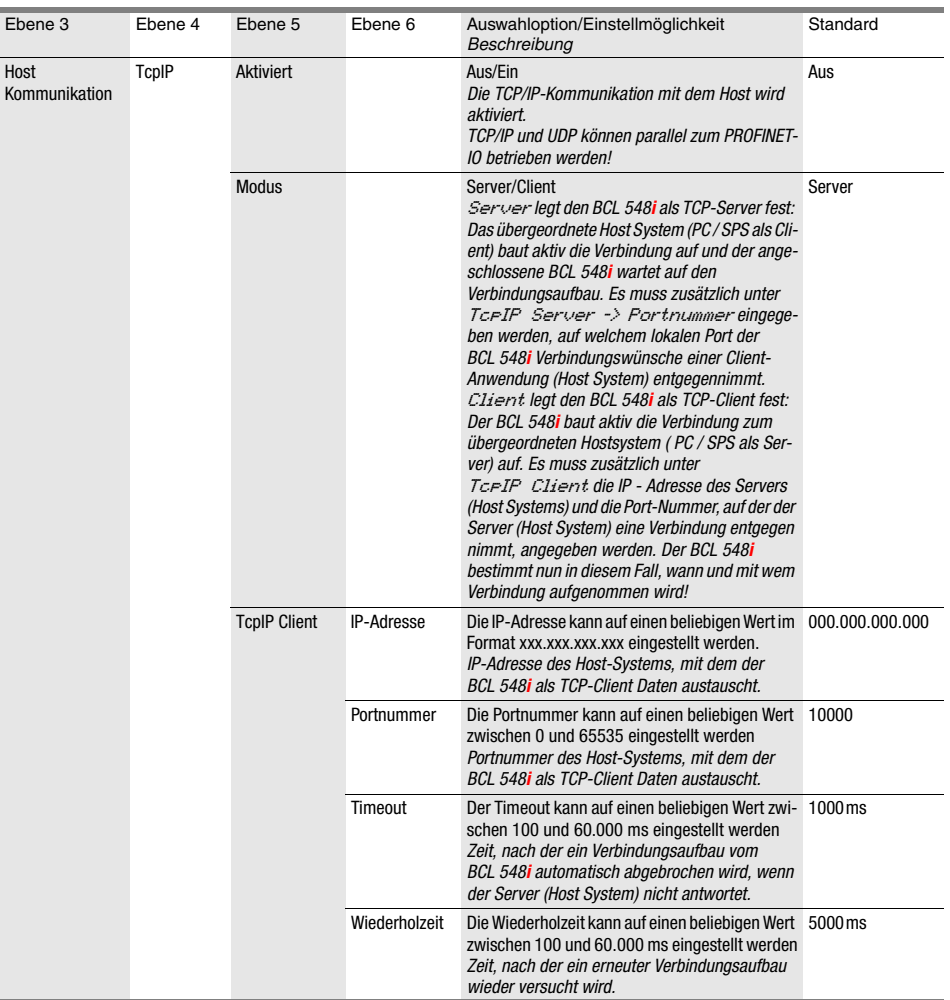

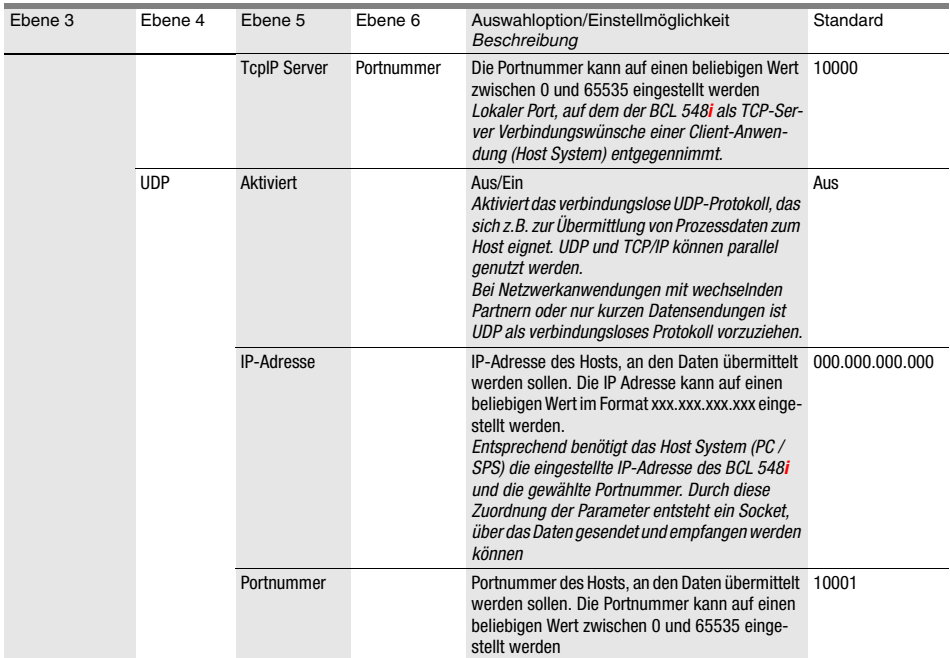

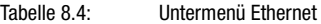

# <span id="page-105-0"></span>8.3.3 Sprachauswahlmenü

Zur Zeit stehen 5 Displaysprachen zur Auswahl:

- Deutsch
- Englisch
- Spanisch
- Französisch
- Italienisch

Displaysprache und die Sprache der webConfig-Oberfläche sind synchronisiert. Die Einstellung im Display wirkt sich auf das webConfig-Tool aus und umgekehrt.

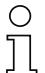

# Hinweis!

Beim Betrieb des BCL 548i am PROFINET-IO wird die in der GSD-Datei parametrierte Sprache zur Anzeige gebracht.

### <span id="page-106-0"></span>8.3.4 Servicemenü

#### **Diagnose**

Dieser Menüpunkt dient ausschließlich zu Service-Zwecken durch Leuze electronic.

#### Zustandsmeldungen

Dieser Menüpunkt dient ausschließlich zu Service-Zwecken durch Leuze electronic.

#### <span id="page-106-1"></span>8.3.5 Aktionenmenü

#### Decodierung Start

Hier können Sie per Display eine Einzellesung durchführen.

 $\%$  Aktivieren Sie die Einzellesung mit der Taste  $($ +) und halten Sie einen Barcode in den Lesebereich des BCL 548i.

Der Laserstrahl wird eingeschaltet und es erscheint folgende Anzeige:

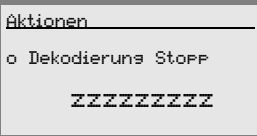

Sobald der Barcode erkannt wird, wird der Laserstrahl wieder ausgeschaltet. Das Leseergebnis zzzzzzzzz wird für ca. 1s direkt in der Anzeige dargestellt. Danach wird wieder das Aktionenmenü angezeigt.

#### Justage Start

Die Justagefunktion bietet eine einfache Möglichkeit, den BCL 548i auszurichten, indem die Lesequalität optisch angezeigt wird.

 $\%$  Aktivieren Sie die Justagefunktion mit der Taste  $($ + $)$ und halten Sie einen Barcode in den Lesebereich des BCL 548i.

Der Laserstrahl wird zuerst permanent eingeschaltet, damit Sie den Barcode sicher im Lesebereich positionieren können. Sobald der Barcode gelesen werden konnte, wird der Laserstrahl kurz ausgeschaltet und es erscheint folgende Anzeige:

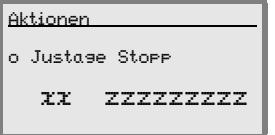

xx Lesequalität in % (Scans with Info)

zzzzzz: Inhalt des dekodierten Barcodes.

Nachdem der Barcode erkannt wurde, fängt der Laserstrahl an zu blinken.

Die Blinkfrequenz gibt optisch Auskunft über die Lesequalität. Je schneller der Laserstrahl blinkt, desto höher ist die Lesequalität.

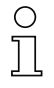

# Hinweis!

Der Barcodeleser muss in diesem Mode mind. 100 gleiche Lesungen zu Bildung des Ergebnisses erreichen. Je mehr Lesungen benötigt werden, desto geringer wird die Lesequalität. Die Lesequalität wird im Display mit Hilfe des Bargraphs dargestellt.

#### Auto-Setup Start

Mit der Auto-Setup Funktion können Codeart und Stellenanzahl von Decoder 1 auf bequeme Art und Weise eingestellt werden.

 $\%$  Aktivieren Sie die Auto-Setup-Funktion mit der Taste  $\bigoplus$  und halten Sie einen unbekannten Barcode in den Lesestrahl des BCL 548i.

Es erscheint folgende Display-Darstellung:

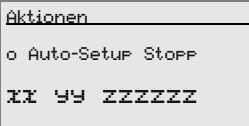

Folgende Informationen werden dargestellt:

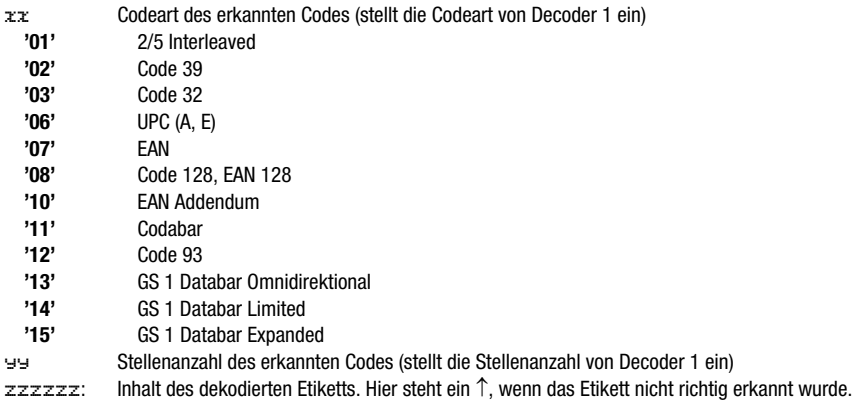
## Teach-In Start

Mit der Teach-In Funktion kann der Referenzcode 1 auf bequeme Weise eingelesen werden.

 $\%$  Aktivieren Sie die Teach-In Funktion mit der Taste  $\left(\blacklozenge\right)$ und halten Sie einen Barcode mit dem Inhalt, den Sie als Referenzcode abspeichern wollen, in den Lesestrahl des BCL 548i.

Es erscheint folgende Display-Darstellung:

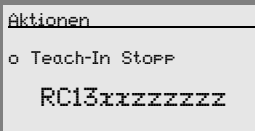

Folgende Informationen werden dargestellt:

RC13 bedeutet ReferenzCode Nummer 1 wird im RAM abgelegt. Dies wird immer ausgegeben.

xx definierter Codetyp (siehe Auto-Setup)

z definierte Codeinformation (1 … 63 Zeichen)

## 8.4 Bedienung

Hier sind beispielhaft wichtige Bedienvorgänge detailliert beschrieben.

#### <span id="page-108-0"></span>**Parameterfreigabe**

Im Normalbetrieb können Parameter nur betrachtet werden. Sollen Parameter geändert werden, so muss der Menüpunkt ON im Menü Parameterfreigabe aktiviert werden. Gehen Sie dazu wie folgt vor:

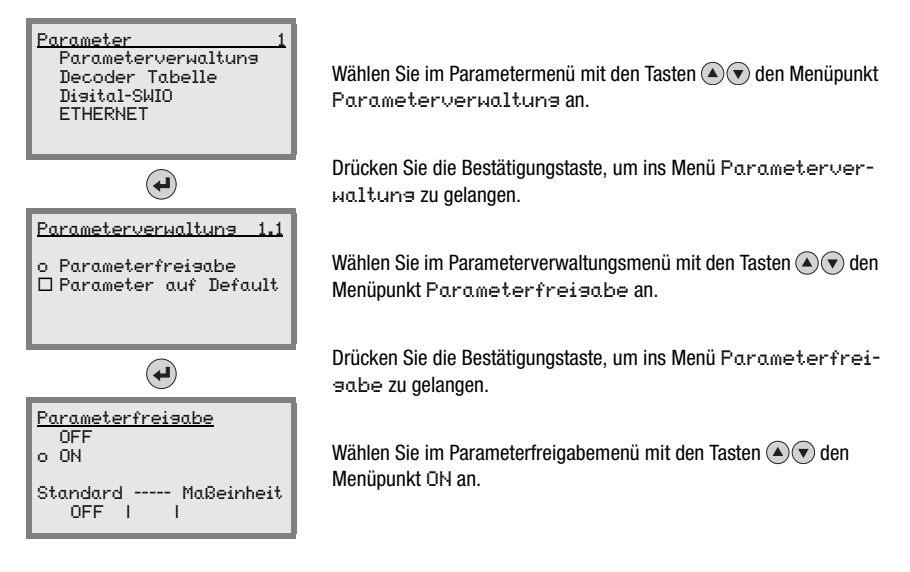

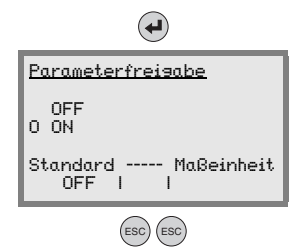

Drücken Sie die Bestätigungstaste, um die Parameterfreigabe einzuschalten.

Die LED PWR leuchtet rot, Sie können jetzt einzelne Parameter am Display einstellen.

Drücken Sie zweimal die Rücksprungtaste, um zurück ins Hauptmenü zu gelangen.

## Hinweis!

Wurde ein Passwort hinterlegt, ist die Parameterfreigabe erst nach Eingabe dieses Passwortes möglich, siehe ["Passwort zur Parameterfreigabe" auf Seite 108.](#page-110-0)

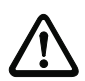

## Achtung!

Der BCL 548i wird am PROFINET-IO deaktiviert, wenn die Parameterfreigabe über das Display aktiviert wird. Nach Rücknahme der Parameterfreigabe ist das Gerät am PROFINET-IO wieder aktiv.

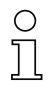

## Hinweis!

Im PROFINET-IO-Netzwerk erfolgt die Parametrierung ausschließlich über den PROFINET-IO Controller.

Über das Display gesetzte Parameter werden beim Betrieb des BCL 548i am PROFINET-IO durch die in den GSD-Modulen festgelegten Parameter überschrieben. Für GSD-Module, die am PROFINET-IO nicht aktiv verwendet werden, gelten die Default-Einstellungen des Barcodelesers, siehe ["Übersicht der Projektierungsmodule" auf Seite 134.](#page-135-0) Somit werden vom PROFINET-IO alle Parameter vorbesetzt.

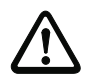

## Achtung!

Werden Parameter während des Busbetriebes über das Display geändert, so wird der BCL 548i in dem Moment vom PROFINET-IO getrennt, in dem über das Display die Parameterfreigabe aktiviert wird. Die über PROFINET-IO gesetzten Parameter treten in den Hintergrund, und es sind Parameteränderungen über das Display möglich. Nach dem Verlassen der Parameterfreigabe wird der BCL 548i wieder automatisch in den PROFINET-IO aufgenommen. Beim Einbinden in den PROFINET-IO bekommt der BCL 548i alle Parameter vom PROFINET-IO Controller übertragen.

Die über das Display getätigten Einstellungen werden überschrieben! Ausschließlich der PROFINET-IO Controller verwaltet und parametriert Geräteeinstellungen für den Betrieb des BCL 548i am PROFINET-IO.

#### <span id="page-110-0"></span>Passwort zur Parameterfreigabe

Per Default ist die Passwortabfrage deaktiviert. Zum Schutz vor ungewollten Änderungen kann die Passwortabfrage aktiviert werden. Das voreingestellte Passwort lautet 0000 und kann bei Bedarf angepasst werden. Gehen Sie zum Einschalten des Passwortschutzes wie folgt vor:

#### Passwort einstellen

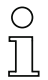

#### Hinweis!

Für die Eingabe des Passwortes muss die Parameterfreigabe aktiviert sein.

Ein gewähltes Passwort wird mit save gespeichert.

Sollte das Passwort nicht bekannt sein, so kann mit Hilfe des Master-Passwortes 2301 das Gerät jederzeit freigeschaltet werden.

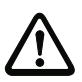

## Achtung!

Beim Betrieb des BCL 548i am PROFINET hat das am Display eingegebene Passwort keine Wirkung. PROFINET überschreibt das Passwort mit den Default-Einstellungen.

Ist im PROFINET-Betrieb ein Passwort gewünscht, so muss dieses über das Modul 62 (siehe ["Modul 62 – Display" auf Seite 174](#page-175-0)) parametriert werden.

### Netzwerkkonfiguration

Informationen zur Konfiguration von PROFINET IO finden Sie im Kapitel ["Inbetriebnahme](#page-117-0) [und Konfiguration" auf Seite 116.](#page-117-0)

# 9 Leuze webConfig Tool

Mit dem Leuze webConfig Tool steht für die Konfiguration der Barcodeleser der Baureihe BCL 500*i* eine vom Betriebssystem unabhängige, auf Web-Technologie basierende, graphische Benutzeroberfläche zur Verfügung.

Durch die Verwendung von HTTP als Kommunikationsprotokoll und die clientseitige Beschränkung auf Standardtechnologien (HTML, JavaScript und AJAX), welche von allen heute verbreiteten, modernen Browsern (z.B. Mozilla Firefox ab Version 2 oder Internet Explorer ab Version 7.0) unterstützt werden, ist es möglich, das Leuze webConfig Tool auf jedem Internet fähigen PC zu betreiben.

# 9.1 Anschluss der SERVICE USB-Schnittstelle

Der Anschluss an die SERVICE USB-Schnittstelle des BCL 548i erfolgt über die PC-seitige USB-Schnittstelle mittels einer speziellen USB-Leitung, mit 2 Steckern Type A/A.

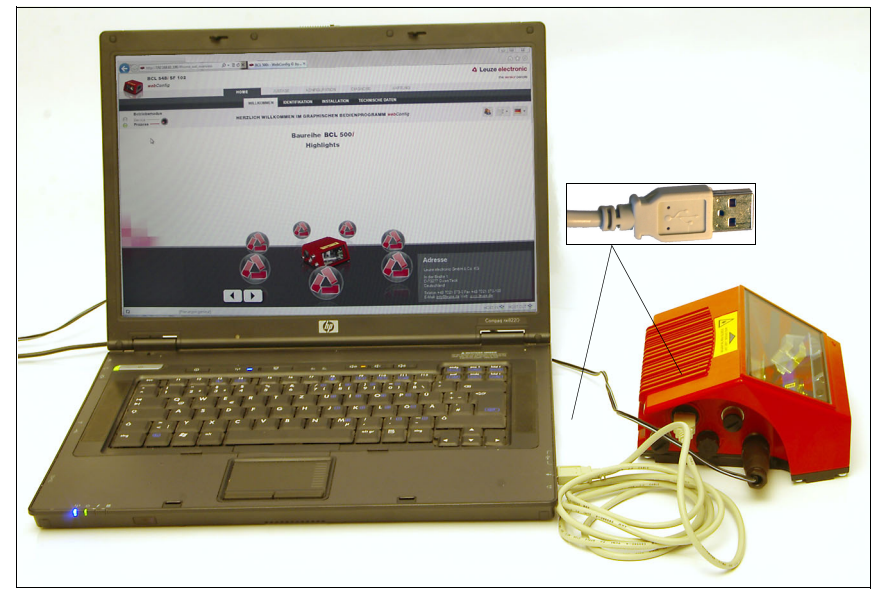

Bild 9.1: Anschluss der SERVICE USB-Schnittstelle

# 9.2 Installation der benötigten Software

## 9.2.1 Systemvoraussetzungen

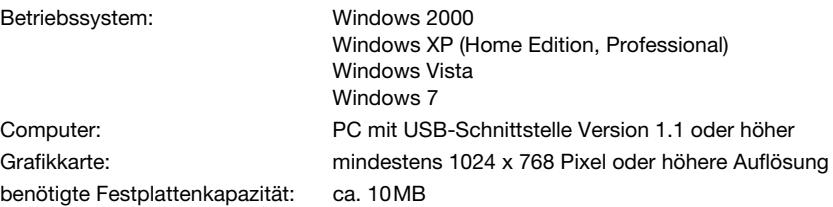

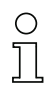

## Hinweis!

Es empfiehlt sich, das Betriebssystem regelmäßig zu aktualisieren und die aktuellen Servicepacks von Windows zu installieren.

## 9.2.2 Installation der USB-Treiber

Damit der BCL 548i vom angeschlossenen PC automatisch erkannt wird, muss einmalig der USB-Treiber auf Ihrem PC installiert werden. Sie benötigen dazu Admin-Rechte. Gehen Sie bitte in den folgenden Schritten vor:

- Starten Sie Ihren PC mit Admin-Rechten und melden Sie sich an.
- Legen Sie die im Lieferumfang Ihres BCL 548i enthaltene CD in das CD Laufwerk ein und starten Sie das Programm "setup.exe".
- $\%$  Alternativ können sie sich das Setup-Programm auch aus dem Internet unter www.leuze.de herunterladen.
- **& Folgen Sie den Anweisungen des Setup-Programms.**

Auf dem Desktop erscheint nach erfolgreicher Installation des USB-Treibers automatisch ein Icon BCL 50 $xi$  ...

Zur Kontrolle: Im Gerätemanager von Windows erscheint bei erfolgreicher USB Anmeldung unter der Geräteklasse "Netzwerkadapter" ein Gerät "Leuze electronic, USB Remote NDIS Network Device".

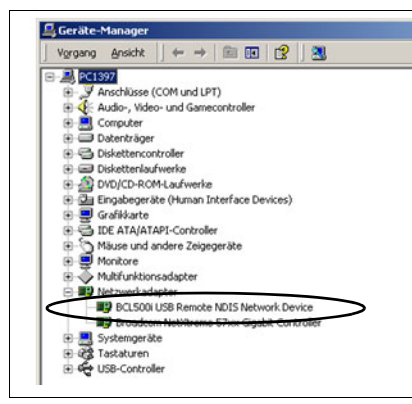

Bild 9.2: Gerätemanager mit angeschlossenem BCL 500i

### Hinweis!

Sollte die Installation fehlgeschlagen sein, wenden Sie sich an Ihren Netzwerk-Administrator: Unter Umständen müssen die Einstellungen der verwendeten Firewall angepasst werden.

# 9.3 Starten des webConfig Tools

Zum Start des webConfig Tools klicken Sie auf das auf dem Desktop befindliche Icon BCL 50xi . Achten Sie darauf, dass der BCL 548i mit dem PC über die USB-Schnittstelle verbunden ist und an Spannung liegt.

Oder alternativ: Starten Sie den auf Ihren PC befindlichen Browser und geben Sie folgende Adresse ein: 192.168.61.100

Dies ist die Leuze Standard Service-Adresse für die Kommunikation mit den Barcodelesern der Baureihe BCL 500i.

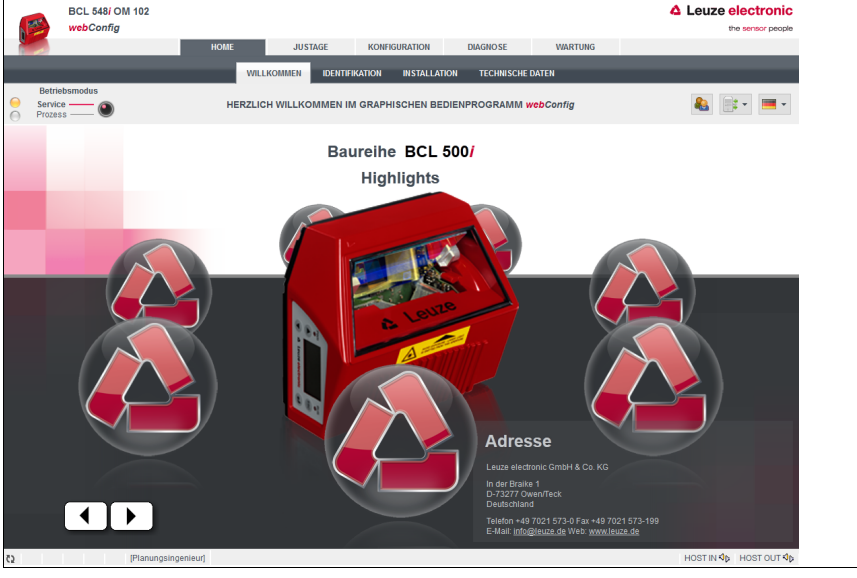

In beiden Fällen erscheint auf Ihrem PC die nachfolgende Startseite.

Bild 9.3: Startseite des webConfig Tools

## Hinweis!

Das webConfig Tool ist komplett in der Firmware des BCL 548i enthalten. Je nach Firmwareversion kann die Startseite von der oben dargestellten abweichen.

Die Darstellung der einzelnen Parameter erfolgt – soweit sinnvoll – in einer grafisch aufbereiteten Form, um so die Bedeutung der oft recht abstrakt wirkenden Parameter zu veranschaulichen.

Somit steht eine sehr komfortable und nutzungsorientierte Bedienoberfläche zur Verfügung!

# 9.4 Kurzbeschreibung des webConfig Tools

Das webConfig Tool hat 5 Hauptmenüs:

• Home

mit Informationen zum angeschlossenen BCL 548i sowie zur Installation. Diese Informationen entsprechen den Informationen im vorliegenden Handbuch.

• Justage

zum manuellen Starten von Lesevorgängen und zur Justage des Barcodelesers. Die Ergebnisse der Lesevorgänge werden direkt angezeigt. Somit kann man mit diesem Menüpunkt den optimalen Installationsort ermitteln.

- Konfiguration zur Einstellung der Dekodierung, von Datenformatierung und Ausgabe, Schaltein-/ ausgängen, Kommunikationsparametern und Schnittstellen, etc. …
- Diagnose zur Ereignisprotokollierung von Warnungen und Fehlern
- Wartung zur Aktualisierung der Firmware

Die Oberfläche des webConfig Tools ist weitgehend selbsterklärend.

## 9.4.1 Modulübersicht im Konfigurationsmenü

Die einstellbaren Parameter des BCL 548i sind im Konfigurationsmenü in Modulen zusammengefasst.

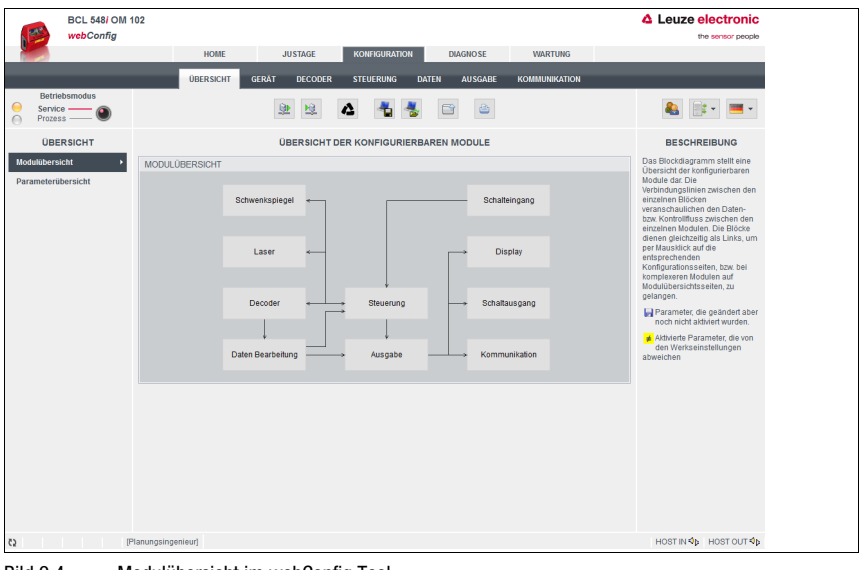

Bild 9.4: Modulübersicht im webConfig Tool

## Hinweis!

Das webConfig Tool ist komplett in der Firmware des BCL 548i enthalten. Je nach Firmwareversion kann die Modulübersicht von der oben dargestellten abweichen.

In der Modulübersicht werden die einzelnen Module und ihre Beziehungen zueinander grafisch dargestellt. Die Darstellung ist kontextsensitiv, d.h. durch Anklicken eines Moduls gelangen Sie direkt in das zugehörige Untermenü.

Die Module im Überblick:

- Decoder Definition von Codearten, Codearteigenschaften und Stellenanzahlen der zu dekodierenden Etiketten
- Datenbearbeitung Filterung und Bearbeitung der dekodierten Daten
- Ausgabe Sortierung der bearbeiteten Daten und Vergleich mit Referenzcodes
- Kommunikation Formatierung der Daten für die Ausgabe über die Kommunikationsschnittstellen
- Steuerung Aktivierung/Deaktivierung der Dekodierung
- Schalteingang Aktivierung/Deaktivierung von Lesevorgängen
- Schaltausgang Definition von Ereignissen, die den Schaltausgang aktivieren/deaktivieren
- Display Formatierung der Daten für die Ausgabe am Display
- Schwenkspiegel (optional) Einstellung von Schwenkspiegelparametern

Das webConfig Tool steht bei allen Barcodelesern der Baureihe BCL 500i zur Verfügung. Da beim PROFINET-IO-Gerät BCL 548i die Konfiguration über den PROFINET-IO Controller erfolgt, dient die Modulübersicht im webConfig Tool hier nur zur visuellen Darstellung und Kontrolle der konfigurierten Parameter.

Die aktuelle Konfiguration Ihres BCL 548i wird beim Start des webConfig Tools geladen. Sollten Sie bei laufendem webConfig Tool die Konfiguration über die Steuerung verändern, können Sie anschließend mit dem Button <sup>19</sup> "Parameter vom Gerät laden" die Darstellung im webConfig Tool aktualisieren. Dieser Button erscheint oben links im mittleren Fensterbereich in allen Untermenüs des Hauptmenüs Konfiguration.

# 10 Inbetriebnahme und Konfiguration

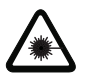

## <span id="page-117-0"></span>Achtung Laser!

Beachten Sie die Sicherheitshinweise in [Kapitel 2!](#page-15-0)

# 10.1 Allgemeine Informationen zur PROFINET-IO-Implementierung des BCL 548i

## 10.1.1 PROFINET-IO Kommunikationsprofil

Das Kommunikationsprofil legt fest, wie Teilnehmer ihre Daten seriell über das Übertragungsmedium übertragen.

Das PROFINET-IO Kommunikationsprofil ist für den effizienten Datenaustausch in der Feldebene konzipiert. Der Datenaustausch mit den Geräten erfolgt dabei vorwiegend zyklisch – zur Parametrierung, Bedienung, Beobachtung und Alarmbehandlung werden jedoch auch azyklische Kommunikationsdienste verwendet.

Je nach Kommunikationsanforderung bietet PROFINET-IO passende Protokolle bzw. Übertragungsverfahren an:

- Real Time-Kommunikation (RT) über priorisierte Ethernet-Frames für
	- zyklische Prozessdaten (im I/O-Bereich der Steuerung abgelegte I/O-Daten),
	- Alarme,
	- Taktsynchronisation,
	- Nachbarschaftsinformationen,
	- Adressvergabe/Adressauflösung über DCP.
- TCP/UDP/IP-Kommunikation mittels Standard Ethernet TCP/UDP/IP Frames für
	- Aufbau der Kommunikation und
	- azyklischen Datenaustausch, also Übertragung verschiedener Informationsarten wie beispielsweise:
		- Parameter für die Parametrierung der Module während des Aufbaus der Kommunikation
		- I&M 0-4 Daten (Identification & Maintenance Funktionen)
		- Lesen von Diagnoseinformationen
		- Auslesen von I/O-Daten
		- Schreiben von Gerätedaten

## 10.1.2 Conformance Classes

PROFINET-IO Geräte werden in so genannte Conformance Classes eingeteilt, um die Beurteilung und Auswahl der Geräte für die Anwender zu vereinfachen. Der BCL 548i kann eine bestehenden Ethernet-Netzwerk Infrastruktur nutzen und entspricht der Conformance Classe B (CC-B). Somit unterstützt er folgende Eigenschaften:

- Zyklische RT-Kommunikation
- Azyklische TCP/IP-Kommunikation
- Alarme/Diagnose
- Automatische Adressvergabe
- I&M 0-4 Funktionalität
- Nachbarschaftserkennung Basis-Funktionalität
- FAST Ethernet 100 Base-TX/FX
- Komfortabler Gerätetausch ohne Engineeringtool
- SNMP Unterstützung

## 10.2 Maßnahmen vor der ersten Inbetriebnahme

- Machen Sie sich bereits vor der ersten Inbetriebnahme mit der Bedienung und Konfiguration des BCL 548i vertraut.
- Prüfen Sie vor dem Anlegen der Versorgungsspannung noch einmal alle Anschlüsse auf ihre Richtiakeit.

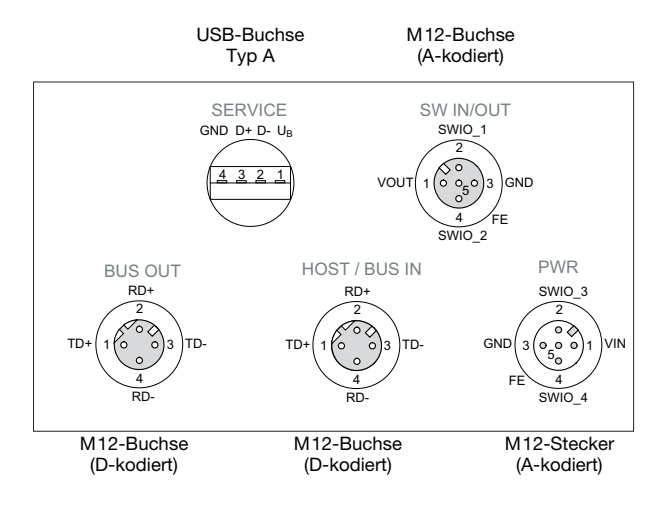

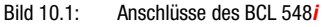

 $\%$  Überprüfen Sie die angelegte Spannung. Sie muss sich im Bereich von +10V ... 30VDC befinden.

## Anschluss der Funktionserde FE

& Achten Sie auf den korrekten Anschluss der Funktionserde (FE).

Nur bei ordnungsgemäß angeschlossener Funktionserde ist der störungsfreie Betrieb gewährleistet. Alle elektrischen Störeinflüsse (EMV-Einkopplungen) werden über den Funktionserdeanschluss abgeleitet.

## 10.3 Gerätestart

 Legen Sie die Versorgungsspannung +10 … 30VDC (typ. +24VDC) an, der BCL 548i läuft hoch und auf dem Display erscheint das Barcode-Lesefenster:

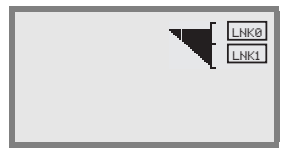

 Standardmäßig ist die Parameterfreigabe deaktiviert und Sie können keine Einstellungen verändern. Wenn Sie die Konfiguration per Display vornehmen möchten, müssen Sie die Parameterfreigabe aktivieren. Hinweise dazu finden Sie im Kapitel ["Parameterfreigabe" auf Seite 106](#page-108-0)

Als Erstes müssen Sie jetzt dem BCL 548i seinen individuellen Gerätenamen zuweisen.

## <span id="page-119-0"></span>10.4 Projektierungsschritte für eine Siemens Simatic S7 Steuerung

Bei einer Siemens-S7 Steuerung sind zur Inbetriebnahme die folgenden Schritte notwendig:

- 1. Vorbereitung der Steuerung (SPS-S7)
- 2. Installation der GSD-Datei
- 3. Hardware-Konfiguration der SPS-S7
- 4. Übertragen der PROFINET-IO Projektierung an den IO Controller (SPS-S7)
- 5. Gerätetaufe
	- Einstellen des Gerätenamens
	- Gerätetaufe
	- Zuweisen der Gerätenamen an die projektierten IO-Devices (Bild 10.3...)
	- Zuordnung MAC Adresse IP Adresse -individueller Gerätenamen (Bild 10.4)
- 6. Gerätenamen-Überprüfung

## 10.4.1 Schritt 1 – Vorbereitung der Steuerung (SPS-S7)

Im ersten Schritt erfolgt die Zuweisung einer IP-Adresse an den IO Controller (SPS - S7) und die Vorbereiten der Steuerung auf die konsistente Datenübertragung.

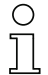

#### Hinweis!

Wird eine S7-Steuerung verwendet, muss darauf geachtet werden, dass mindestens die Simatic-Manager Version 5.4 + Servicepack 5 (V5.4+SP5) verwendet wird.

## 10.4.2 Schritt 2 – Installation der GSD-Datei

Für die spätere Projektierung der IO-Devices z.B. BCL 548i muss zunächst die entsprechende GSD-Datei geladen werden.

#### Allgemeine Informationen zur GSD-Datei

Der Begriff GSD steht für die textuelle Beschreibung eines PROFINET-IO-Gerätemodells. Für die Beschreibung des komplexeren PROFINET-IO Gerätemodells, wurde dazu die XML basierte sogenannte GSDML (Generic Station Description Markup Language) eingeführt. Wenn im folgenden der Begriff "GSD" oder "GSD-Datei" verwendet wird, so bezieht sich dieser immer auf die GSDML basierte Form.

Die GSDML-Datei kann beliebig viele Sprachen in einer Datei unterstützen. Jede GSDML-Datei enthält eine Version des BCL 548i Gerätemodelles. Dies wird auch über den Dateinamen reflektiert.

## Aufbau des Dateinamens

Der Dateiname der GSD-Datei wird nach folgender Regel aufgebaut:

GSDML-[GSDML-Schemaversion]-Leuze-BCL548i-[Datum].xml

Erläuterung:

- GSDML-Schemaversion: Versionskennung der verwendeten GSDML-Schemaversion, z.B. V2.2 • Datum:
- 

Datum der Freigabe der GSD-Datei im Format yyyymmdd. Dieses Datum steht gleichzeitig auch für die Versionskennung der Datei.

#### Beispiel:

GSDML-V2.2-Leuze-BCL548i-20090503.xml

Die GSD-Datei für das jeweilige Gerätemodell finden Sie unter www.leuze.de.

In dieser Datei sind alle Daten in Modulen beschrieben, die für den Betrieb des BCL 548i nötig sind. Diese sind Ein- und Ausgangsdaten und Geräteparameter für die Funktion des BCL 548i sowie die Definition der Steuer- bzw. Statusbits.

Werden z.B. im Projekt-Tool Parameter geändert, werden diese Änderungen auf Seite der SPS im Projekt und nicht in der GSD-Datei gespeichert. Die GSD-Datei ist ein zertifizierter Bestandteil des Gerätes und darf manuell nicht verändert werden. Die Datei wird auch vom System nicht verändert.

Die Funktionalität des BCL 548i wird über Parametersätze definiert. Die Parameter und deren Funktionen sind in der GSD-Datei über Module strukturiert. Mit einem anwenderspezifischen Projektierungstool werden bei der SPS-Programmerstellung die jeweils benötigten Module eingebunden und entsprechend der Verwendung parametriert. Beim Betrieb des BCL 548i am PROFINET-IO sind alle Parameter mit Defaultwerten belegt. Werden diese Parameter vom Anwender nicht geändert, so arbeitet das Gerät mit den von Leuze electronic ausgelieferten Defaulteinstellungen.

Die Defaulteinstellungen des BCL 548i entnehmen Sie bitte den nachfolgenden Modulbeschreibungen.

## 10.4.3 Schritt 3 – Hardware-Konfiguration der SPS-S7: Projektierung

In der Projektierung des PROFINET IO-Systems mit Hilfe der HW Konfig des SIMATIC Managers fügen Sie nun den BCL 548i in Ihr Projekt ein und es erfolgt hier die Zuordnung von einer IP-Adresse zu einem eindeutigen "Gerätenamen".

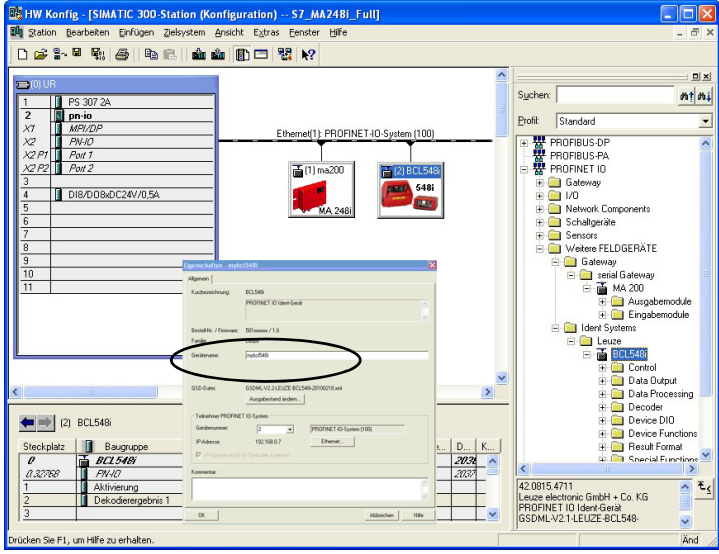

Tabelle 10.1: Vergabe der Gerätenamen an IP-Adressen

## 10.4.4 Schritt 4 – Übertragen der Projektierung an den IO Controller (SPS-S7)

Nach der korrekten Übertragung zum IO Controller (SPS-S7) erfolgen seitens der SPS automatisch folgende Aktivitäten:

- Überprüfen der Gerätenamen
- Vergabe der in der HW-Konfig projektierten IP-Adressen an die IO-Devices
- Starten des Verbindungsaufbaus zwischen IO Controller und projektierten IO-Devices
- Zyklischer Datenaustausch

#### Hinweis!

Nicht "getaufteTeilnehmer" können zu diesem Zeitpunkt noch nicht angesprochen werden!

## 10.4.5 Schritt 5 – Einstellen des Gerätenamens - Gerätetaufe

Im Auslieferungszustand besitzt das PROFINET-IO-Gerät eine eindeutige MAC-Adresse. Sie finden diese auf dem Typenschild des Barcodelesers.

Anhand dieser Informationen wird jedem Gerät über das "Discovery and Configuration Protocol (DCP)" ein eindeutiger, anlagenspezifischer Gerätename ("NameOfStation") zugewiesen.

Auch für die IP-Adressvergabe nutzt PROFINET-IO bei jedem Systemhochlauf das "Discovery and Configuration Protocol" (DCP), soweit sich das IO-Device im selben Subnetz befindet.

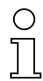

## Hinweis!

Alle BCL 548i Teilnehmer in einem PROFINET -IO Netzwerk müssen sich im gleichen Subnetz befinden!

#### Gerätetaufe

Unter der sog. "Gerätetaufe" versteht man bei PROFINET-IO die Herstellung eines Namenszusammenhanges für ein PROFINET-IO Device.

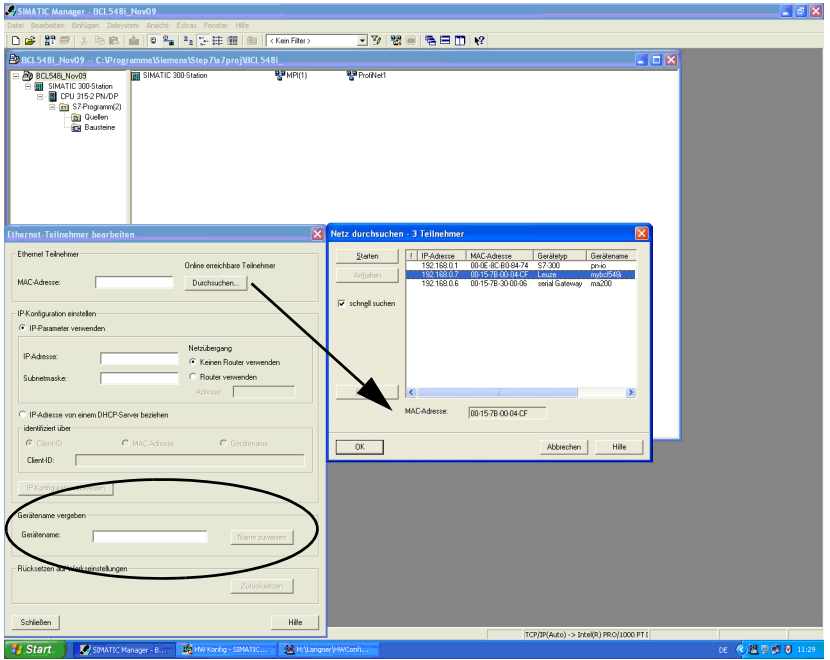

Zuweisen der Gerätenamen an die projektierten IO-Devices

Bild 10.2: Zuweisen der Gerätenamen an die projektierten IO-Devices

An dieser Stelle kann nun der jeweilige Barcodescanner BCL 548i für die "Gerätetaufe" anhand seiner MAC-Adresse ausgewählt werden. Diesem Teilnehmer wird dann der eindeutige "Gerätename" (der mit dem in der HW Konfig übereinstimmen muss) zugewiesen.

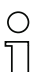

#### Hinweis!

Mehrere BCL 548i können durch die angezeigten MAC-Adressen unterschieden werden. Die MAC-Adresse finden Sie auf dem Typenschild des jeweiligen Barcodescanners.

## MAC Adresse - IP Adresse -individueller Gerätenamen

Vergeben Sie bitte an dieser Stelle noch eine IP-Adresse (wird von der SPS vorgeschlagen), eine Subnetzmaske sowie ggf. eine Router-Adresse und weisen Sie diese Daten dem getauften Teilnehmer ("Gerätenamen") zu.

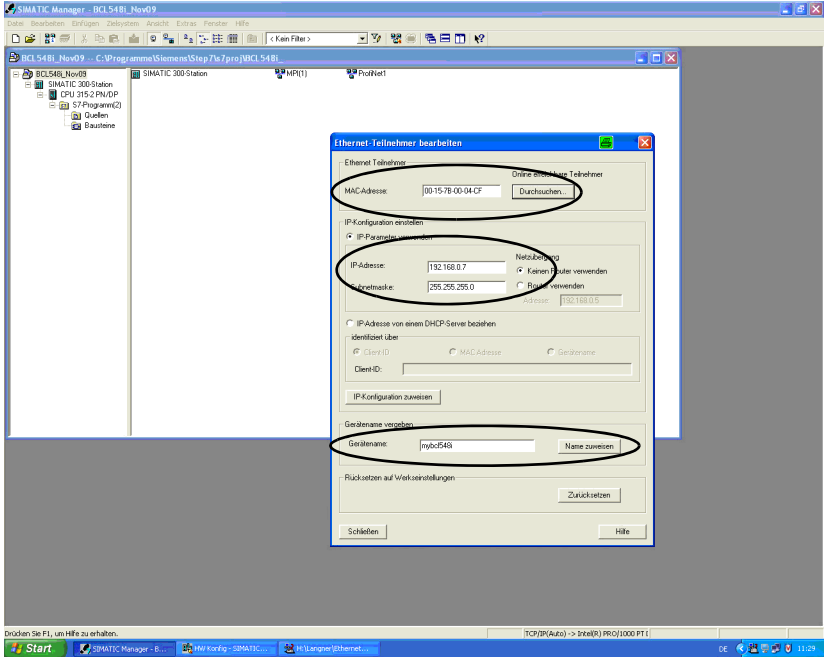

Bild 10.3: MAC Adresse - IP Adresse -individueller Gerätenamen

Im weiteren Vorgehen und bei der Programmierung wird dann nur noch mit dem eindeutigen "Gerätenamen" (max. 255 Zeichen) gearbeitet.

# 10.4.6 Schritt 6 – Überprüfung des Gerätenamens

Nach Abschluss der Projektierungsphase ist es sinnvoll, nochmals die jeweils zu geordneten "Gerätenamen" zu überprüfen. Achten Sie bitte darauf, dass diese eindeutig sind und dass sich alle Teilnehmer im gleichen Subnetz befinden.

## 10.4.7 Ethernet Host Kommunikation

Dieses Kapitel ist nur dann von Interesse, wenn eine weitere vom Gerätenamen unabhängige IP-Adresse für einen weiterern Kommunikationskanal z.B. TCP/ IP aufgebaut werden soll. Die Ethernet Host Kommunikation ermöglicht es, Verbindungen zu einem externen Host-System zu konfigurieren. Es kann sowohl UDP, als auch TCP/IP (wahlweise im Client oder Server Modus) verwendet werden. Das verbindungslose UDP Protokoll dient in erster Linie der Übermittlung von Prozessdaten zum Host (Monitorbetrieb). Das verbindungsorientierte TCP/IP-Protokoll kann auch zur Übertragung von Kommandos vom Host zum Gerät verwendet werden. Bei dieser Verbindung wird die Sicherung der Daten bereits vom TCP/ IP-Protokoll übernommen.

Wenn Sie für Ihre Applikation das TCP/IP-Protokoll verwenden wollen, dann müssen Sie zusätzlich festlegen, ob der BCL 548i als TCP-Client oder als TCP-Server arbeiten soll.

Beide Protokolle können gleichzeitig aktiviert sein und parallel genutzt werden.

 Informieren Sie sich bei ihrem Netzwerk-Administrator welches Kommunikationsprotokoll zum Einsatz kommt.

## 10.4.7.1 Manuelles Einstellen der IP-Adresse

Wenn in Ihrem System kein DHCP-Server vorhanden ist, bzw. wenn die IP-Adressen der Geräte fest eingestellt werden sollen, gehen Sie wie folgt vor:

- Lassen Sie sich vom Netzwerk-Administrator die Daten für IP-Adresse, Netzmaske und Gateway-Adresse des BCL 548i nennen.
- Stellen Sie diese Werte am BCL 548i ein:

#### Im webConfig Tool

 Wählen Sie im Hauptmenü Konfiguration, Untermenü Kommunikation -> Ethernet-Schnittstelle.

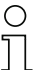

#### Hinweis!

Wenn die Einstellung über das webConfig Tool erfolgt, dann muss ein Neustart des BCL 548i erfolgen. Erst bei diesem Neustart wird die eingestellte IP-Adresse übernommen und aktiv.

#### Oder alternativ im Display

 $\%$  Wählen Sie im Hauptmenü mit den Tasten (A) ndas Parametermenü an und aktivieren Sie das Parametermenü mit der Bestätigungstaste . Es erscheint folgender Bildschirm:

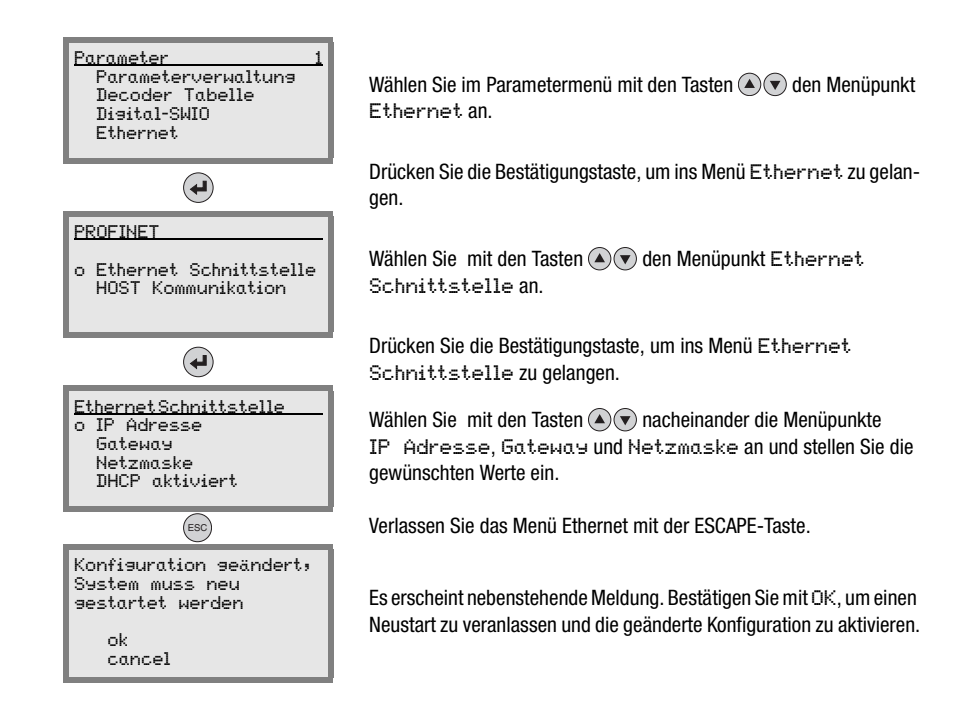

## 10.4.7.2 Automatisches Einstellen der IP-Adresse

Wenn in IhremSystem ein DHCP-Server vorhanden ist, der zur Zuteilung der IP-Adressen genutzt werden soll, gehen Sie wie folgt vor:

### Im webConfig Tool

 Wählen Sie im Hauptmenü -> Konfiguration -> Kommunikation den Eintrag "Ethernet" aus und aktivieren Sie dort DHCP.

#### Oder alternativ im Display

 $\%$  Wählen Sie im Hauptmenü mit den Tasten (A) ndas Parametermenü an und aktivieren Sie das Parametermenü mit der Bestätigungstaste (•). Es erscheint folgender Bildschirm:

## Hinweis!

Der BCL 548i antwortet auf Ping-Befehle. Ein einfacher Test, ob die Adresszuweisung erfolgreich war, besteht darin, bei einem Ping-Befehl die zuvor konfigurierte IP-Adresse einzugeben (z.B. "ping 192.168.60.101" im Kommandozeilenfenster unter Windows).

## 10.4.7.3 TCP/IP

& Aktivieren Sie das TCP/IP-Protokoll.

Stellen Sie den TCP/IP-Modus des BCL 548i ein.

Im TCP-Client Mode baut der BCL 548i aktiv die Verbindung zum übergeordneten Hostsystem (PC / SPS als Server) auf. Der BCL 548i benötigt vom Anwender die IP-Adresse des Servers (Host-Systems) und die Portnummer, auf der der Server (Host-System) eine Verbindung entgegen nimmt. Der BCL 548i bestimmt in diesem Fall, wann und mit wem Verbindung aufgenommen wird!

 $\%$  Stellen Sie bei einem BCL 548i als TCP-Client weiter folgende Werte ein:

- IP-Adresse des TCP-Servers (normalerweise die SPS/Host-Rechner)
- Portnummer des TCP-Servers
- Timeout für die Wartezeit auf eine Antwort vom Server
- Wiederholzeit für erneuten Kommunikationsversuch nach einem Timeout

Im TCP-Server Mode baut das übergeordnete Host-System (PC / SPS) aktiv die Verbindung auf und der angeschlossene BCL 548i wartet auf den Verbindungsaufbau. Der TCP/ IP-Stack benötigt vom Anwender die Information, auf welchem lokalen Port des BCL 548i (Portnummer) Verbindungswünsche einer Client-Anwendung (Host-System) entgegengenommen werden sollen. Liegt ein Verbindungswunsch und Aufbau vom übergeordneten Host System (PC / SPS als Client) vor, akzeptiert der BCL 548i (Server-Mode) die Verbindung und so können Daten gesendet und empfangen werden.

Stellen Sie bei einem BCL 548i als TCP-Server weiter folgende Werte ein:

• Portnummer für die Kommunikation des BCL 548i mit den TCP-Clients

Die zugehörigen Einstelloptionen finden Sie:

- Im webConfig:
- Konfiguration -> Kommunikation -> Host Kommunikation
- Oder alternativ im Display:

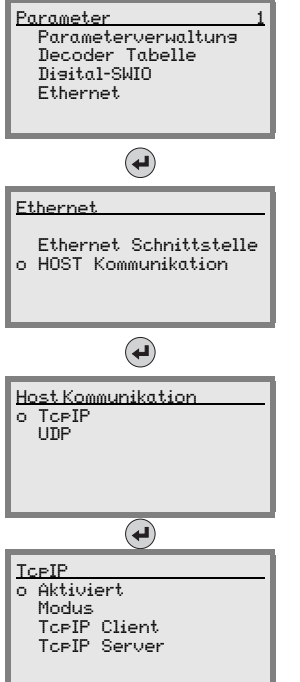

Wählen Sie im Parametermenü mit den Tasten  $\textcircled{\textsf{F}}$  den Menüpunkt Ethernet an.

Drücken Sie die Bestätigungstaste, um ins Menü Ethernet zu gelangen.

Wählen Sie mit den Tasten (A) oden Menüpunkt Host Kommunikation an.

Drücken Sie die Bestätigungstaste, um ins Menü Host Kommunikation zu gelangen.

Wählen Sie mit den Tasten (A) oden Menüpunkt TcpIP an.

Drücken Sie die Bestätigungstaste, um ins Menü TcPIP zu gelangen.

Wählen Sie mit den Tasten  $\textcircled{\textcircled{\footnotesize\bullet}}$ nacheinander die Menüpunkte Aktiviert, Modus und TcpIP Client oder TcpIP Server an und stellen Sie die gewünschten Werte ein.

## 10.4.7.4 UDP

Der BCL 548i benötigt vom Anwender die IP-Adresse und die Portnummer des Kommunikationspartners. Entsprechend benötigt das Host System (PC / SPS) ebenfalls nun die eingestellte IP-Adresse des BCL 548i und die gewählte Portnummer. Durch diese Zuordnung der Parameter entsteht ein Socket, über das Daten gesendet und empfangen werden können.

- Aktivieren Sie das UDP-Protokoll
- **Stellen Sie weiter folgende Werte ein:** 
	- IP-Adresse des Kommunikationspartners
	- Portnummer des Kommunikationspartners

Die zugehörigen Einstelloptionen finden Sie:

- Im webConfig:
- Konfiguration -> Kommunikation -> Host Kommunikation
- Oder alternativ im Display:

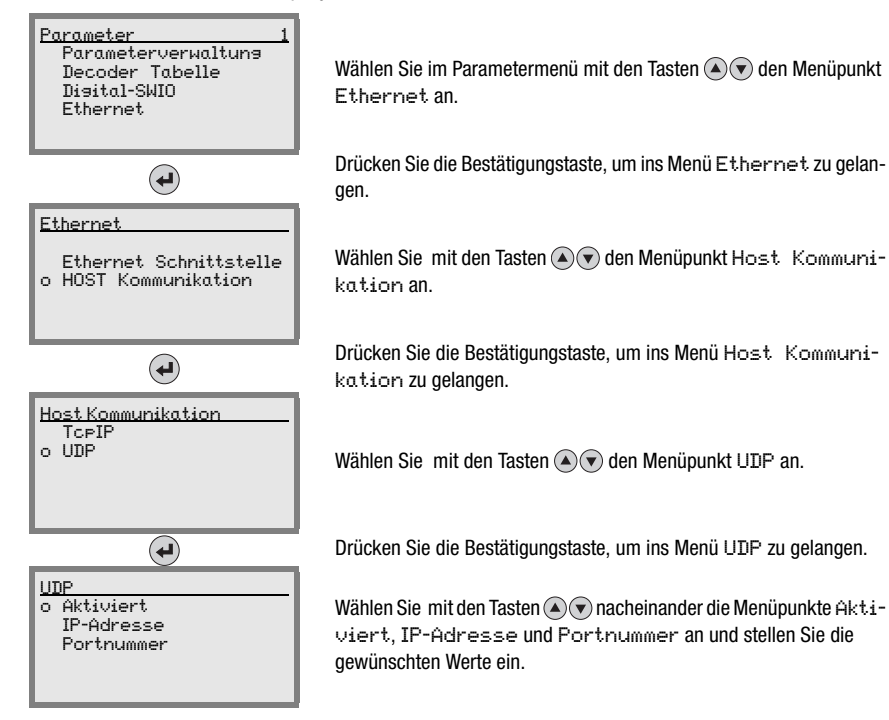

Alle weiteren, für die Leseaufgabe erforderlichen Parameter, wie z.B. die Einstellung des Codetyps und der Stellenanzahl, etc. werden über das Engineering-Tool der SPS mit Hilfe der verschiedenen zur Verfügung stehenden Module vorgenommen (siehe [Kapitel 10.5](#page-130-0)).

# <span id="page-130-0"></span>10.5 Inbetriebnahme über PROFINET-IO

## 10.5.1 Allgemeines

Der BCL 548*i* ist als modulares Feldgerät konzipiert. Die PROFINET-IO Funktionalität des Geräts wird wie bei PROFIBUS-Geräten dabei über Parametersätze definiert, die in Modulen (Slots) und Submodulen (Subslots) zusammengefasst sind. Die weitere Adressierung innerhalb von Subslots erfolgt dann noch über einen Index. Die Module sind in einer XMLbasierten GSD-Datei enthalten, die als fester Bestandteil des Geräts mit zum Lieferumfang gehört. Mit einem anwenderspezifischen Projektierungstool wie z. B. Simatic Manager für die Siemens SPS werden bei der Inbetriebnahme die jeweils benötigten Module in ein Projekt eingebunden und entsprechend eingestellt bzw. parametriert. Diese Module werden durch die GSD-Datei bereitgestellt.

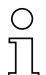

#### Hinweis!

Alle in dieser Dokumentation beschriebenen Eingangs- und Ausgangsmodule sind aus der Sicht der Steuerung (IO Controller) beschrieben:

- Eingangsdaten kommen in der Steuerung an
- Ausgangsdaten werden von der Steuerung versandt.

Nähere Informationen zur Vorbereitung der Steuerung und der GSD-Datei finden Sie im Kapitel ["Projektierungsschritte für eine Siemens Simatic S7 Steuerung" auf Seite 118.](#page-119-0)

Die Defaulteinstellungen des BCL 548i entnehmen Sie bitte den nachfolgenden Modulbeschreibungen.

## Hinweis!

Beachten Sie bitte, dass durch die SPS die eingestellten Daten überschrieben werden! Teilweise stellen Steuerungen ein sogenanntes "Universalmodul" zur Verfügung. Dieses Modul darf für den **BCL 548i** nicht aktiviert werden!

Aus Gerätesicht wird zwischen PROFINET-IO-Parametern und internen Parametern unterschieden. Unter PROFINET-IO-Parametern versteht man alle Parameter, die über den PROFINET-IO verändert werden können und in den nachfolgenden Modulen beschrieben werden. Interne Parameter dagegen können nur über eine Service-Schnittstelle verändert werden und behalten ihren Wert auch nach einer PROFINET-IO Parametrierung bei.

Während der Parametrierphase erhält der BCL Parametertelegramme vom IO Controller (Master). Bevor dieses ausgewertet und die entsprechenden Parameterwerte gesetzt werden, werden alle PROFINET-IO-Parameter auf Default-Werte zurückgesetzt. Dadurch wird gewährleistet, dass die Parameter von nicht selektierten Modulen Standardwerte enthalten.

## <span id="page-131-0"></span>**10.5.2 Fest definierte Parameter / Geräteparameter**

Beim PROFINET-IO können Parameter in Modulen hinterlegt sein und auch fest in einem PROFINET-IO-Teilnehmer definiert werden.

Je nach Projektierungstool heißen die fest definierten Parameter "Common"-Parameter oder auch Gerätespezifische Parameter.

Diese Parameter müssen immer vorhanden sein. Sie werden außerhalb von Projektierungs-Modulen definiert und sind deshalb mit dem Grundmodul (DAP: Device Access Point)) verknüpft, das über Slot 0/Subslot 0 adressiert wird

Im Simatic-Manager werden die fest definierten Parameter über Objekteigenschaften des Gerätes eingestellt. Die Modulparameter werden über die Modulliste des ausgewählten Gerätes parametriert. Durch Aufruf der Projekteigenschaften eines Moduls können gegebenenfalls die entsprechenden Parameter eingestellt werden.

Nachfolgend sind die im BCL 548i (DAP Slot 0/Subslot 0) fest definierten aber einstellbaren Geräteparameter aufgelistet, die immer vorhanden und unabhängig von den Modulen verfügbar sind.

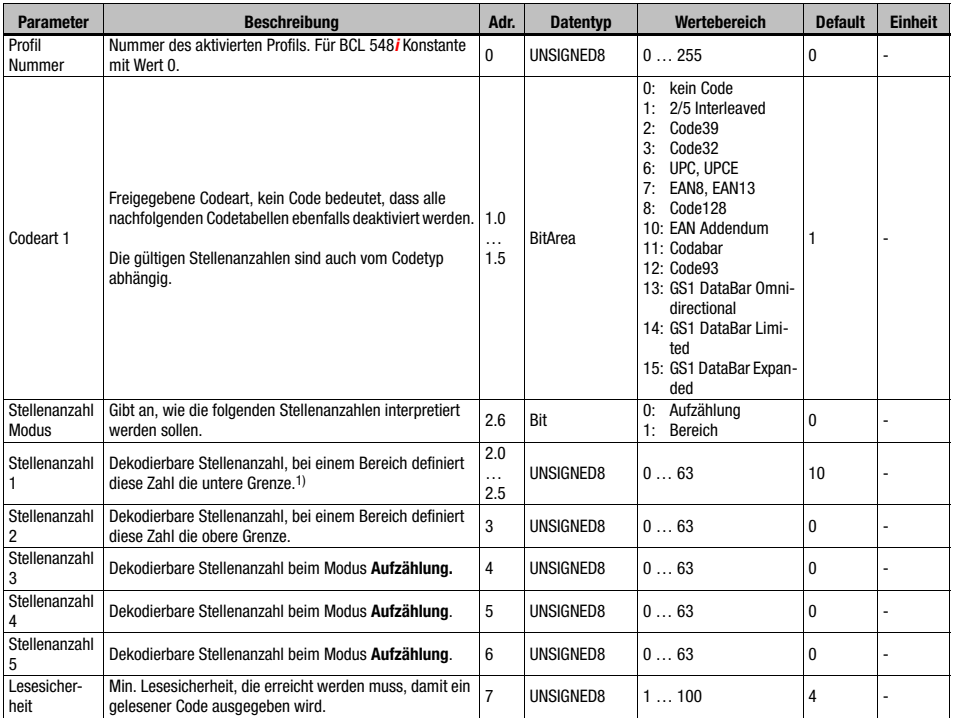

Tabelle 10.2: Geräteparameter

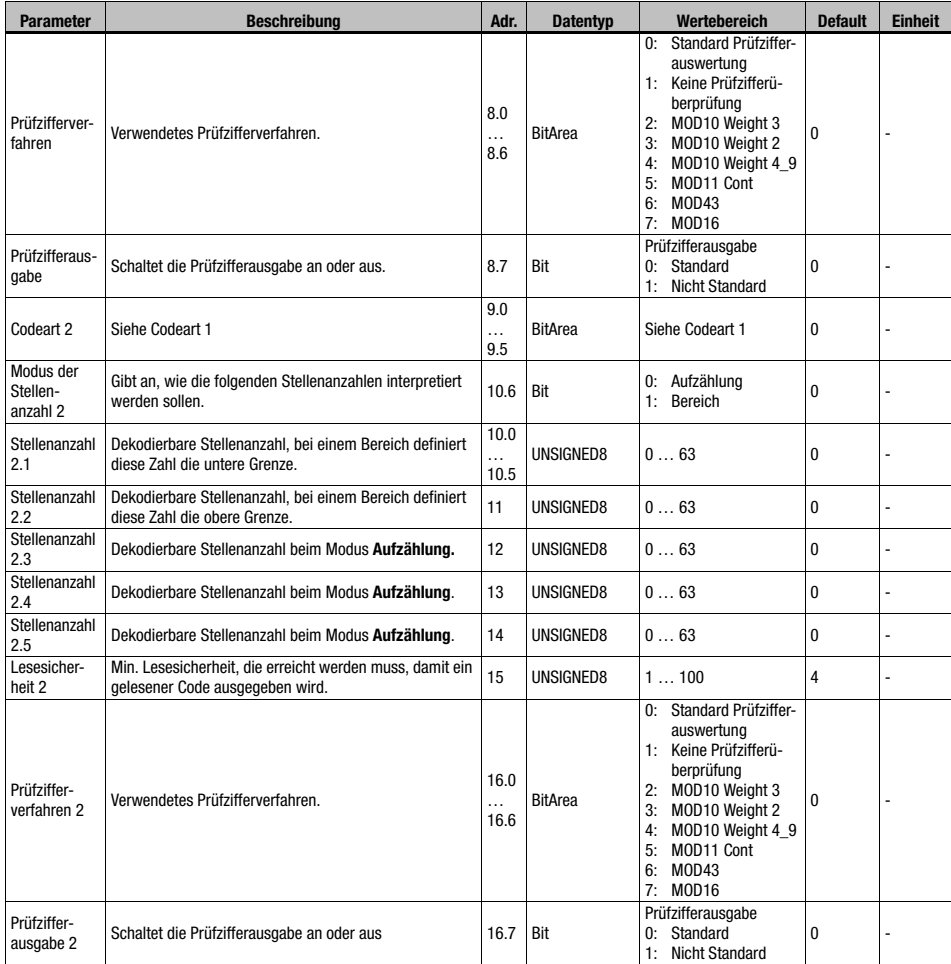

Tabelle 10.2: Geräteparameter (Forts.)

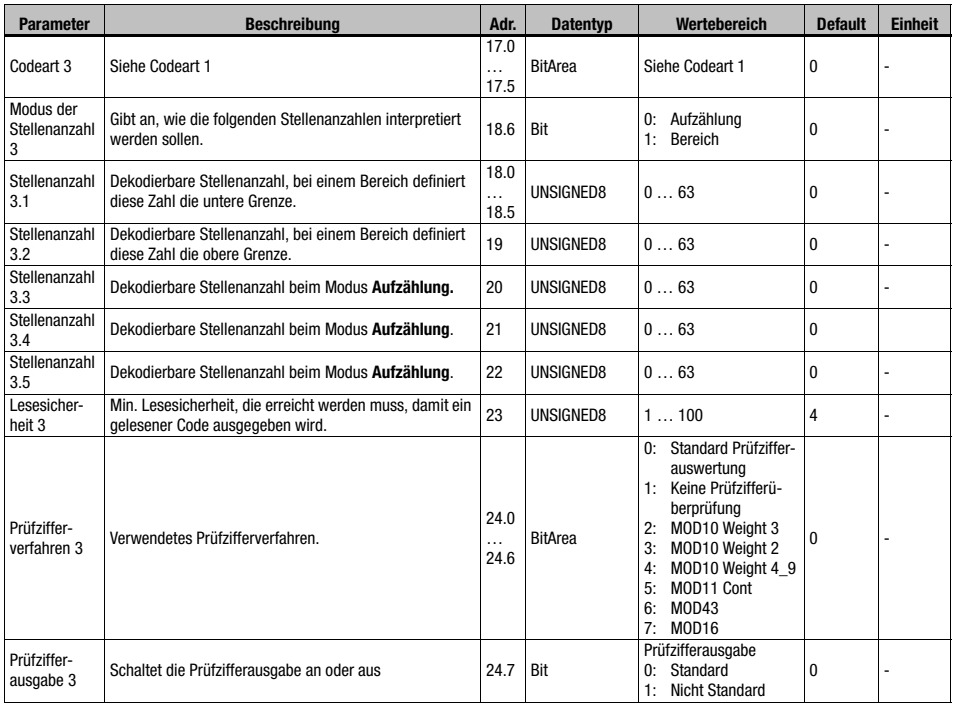

Tabelle 10.2: Geräteparameter (Forts.)

# **△ Leuze electronic**

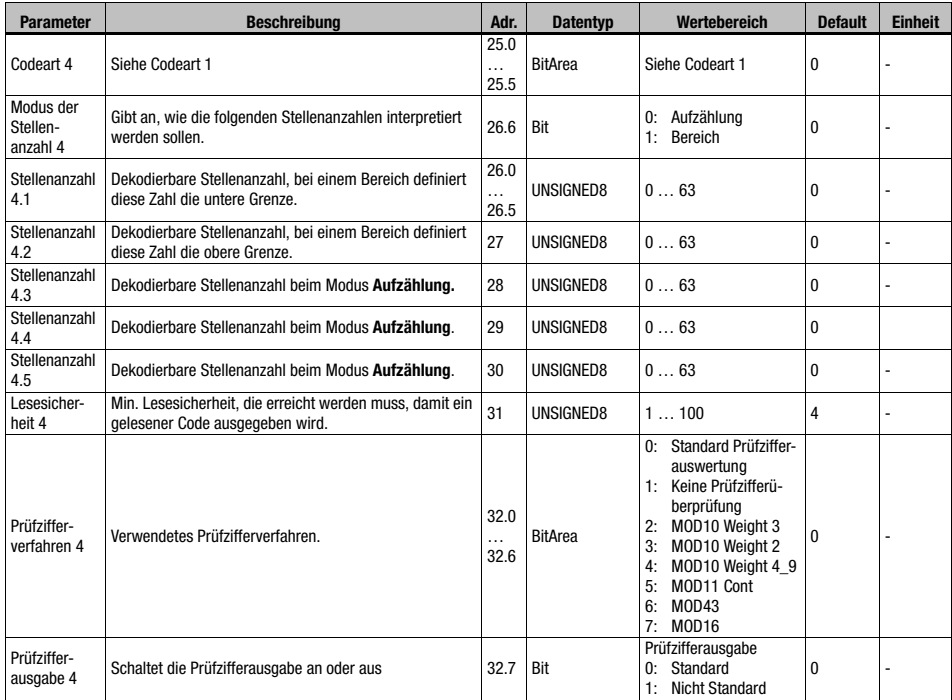

Tabelle 10.2: Geräteparameter (Forts.)

1) Die Angabe einer 0 für die Stellenanzahl bedeutet für das Gerät, dass dieser Eintrag ignoriert wird.

Parameterlänge: 33 Byte

#### Eingangsdaten

keine

#### Ausgangsdaten

keine

## Hinweis zur Stellenanzahl:

Wird in einem Feld für die Stellenanzahl 0 angegeben, so wird der entsprechende Parameter von der Gerätefirmware ignoriert.

### Beispiel:

Für einen Codetabelleneintrag x sollen die beiden Codelängen 10 und 12 freigeschaltet werden. Dafür sind die folgenden Stellenanzahleinträge notwendig:

Modus der Stellenanzahl x = 0 (Aufzählung)

Stellenanzahl  $x.1 = 10$ 

Stellenanzahl x  $2 = 12$ Stellenanzahl  $x, 3 = 0$ Stellenanzahl x.4 = 0 Stellenanzahl  $x.5 = 0$ 

# 10.6 Übersicht der Projektierungsmodule

<span id="page-135-0"></span>Mit der Verwendung von PROFINET-IO Modulen werden die Parameter dynamisch zusammengesetzt, d.h. es werden nur die Parameter verändert, welche durch die aktivierten Module ausgewählt wurden.

Beim BCL gibt es Parameter(Geräteparameter), die immer vorhanden sein müssen. Diese Parameter werden außerhalb von Modulen definiert und sind deshalb mit dem Grundmodul (DAP) verknüpft.

In der vorliegenden Version stehen insgesamt 56 Module zur Verwendung bereit. Ein Gerätemodul (DAP, siehe ["Fest definierte Parameter / Geräteparameter" auf Seite 130\)](#page-131-0) dient zur grundlegenden Parametrierung des BCL 548i und ist dauerhaft in das Projekt eingebunden. Weitere Module können je nach Bedarf bzw. Applikation mit in das Projekt übernommen werden.

Die Module sind ausgeprägt als:

- Parametermodul zur Parametrierung des BCL 548i.
- Status bzw. Steuermodule zur Beeinflussung der Ein-/Ausgangsdaten.
- Module, die sowohl Parameter als auch Steuer- oder Statusinformation beinhalten können.

Ein PROFINET-IO-Modul definiert die Existenz und Bedeutung der Ein- und Ausgangsdaten. Zudem legt es die notwendigen Parameter fest. Die Anordnung der Daten innerhalb eines Moduls ist festgelegt.

Über die Modulliste ist die Zusammensetzung der Ein- /Ausgangsdaten festgelegt.

Der BCL 548i interpretiert die eingehenden Ausgangsdaten und löst entsprechende Reaktionen im BCL 548i aus. Der Interpreter für das Verarbeiten der Daten wird während der Initialisierung an die Modulstruktur angepasst.

Entsprechendes gilt für die Eingangsdaten. Anhand der Modulliste und der festgelegten Moduleigenschaften wird der Eingangsdatenstring formatiert und auf die internen Daten referenziert.

Im zyklischen Betrieb werden dann die Eingangsdaten an den IO Controller übergeben.

Die Eingangsdaten werden vom BCL 548i während der Startup- bzw. Initialisierungsphase auf einen Initialwert (im Regelfall ist dieser 0) initialisiert.

# Hinweis!

Die Module können im Engineeringtool beliebig in der Reihenfolge zusammengestellt werden. Beachten Sie jedoch, dass viele BCL 548i Module zusammengehörende Daten beinhalten (z.Bsp. die Decodierergebnis-Module 20-41). Die Konsistenz dieser Daten muss unbedingt gewährleistet werden.

Der BCL 548i bietet 56 verschiedene Module. Jedes dieser Module kann nur einmal ausge-

wählt werden, ansonsten ignoriert der BCL 548i die Konfiguration.

Der BCL 548i prüft die für ihn max. zulässige Anzahl von Modulen. Des weiteren meldet die Steuerung einen Fehler, wenn die Eingangs- und Ausgangsdaten über alle ausgewählten Module hinweg eine Gesamtlänge von max. 1024 Bytes überschreiten.

Die spezifischen Grenzen der einzelnen Module des BCL 548i sind in der GSD-Datei bekannt gemacht.

Die folgende Modul-Übersicht zeigt die Ausprägung der einzelnen Module:

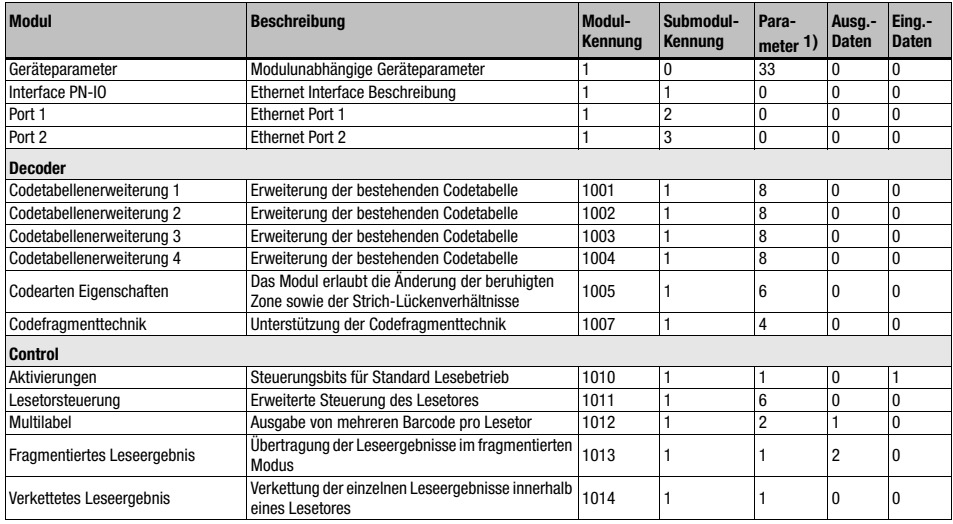

Tabelle 10.3: Modul-Übersicht

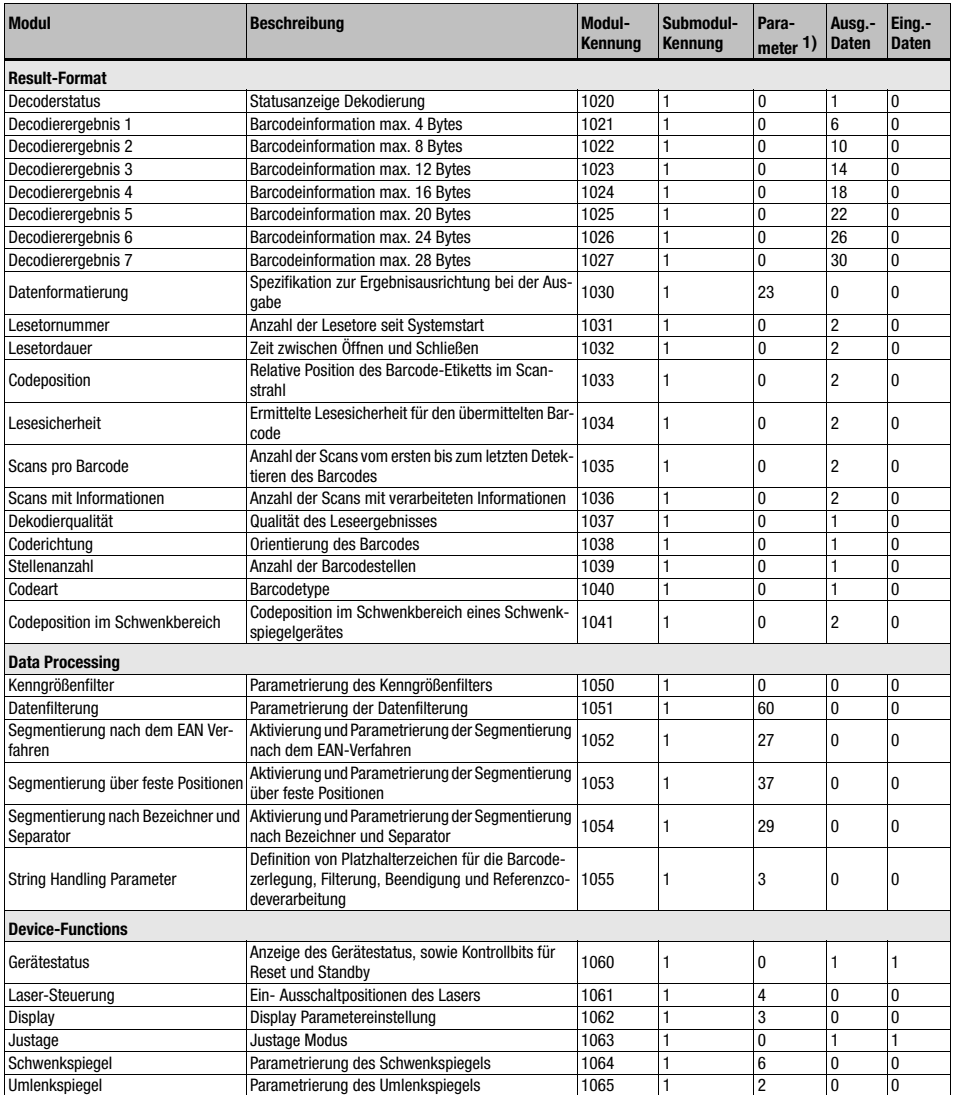

Tabelle 10.3: Modul-Übersicht (Forts.)

# △ Leuze electronic

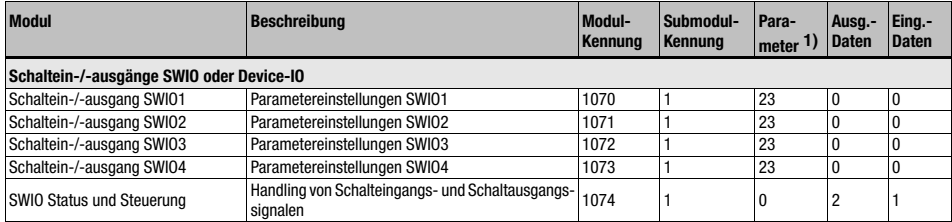

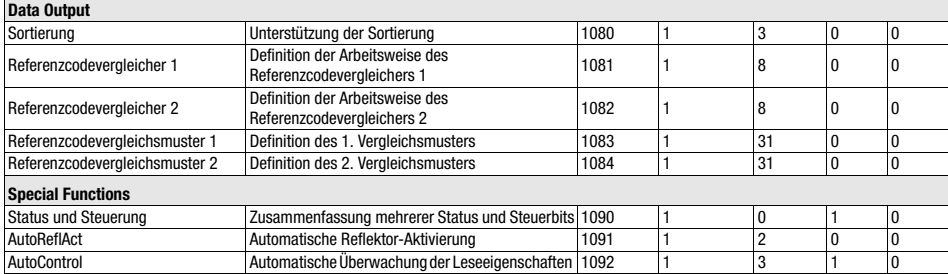

Tabelle 10.3: Modul-Übersicht (Forts.)

1) Die Anzahl der Parameterbytes beinhaltet nicht die konstante Modulnummer, die immer zusätzlich mit übertragen wird.

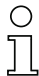

 $\mathbf{r}$ 

## Hinweis!

Es sollte für den Standardfall mindestens das Modul 10 (Aktivierung) wie auch eines der Module 21 … 27 (Dekodierergebnis 1 … 7) eingebunden werden.

## 10.7 Decoder-Module

## 10.7.1 Modul 1-4 – Codetabellenerweiterung 1 bis 4

## PROFINET-IO Modulkennung

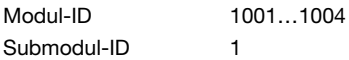

## Beschreibung

Die Module erweitern die Codetypentabellen der Geräteparameter und erlauben die weitere Definition von zusätzlichen 4 Codetypen mit den zugehörigen Stellenanzahlen.

#### Parameter

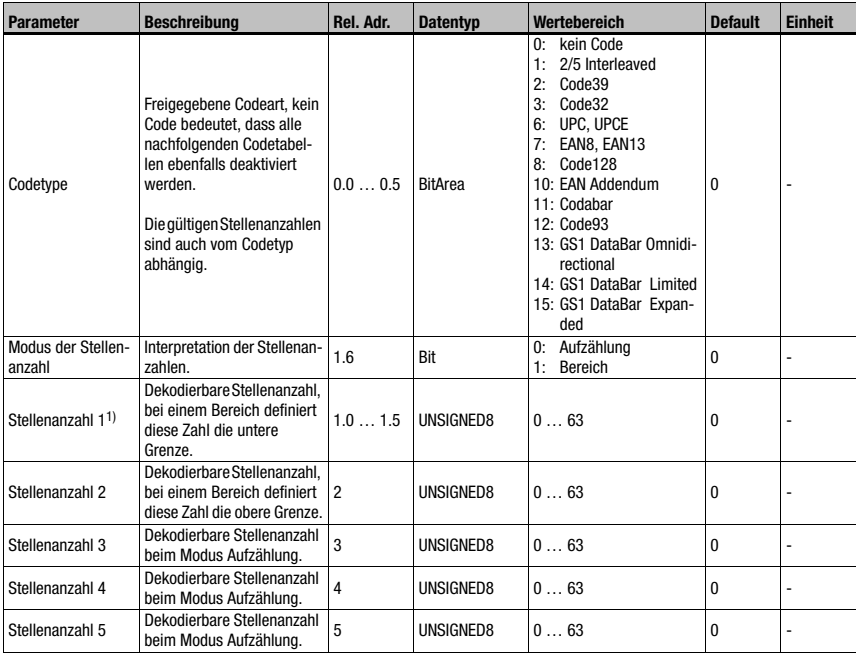

Tabelle 10.4: Parameter Modul 1-4

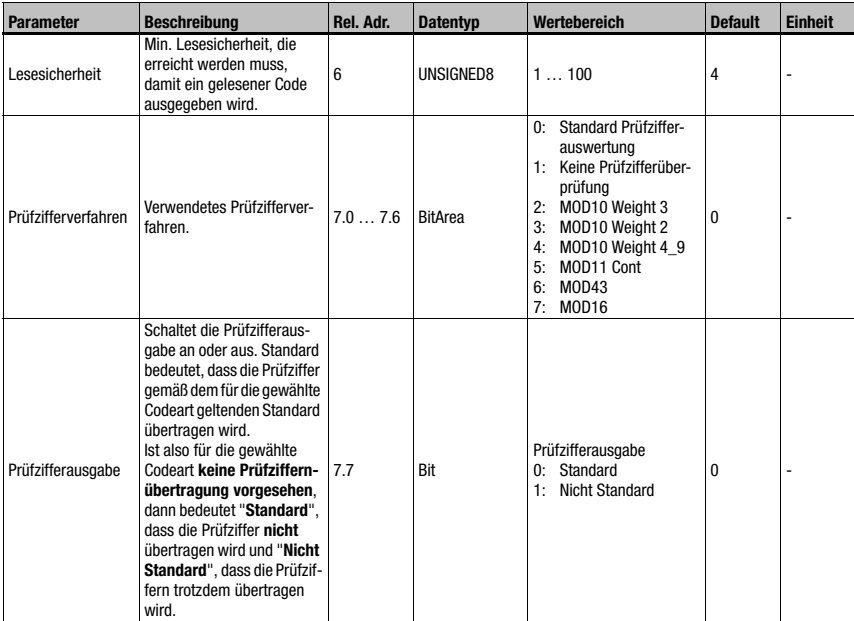

Tabelle 10.4: Parameter Modul 1-4 (Forts.)

1) Vgl. Sie bitte hierzu im [Abschnitt 10.5.2](#page-131-0) [Fest definierte Parameter / Geräteparameter](#page-131-0) den Hinweis zur Stellenanzahl.

## Parameterlänge

8 Bytes

## Eingangsdaten

keine

## Ausgangsdaten

keine

# 10.7.2 Modul 5 – Codearten Eigenschaften (Symbologie)

## PROFINET-IO Modulkennung

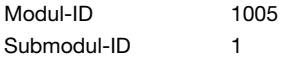

#### **Beschreibung**

Das Modul definiert erweiterte Eigenschaften für unterschiedliche Codearten.

## **Parameter**

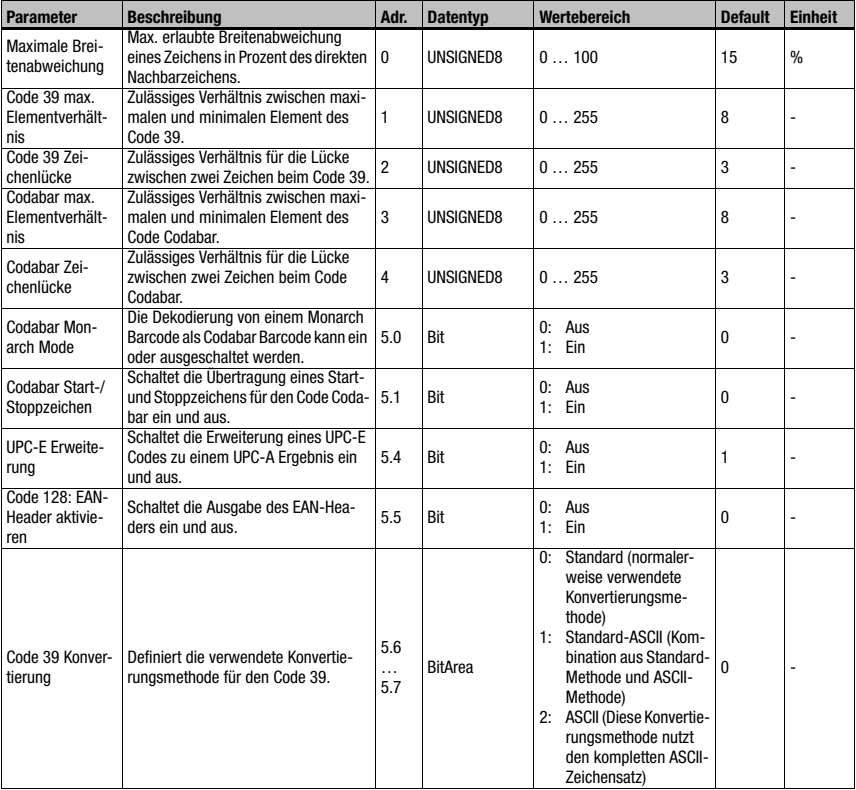

Tabelle 10.5: Parameter Modul 5

Parameterlänge 6 Byte Eingangsdaten keine Ausgangsdaten keine

## 10.7.3 Modul 7 – Codefragmenttechnik

### PROFINET-IO Modulkennung

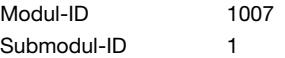

#### **Beschreibung**

Modul für die Unterstützung der Codefragmenttechnik.

#### Parameter

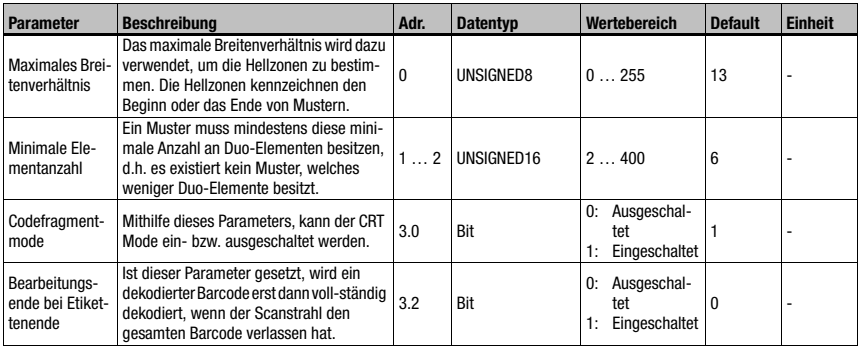

Tabelle 10.6: Parameter Modul 7

#### Parameterlänge

4 Byte

### Eingangsdaten

keine

#### Ausgangsdaten

keine

### Bearbeitungsende bei Etikettenende:

Ist dieser Parameter gesetzt, wird ein dekodierter Barcode erst dann vollständig dekodiert, wenn der Scanstrahl den gesamten Barcode verlassen hat. Dieser Mode ist sinnvoll, wenn eine Qualitätsaussage über den Barcode getroffen werden soll, da nun mehr Scans für die Qualitätsbewertung des Barcodes zur Verfügung stehen.

Dieser Parameter sollte gesetzt sein, wenn die AutoControl Funktion aktiviert ist [\(siehe](#page-202-0) [Kapitel 10.16.3 "Modul 92 – AutoControl"\)](#page-202-0). Ist der Parameter nicht gesetzt, wird der Barcode sofort dekodiert und weiterverarbeitet, sobald alle benötigten Barcodeelemente vorliegen.

# 10.8 Control-Module

## 10.8.1 Modul 10 – Aktivierungen

### PROFINET-IO Modulkennung

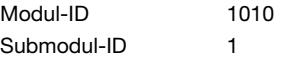

#### **Beschreibung**

Das Modul definiert die Steuersignale für den Lesebetrieb des Barcodelesers. Es kann zwischen dem Standard-Lesebetrieb und einem Handshake-Betrieb gewählt werden.

Im Handshake Betrieb muss die Steuerung die Datenannahme über das ACK-Bit quittieren, erst dann werden neue Daten in den Eingangsbereich geschrieben.

Nach dem Quittieren des letzten Dekodierergebnisses, werden die Eingangsdaten zurückgesetzt (mit Nullen gefüllt).

### Parameter

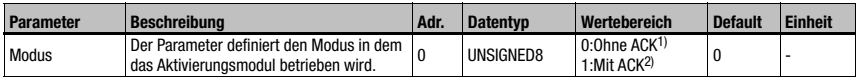

Tabelle 10.7: Parameter Modul 10

1) entspricht BCL34 Modul 18<br>2) entspricht BCL34 Modul 19

2) entspricht BCL34 Modul 19

#### Parameterlänge

1 Byte

### Eingangsdaten

keine

#### Ausgangsdaten

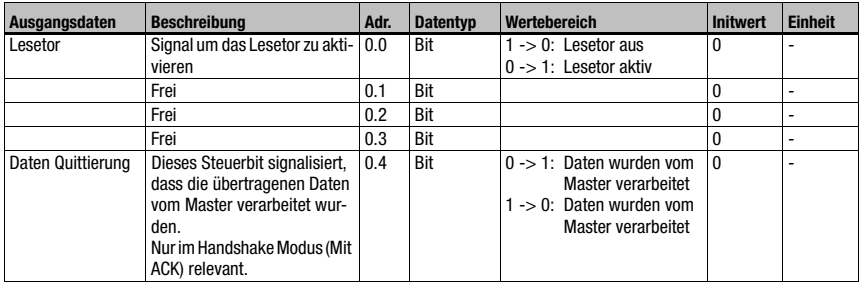

Tabelle 10.8: Ausgangsdaten Modul 10
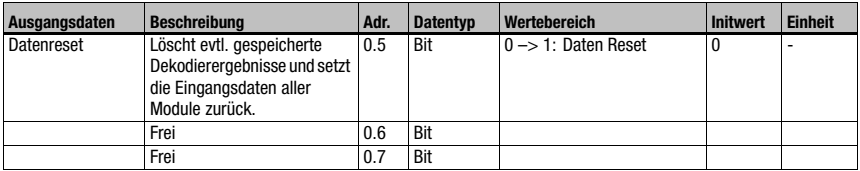

Tabelle 10.8: Ausgangsdaten Modul 10 (Forts.)

# Ausgangsdatenlänge

1 Byte Konsistent

# Hinweis!

Werden mehrere Barcodes hintereinander dekodiert, ohne dass der Acknowledge-Modus aktiviert wurde, so werden die Eingangsdaten der Ergebnismodule jeweils mit dem zuletzt gelesenen Dekodierergebnis überschrieben.

Soll also ein Datenverlust in der Steuerung in einem solchen Fall vermieden werden, so sollte der Modus 1 (Mit Ack) aktiviert werden.

Fallen innerhalb eines Lesetores mehrere Dekodierergebnisse an, so kann es - abhängig von der Zykluszeit - passieren, dass nur das letzte Dekodierergebniss auf dem Bus sichtbar wird. In diesem Falle MUSS deshalb zwingend der Acknowledge-Modus verwendet werden. Ansonsten besteht die Gefahr des Datenverlustes.

Mehrere einzelne Dekodierergebnisse können innerhalb eines Lesetores dann anfallen, wenn das [Modul 12 – Multilabel](#page-147-0) (siehe [Kapitel 10.8.3\)](#page-147-0) oder eines der Bezeichnermodule ([siehe Ka](#page-165-0)[pitel 10.11 "Bezeichner"](#page-165-0) ab [Seite 164](#page-165-0)) verwendet wird.

# Datenreset-Verhalten:

Wird das Datenreset-Steuerbit aktiviert, so werden folgende Aktionen durchgeführt:

- 1. Löschen von evtl. noch gespeicherten Dekodierergebnissen.
- 2. Rücksetzen des Modul 13 Fragmentiertes Leseergebnis (siehe [Kapitel 10.8.4](#page-148-0)), d.h. auch ein teilweise übertragenes Leseergebnis wird gelöscht.
- 3. Löschen der Eingangsdatenbereiche aller Module. Ausnahme: Die Eingangsdaten des Modul 60 - Gerätestatus (siehe [Kapitel 10.12.1](#page-173-0)) werden nicht gelöscht. Beim Statusbyte der Dekodierergebnis-Module 20 … 27 (siehe [Kapitel 10.9.2](#page-152-0)) werden die beiden Toggle-Bytes und der Lesetorstatus nicht verändert.

# <span id="page-145-0"></span>10.8.2 Modul 11 – Lesetorsteuerung

# PROFINET-IO Modulkennung

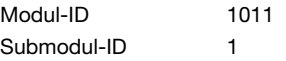

## **Beschreibung**

Mit dem Modul kann die Lesetorsteuerung vom Barcodeleser an die Applikation angepasst werden. Mit unterschiedlichen Parametern vom Barcodeleser kann ein zeitgesteuertes Lesetor erzeugt werden. Zudem definiert es die internen Kriterien für das Lesetorende, bzw. die Vollständigkeitsprüfung.

### Parameter

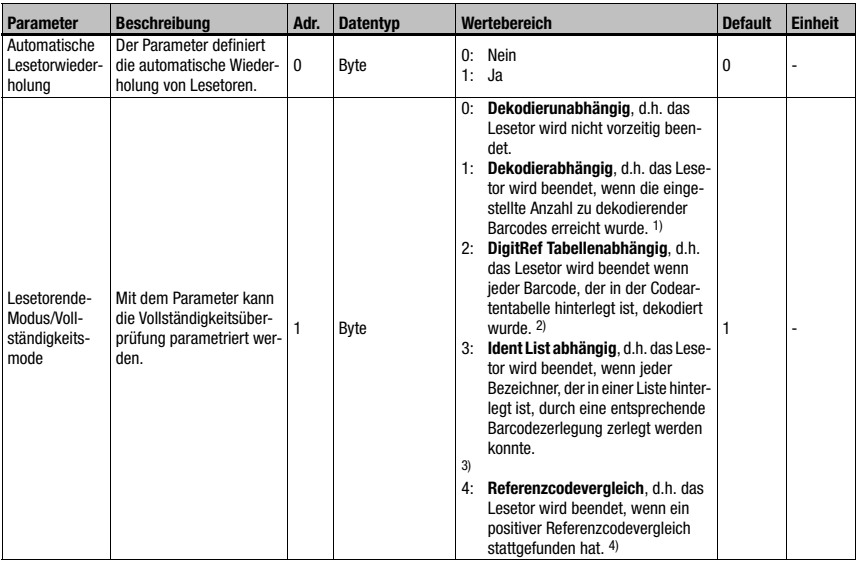

Tabelle 10.9: Parameter Modul 11

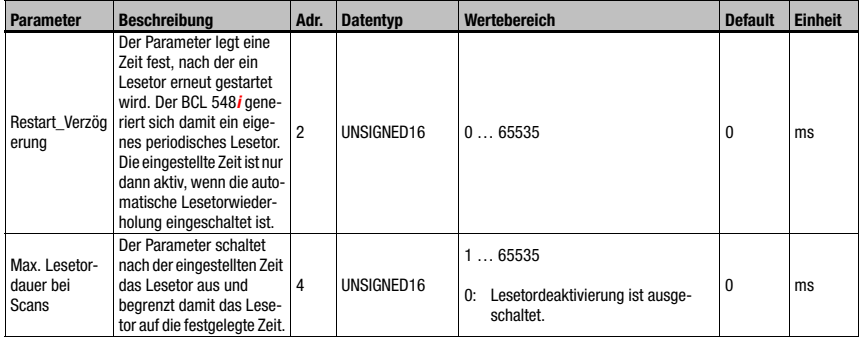

# Tabelle 10.9: Parameter Modul 11 (Forts.)

- 1) [Siehe "Modul 12 Multilabel" auf Seite 146.](#page-147-0)
- 2) Entspricht den Einstellungen, die über das Gerätemodul [\(Kapitel 10.5.2](#page-131-0)) oder [Modul 1-4 –](#page-139-0) [Codetabellenerweiterung 1 bis 4,](#page-139-0) durchgeführt wurden.
- 3) Vergleiche ["Bezeichner" auf Seite 164](#page-165-0), Module 52-54 "Bezeichner Filterstring"
- 4) Vergleiche [Modul 83 Referenzcodevergleichsmuster 1](#page-198-0) und [Modul 84 Referenzcodever](#page-199-0)[gleichsmuster 2](#page-199-0)

### Parameterlänge

6 Byte

#### Eingangsdaten

keine

#### Ausgangsdaten

# <span id="page-147-0"></span>10.8.3 Modul 12 – Multilabel

# PROFINET-IO Modulkennung

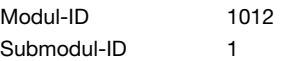

### Beschreibung

Das Modul erlaubt die Definition von mehreren Barcodes mit unterschiedlicher Stellenanzahl und/oder Codeart im Lesetor und stellt die notwendigen Eingangsdaten bereit.

### Parameter

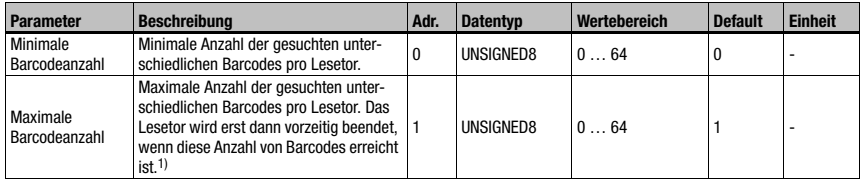

Tabelle 10.10: Parameter Modul 12

1) Vergleiche ["Modul 11 – Lesetorsteuerung" auf Seite 144](#page-145-0), Parameter "Lesetorende-Modus"

### Parameterlänge

2 Byte

### Eingangsdaten

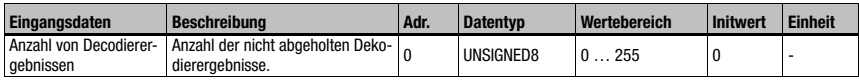

Tabelle 10.11: Eingangsdaten Modul 12

### Eingangsdatenlänge

1 Byte

### Ausgangsdaten

Keine

Mithilfe dieses Moduls wird die maximale bzw. minimale Anzahl der Barcodes, die innerhalb eines Lesetores dekodiert werden sollen, eingestellt.

Ist der Parameter "Minimale Barcodeanzahl" = 0, so wird er bei der Dekodiersteuerung nicht berücksichtigt. Ist er ungleich 0, so bedeutet es, dass der Barcodeleser eine Anzahl von Etiketten innerhalb des eingestellten Bereichs erwartet.

Liegt die Anzahl der dekodierten Barcodes innerhalb der eingestellten Grenzen, so werden keine zusätzlichen "No reads" ausgegeben.

# Hinweis!

Bei Verwendung dieses Moduls sollte der ACK-Mode aktiviert sein (siehe [Modul 10 – Akti](#page-143-0)[vierungen,](#page-143-0) Parameter "Modus"), da ansonsten die Gefahr besteht Dekodierergebnisse zu verlieren, falls die Steuerung nicht schnell genug ist.

# <span id="page-148-0"></span>10.8.4 Modul 13 – Fragmentiertes Leseergebnis

# PROFINET-IO Modulkennung

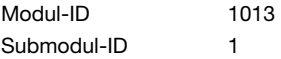

### **Beschreibung**

Das Modul definiert die Übergabe von fragmentierten Leseergebnissen. Um wenig E/A-Daten zu belegen, können mit diesem Modul die Leseergebnisse in verschiedene Fragmente aufgeteilt werden, die dann nacheinander mit einem Handshake übertragen werden können.

# Parameter

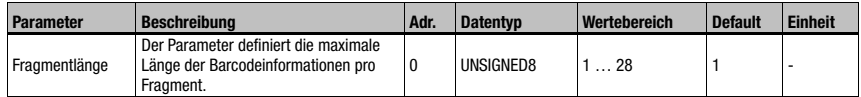

Tabelle 10.12: Parameter Modul 13

### Parameterlänge

1 Byte

# Eingangsdaten

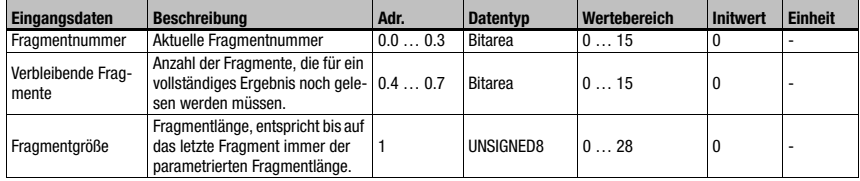

Tabelle 10.13: Eingangsdaten Modul 13

# Eingangsdatenlänge

2 Byte Konsistent

### Ausgangsdaten

Keine

# 10.8.5 Modul 14 – Verkettetes Leseergebnis

# PROFINET-IO Modulkennung

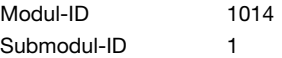

### **Beschreibung**

Mithilfe dieses Moduls wird in einen Modus umgeschaltet, in dem alle Dekodierergebnisse innerhalb eines Lesetores zu einem kombinierten Leseergebnis zusammengefasst werden.

### Parameter

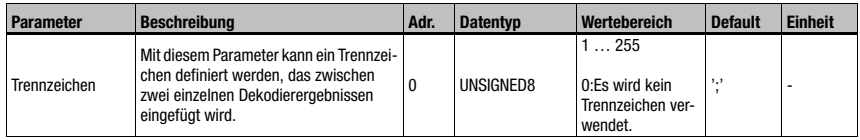

Tabelle 10.14: Parameter Modul 13

# Parameterlänge

1 Byte

### Eingangsdaten

Keine

### Ausgangsdaten

Keine

### Hinweis!

Für das verkettete Leseergebnis ist außerdem das [Modul 12 – Multilabel](#page-147-0) erforderlich. Die in den Modulen 31ff übertragenen Zusatzinformationen beziehen sich in diesem Modus dann auf das letzte Dekodierergebniss in der Kette.

# 10.9 Result-Format

Im folgenden werden unterschiedliche Module zur Ausgabe der Dekodierergebnisse aufgelistet. Sie sind von ihrer Struktur her gleich aufgebaut, besitzen aber unterschiedliche Ausgabelängen. Das PROFINET-IO-Modulkonzept sieht keine Module mit variablen Datenlängen vor.

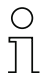

# Hinweis!

Die Module 20 … 27 sind somit alternativ zu verstehen und sollten nicht parallel benutzt werden.

Die Module 30 … 41 können dagegen völlig frei mit den Dekodierergebnismodulen kombiniert werden.

# 10.9.1 Modul 20 – Decoderstatus

### PROFINET-IO Modulkennung

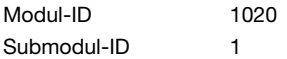

### **Beschreibung**

Das Modul zeigt den Zustand der Dekodierung sowie der automatischen Decoderkonfiguration an.

### Parameter

keine

### Eingangsdaten

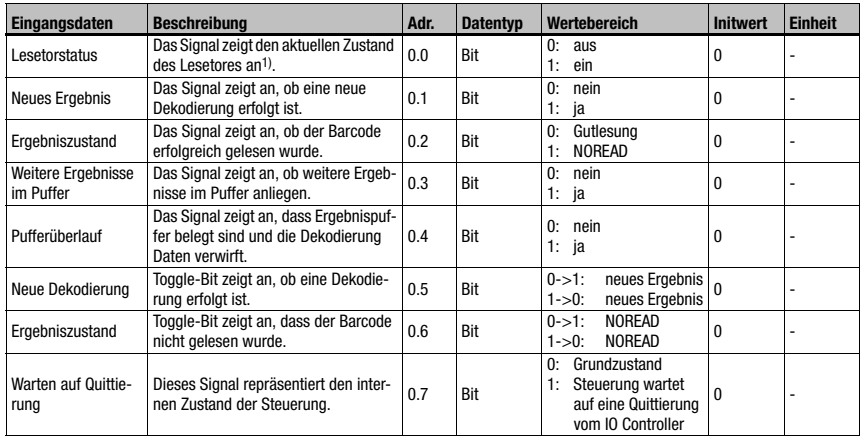

Tabelle 10.15: Eingangsdaten Modul 20

1) Achtung: Dies entspricht nicht zwingenderweise dem Zustand zum Scanzeitpunkt des **Barcodes** 

# Eingangsdatenlänge

1 Byte

### Ausgangsdaten

keine

# Bemerkungen

Die folgenden Bits werden ständig aktuell gehalten, d.h. sofort beim Eintreten des jeweiligen Ereignisses aktualisiert:

Lesetorstatus

- Weitere Ergebnisse im Puffer
- Pufferüberlauf
- Warten auf Quittierung

Alle anderen Flags beziehen sich auf das aktuell ausgegebene Dekodierergebnis.

Im Falle eines Zurücksetzens der Eingangsdaten auf den Initwert (vgl. ["Modul 30 – Daten](#page-154-0)[formatierung" auf Seite 153\)](#page-154-0), werden die folgenden Bits gelöscht:

- Neues Ergebnis
- Ergebniszustand

Alle anderen bleiben unverändert.

# Datenreset-Verhalten:

Beim Datenreset (siehe [Modul 10 – Aktivierungen\)](#page-143-0) werden die Eingangsdaten mit Ausnahme des Lesetorstatus und der beiden Togglebits gelöscht.

# <span id="page-152-0"></span>10.9.2 Modul 21-27 – Dekodierergebnis

# PROFINET-IO Modulkennung

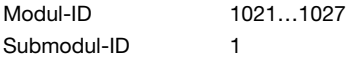

### **Beschreibung**

Das Modul definiert die Übergabe der eigentlich dekodierten Leseergebnisse. Die Daten werden über den ganzen Bereich konsistent übertragen.

#### Parameter

keine

### Eingangsdaten

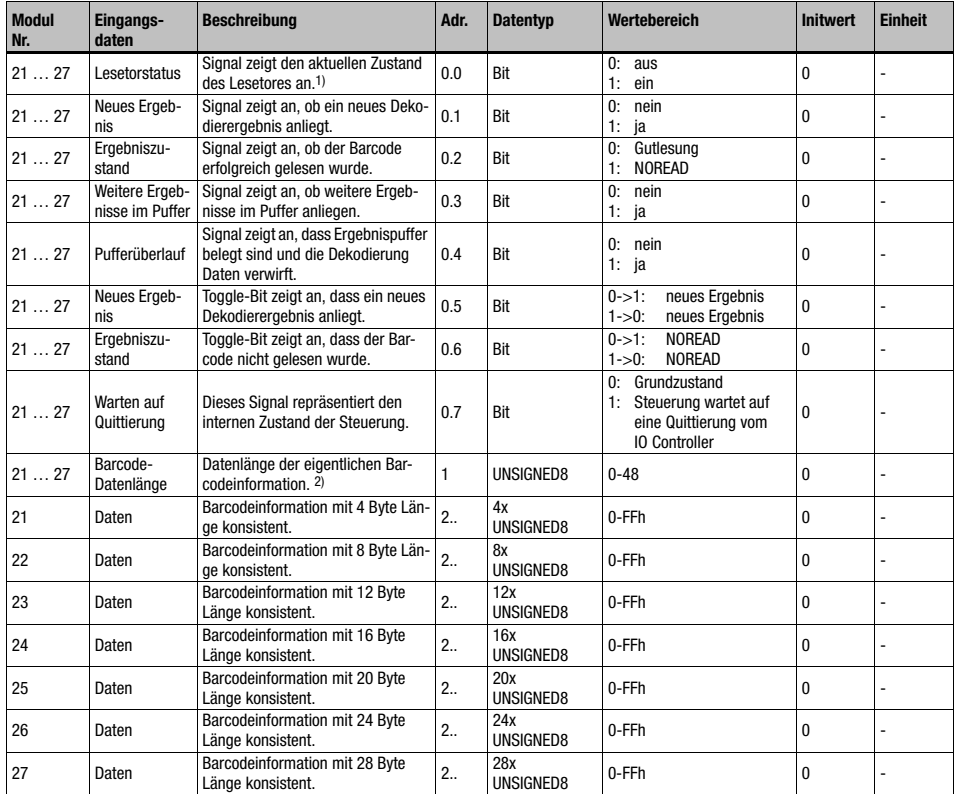

Tabelle 10.16: Eingangsdaten Modul 21 … 27

1) Achtung: Dies entspricht nicht zwingenderweise dem Zustand zum Scanzeitpunkt des Barcodes

2) Passt die Barcodeinformation (Barcode evtl. inkl. Zusätzen wie z.B. die Prüfsumme) in die gewählte Modulbreite, so spiegelt dieser Wert die Länge der übermittelten Daten wieder. Ein größerer Wert als die Modulbreite signalisiert einen durch eine zu gering gewählte Modulbreite hervorgerufenen Informationsverlust.

### Eingangsdaten

2 Byte konsistent + 4..28 Byte Barcodeinformation je nach Modul

#### Ausgangsdaten

keine

### **Bemerkungen**

Die Bemerkungen zum Modul 20 – Decoderstatus gelten sinngemäß. Zusätzlich werden alle Bytes beginnend mit der Adresse 1 auf den Initwert zurückgesetzt.

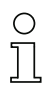

# Hinweis!

Kürzen von zu langen Dekodierergebnissen: Passt die Barcodeinformation (Barcode evtl. inkl. Zusätzen wie z.B. die Prüfsumme) nicht in die gewählte Modulbreite, so wird er gekürzt. Diese Kürzung erfolgt abhängig von der im [Modul 30 – Datenformatierung](#page-154-0) eingestellten Ausrichtung links- oder rechtsbündig.

Eine Indikation für die Kürzung ist die übermittelte Barcode-Datenlänge.

# <span id="page-154-0"></span>10.9.3 Modul 30 – Datenformatierung

### PROFINET-IO Modulkennung

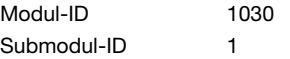

### **Beschreibung**

Das Modul definiert den Ausgabestring für den Fall, dass der BCL 504i keinen Barcode lesen konnte. Darüber hinaus kann die Initialisierung der Datenfelder sowie die Definition von nicht benötigten Datenbereichen festgelegt werden.

### Parameter

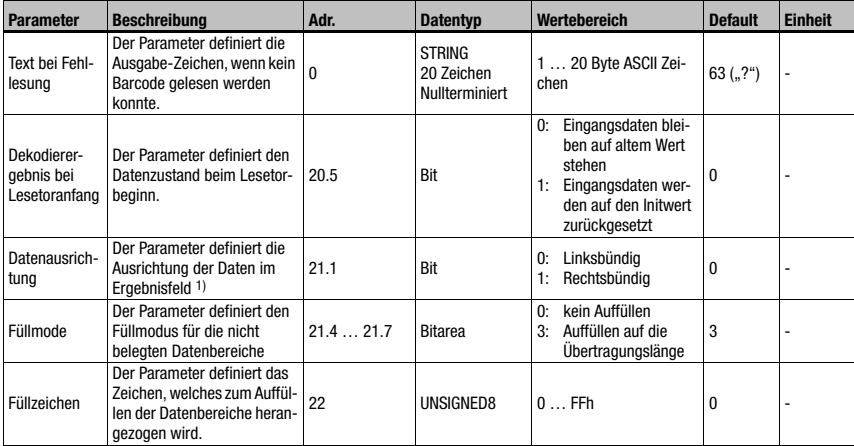

Tabelle 10.17: Parameter Modul 30

1) und steuert damit auch das evtl. Kürzen eines zu großen Dekodierergebnisses.

### Parameterlänge

23 Byte

### Eingangsdaten

keine

# Ausgangsdaten

keine

# Anmerkung

Der Parameter "Dekodierergebnis bei Lesetoranfang" wird nur berücksichtigt, wenn der Modus "Ohne ACK" eingestellt ist (vgl. ["Modul 10 – Aktivierungen" auf Seite 142\)](#page-143-0).

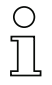

# Hinweis!

Beim Text für Fehllesungen können nicht darstellbare ASCII-Zeichen (<0x20h) nicht verwendet werden.

# 10.9.4 Modul 31 – Lesetornummer

# PROFINET-IO Modulkennung

Modul-ID 1031 Submodul-ID 1

# **Beschreibung**

Das Modul definiert Eingangsdaten für die Übertragung der Lesetornummer seit Systemstart.

# Parameter

keine

# Eingangsdaten

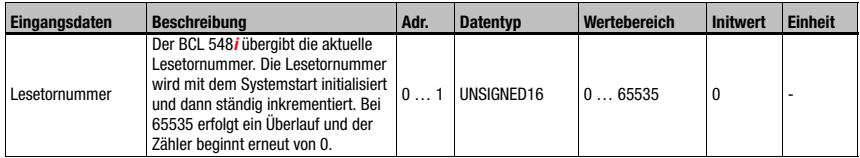

Tabelle 10.18: Eingangsdaten Modul 31

# Eingangsdatenlänge

2 Byte Konsistent

### Ausgangsdaten

# 10.9.5 Modul 32 – Lesetordauer

### PROFINET-IO Modulkennung

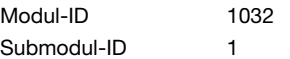

### **Beschreibung**

Dieses Modul liefert die Zeit zwischen Öffnen und Schließen des letzten Lesetors.

# Parameter

keine

### Eingangsdaten

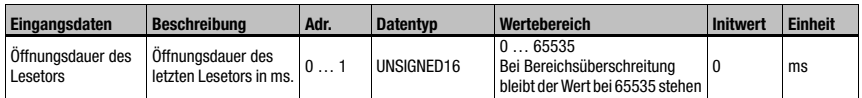

Tabelle 10.19: Eingangsdaten Modul 32

# Eingangsdatenlänge

2 Byte Konsistent

### Ausgangsdaten

keine

# 10.9.6 Modul 33 – Codeposition

# PROFINET-IO Modulkennung

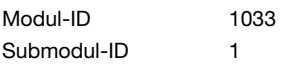

### **Beschreibung**

Das Modul definiert Eingangsdaten für die Übertragung der relativen Barcodeposition im Laserstrahl.

# **Parameter**

keine

#### Eingangsdaten

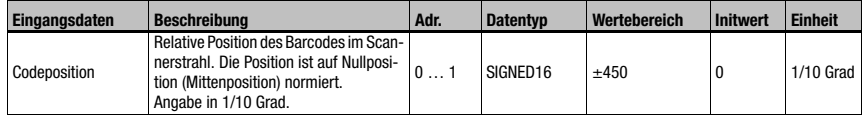

Tabelle 10.20: Eingangsdaten Modul 33

# Eingangsdatenlänge

2 Byte Konsistent

# Ausgangsdaten

# 10.9.7 Modul 34 – Lesesicherheit (Equal Scans)

# PROFINET-IO Modulkennung

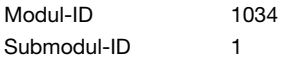

### **Beschreibung**

Das Modul definiert Eingangsdaten für die Übertragung der ermittelten Lesesicherheit. Der Wert bezieht sich auf den aktuell ausgegebenen Barcode.

#### **Parameter**

keine

#### Eingangsdaten

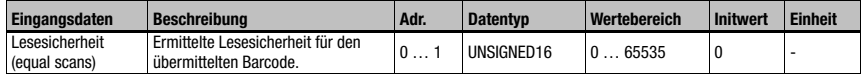

Tabelle 10.21: Eingangsdaten Modul 34

### Eingangsdatenlänge

2 Byte Konsistent

### Ausgangsdaten

keine

# 10.9.8 Modul 35 – Barcodelänge

### PROFINET-IO Modulkennung

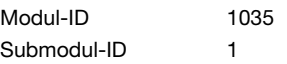

#### **Beschreibung**

Das Modul definiert Eingangsdaten für die Übertragung der Länge des aktuell ausgegebenen Barcodes.

#### Parameter

keine

#### Eingangsdaten

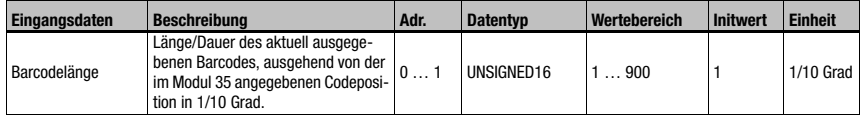

Tabelle 10.22: Eingangsdaten Modul 35

### Eingangsdatenlänge

2 Byte Konsistent

#### Ausgangsdaten

# 10.9.9 Modul 36 – Scans mit Informationen

### PROFINET-IO Modulkennung

Modul-ID 1036 Submodul-ID 1

### **Beschreibung**

Das Modul definiert Eingangsdaten für die Übertragung der ermittelten Anzahl an Scans, die Informationen zur Ergebnisbildung des Barcodes beigetragen haben.

#### Parameter

keine

## Eingangsdaten

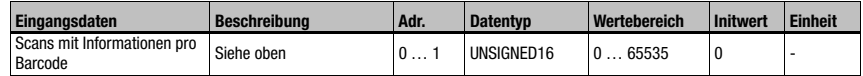

Tabelle 10.23: Eingangsdaten Modul 36

### Eingangsdatenlänge

2 Byte Konsistent

# Ausgangsdaten

keine

# 10.9.10 Modul 37 – Dekodierqualität

### PROFINET-IO Modulkennung

Modul-ID 1037 Submodul-ID 1

### **Beschreibung**

Das Modul definiert Eingangsdaten für die Übertragung der ermittelten Dekodierqualität des aktuell übertragenen Barcodes.

### Parameter

keine

# Eingangsdaten

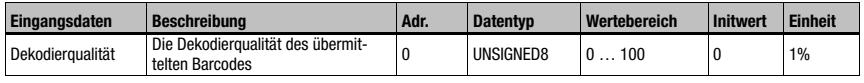

Tabelle 10.24: Eingangsdaten Modul 37

# Eingangsdatenlänge

1 Byte Konsistent

## Ausgangsdaten

# 10.9.11 Modul 38 – Coderichtung

### PROFINET-IO Modulkennung

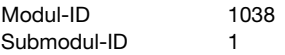

### Beschreibung

Das Modul definiert Eingangsdaten für die Übertragung der ermittelten Coderichtung des aktuell übertragenen Barcodes.

#### Parameter

keine

### Eingangsdaten

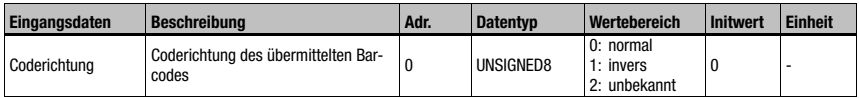

Tabelle 10.25: Eingangsdaten Modul 38

## Eingangsdatenlänge

1 Byte

### Ausgangsdaten

keine

#### Anmerkung:

Ein Dekodierergebnis vom Typ "No-Read" hat als Coderichtung den Wert 2 = unbekannt!

# 10.9.12 Modul 39 – Stellenanzahl

# PROFINET-IO Modulkennung

Modul-ID 1039 Submodul-ID 1

#### **Beschreibung**

Das Modul definiert Eingangsdaten für die Übertragung der Stellenanzahl des aktuell übertragenen Barcodes.

### Parameter

keine

### Eingangsdaten

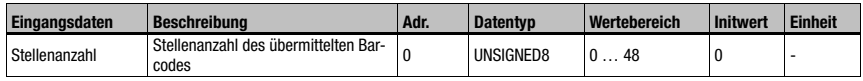

Tabelle 10.26: Eingangsdaten Modul 39

#### Eingangsdatenlänge

1 Byte

### Ausgangsdaten

# 10.9.13 Modul 40 – Codeart (Symbologie)

# PROFINET-IO Modulkennung

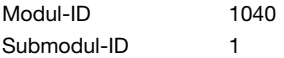

# **Beschreibung**

Das Modul definiert Eingangsdaten für die Übertragung der Codeart des aktuell übertragenen Barcodes.

### Parameter

keine

### Eingangsdaten

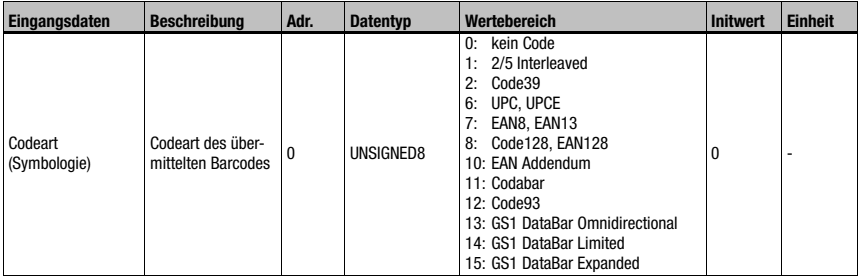

Tabelle 10.27: Eingangsdaten Modul 40

# Eingangsdatenlänge

1 Byte

# Ausgangsdaten

# 10.9.14 Modul 41 – Codeposition im Schwenkbereich

# PROFINET-IO Modulkennung

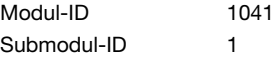

# **Beschreibung**

Das Modul definiert Eingangsdaten für die Übertragung der relativen Barcodeposition im Schwenkbereich eines Schwenkspiegelgerätes.

# Parameter

keine

### Eingangsdaten

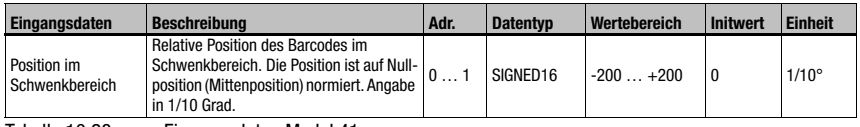

Tabelle 10.28: Eingangsdaten Modul 41

### Eingangsdatenlänge

2 Byte

# Ausgangsdaten

# 10.10 Data Processing

# 10.10.1 Modul 50 – Kenngrößenfilter

# PROFINET-IO Modulkennung

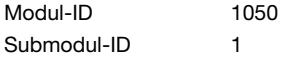

### Beschreibung

Parametrierung des Kenngrößenfilters.

Über diesen Filter kann eingestellt werden, wie Barcodes mit gleichem Inhalt behandelt werden und welche Kriterien dafür berücksichtigt werden.

# **Parameter**

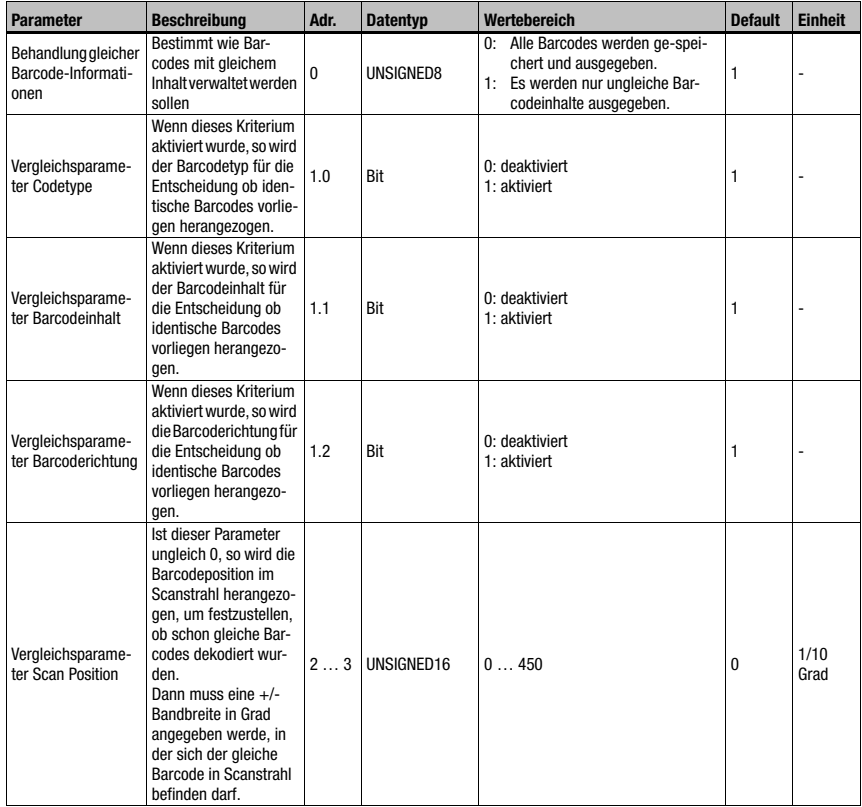

Tabelle 10.29: Parameter Modul 50

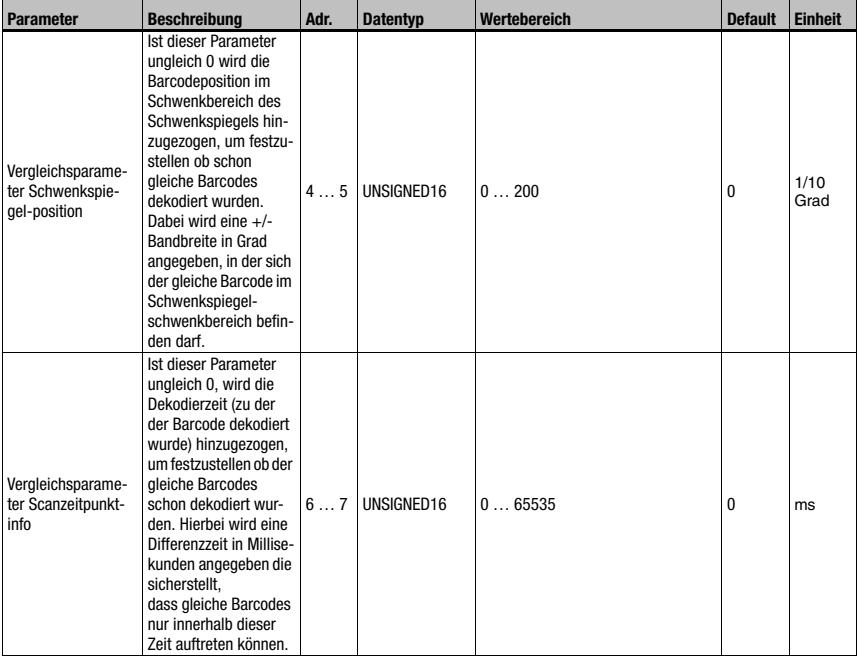

Tabelle 10.29: Parameter Modul 50 (Forts.)

# Parameterlänge

8 Byte

# Eingangsdaten

keine

### Ausgangsdaten

keine

Alle Vergleichskriterien sind UND verknüpft, d.h. alle aktiven Vergleiche müssen erfüllt sein, damit der soeben dekodierte Barcode als schon dekodiert identifiziert und dann gelöscht werden kann.

# 10.10.2 Modul 51 – Datenfilterung

# PROFINET-IO Modulkennung

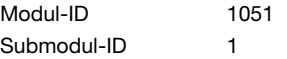

# **Beschreibung**

Parametrierung des Datenfilters.

### **Parameter**

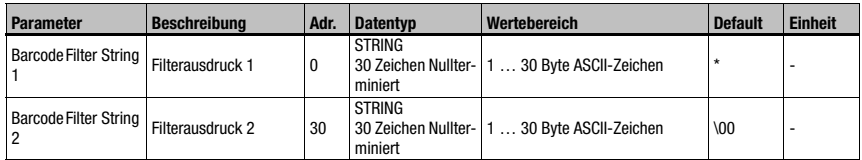

Tabelle 10.30: Parameter Modul 51

# Parameterlänge

60 Byte

# Eingangsdaten

keine

### Ausgangsdaten

keine

# Filter String

Mit dem Filter String lassen sich Durchlassfilter für Barcodes definieren.

Es sind beliebig viele '?' als Platzhalter für ein beliebiges Zeichen an genau dieser Stelle zugelassen. Ebenfalls erlaubt sind '\*' als Platzhalter für eine Zeichenfolge beliebiger Länge und ein 'x', falls das Zeichen an der entsprechenden Position gelöscht werden soll.

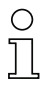

# Hinweis!

Nicht darstellbare ASCII-Zeichen (<0x20h) können nicht verwendet werden.

# <span id="page-165-0"></span>10.11 Bezeichner

Mithilfe der folgenden Module kann spezifiziert werden, nach welchem Segmentierungsverfahren die Bezeichner den Barcodedaten entnommen werden sollen.

Durch die Projektierung eines Modules wird das damit assoziierte Segmentierungsverfahren aktiviert. Wird keines der Module projektiert, so findet keine Segmentierung statt.

Die Module können deshalb nur alternativ, aber nicht gleichzeitig verwendet werden.

### Hinweis!

Bei der Verwendung eines der folgenden Module können mehrere Ergebnisse innerhalb eines Lesetores anfallen.

Wenn mehrere Ergebnisse anfallen, muss zwingend der Acknowledge-Modus verwendet werden (vgl. ["Modul 10 – Aktivierungen" auf Seite 142,](#page-143-0) Parameter "Modus" und die zusätzlichen Hinweise), sonst können Daten verloren gehen!.

# 10.11.1 Modul 52 – Segmentierung nach dem EAN Verfahren

### PROFINET-IO Modulkennung

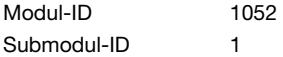

# Beschreibung

Das Modul aktiviert die Segmentierung nach dem EAN Verfahren. In den Parametern werden die zu suchenden Bezeichner, sowie der Ausgabemodus festgelegt.

# Parameter

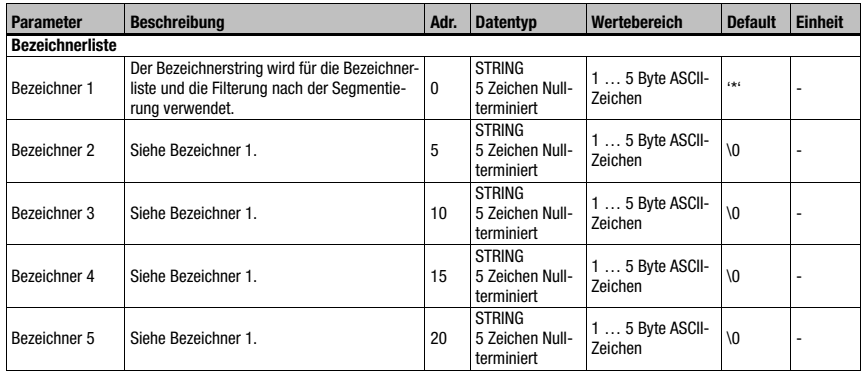

Tabelle 10.31: Parameter Modul 52

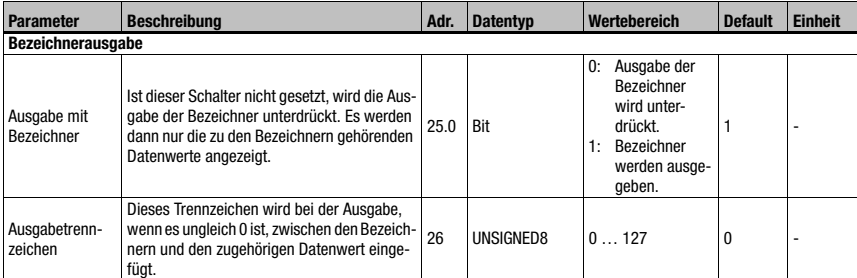

Tabelle 10.31: Parameter Modul 52 (Forts.)

# Parameterlänge

27 Byte

### Eingangsdaten

keine

### Ausgangsdaten

keine

# Bezeichnerstring  $n(n = 1 ... 5)$

Der Bezeichnerstring definiert sowohl die Bezeichnerliste für die Segmentierung, als auch den Durchlassfilter für die nachgelagerte Filterung.

Im String sind Wildcards erlaubt. So sind beliebig viele '?' als Platzhalter für ein beliebiges Zeichen an genau der definierten Stelle zugelassen.

Ebenfalls erlaubt sind '\*' als Platzhalter für eine Zeichenfolge beliebiger Länge und ein 'x', falls das Zeichen an der entsprechenden Position gelöscht werden soll. Es existieren insgesamt 5 Bezeichnerstrings.

Ein Bezeichner, der kürzer als 5 Zeichen ist, muss nullterminiert werden. Besteht der Bezeichner-String dagegen aus exakt 5 Zeichen, so muss er nicht terminiert werden.

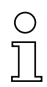

# Hinweis!

In den Bezeichnerstrings können nicht darstellbare ASCII-Zeichen (<0x20h) nicht verwendet werden.

# 10.11.2 Modul 53 – Segmentierung über feste Positionen

# PROFINET-IO Modulkennung

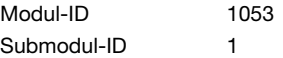

### **Beschreibung**

Das Modul aktiviert die Zerlegung über feste Positionen. In den Parametern werden die zu suchenden Bezeichner, der Ausgabemodus, sowie die Positionen festgelegt.

# Parameter

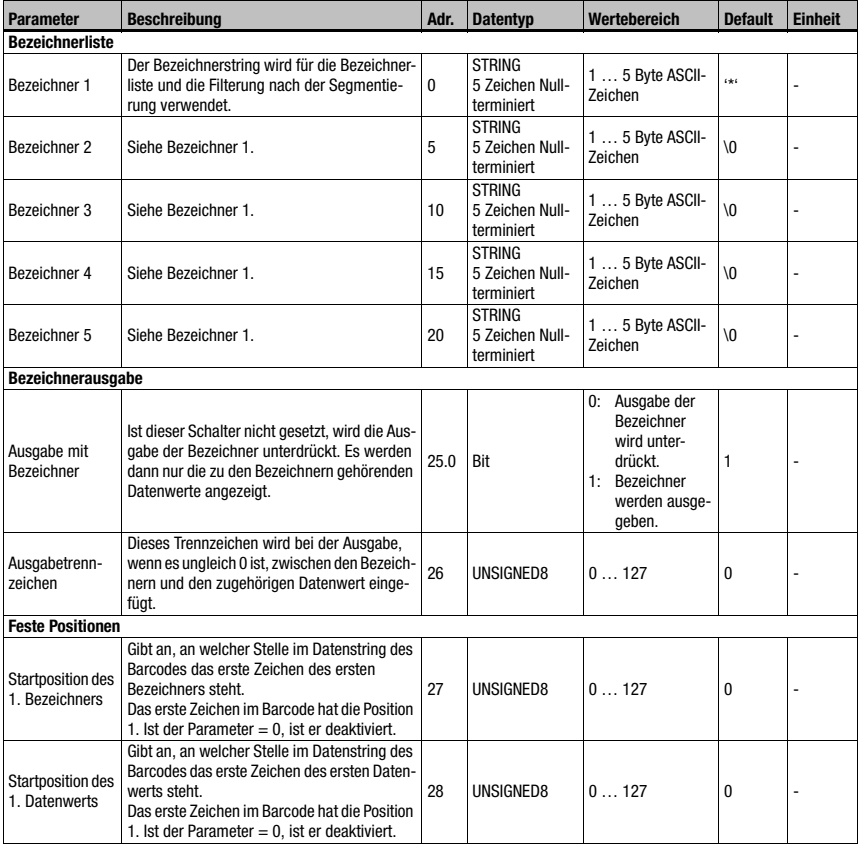

Tabelle 10.32: Parameter Modul 53

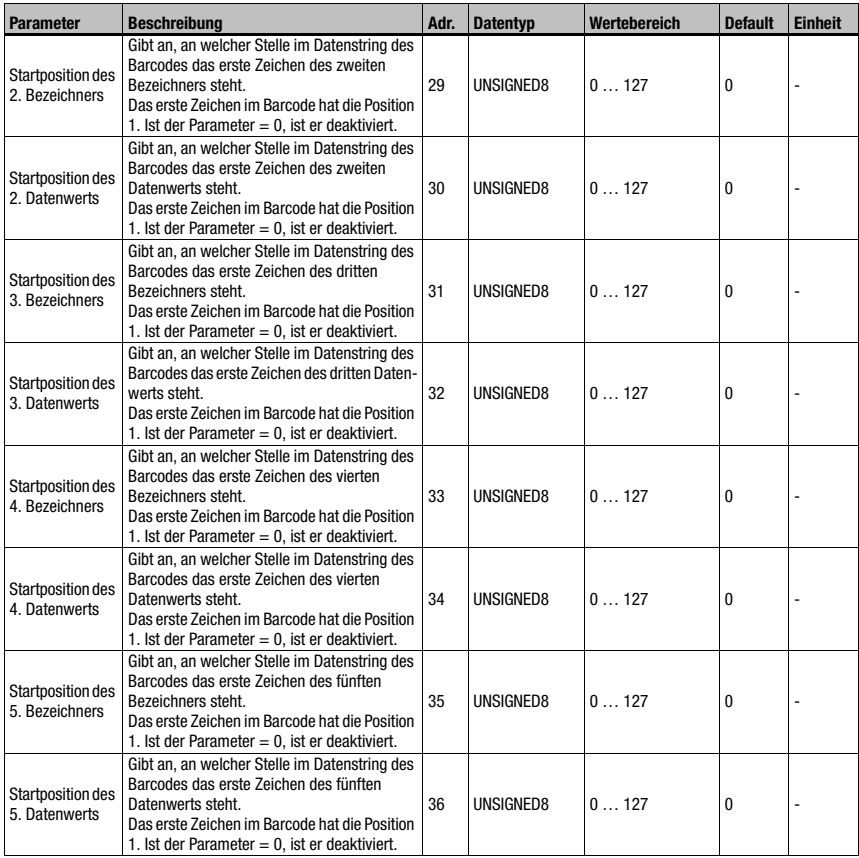

Tabelle 10.32: Parameter Modul 53 (Forts.)

# Parameterlänge

37 Byte

# Eingangsdaten

keine

# Ausgangsdaten

# Bezeichnerstring  $n(n = 1 ... 5)$

Der Bezeichnerstring definiert sowohl die Bezeichnerliste für die Segmentierung, als auch den Durchlassfilter für die nachgelagerte Filterung.

Im String sind Wildcards erlaubt. So sind beliebig viele '?' als Platzhalter für ein beliebiges Zeichen an genau der definierten Stelle zugelassen.

Ebenfalls erlaubt sind '\*' als Platzhalter für eine Zeichenfolge beliebiger Länge und ein 'x', falls das Zeichen an der entsprechenden Position gelöscht werden soll. Es existieren insgesamt 5 Bezeichnerstrings.

Ein Bezeichner der kürzer als 5 Zeichen ist, muss nullterminiert werden. Besteht der Bezeichner-String dagegen aus exakt 5 Zeichen, so muss er nicht terminiert werden.

# Hinweis!

In den Bezeichnerstrings können nicht darstellbare ASCII-Zeichen (<0x20h) nicht verwendet werden.

# 10.11.3 Modul 54 – Segmentierung nach Bezeichner und Separator

### PROFINET-IO Modulkennung

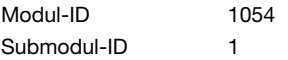

### **Beschreibung**

Das Modul aktiviert die Zerlegung nach Bezeichner und Separator. In den Parametern werden die zu suchenden Bezeichner, der Ausgabemodus, sowie die Parameter für das Bezeichner/Separator-Verfahren festgelegt.

# Parameter

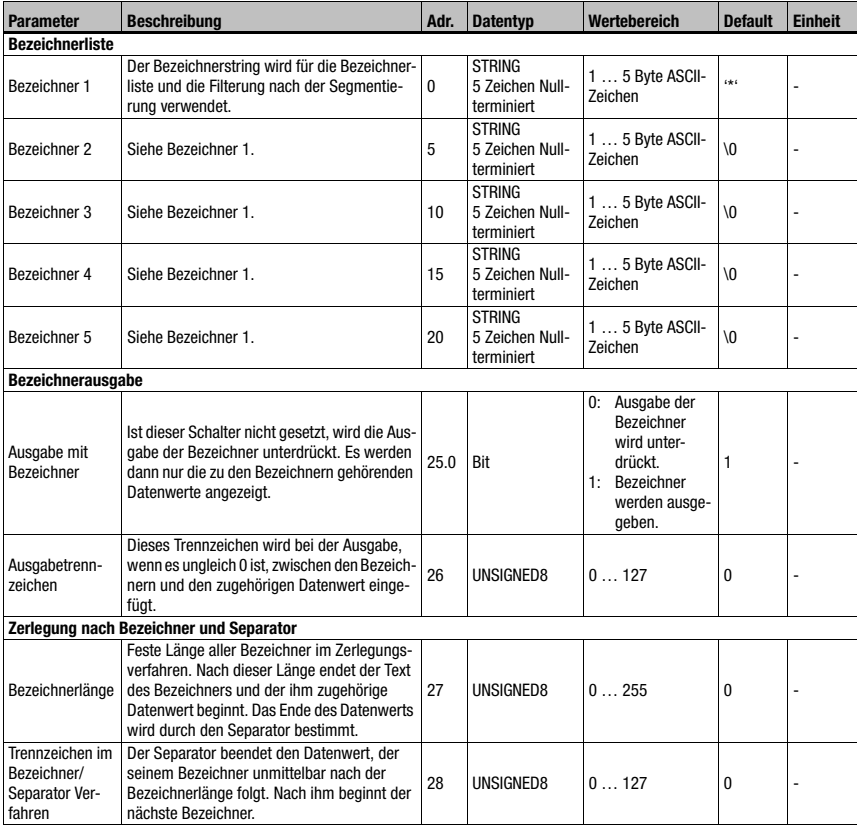

Tabelle 10.33: Parameter Modul 54

### Parameterlänge

29 Byte

# **Eingangsdaten**

keine

### Ausgangsdaten

keine

# Bezeichnerstring  $n(n = 1 ... 5)$

Der Bezeichnerstring definiert sowohl die Bezeichnerliste für die Segmentierung, als auch den Durchlassfilter für die nachgelagerte Filterung.

Im String sind Wildcards erlaubt. So sind beliebig viele '?' als Platzhalter für ein beliebiges Zeichen an genau der definierten Stelle zugelassen.

Ebenfalls erlaubt sind '\*' als Platzhalter für eine Zeichenfolge beliebiger Länge und ein 'x', falls das Zeichen an der entsprechenden Position gelöscht werden soll. Es existieren insgesamt 5 Bezeichnerstrings.

Ein Bezeichner der kürzer als 5 Zeichen ist, muss nullterminiert werden. Besteht der Bezeichner-String dagegen aus exakt 5 Zeichen, so muss er nicht terminiert werden.

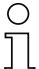

# Hinweis!

In den Bezeichnerstrings können nicht darstellbare ASCII-Zeichen (<0x20h) nicht verwendet werden.

# 10.11.4 Modul 55 – String Handling Parameter

### PROFINET-IO Modulkennung

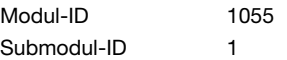

# **Beschreibung**

Mithilfe dieses Moduls können Platzhalterzeichen für die Barcodezerlegung, Filterung, Beendigung und Referenzcodeverarbeitung eingestellt werden.

## Parameter

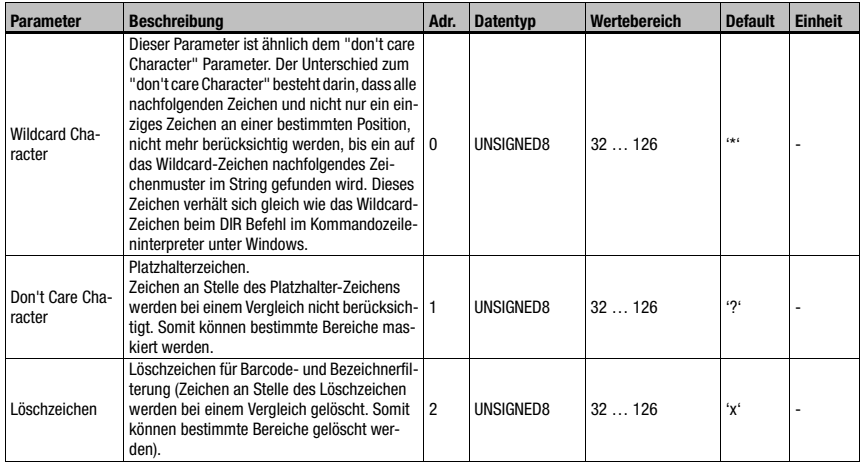

Tabelle 10.34: Parameter Modul 55

# Parameterlänge

3 Byte

Eingangsdaten

keine

Ausgangsdaten

# 10.12 Device Functions

# <span id="page-173-0"></span>10.12.1 Modul 60 – Gerätestatus

### PROFINET-IO Modulkennung

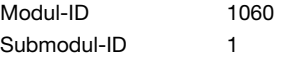

### Beschreibung

Das Modul enthält die Anzeige des Gerätestatus, sowie Kontrollbits um einen Reset auszulösen, bzw. das Gerät in den Standby Modus zu versetzen.

#### Parameter

keine

#### Eingangsdaten

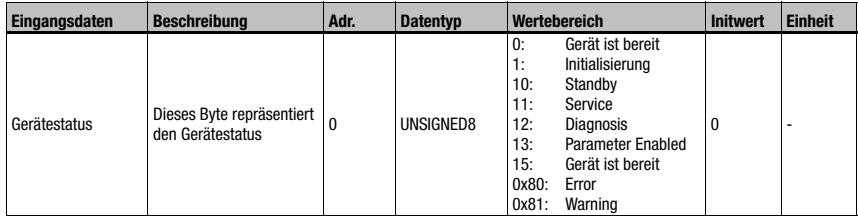

Tabelle 10.35: Eingangsdaten Modul 60

# Eingangsdatenlänge

1 Byte

# Ausgangsdaten

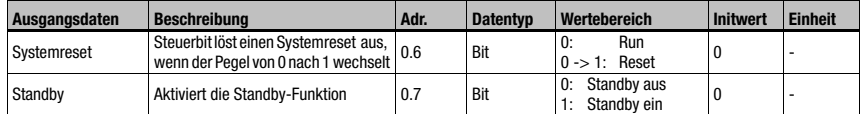

Tabelle 10.36: Ausgangsdaten Modul 60

# Hinweis!

Analog zum H Kommando löst die Aktivierung des Systemreset-Bits einen Neustart der kompletten Elektronik aus, inkl. des PROFINET-IO-Stacks. D. h. das Gerät startet neu!

# Ausgangsdatenlänge

1 Byte

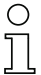

# Hinweis!

Beim Datenreset (siehe [Modul 10 – Aktivierungen](#page-143-0)) werden die Eingangsdaten dieses Modules nicht gelöscht.

# 10.12.2 Modul 61 – Lasersteuerung

### PROFINET-IO Modulkennung

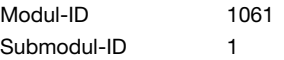

# Beschreibung

Das Modul definiert die Ein- und Ausschaltpositionen des Lasers.

### Parameter

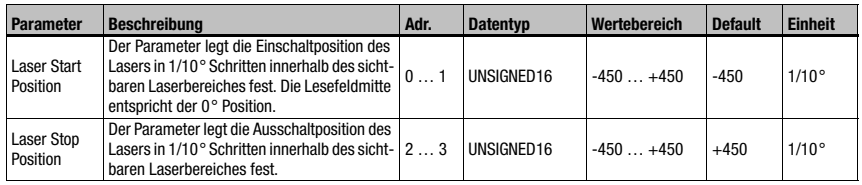

Tabelle 10.37: Parameter Modul 61

### Parameterlänge

4 Byte

# Eingangsdaten

keine

#### Ausgangsdaten

# 10.12.3 Modul 62 – Display

# PROFINET-IO Modulkennung

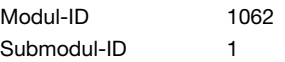

# **Beschreibung**

In diesem Modul werden allgemeine, die Bedienung und das Display betreffende Parameter eingestellt.

# Parameter

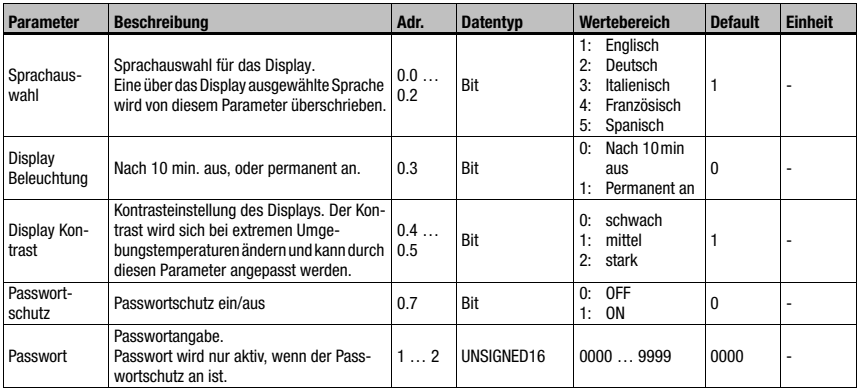

Tabelle 10.38: Parameter Modul 62

# Parameterlänge

3 Byte

### Eingangsdaten

keine

### Ausgangsdaten

keine

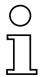

# Hinweis!

Dieses Modul überschreibt die lokalen Displayeinstellungen. Nach der Aktivierung dieses Moduls werden die darin gesetzte Sprachauswahl, die Einstellung zum Passwortschutz und das im Modul angegebene Passwort gültig.

# 10.12.4 Modul 63 – Justage

### PROFINET-IO Modulkennung

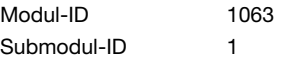

### **Beschreibung**

Das Modul definiert Ein- und Ausgangsdaten für den Justagemodus des BCL 504i. Der Justagemodus dient zur einfachen Ausrichtung des BCL 504i zum Barcode. Anhand der übertragenen Dekodierqualität in Prozent kann leicht die optimale Ausrichtung gewählt werden. Dieses Modul sollte nicht in Verbindung mit Modul 81 (AutoReflAct) verwendet werden, da es hierbei zu Fehlfunktionen kommen kann.

# Parameter

Keine

### Eingangsdaten

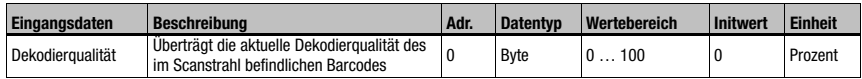

Tabelle 10.39: Eingangsdaten Modul 63

### Eingangsdatenlänge:

1 Byte

### Ausgangsdaten

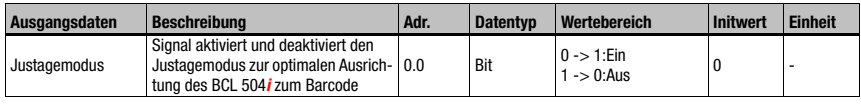

Tabelle 10.40: Ausgangsdaten Modul 63

### Ausgangsdatenlänge:

1 Byte

# 10.12.5 Modul 64 – Schwenkspiegel

# PROFINET-IO Modulkennung

Modul-ID 1064 Submodul-ID 1

# Beschreibung

Modul für die Unterstützung des Schwenkspiegels.

# Parameter

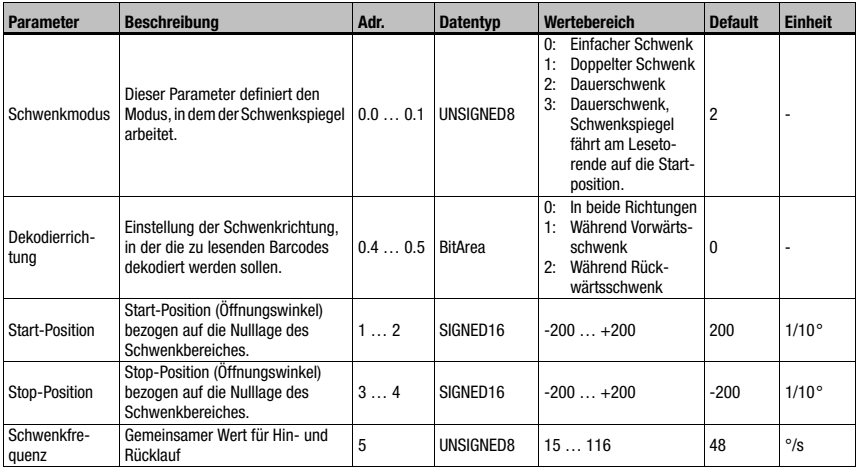

Tabelle 10.41: Parameter Modul 64

# Parameterlänge

6 Byte

Eingangsdaten

keine

# Ausgangsdaten

# 10.12.6 Modul 65 – Umlenkspiegel

# PROFINET-IO Modulkennung

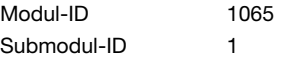

### **Beschreibung**

Modul für die Unterstützung des Umlenkspiegels.

### **Parameter**

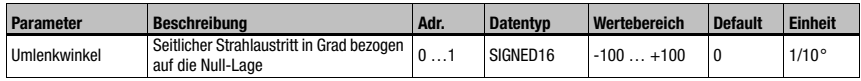

Tabelle 10.42: Parameter Modul 65

#### Parameterlänge

2 Byte

### Eingangsdaten

keine

# Ausgangsdaten

keine

# 10.13 Schaltein- / -ausgänge SWIO 1 … 4

Diese Module definieren die Arbeitsweise der 4 digitalen Schaltein-/ und -ausgänge (I/Os). Sie sind getrennt in einzelne Module für die Konfiguration und Parametrierung der einzelnen I/Os und in ein gemeinsames Modul für die Signalisierung des Status und die Steuerung aller I/Os.

# 10.13.1 Parameter bei der Arbeitsweise als Ausgang

### Einschaltverzögerung

Mittels dieser Einstellung kann der Ausgangsimpuls um die spezifizierte Zeit (in ms) verzögert werden.

### **Einschaltdauer**

Definiert die Einschaltdauer für den Schalteingang. Eine evtl. aktivierte Ausschaltfunktion hat dann keine Wirkung mehr.

Ein Wert von 0 bewirkt ein statisches Setzen des Ausganges, d.h. die gewählte(n) Eingangsfunktion(en) aktivieren den Ausgang, die gewählte(n) Ausschaltfunktion(en) deaktivieren ihn wieder.

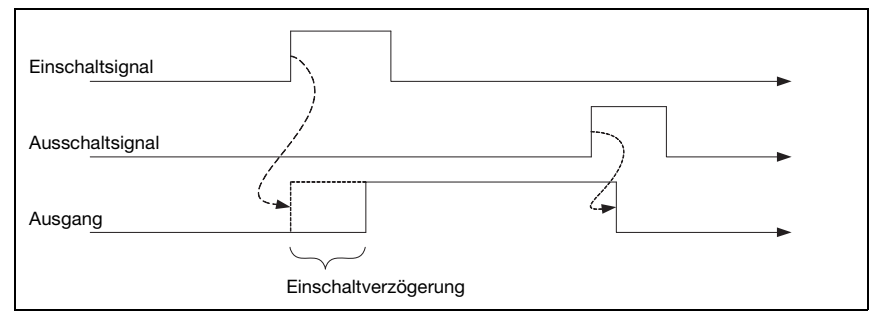

Bild 10.4: Beispiel 1 Einschaltverzögerung > 0 und Einschaltdauer = 0

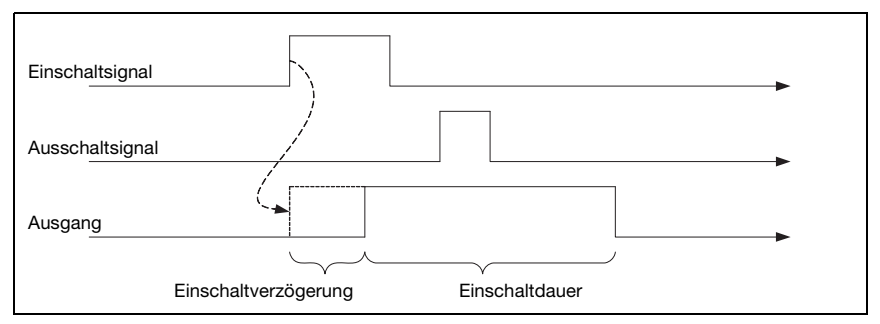

Bild 10.5: Beispiel 2 Einschaltverzögerung > 0 und Einschaltdauer > 0

Die Aktivierungsdauer des Ausganges hängt im Beispiel 2 nur von der gewählten Einschaltdauer ab, das Ausschaltsignal hat keine Wirkung.

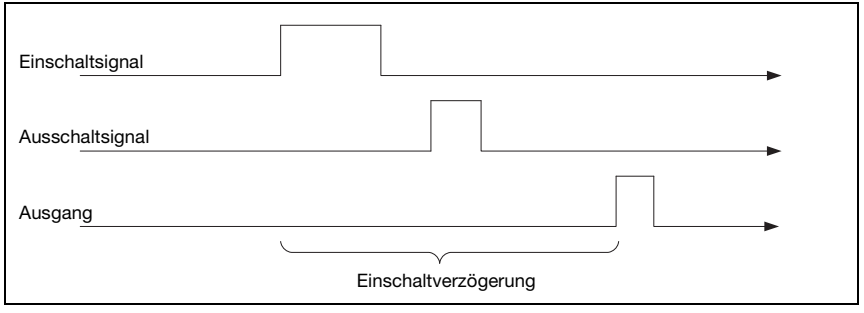

### Bild 10.6: Beispiel 3 Einschaltverzögerung > 0 Ausschaltsignal vor Ablauf der Einschaltverzögerung

Wird der Ausgang vor Ablauf der Einschaltverzögerung schon wieder über das Ausschaltsignal deaktiviert, so erscheint nach der Einschaltverzögerung nur ein kurzer Puls am Ausgang.
## Vergleichsfunktionalität

Soll zum Beispiel der Schaltausgang nach vier ungültigen Leseergebnissen aktiviert werden, so wird der Vergleichswert auf 4 gestellt, und die Einschaltfunktion auf "Ungültiges Leseergebnis" parametriert.

Durch den Parameter **Vergleichsmodus** kann festgelegt werden, ob der Schaltausgang nur einmalig, falls Ereigniszähler und Vergleichswert die Bedingung "Gleichheit" erfüllen oder mehrmalig, ab "Gleichheit" bei jedem weiteren Ereignis nochmals, aktiviert wird.

Der Ereigniszähler kann mittels der I/O Daten im Modul I/O Status und Steuerung immer rückgesetzt werden, zusätzlich ermöglicht der Parameter Rücksetzmodus eine automatische Rücksetzung bei erreichtem Vergleichswert. Die automatische Rücksetzung bei erreichtem Vergleichswert führt unabhängig von Parameter Vergleichsmodus immer zum einmaligem Schalten des Schaltausgangs.

Die Standard-Ausschaltfunktion bei Lesetoranfang ist für dieses Modul eher ungeeignet. da hierdurch der Ereigniszähler bei jedem Lesetoranfang gelöscht wird. Als Ausschaltfunktion eignet sich für das Beispiel die Funktion Gültiges Leseergebnis oder alle Ausschaltfunktionen werden deaktiviert.

# 10.13.2 Parameter bei der Arbeitsweise als Eingang

#### **Entprellzeit**

Parameter zur Einstellung der Software-Entprellzeit für den Schalteingang. Die Definition einer Entprellzeit verlängert die Signaldurchlaufzeit entsprechend.

Ist der Wert dieses Parameters = 0, so findet keine Entprellung statt – andernfalls entspricht der eingestellte Wert der Zeit in Millisekunden, die das Eingangssignal stabil anstehen muss.

## Einschaltverzögerung td\_on

Ist der Wert dieses Parameters = 0, findet keine Einschalt-Verzögerung für die Aktivierung der Eingangsfunktion statt, andernfalls entspricht der eingestellte Wert der Zeit in Millisekunden, um die das Eingangssignal verzögert wird.

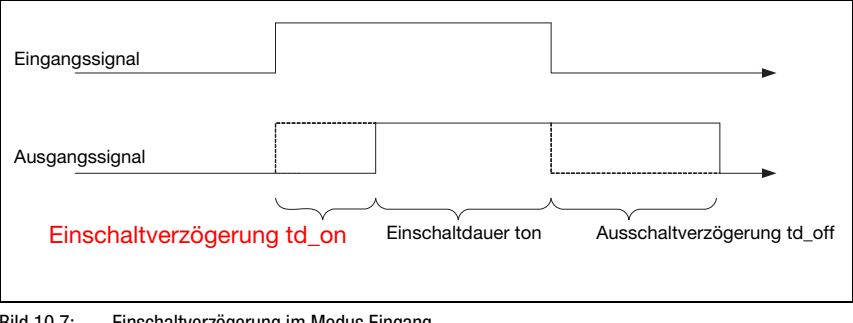

Bild 10.7: Einschaltverzögerung im Modus Eingang

## Einschaltdauer ton

Dieser Parameter spezifiziert die min. Aktivierungsdauer für die ausgewählte Eingangsfunktion in ms.

Die tatsächl. Aktivierungsdauer ergibt sich aus der Einschaltdauer, sowie der Ausschaltverzögerung.

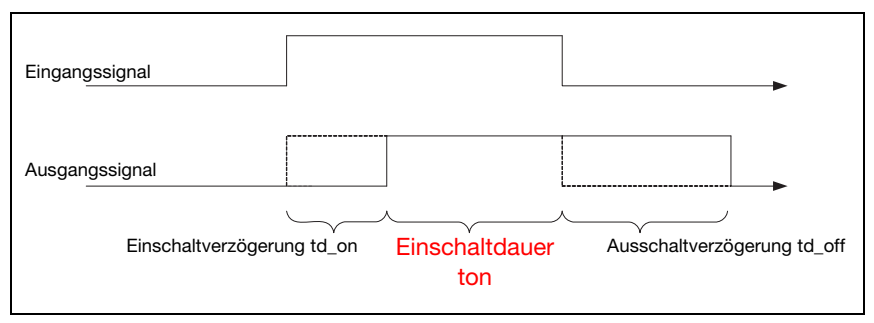

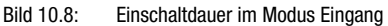

# Ausschaltverzögerung td\_off

Dieser Parameter gibt die Dauer der Ausschaltverzögerung in ms an.

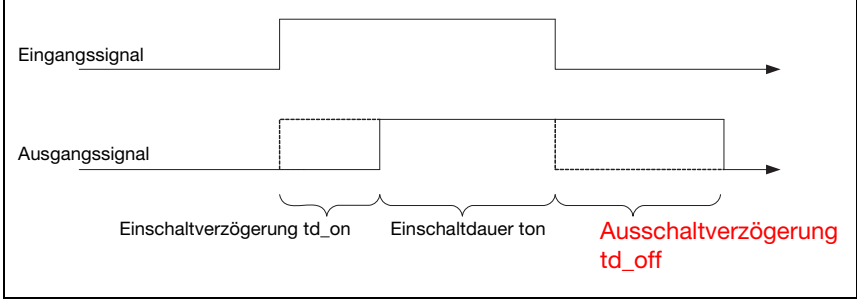

Bild 10.9: Ausschaltverzögerung im Modus Eingang

# 10.13.3 Ein- und Auschaltfunktionen bei der Arbeitsweise als Ausgang

Für Ein- und Auschaltfunktionen in der Betriebsart "Ausgang" stehen folgende Möglichkeiten zur Verfügung:

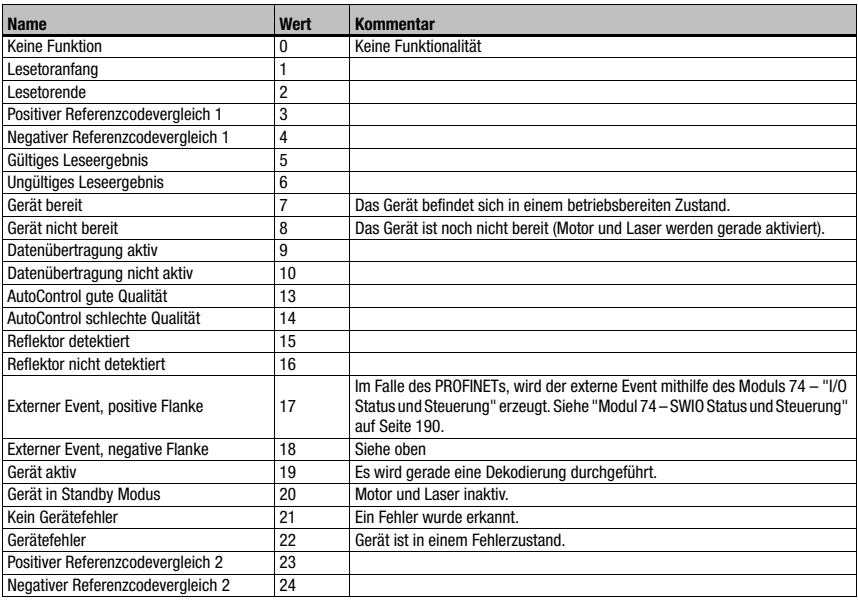

<span id="page-182-0"></span>Tabelle 10.43: Ein-/Ausschaltfunktionen

# 10.13.4 Eingangsfunktionen bei der Arbeitsweise als Eingang

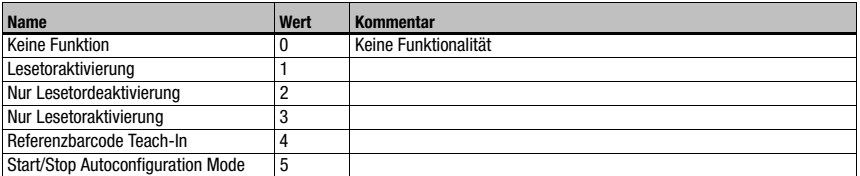

<span id="page-182-1"></span>Tabelle 10.44: Eingangsfunktionen

# 10.13.5 Modul 70 – Schaltein-/-ausgang SWIO1

# PROFINET-IO Modulkennung

Modul-ID 1070 Submodul-ID 1

#### Parameter

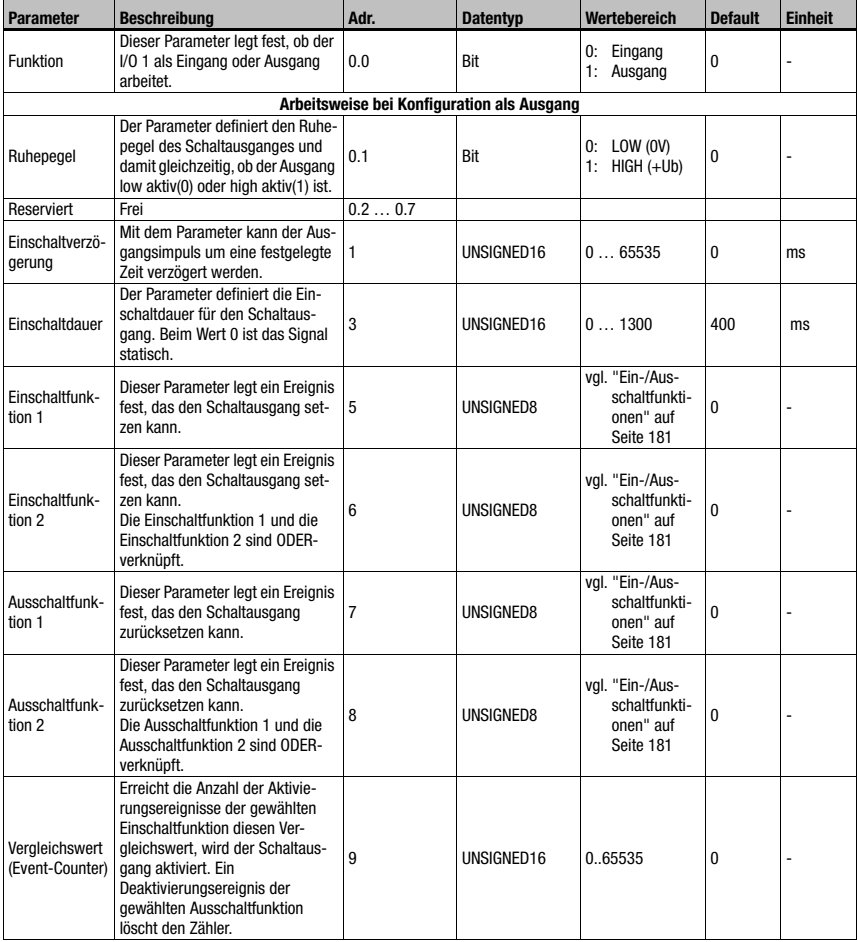

Tabelle 10.45: Parameter Modul 70 – Ein-/Ausgang 1

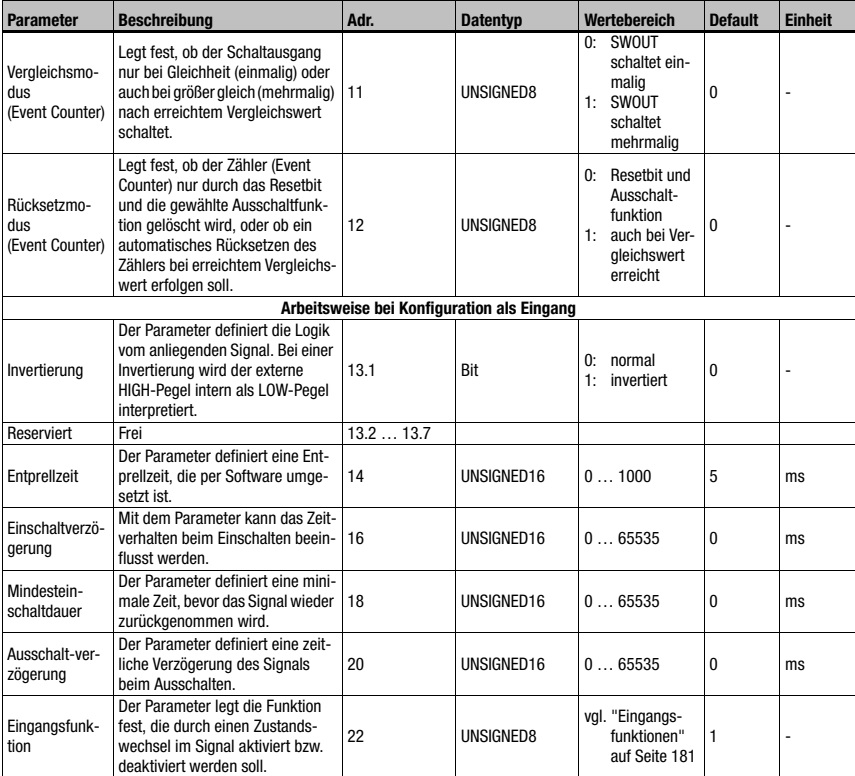

Tabelle 10.45: Parameter Modul 70 – Ein-/Ausgang 1 (Forts.)

## Parameterlänge

23 Byte

#### Eingangsdaten

keine

# Ausgangsdaten

keine

# Bemerkung

Der Ruhepegel definiert auch, ob der Ausgang low aktiv(0) oder high aktiv(1) ist. Das Einschalten eines als Ausgang konfigurierten I/Os bedeutet das Schalten in den aktiven Zustand, das Ausschalten dagegen bewirkt einen Wechsel in den inaktiven oder Ruhezustand.

# 10.13.6 Modul 71 – Schaltein-/-ausgang SWIO2

# PROFINET-IO Modulkennung

Modul-ID 1071 Submodul-ID 1

#### Parameter

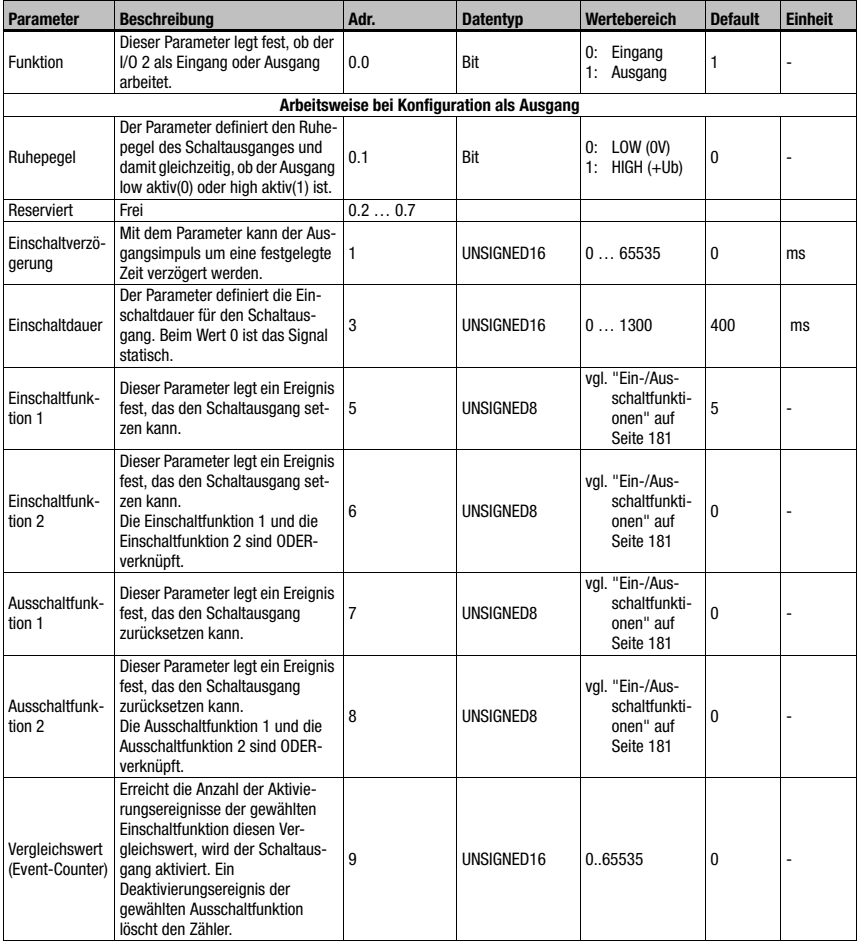

Tabelle 10.46: Parameter Modul 71 – Ein-/Ausgang 2

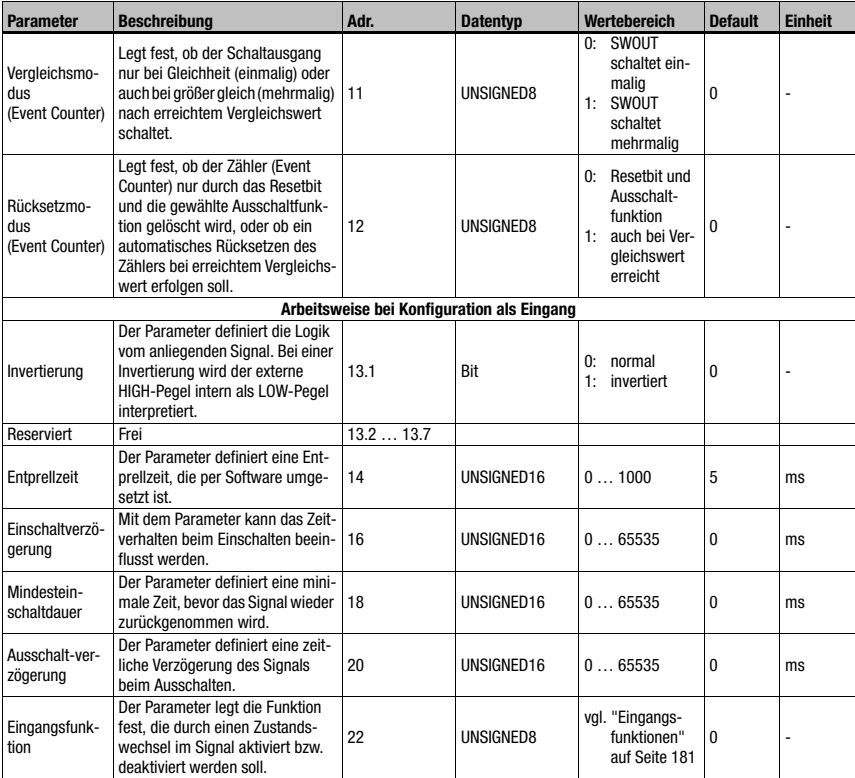

Tabelle 10.46: Parameter Modul 71 – Ein-/Ausgang 2

## Parameterlänge

23 Byte

#### Eingangsdaten

keine

# Ausgangsdaten

keine

## Bemerkung

Der Ruhepegel definiert auch, ob der Ausgang low aktiv(0) oder high aktiv(1) ist. Das Einschalten eines als Ausgang konfigurierten I/Os bedeutet das Schalten in den aktiven Zustand, das Ausschalten dagegen bewirkt einen Wechsel in den inaktiven oder Ruhezustand.

# 10.13.7 Modul 72 – Schaltein-/-ausgang SWIO3

# PROFINET-IO Modulkennung

Modul-ID 1072 Submodul-ID 1

#### Parameter

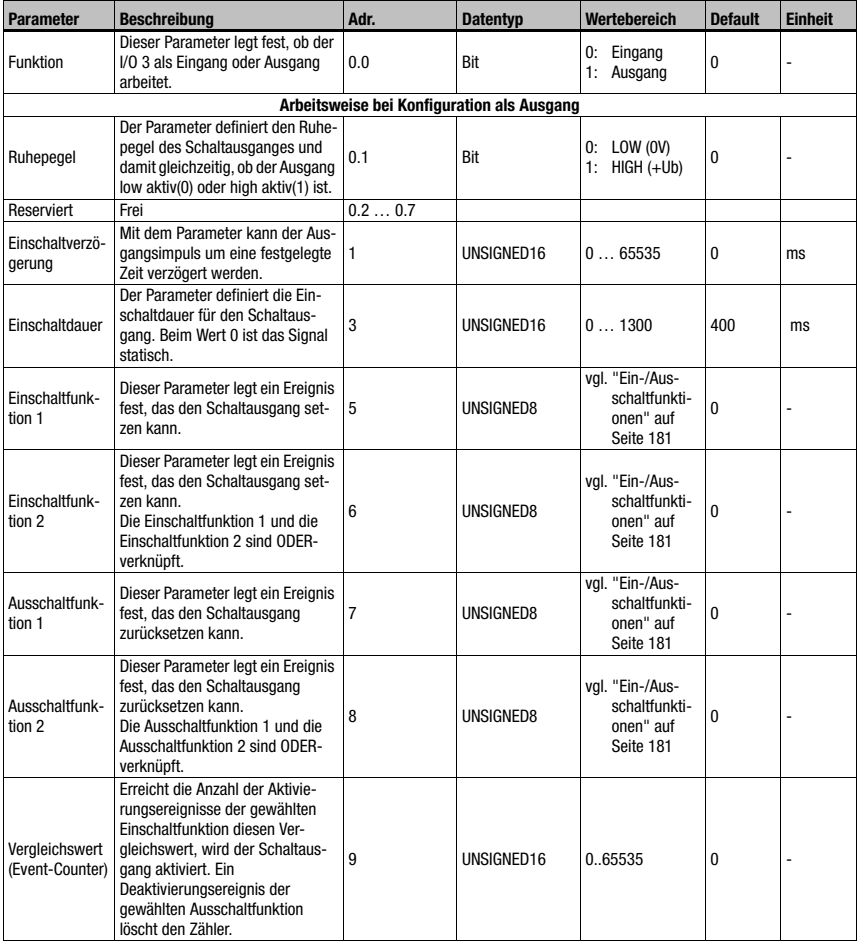

Tabelle 10.47: Parameter Modul 72 – Ein-/Ausgang 3

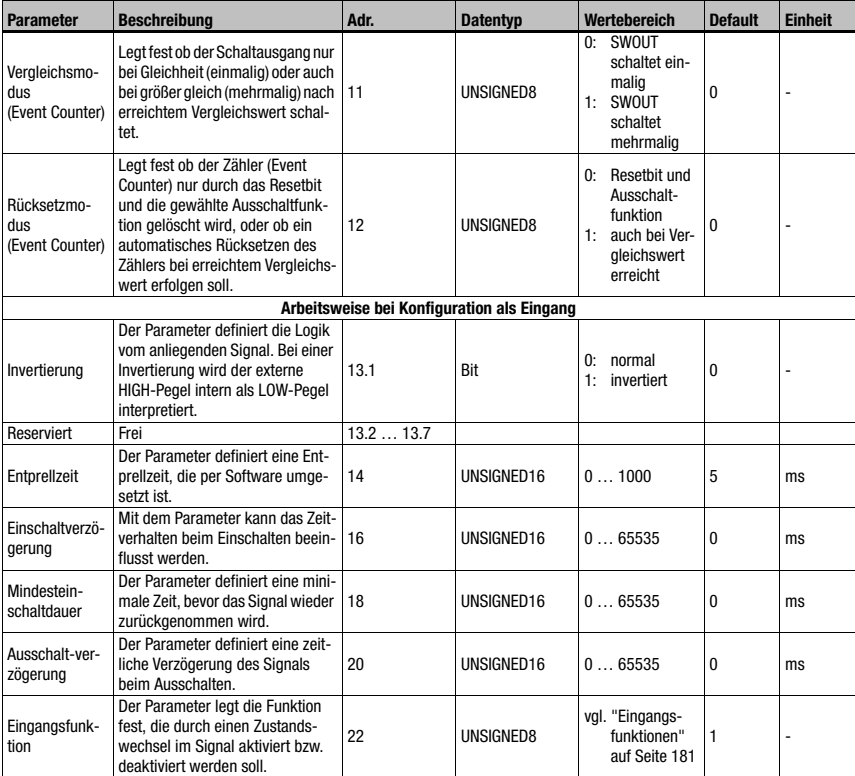

Tabelle 10.47: Parameter Modul 72 – Ein-/Ausgang 3

## Parameterlänge

23 Byte

#### Eingangsdaten

keine

# Ausgangsdaten

keine

## Bemerkung

Der Ruhepegel definiert auch, ob der Ausgang low aktiv(0) oder high aktiv(1) ist. Das Einschalten eines als Ausgang konfigurierten I/Os bedeutet das Schalten in den aktiven Zustand, das Ausschalten dagegen bewirkt einen Wechsel in den inaktiven oder Ruhezustand.

# 10.13.8 Modul 73 – Schaltein-/-ausgang SWIO4

# PROFINET-IO Modulkennung

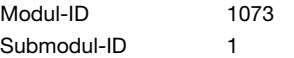

#### Parameter

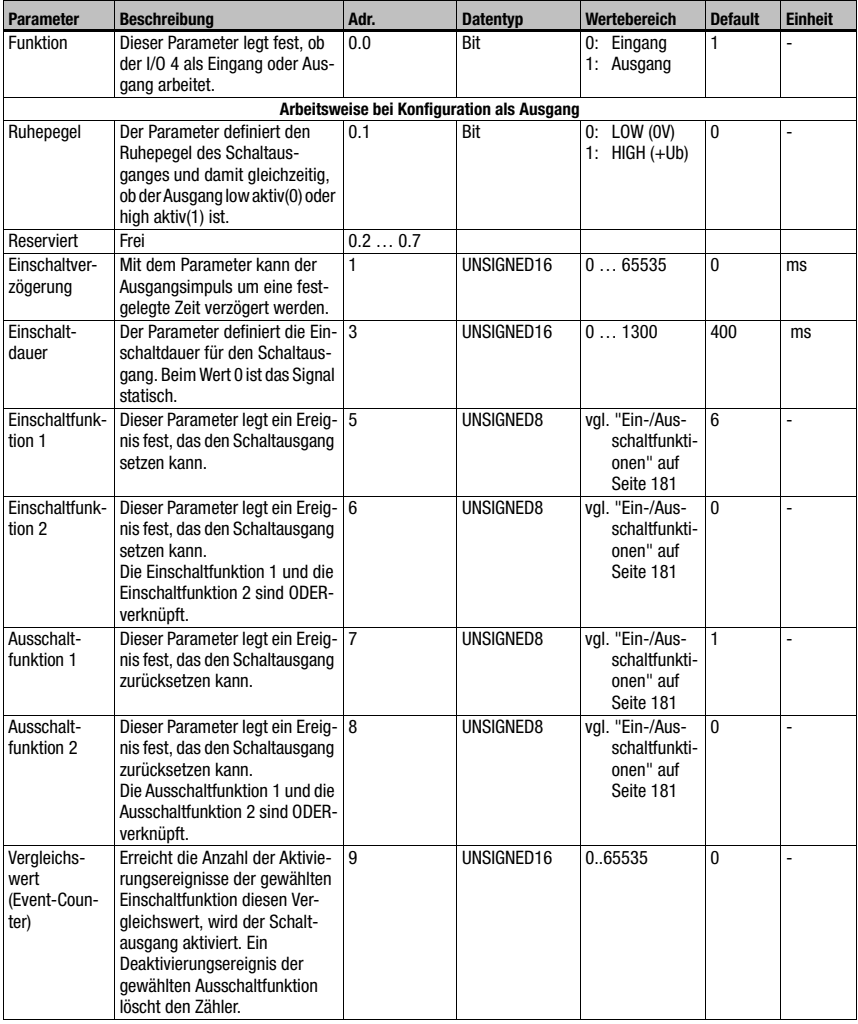

Tabelle 10.48: Parameter Modul 73 – Ein-/Ausgang 4

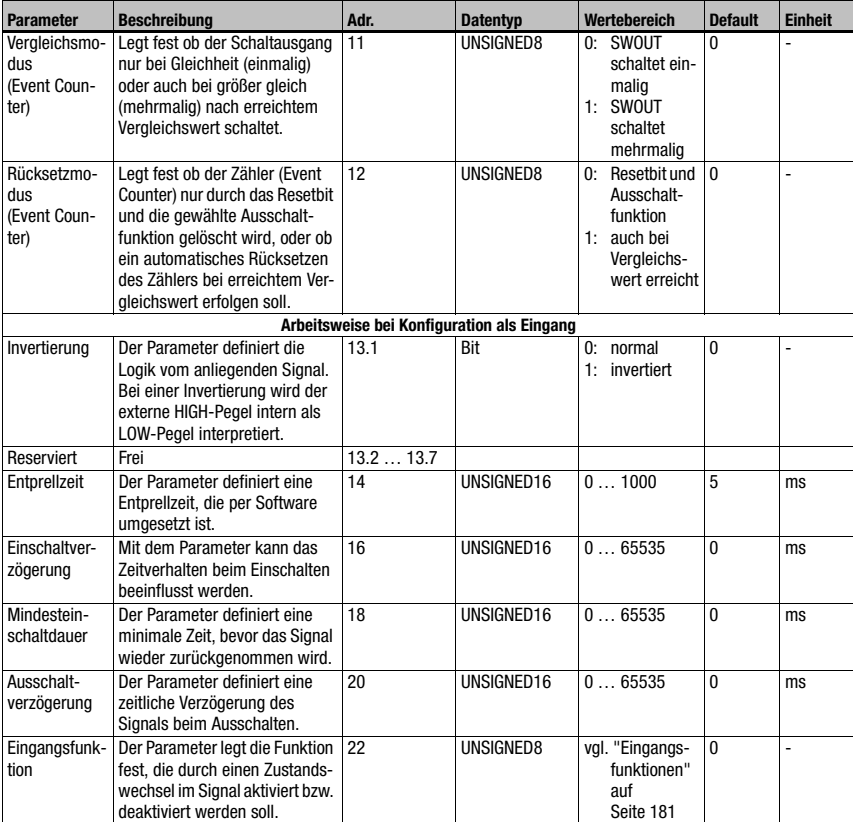

Tabelle 10.48: Parameter Modul 73 – Ein-/Ausgang 4 (Forts.)

#### Parameterlänge

23 Byte

#### Eingangsdaten

keine

#### Ausgangsdaten

keine

#### Bemerkung:

Der Ruhepegel definiert auch, ob der Ausgang low aktiv(0) oder high aktiv(1) ist.

Das Einschalten eines als Ausgang konfigurierten I/Os bedeutet das Schalten in den aktiven Zustand, das Ausschalten dagegen bewirkt einen Wechsel in den inaktiven oder Ruhezustand.

# <span id="page-191-0"></span>10.13.9 Modul 74 – SWIO Status und Steuerung

# PROFINET-IO Modulkennung

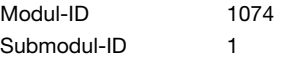

# Beschreibung

Modul für das Handling von Schalteingangs- und Schaltausgangs-Signalen.

#### Parameter

Keine

# Eingangsdaten

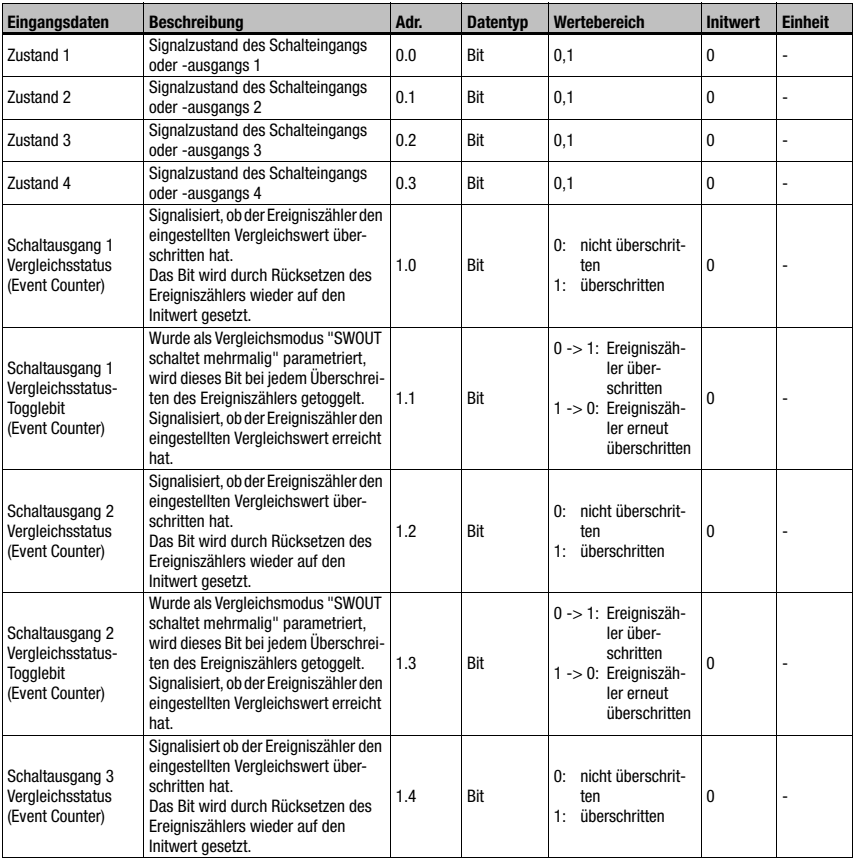

Tabelle 10.49: Eingangsdaten Modul 74 Ein-/Ausgang Status und Steuerung

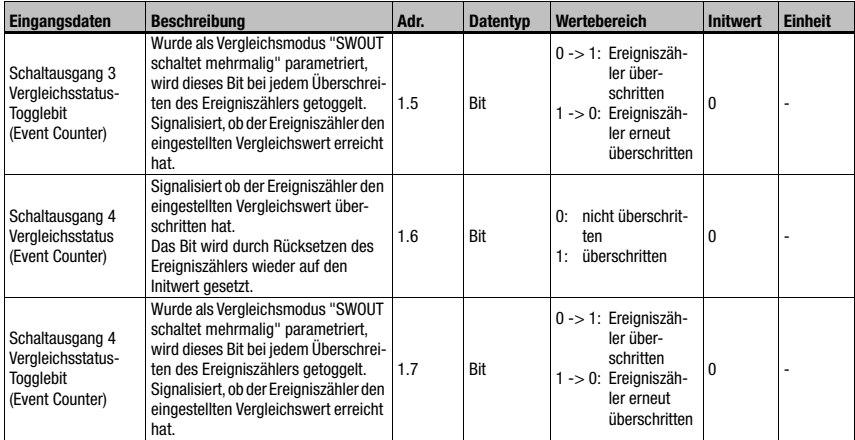

Tabelle 10.49: Eingangsdaten Modul 74 Ein-/Ausgang Status und Steuerung (Forts.)

# Eingangsdatenlänge:

2 Bytes

# Ausgangsdaten

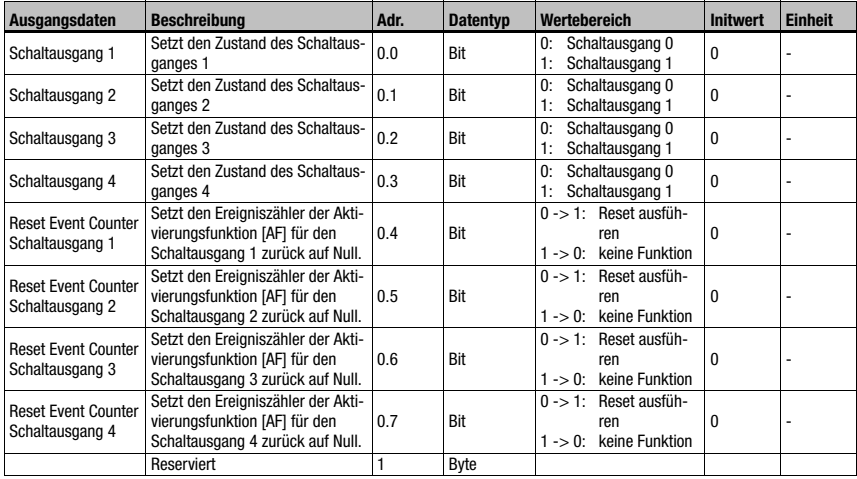

Tabelle 10.50: Ausgangsdaten Modul 74 Ein-/Ausgang Status und Steuerung

# Ausgangsdatenlänge:

1 Byte

# 10.14 Data Output

# 10.14.1 Modul 80 – Sortierung

# PROFINET-IO Modulkennung

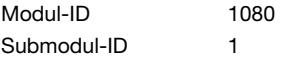

# Beschreibung

Modul zur Unterstützung der Sortierung der Ausgabedaten.

## **Parameter**

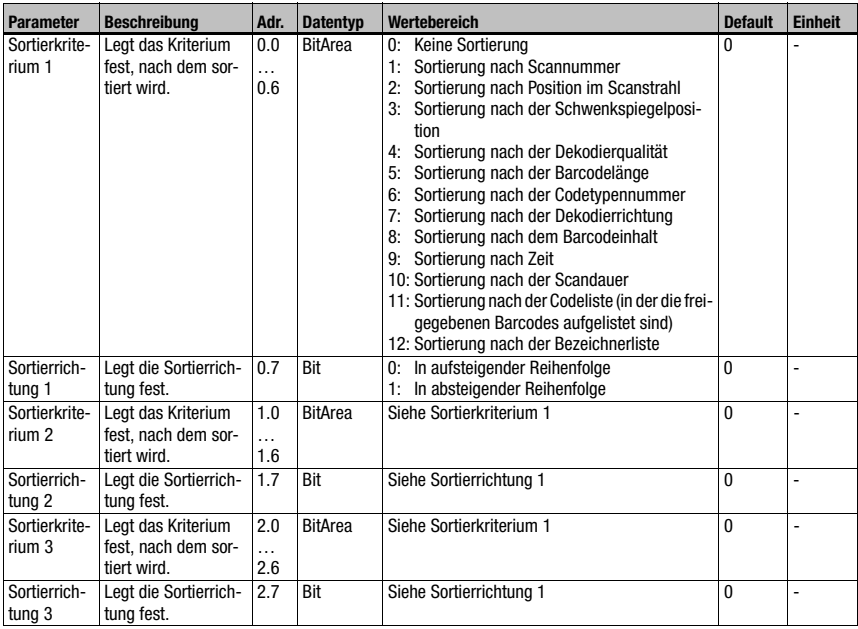

Tabelle 10.51: Parameter Modul 80

## Parameterlänge

3 Byte

# Eingangsdaten

keine

# Ausgangsdaten

keine

# 10.15 Referenzcodevergleich

Die folgenden Module können für die Unterstützung des Referenzcodevergleiches verwendet werden.

Die Referenzcodefunktion vergleicht die aktuell dekodierten Leseergebnisse mit einem bzw. mehreren hinterlegten Vergleichsmustern. Die Funktion ist in zwei Vergleichseinheiten aufgeteilt, die voneinander unabhängig parametriert werden können.

# <span id="page-194-0"></span>10.15.1 Modul 81 – Referenzcodevergleicher 1

#### PROFINET-IO Modulkennung

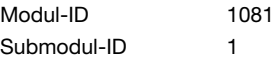

#### Beschreibung

Das Modul definiert die Arbeitsweise des Referenzcodevergleichers 1.

#### Parameter

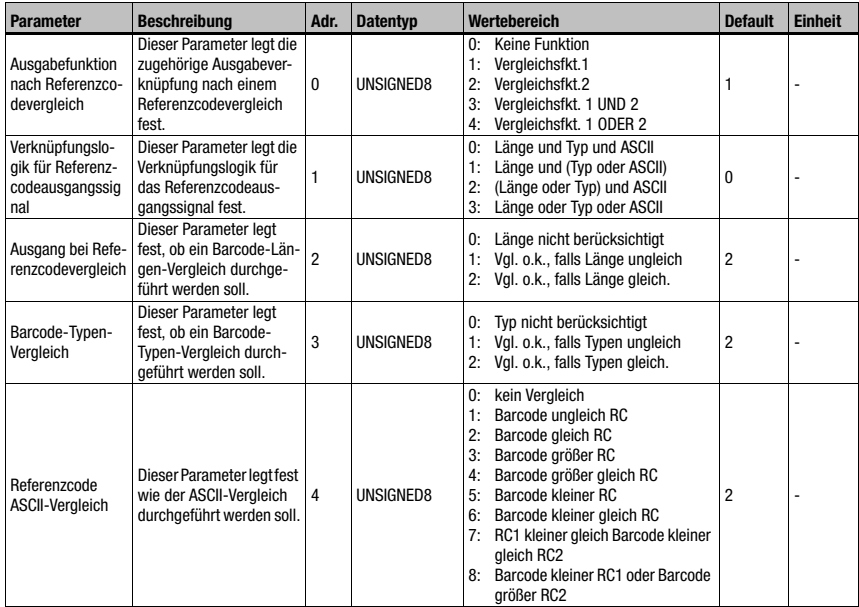

Tabelle 10.52: Parameter Modul 81 – Referenzcodevergleich

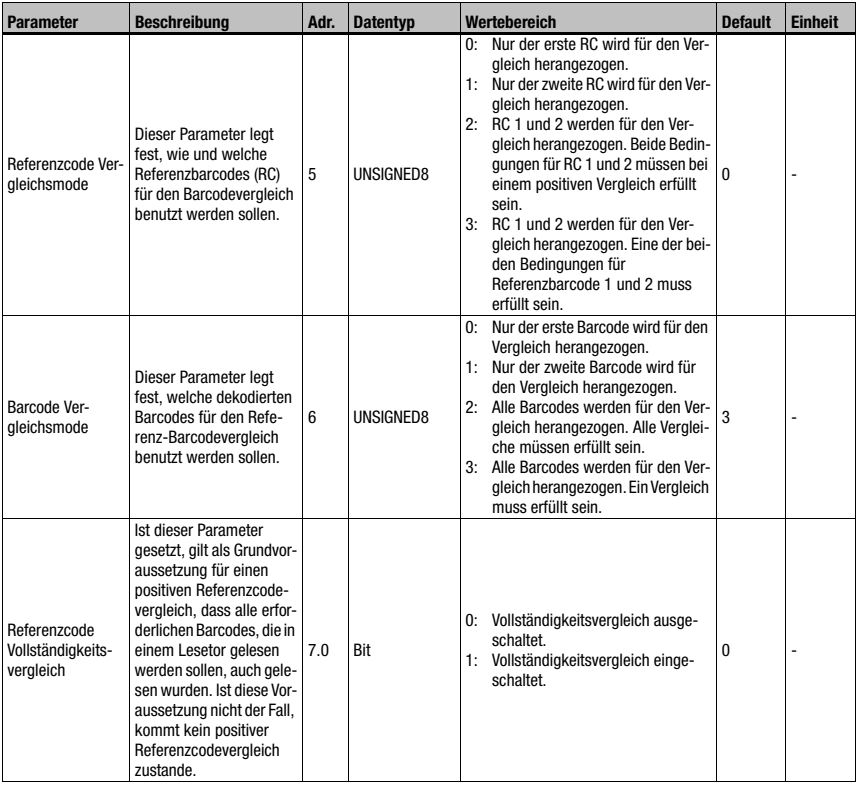

Tabelle 10.52: Parameter Modul 81 – Referenzcodevergleich (Forts.)

# Parameterlänge

8 Byte

# Eingangsdaten

keine

# Ausgangsdaten

keine

# <span id="page-196-0"></span>10.15.2 Modul 82 – Referenzcodevergleicher 2

#### PROFINET-IO Modulkennung

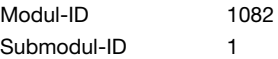

# **Beschreibung**

Das Modul definiert die Arbeitsweise des Referenzcodevergleichers 2.

#### **Parameter**

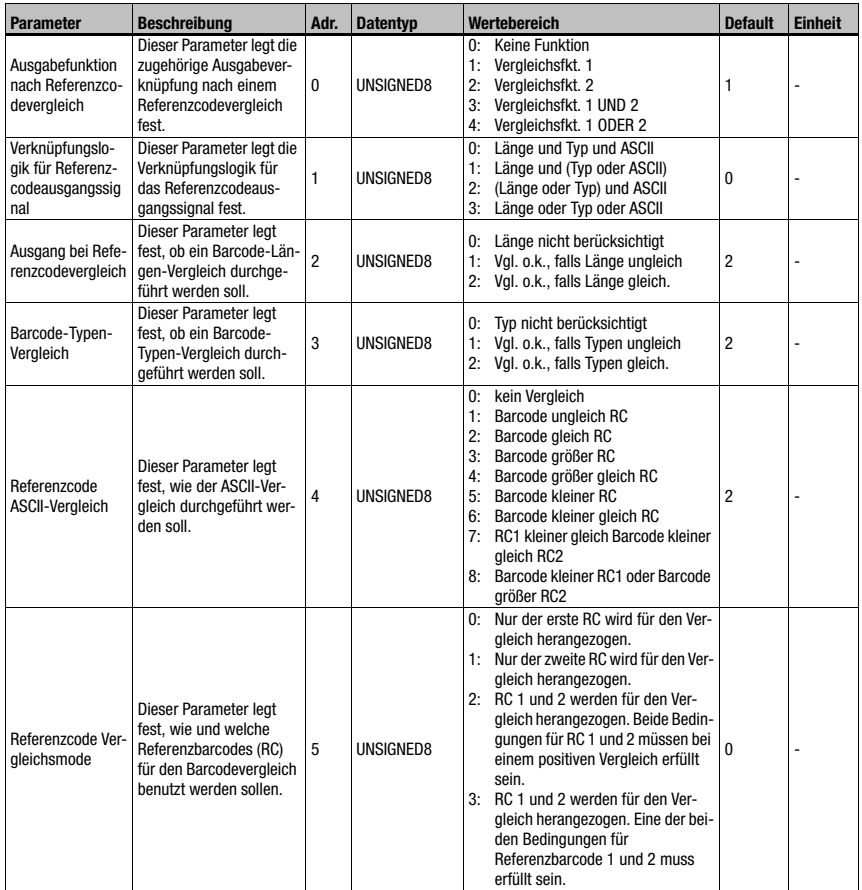

Tabelle 10.53: Parameter Modul 82 – Referenzcodevergleich

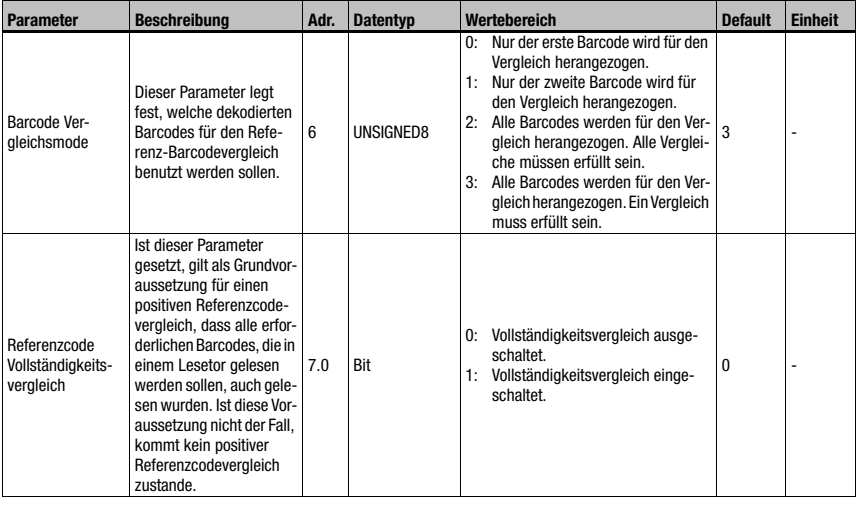

Tabelle 10.53: Parameter Modul 82 – Referenzcodevergleich (Forts.)

# Parameterlänge

8 Byte

# Eingangsdaten

keine

# Ausgangsdaten

keine

# 10.15.3 Modul 83 – Referenzcodevergleichsmuster 1

#### PROFINET-IO Modulkennung

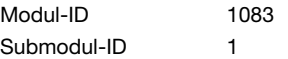

# Beschreibung

Über dieses Modul kann das 1. Vergleichsmuster definiert werden

# Parameter

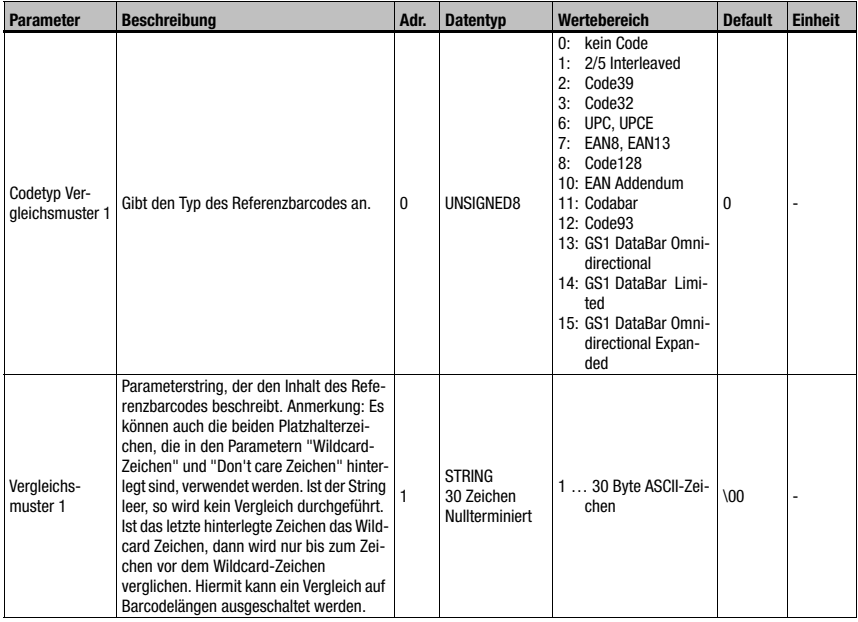

Tabelle 10.54: Parameter Modul 83 – Referenzcodevergleichsmuster

# Parameterlänge

31 Byte

# Eingangsdaten

keine

# Ausgangsdaten

keine

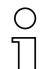

## Hinweis!

Das definierte Vergleichsmuster wirkt auf beide Referenzcodevergleicher ([Modul 81 – Refe](#page-194-0)[renzcodevergleicher 1](#page-194-0) und [Modul 82 – Referenzcodevergleicher 2\)](#page-196-0).

Im Vergleichsmuster können nicht darstellbare ASCII - Zeichen (<0x20h) nicht verwendet werden.

# 10.15.4 Modul 84 – Referenzcodevergleichsmuster 2

# PROFINET-IO Modulkennung

Modul-ID 1084 Submodul-ID 1

#### **Beschreibung**

Über dieses Modul kann das 2. Vergleichsmuster definiert werden

# Parameter

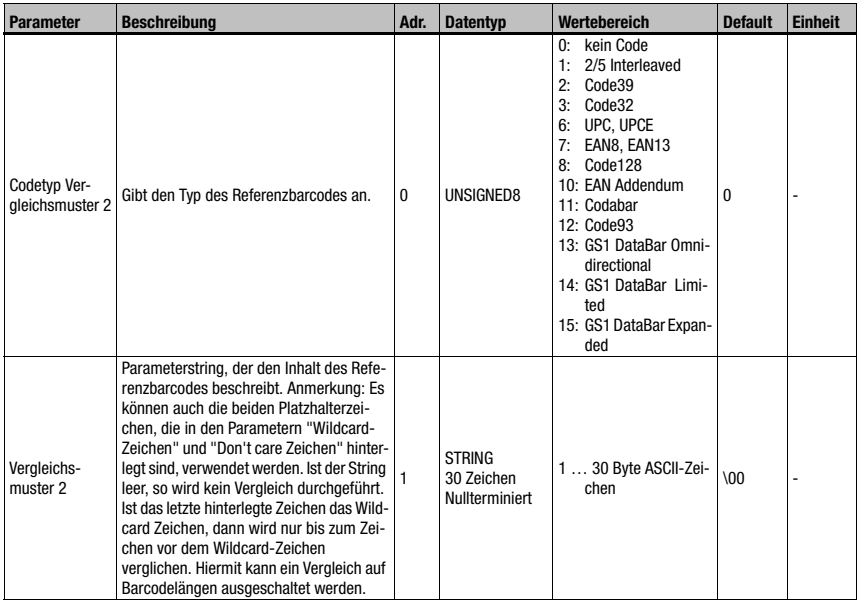

Tabelle 10.55: Parameter Modul 84 – Referenzcodevergleichsmuster

#### Parameterlänge

31 Byte

# Eingangsdaten

keine

#### Ausgangsdaten

keine

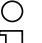

# Hinweis!

Das definierte Vergleichsmuster wirkt auf beide Referenzcodevergleicher ([Modul 81 – Refe](#page-194-0)[renzcodevergleicher 1](#page-194-0) und [Modul 82 – Referenzcodevergleicher 2](#page-196-0)). Im Vergleichsmuster können nicht darstellbare ASCII - Zeichen (<0x20h) nicht verwendet

werden.

# 10.16 Special Functions

# 10.16.1 Modul 90 – Status und Steuerung

#### PROFINET-IO Modulkennung

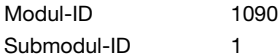

Dieses Modul signalisiert dem PROFINET-IO-Master verschiedene Statusinformationen des BCL 548i. Über die Ausgangsdaten des Masters können verschiedene Funktionen des BCL 548i angesteuert werden.

#### **Parameter**

Keine

#### Eingangsdaten

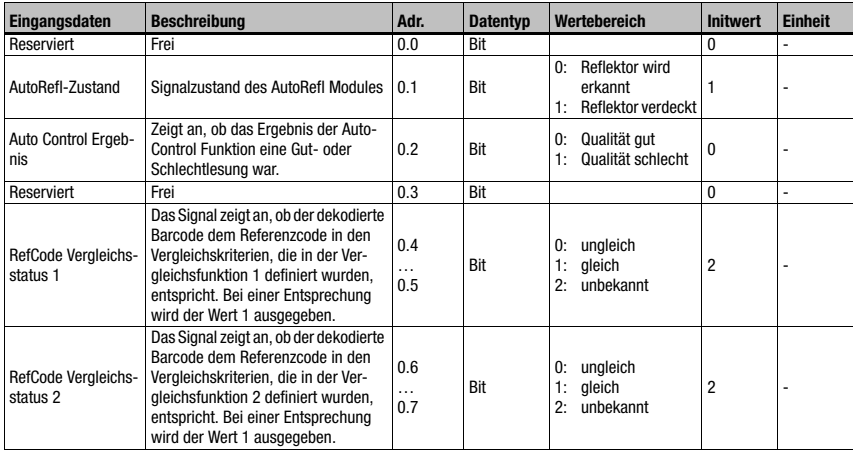

Tabelle 10.56: Eingangsdaten Modul 90 – Status und Steuerung

#### Eingangsdatenlänge:

1 Byte

#### Ausgangsdaten

keine

# 10.16.2 Modul 91 – AutoReflAct (Automatische Reflektor-Aktivierung)

## PROFINET-IO Modulkennung

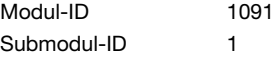

#### Beschreibung

Das Modul definiert die Arbeitsweise des Lasertasters zur Lesetorsteuerung.

Die AutoReflAct Funktion simuliert mit dem Scannstrahl eine Lichtschranke und ermöglicht so eine Aktivierung ohne zusätzliche Sensorik. Dabei zeigt der Scanner mit reduziertem Scanstrahl auf einen hinter der Förderbahn angebrachten Reflektor. Solange der Scanner den Reflektor anvisiert, bleibt das Lesetor geschlossen. Wird jedoch der Reflektor durch einen Gegenstand, wie z.B. einen Behälter mit Barcodelabel, verdeckt, aktiviert der Scanner die Lesung und das auf dem Behälter befindliche Label wird gelesen. Wird die Sicht des Scanners auf den Reflektor freigegeben, ist die Lesung abgeschlossen und der Scanstrahl wird wieder auf den Reflektor reduziert. Das Lesetor ist geschlossen.

#### Parameter

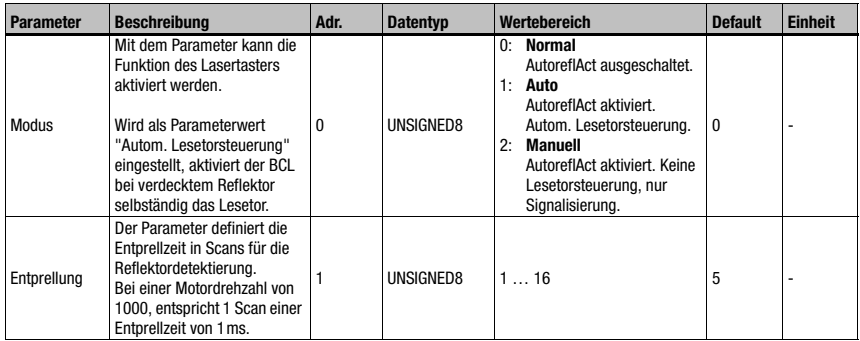

Tabelle 10.57: Parameter Modul 91 – AutoreflAct

#### Parameterlänge

2 Byte

#### Eingangsdaten

keine

#### Ausgangsdaten

keine

# 10.16.3 Modul 92 – AutoControl

#### PROFINET-IO Modulkennung

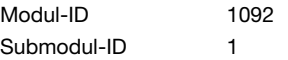

#### **Beschreibung**

Das Modul definiert die Arbeitsweise der Funktion AutoControl. Die Funktion überwacht die Qualität der dekodierten Barcodes und vergleicht diese mit einem Grenzwert. Beim Erreichen des Grenzwertes wird ein Status gesetzt.

#### Parameter

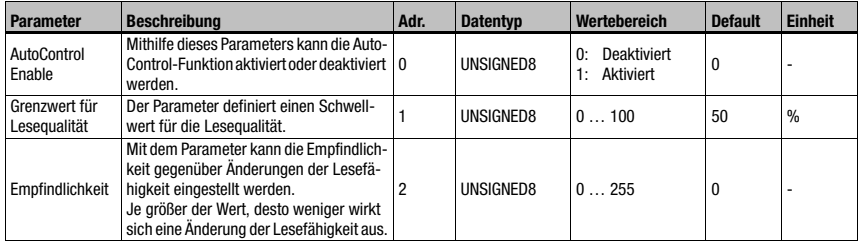

Tabelle 10.58: Parameter Modul 92 – AutoControl

## Parameterlänge

3 Byte

#### Eingangsdaten

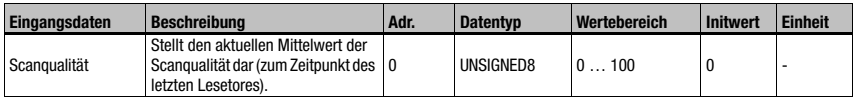

Tabelle 10.59: Eingangsdaten Modul 92 – AutoControl

#### Eingangsdatenlänge

1 Byte

## Ausgangsdaten

keine

# Hinweis:

Die AutoControl-Funktion ermöglicht es, schlechter werdende Barcodes zu erkennen, um geeignete Maßnahmen zu ergreifen, bevor das Label nicht mehr lesbar ist. Bei aktivierter AutoControl-Funktion ist zu berücksichtigen, dass im CRT-Modul der Parameter "Bearbeitungsende bei Etikettenende" gesetzt sein sollte, damit eine bessere Qualitätsaussage über den Barcode getroffen werden kann (siehe dazu auch ["Modul 7 – Codefragmenttechnik"](#page-142-0) [auf Seite 141](#page-142-0)).

# 10.17 Beispielkonfiguration: Indirekte Aktivierung über die SPS

# 10.17.1 Aufgabe

- Lesen eines 10-stelligen Codes im Format 2/5 Interleaved
- Aktivierung des BCL 548i über die SPS

# **Codemuster**

Code 2/5 Interleaved 10 Stellen mit Prüfziffer

 $\langle z^n \rangle$ 2234234459

# 10.17.2 Vorgehensweise

## Hardware, Verbindungen

Folgende Verbindungen müssen hergestellt sein:

- Spannungsversorgung (PWR)
- PROFINET-IO (HOST/BUS) In

# Benötigte Module

Binden Sie folgende Module in Ihr Projekt ein:

- Modul 1010 Aktivierungen
- Modul 1023 Decodierergebnis 12 Byte

## Parametereinstellungen

Es müssen keine Parameter gesondert eingestellt werden. Das Standard-Parameterset stellt alle benötigten Funktionen zur Verfügung.

# Ablaufdiagramme

Gutlesung:

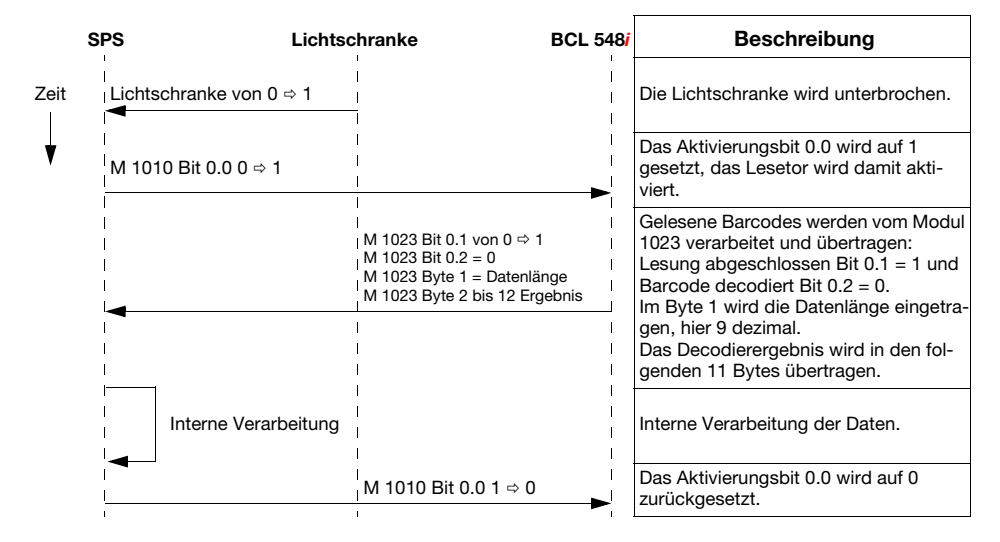

## Schlechtlesung:

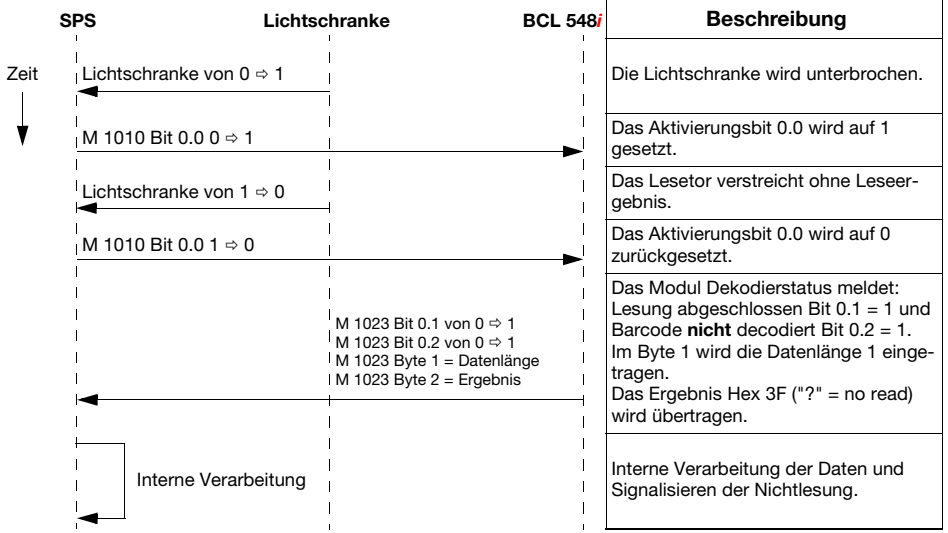

# 10.18 Beispielkonfiguration: Direkte Aktivierung über den Schalteingang

# 10.18.1 Aufgabe

- Lesen eines 12-stelligen Barcodes im Format 2/5 Interleaved
- Direkte Aktivierung des BCL 548i über eine Lichtschranke

#### **Codemuster**

Code 2/5 Interleaved 12 Stellen mit Prüfziffer

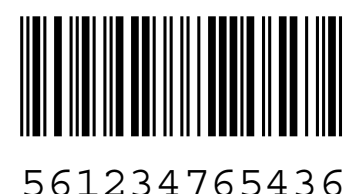

# 10.18.2 Vorgehensweise

#### Hardware, Verbindungen

Folgende Verbindungen müssen hergestellt sein:

- Spannungsversorgung (PWR)
- PROFINET-IO (HOST/BUS) In
- Lichtschranke an SWIO1

## Benötigte Module

Binden Sie folgende Module in Ihr Projekt ein:

• Modul 1023 – Decodierergebnis 12 Byte

#### Parametereinstellungen der "Geräteparameter"

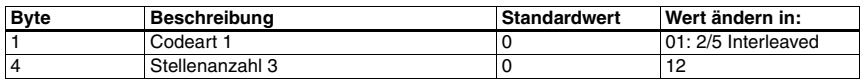

Tabelle 10.60: Geräteparameter für Beispielkonfiguration 2

# Ablaufdiagramme

Gutlesung:

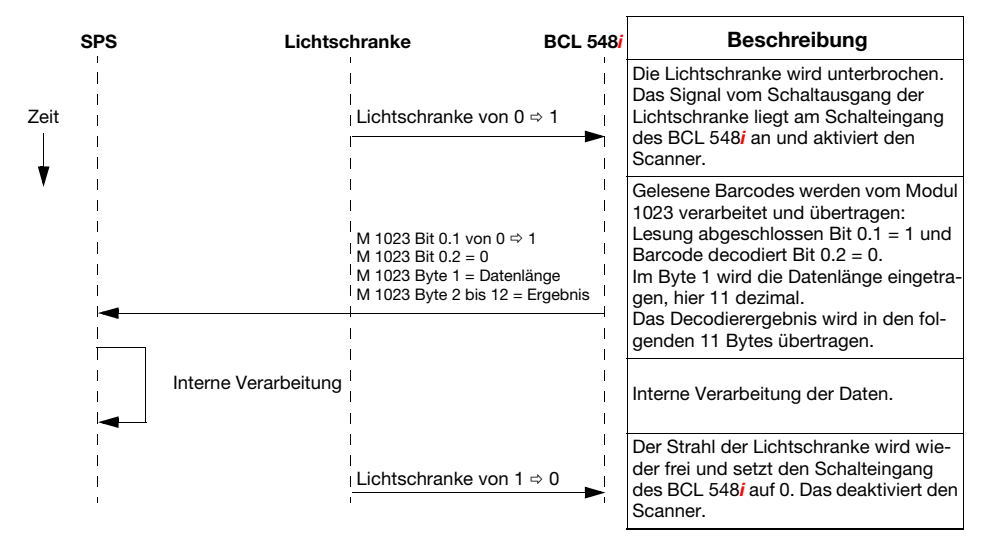

#### Schlechtlesung:

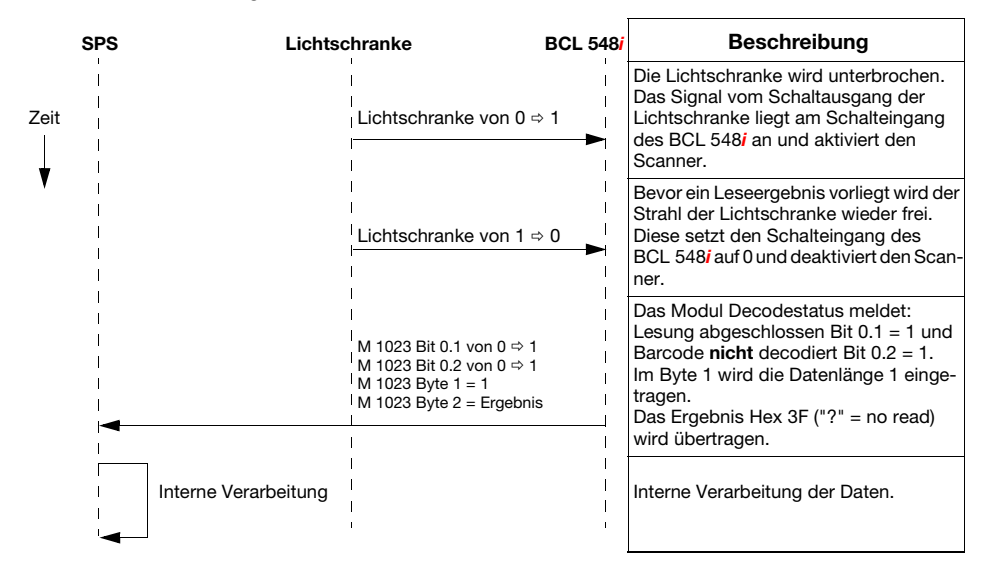

# 11 Online Befehle

# 11.1 Übersicht über Befehle und Parameter

Mit Online-Befehlen können direkt Kommandos zur Steuerung und Konfiguration an die Geräte gesendet werden.

Dazu muss der BCL 548i mit einem Host- oder Service-Rechner über die Schnittstelle verbunden sein. Die beschriebenen Befehle können wahlweise über die Host- oder Service-Schnittstelle gesendet werden.

# Online-Befehle

Mit den Befehlen können Sie:

- Steuern/dekodieren.
- Parameter lesen/schreiben/kopieren.
- Eine automatische Konfiguration durchführen.
- Referenzcode einlernen/setzen.
- Fehlermeldungen abrufen.
- Statistische Geräte-Informationen abfragen.
- Einen Software-Reset durchführen, die Geräte neu initialisieren.

# **Syntax**

"Online"-Befehle bestehen aus ein oder zwei ASCII-Zeichen gefolgt von Befehlsparametern.

Zwischen Befehl und Befehlsparameter(n) dürfen keine Trennungszeichen eingegeben werden. Es können Groß- und Kleinbuchstaben verwendet werden.

Beispiel:

Befehl 'CA': autoConfig-Funktion

Parameter '+': Aktivierung

gesendet wird: 'CA+'

## **Schreibweise**

Befehle, Befehls-Parameter und zurückgesendete Daten stehen im Text zwischen einfachen Anführungszeichen ' '.

Die meisten "Online"-Befehle werden vom BCL 548i quittiert, bzw. angeforderte Daten zurückgesendet. Bei den Befehlen, die nicht quittiert werden, kann die Befehlausführung direkt am Gerät beobachet oder kontrolliert werden.

# 11.1.1 Allgemeine 'Online'-Befehle

## Software-Versionsnummer

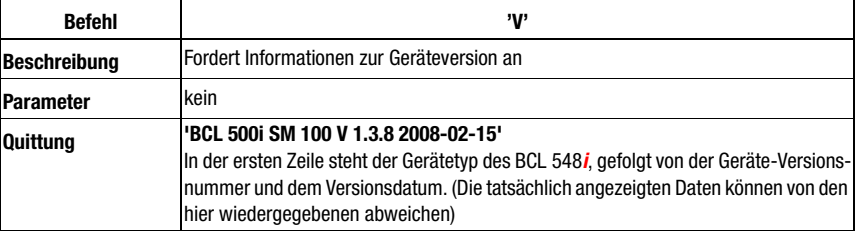

# $\frac{1}{2}$ Hinweis!

Dieser Befehl liefert die Hauptversionsummer des Softwarepakets. Diese Hauptversionsnummer wird auch beim Hochfahren auf dem Display angezeigt.

Mit diesem Befehl können Sie überprüfen, ob ein angeschlossener Host- oder Service-Rechner richtig angeschlossen und konfiguriert ist. Sollten Sie keine Quittungen erhalten, müssen Sie Schnittstellen-Anschlüsse, -Protokoll und Service-Schalter kontrollieren.

# Software-Reset

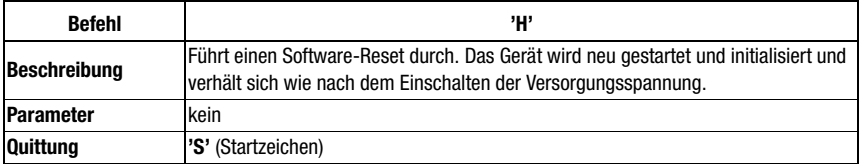

# Codeerkennung

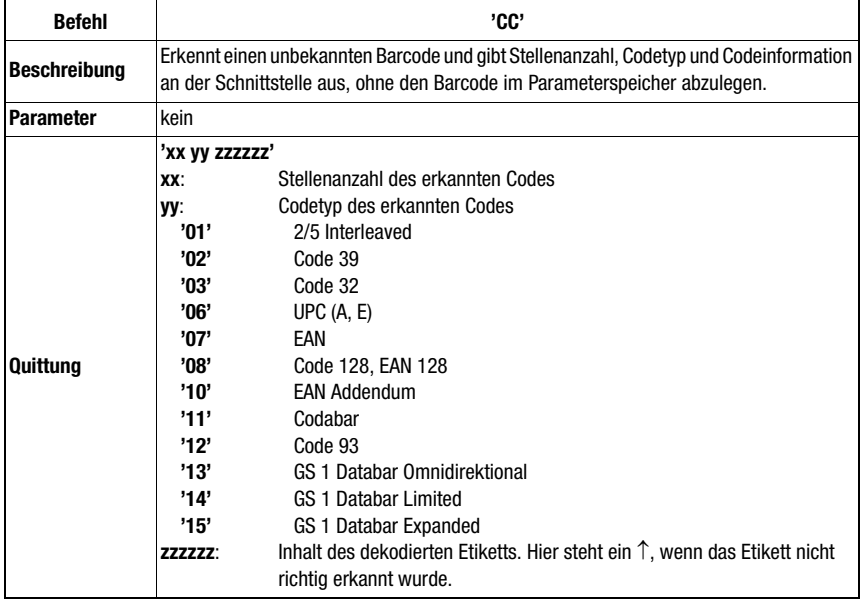

# autoConfig

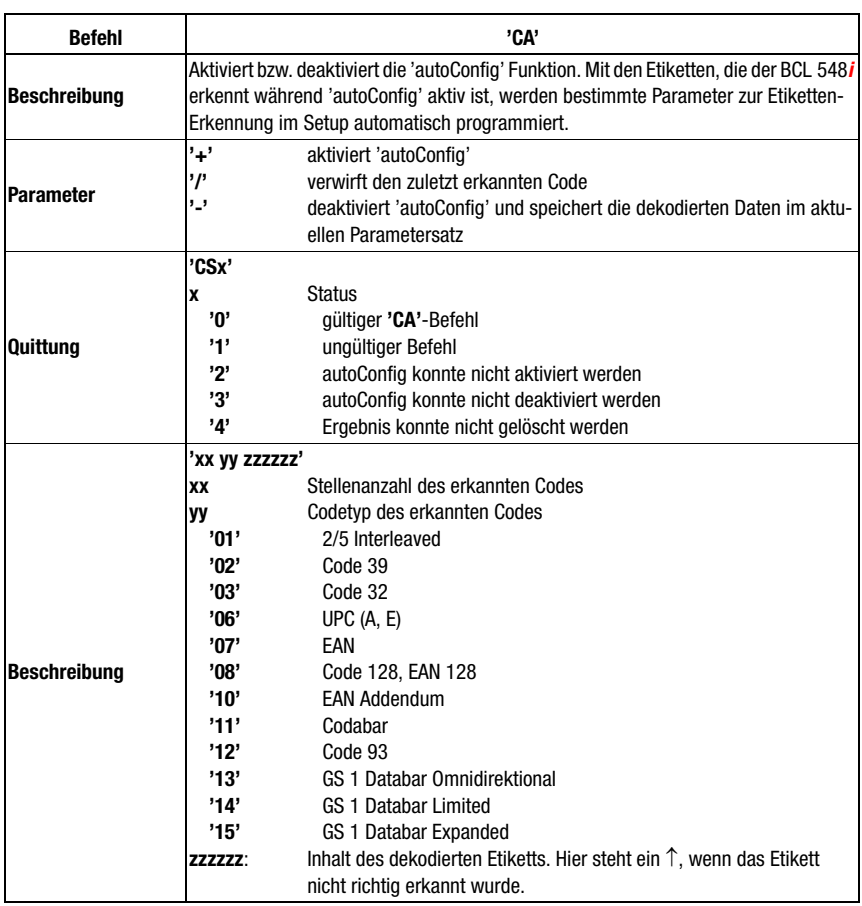

# Justage-Modus

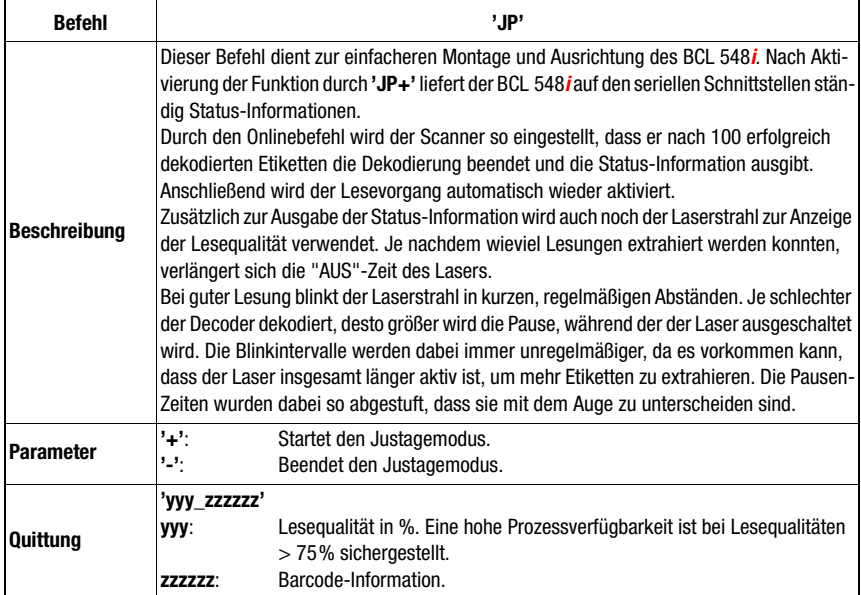

# Referenzcode manuell definieren

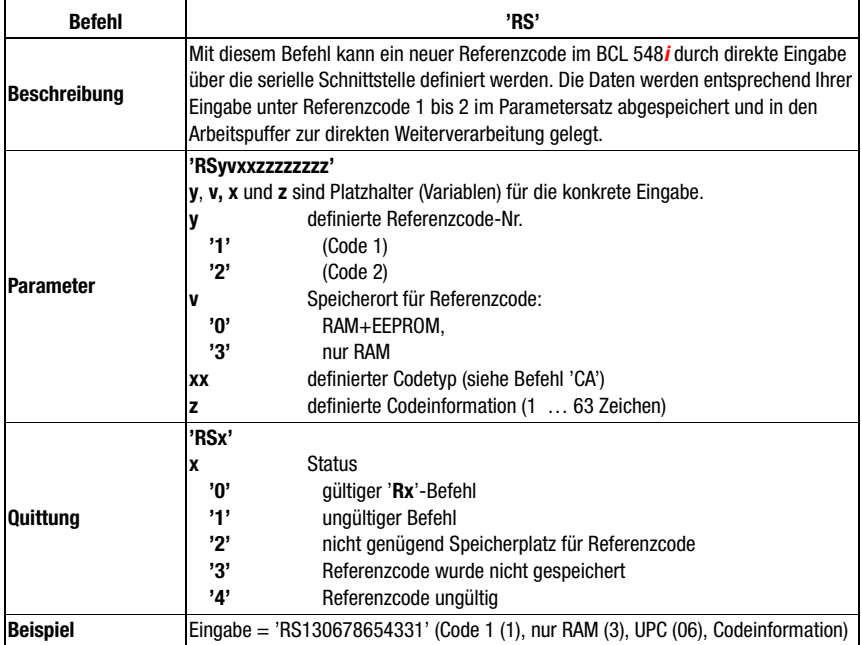

# Referenzcode Teach-In

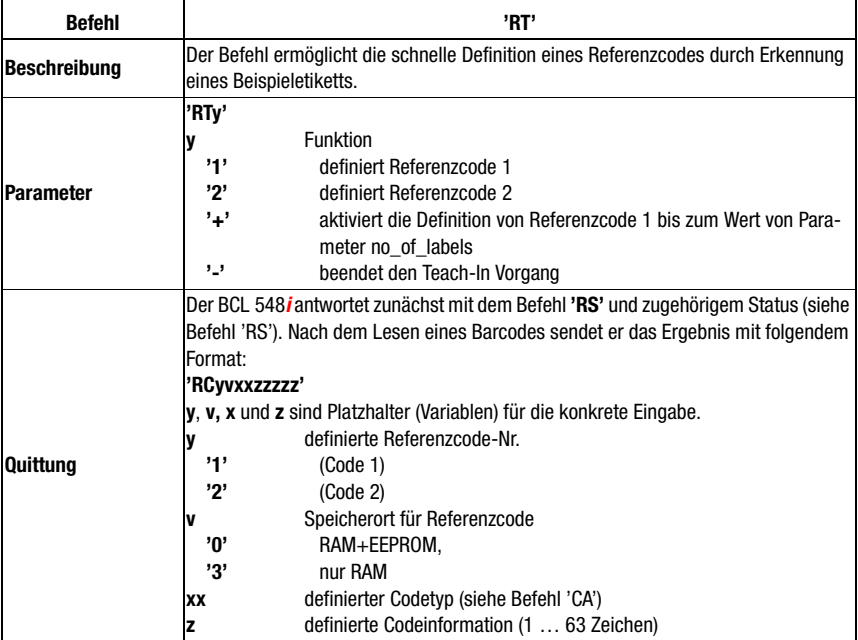

#### Hinweis!

Mit dieser Funktion werden nur Codetypen erkannt, die durch die Funktion 'autoConfig' ermittelt, bzw. im Setup eingestellt wurden.

 Schalten Sie nach jeder Lesung über einen 'RTy' Befehl die Funktion wieder explizit aus, da sonst die Ausführung anderer Befehle gestört wird, bzw. eine erneute 'RTx' Befehlsausführung nicht möglich ist.

# Referenzcode lesen

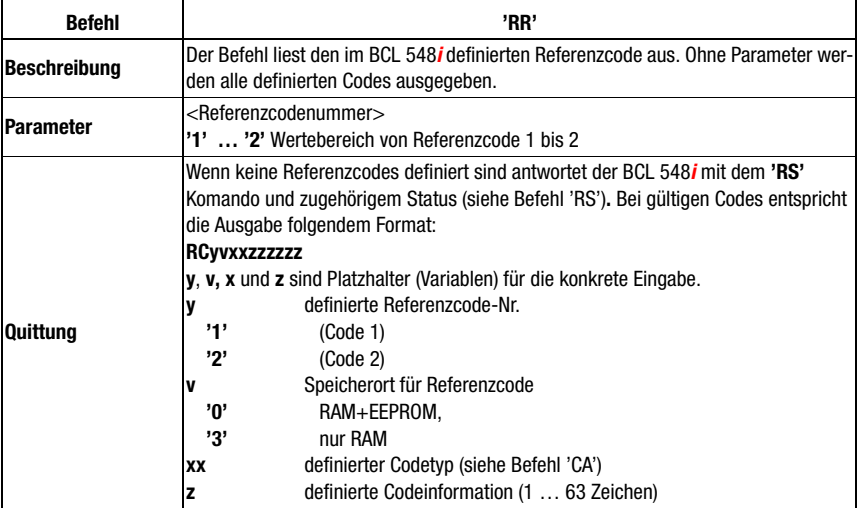

# **11.1.2 'Online'-Befehle zur Systemsteuerung**

# Sensoreingang aktivieren

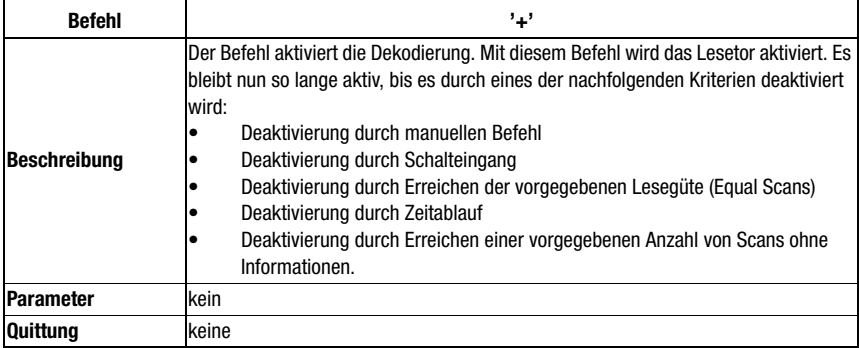

# Sensoreingang deaktivieren

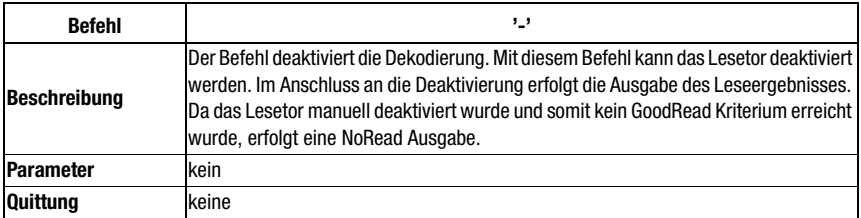

# **Systemanlauf**

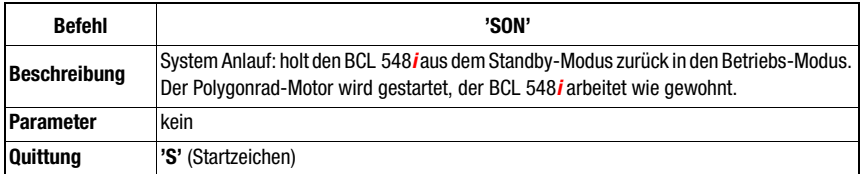

# System Standby

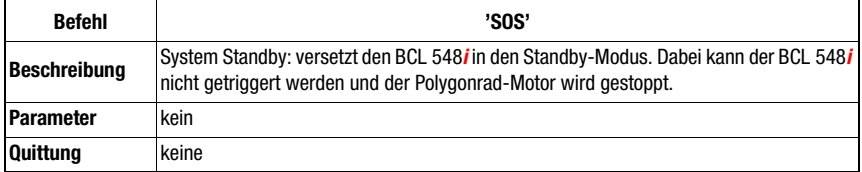
## **11.1.3 'Online'-Befehle zur Konfiguration der Schaltein-/ausgänge**

### Schaltausgang aktivieren

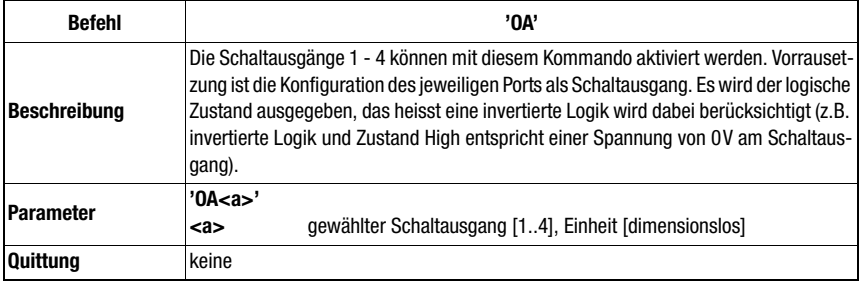

## Zustand der Schaltausgänge abfragen

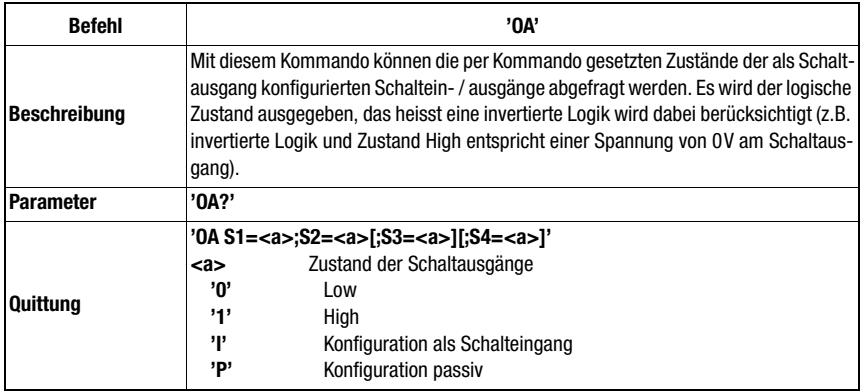

## Zustand der Schaltausgänge setzen

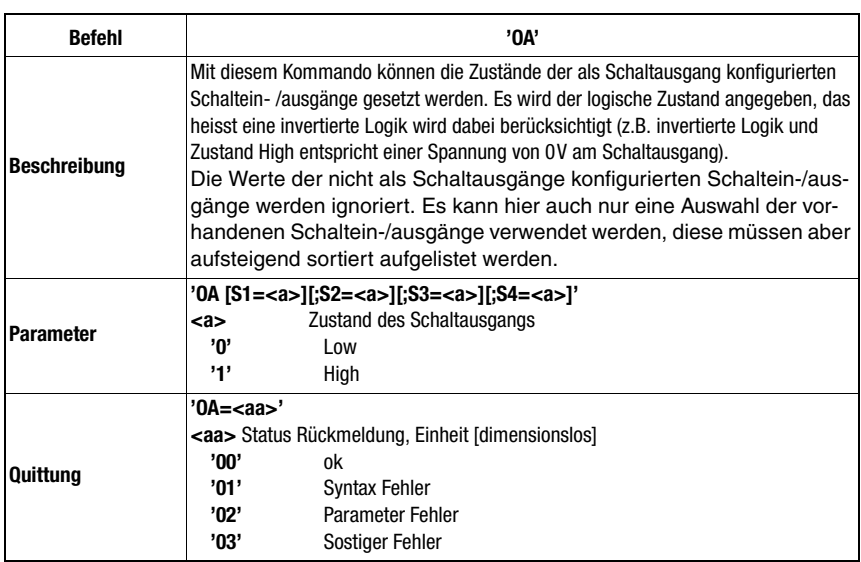

### Schaltausgang deaktivieren

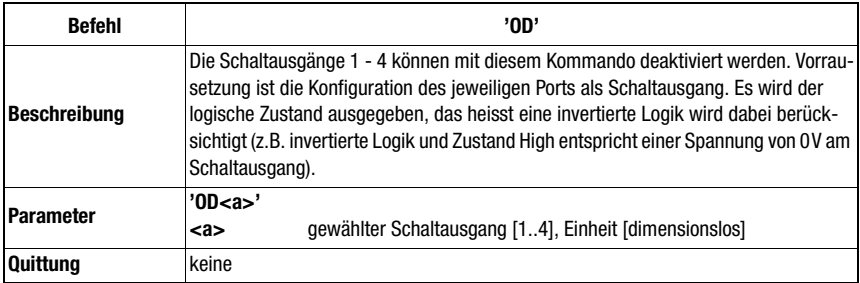

# Konfiguration der Schaltein- / ausgänge abfragen

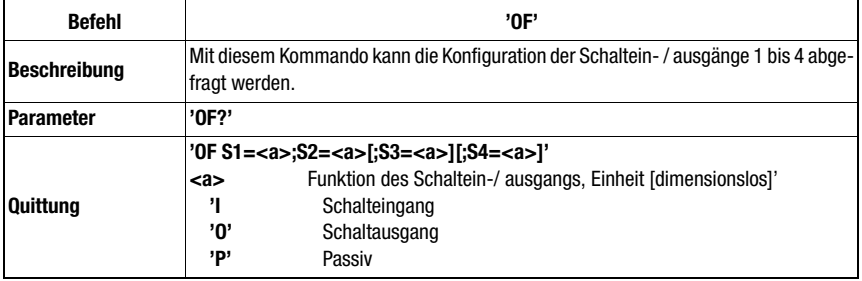

## Schaltein- /ausgänge konfigurieren

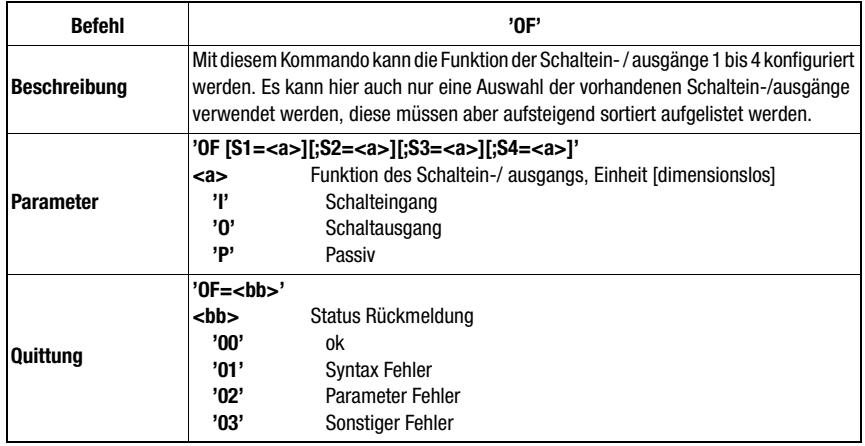

## **11.1.4 'Online'-Befehle für die Parametersatz-Operationen**

## Parametersatz kopieren

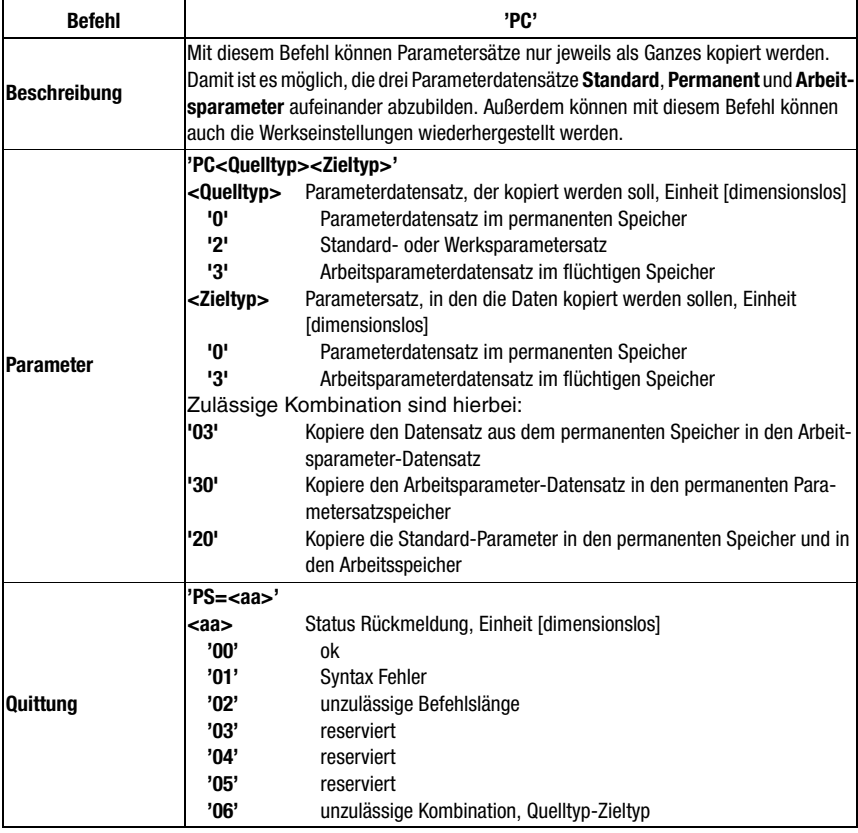

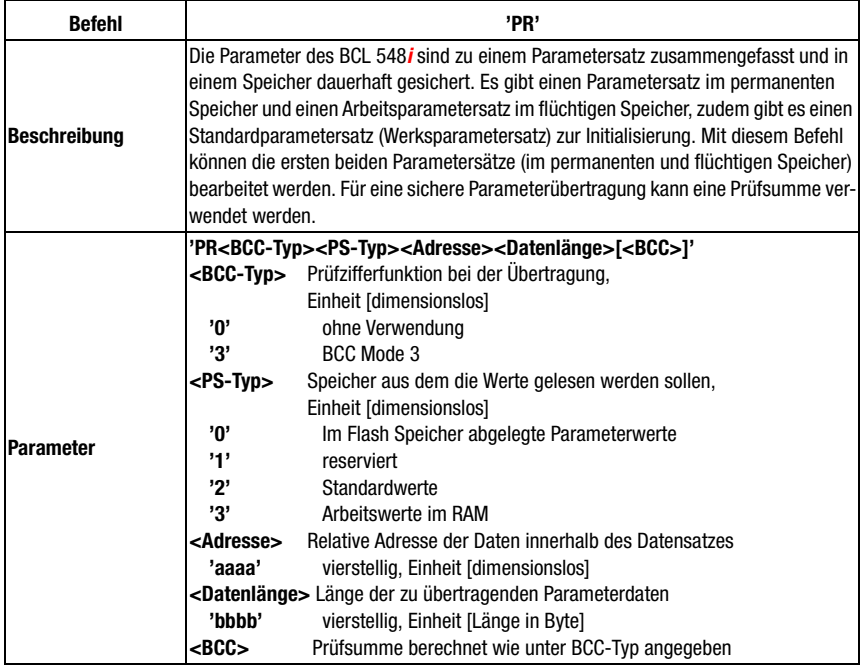

#### Parameterdatensatz vom BCL 548i anfordern

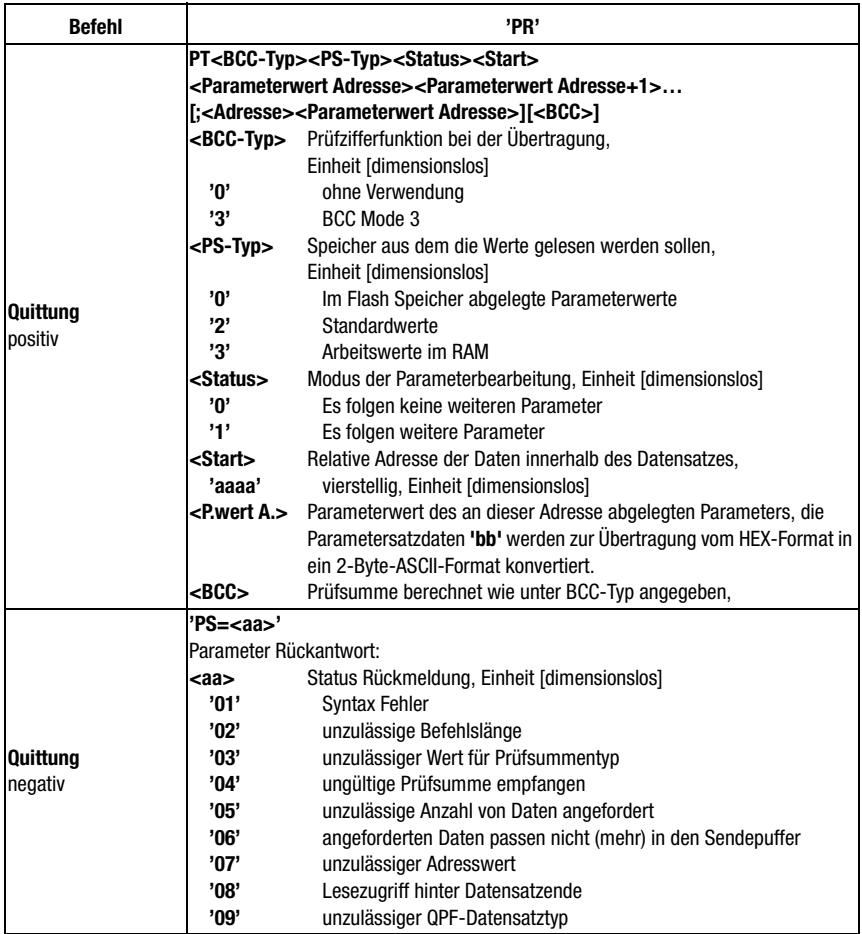

### Parametersatz Differenz zu Standardparameter ermitteln

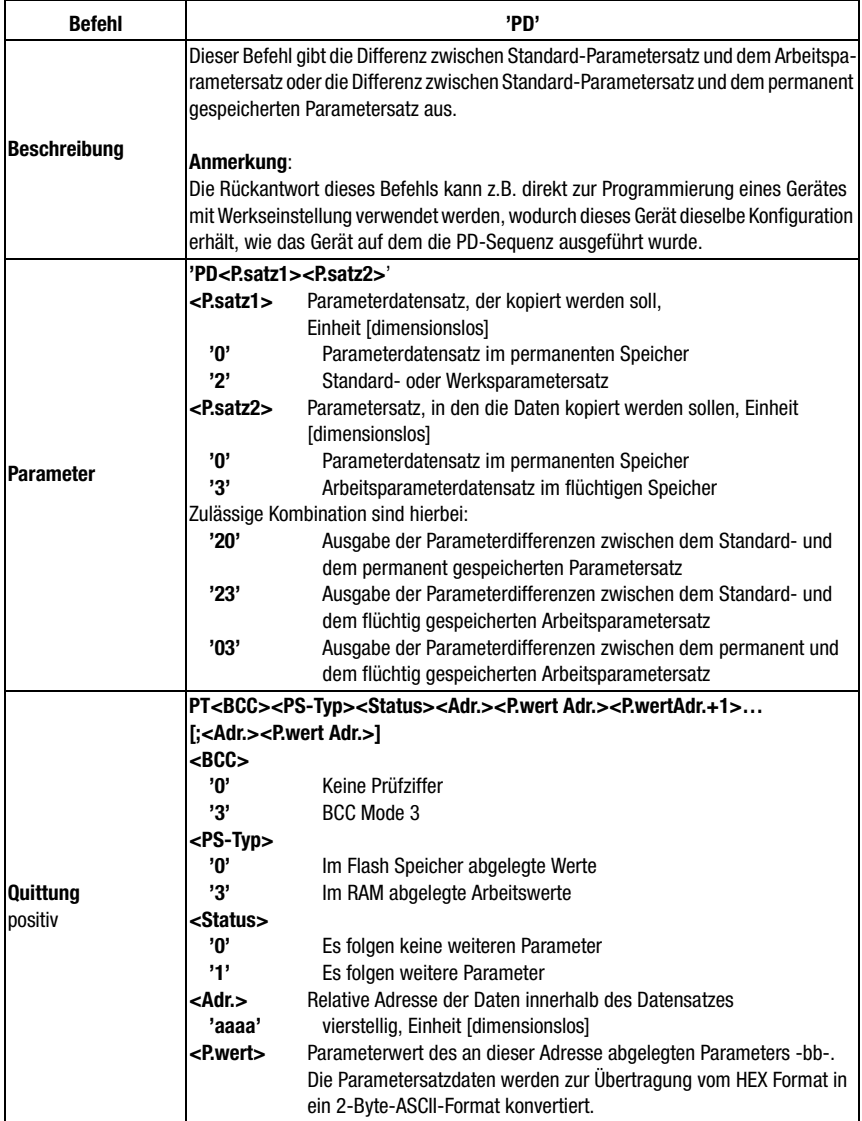

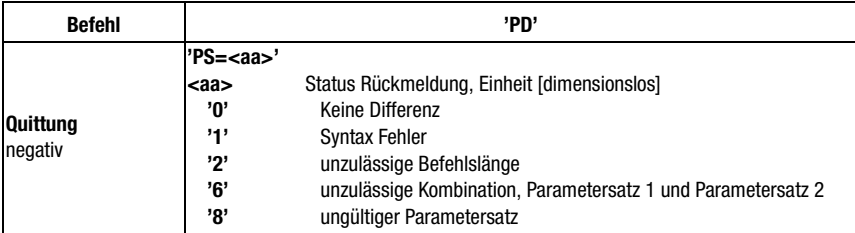

#### Parametersatz schreiben

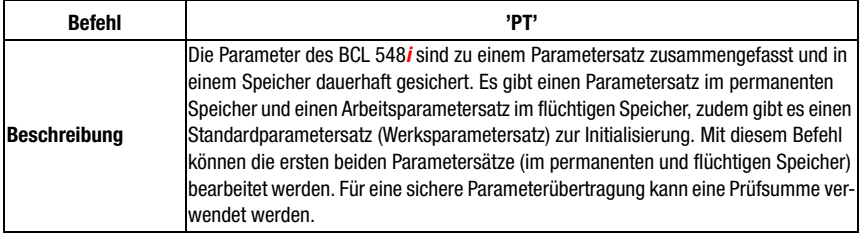

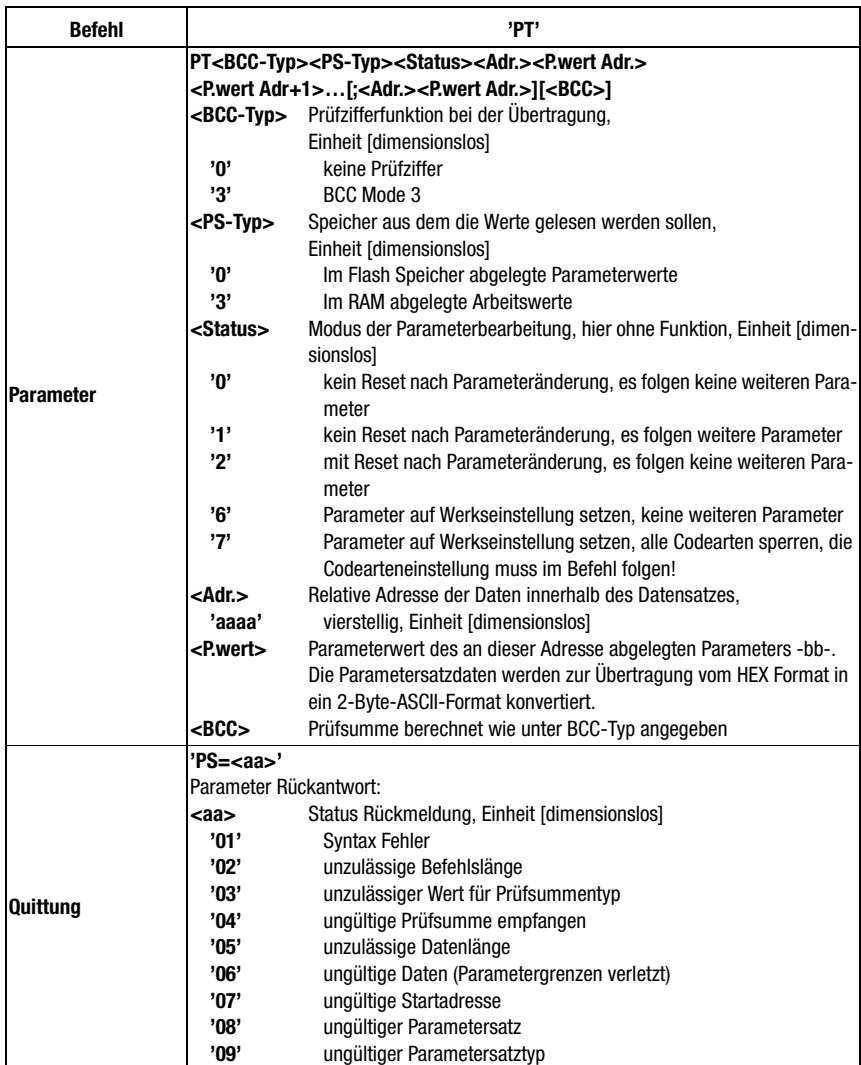

# <span id="page-225-0"></span>12 Diagnose und Fehlerbehebung

Bei PROFINET-IO existieren zwei verschiedene Möglichkeiten für die Diagnose.

#### Ereignisbezogene Diagnose

PROFINET IO überträgt Ereignisse innerhalb eines Automatisierungsprozesses als Alarme, die vom Anwendungsprozess zu quittieren sind.

Folgende Ereignisse werden dabei unterschieden:

- Prozess-Alarme: Ereignisse, die aus dem Prozess kommen und an die Steuerung gemeldet werden.
- Diagnose-Alarme: Ereignisse, die Fehlfunktionen eines IO-Devices anzeigen.
- Maintenance-Alarme: Übermittlung von Informationen um durch vorbeugende Wartungsarbeiten den Ausfall eines Gerätes zu vermeiden.
- Herstellerspezifische Diagnose

Alarme werden zur eindeutigen Identifizierung immer über einen Slot/Subslot gemeldet. Diagnose und Prozess-Alarme kann der Anwender unterschiedlich priorisieren.

#### Zustandsbezogene Diagnose

Alle Alarme werden zusätzlich auch in den Diagnose-Puffer eingetragen. Dieser kann bei Bedarf über azyklische Read-Dienste von einer übergeordneten Instanz ausgelesen werden.

Eine weitere Möglichkeit um Fehlverhalten oder Statusänderungen in einem Feldgerät an eine Anlagensteuerung zu melden, besteht in der Möglichkeit, niederpriorisierte Diagnose- / oder Statusmeldungen nicht aktiv an die übergeordnete Steuerung zu melden, sondern diese nur in den Diagnosepuffer einzutragen.

Diese Möglichkeit kann zum Beispiel auch für vorbeugende Wartung oder niederpriorisierte Warnungen verwendet werden.

Der BCL 548i verwendet sowohl die ereignisbezogene Diagnose für hochpriorisierte Ereignisse/Fehler, als auch die zustandsbezogene Diagnose für vorbeugende Wartung, sowie die Signalisierung von niederpriorisierten Ereignissen bzw. Warnungen.

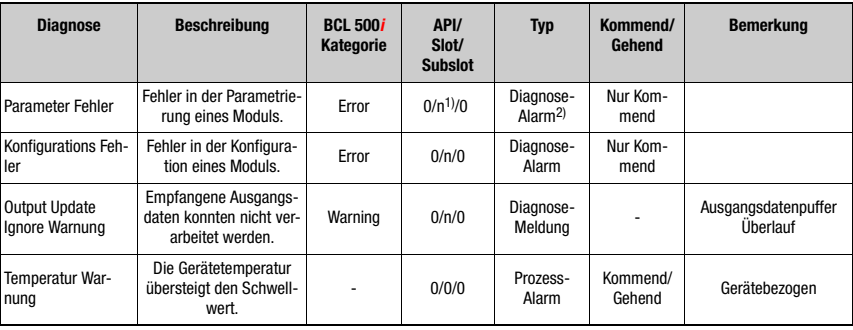

Die folgenden Alarme bzw. Diagnosemeldungen werden unterstützt:

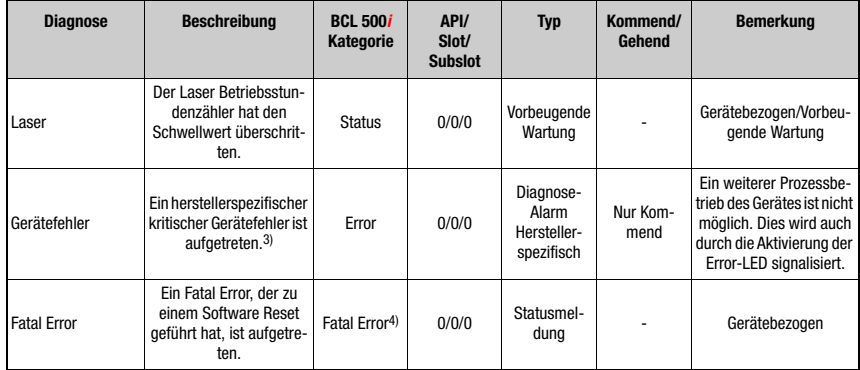

- 1)  $n = Modulnummer$
- 2) Nur Diagnose- oder Prozessalarme lösen tatsächlich das Senden eines Alarms aus. Alle anderen Typen (Vorbeugende Wartung bzw. Statusmeldung) bedeuten nur einen Eintrag in den Diagnosepuffer und gehören damit zur zustandsbasierten Diganose.
- 3) Sammeldiagnosemeldung für kritische Gerätefehler.<br>4) Im Falle eines Fatal Errors führt der BCL 548i einen S
- Im Falle eines Fatal Errors führt der BCL 548i einen Software Reset aus. Nach dem Warmstart wird der Fehler dann vom ErrorManager an die PROFINET-Applikation signalisiert und als Statusmeldung in den Diagnosepuffer eingetragen.

Tabelle 12.1: BCL 548*i* Alarm- und Diagnosemeldungen

#### BCL 548i Fehlerkategorie

Die BCL 548i Fehlerkategorie ist für die Priorisierung des Alarms bzw. der Diagnosemeldung relevant, wird aber nicht mit übertragen.

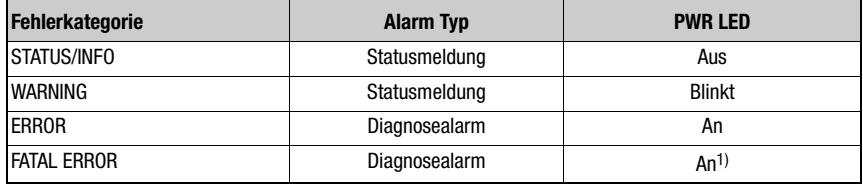

1) BCL 548i führt einen Software-Reset aus.

Tabelle 12.2: BCL 548i Fehlerkategorien

# **12.1 Allgemeine Fehlerursachen**

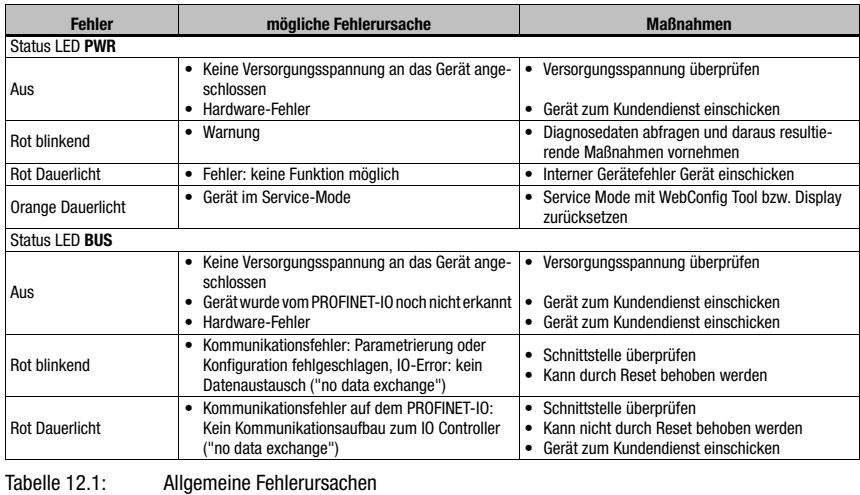

# **12.2 Fehler Schnittstelle**

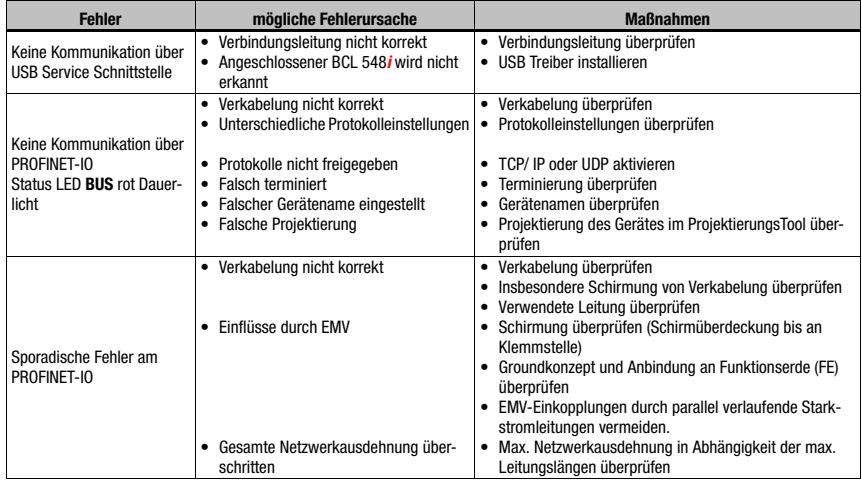

Tabelle 12.1: Schnittstellenfehler

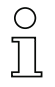

### Hinweis!

Bitte benutzen Sie das [Kapitel 12](#page-225-0) als Kopiervorlage im Servicefall.

Kreuzen Sie bitte in der Spalte "Maßnahmen" die Punkte an, die Sie bereits überprüft haben, füllen Sie das nachstehende Adressfeld aus und faxen Sie die Seiten zusammen mit Ihrem Serviceauftrag an die unten genannte Fax-Nummer.

#### Kundendaten (bitte ausfüllen)

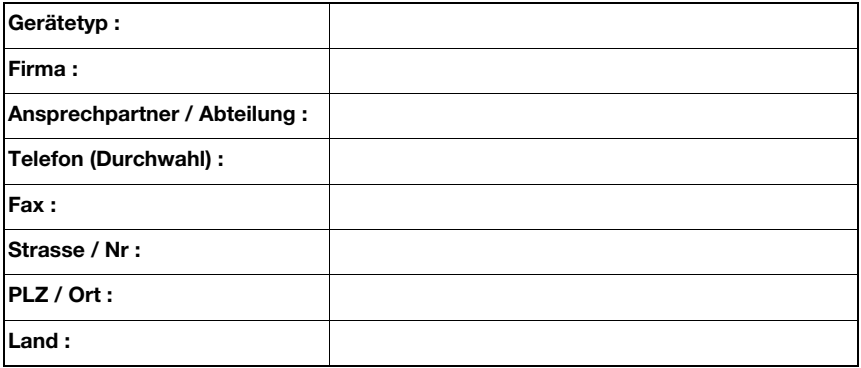

#### Leuze Service-Fax-Nummer:

+49 7021 573 - 199

# 13 Typenübersicht und Zubehör

# 13.1 Typenschlüssel

#### **BCL 500***i* **OM100H**

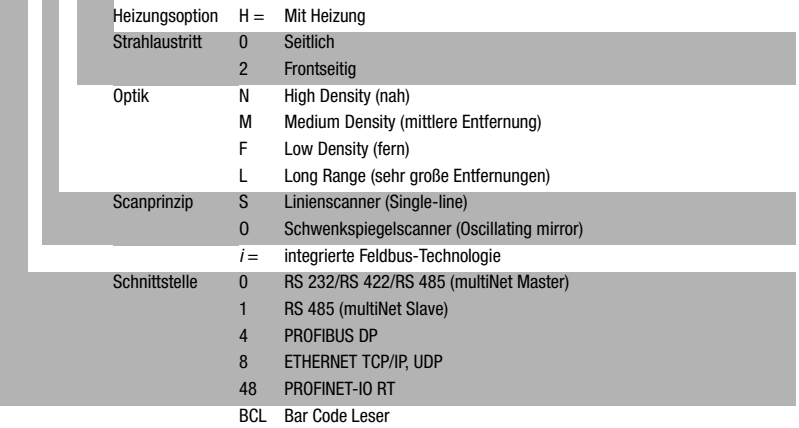

## 13.2 Typenübersicht BCL 548i

#### BCL 548i Familie

PROFINET-IO auf 2x M12 D-kodiert

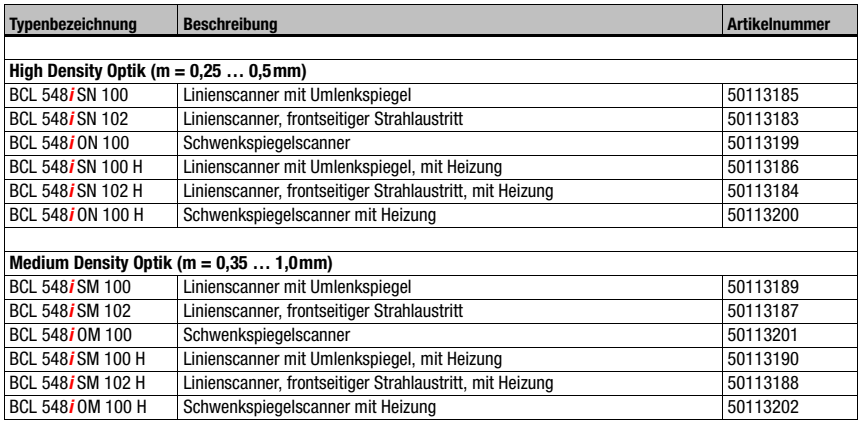

Tabelle 13.1: Typenübersicht BCL 548i

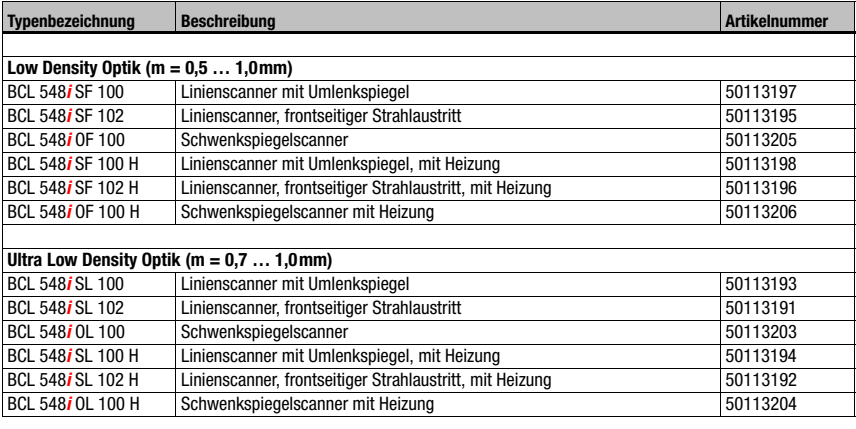

Tabelle 13.1: Typenübersicht BCL 548i

# 13.3 Zubehör Steckverbinder

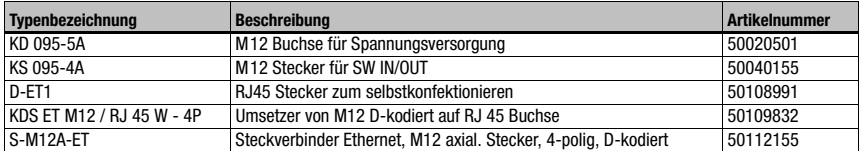

Tabelle 13.2: Steckverbinder für den BCL 548*i* 

# 13.4 Zubehör USB-Leitung

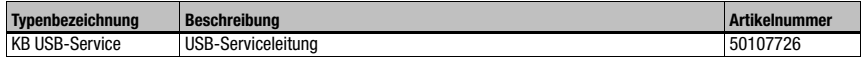

Tabelle 13.3: Leitung für den BCL 548i

## 13.5 Zubehör externer Parameterspeicher

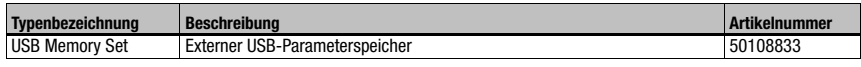

Tabelle 13.4: Externer Parameterspeicher für den BCL 548i

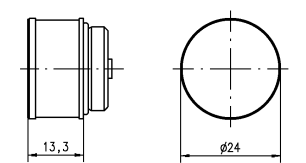

## 13.6 Zubehör Befestigungsteil

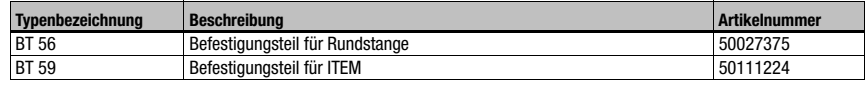

Tabelle 13.5: Befestigungsteile für den BCL 548i

# 13.7 Zubehör Reflektor für AutoReflAct

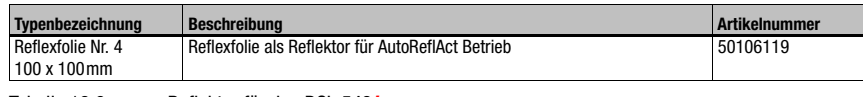

Tabelle 13.6: Reflektor für den BCL 548i

# 13.8 Zubehör vorkonfektionierte Leitungen zur Spannungsversorgung

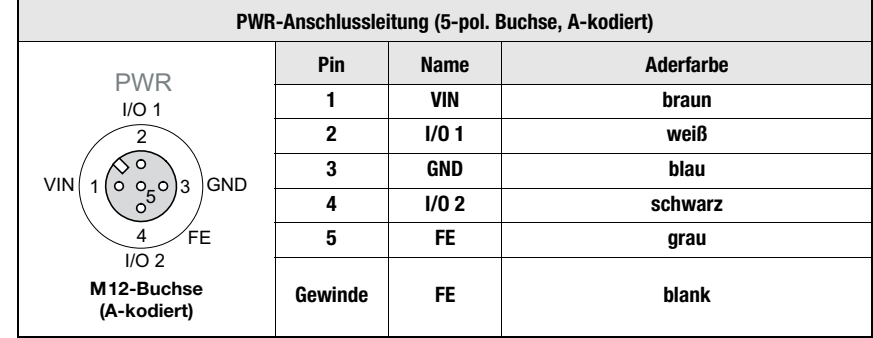

## 13.8.1 Kontaktbelegung PWR-Anschlussleitung

### 13.8.2 Technische Daten der Leitungen zur Spannungsversorgung

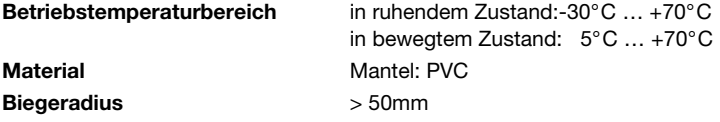

## 13.8.3 Bestellbezeichnungen der Leitungen zur Spannungsversorgung

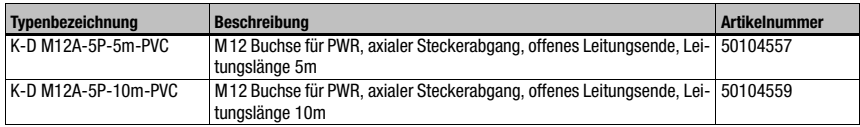

Tabelle 13.7: PWR-Leitung für den BCL 548i

## 13.9 Zubehör vorkonfektionierte Leitungen für den Busanschluss

#### 13.9.1 Allgemeines

- Leitung KB ET… für den Anschluss an PROFINET-IO über M12-Rundsteckverbinder
- Standardleitung von 2 … 30m verfügbar
- Sonderleitung auf Anfrage.

### 13.9.2 Kontaktbelegung M12-PROFINET-IO-Anschlussleitung KB ET…

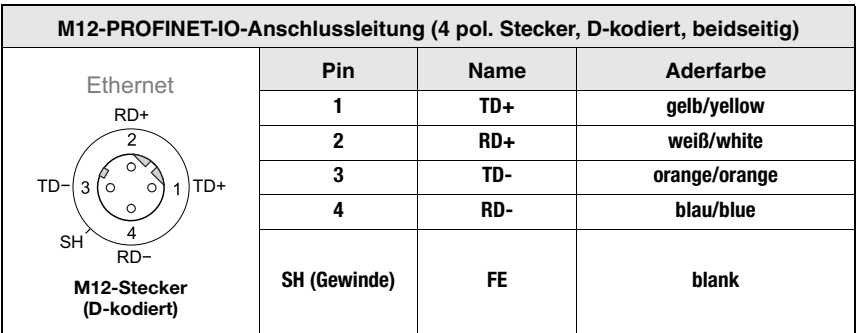

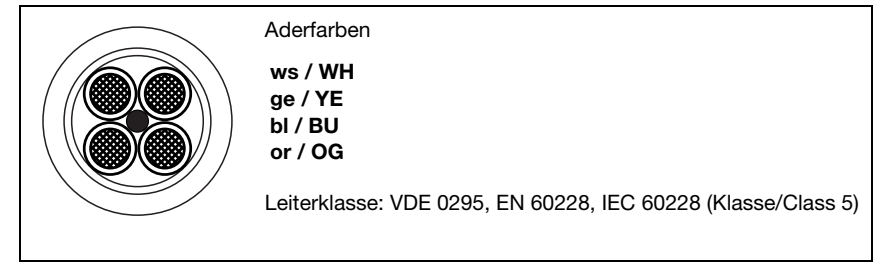

Bild 13.1: Leitungsaufbau PROFINET-IO-Anschlussleitung

## 13.9.3 Technische Daten M12-PROFINET-IO-Anschlussleitung KB ET…

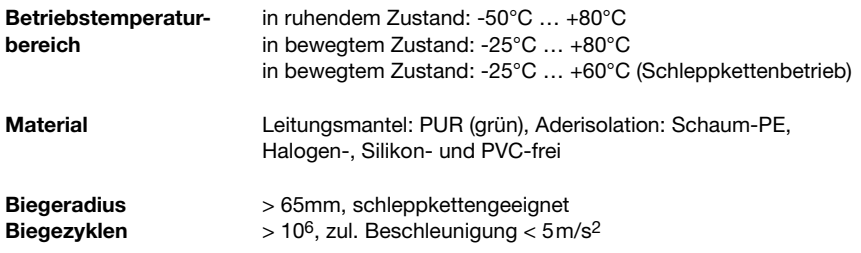

## 13.9.4 Bestellbezeichnungen M12-PROFINET-IO-Anschlussleitung KB ET…

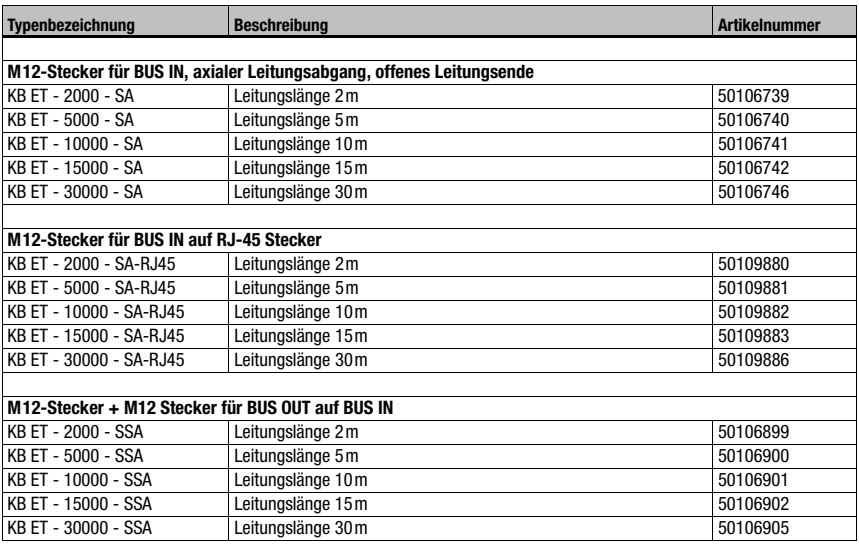

Tabelle 13.8: Bus-Anschlussleitung für den BCL 548i

# 14 Wartung

## 14.1 Allgemeine Wartungshinweise

Der Barcodeleser BCL 548i bedarf im Normalfall keiner Wartung durch den Betreiber.

#### Reinigen

Bei Staubbeschlag reinigen Sie den BCL 548i mit einem weichen Tuch und bei Bedarf mit Reinigungsmittel (handelsüblicher Glasreiniger).

#### Hinweis!

Verwenden Sie zur Reinigung der Geräte keine aggressiven Reinigungsmittel wie Verdünner oder Aceton. Das Gehäusefenster kann dadurch eingetrübt werden.

## 14.2 Reparatur, Instandhaltung

Reparaturen an den Geräten dürfen nur durch den Hersteller erfolgen.

 Wenden Sie sich für Reparaturen an Ihr Leuze Vertriebs- oder Servicebüro. Die Adressen entnehmen Sie bitte der Umschlaginnen-/rückseite.

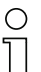

#### Hinweis!

Bitte versehen Sie Geräte, die zu Reparaturzwecken an Leuze electronic zurückgeschickt werden, mit einer möglichst genauen Fehlerbeschreibung.

## 14.3 Abbauen, Verpacken, Entsorgen

#### Wiederverpacken

Für eine spätere Wiederverwendung ist das Gerät geschützt zu verpacken.

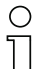

## Hinweis!

Elektronikschrott ist Sondermüll! Beachten Sie die örtlich geltenden Vorschriften zu dessen Entsorgung.

# 15 Anhang

# 15.1 Konformitätserklärung

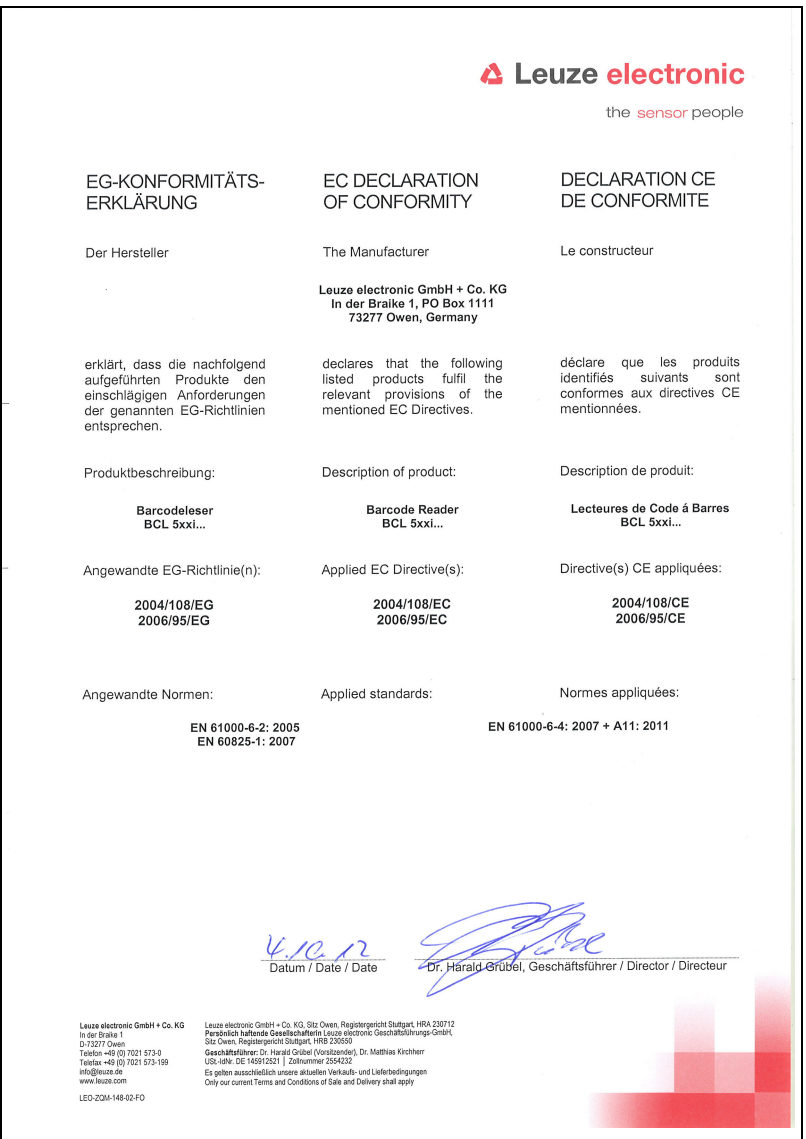

# 15.2 ASCII - Zeichensatz

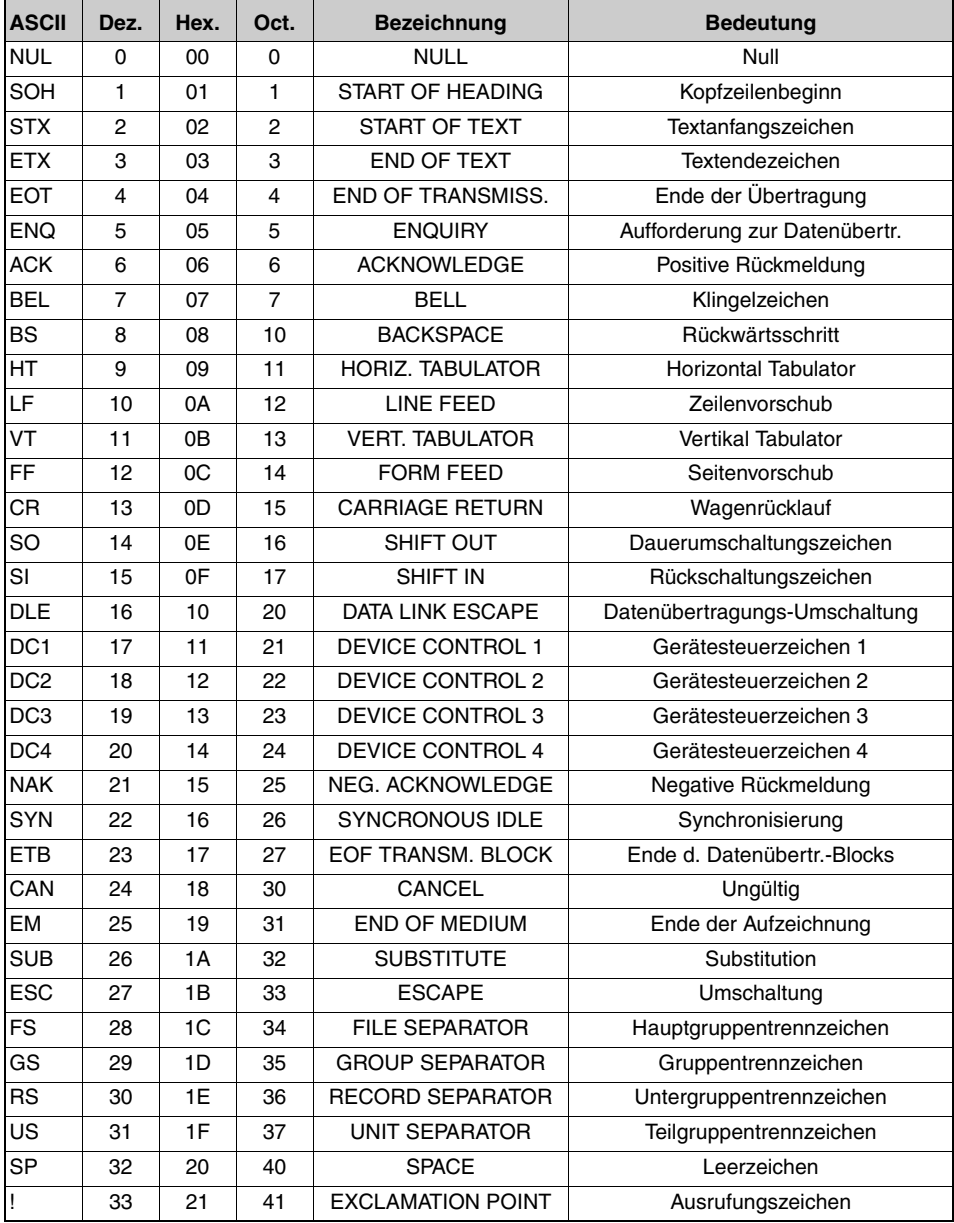

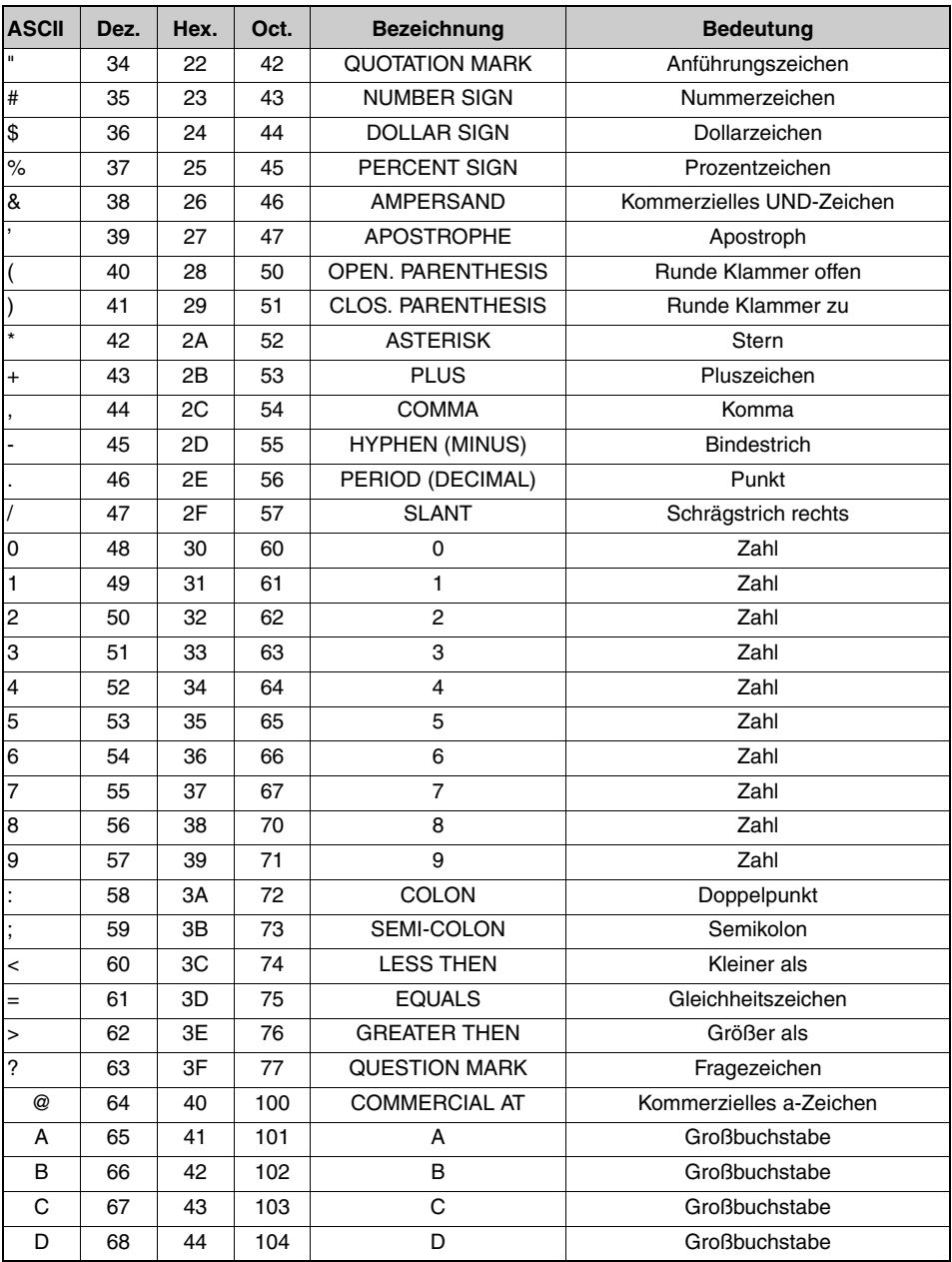

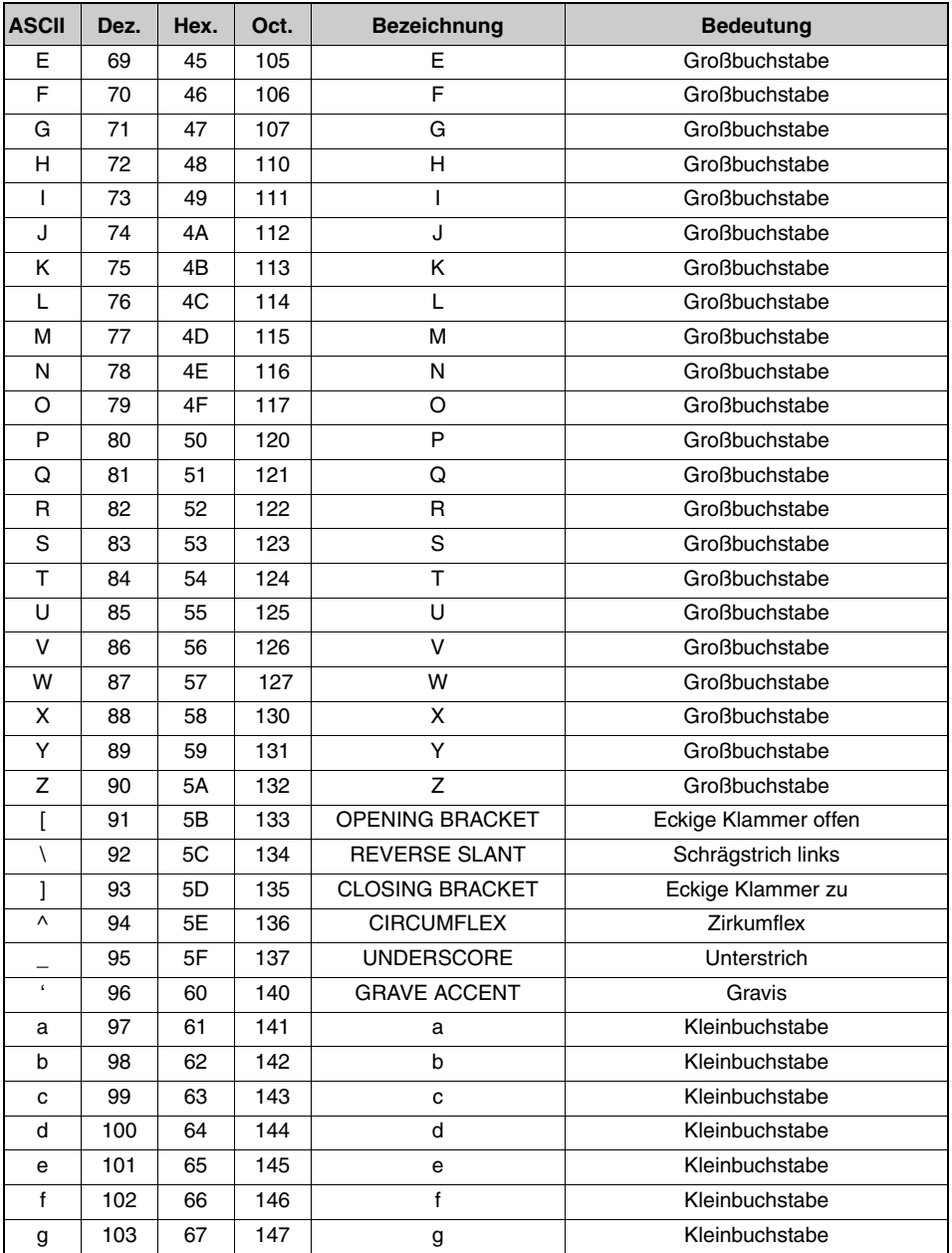

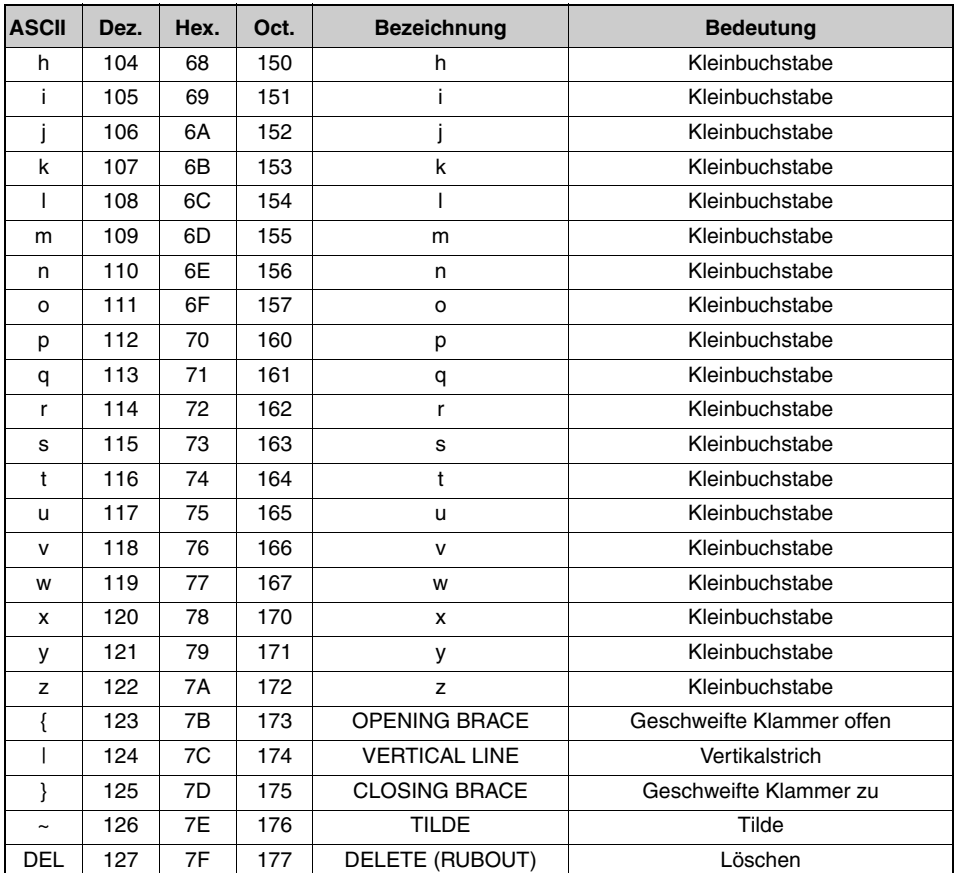

# 15.3 Barcode - Muster

### 15.3.1 Modul 0,3

Codetyp 01: Interleaved 2 of 5

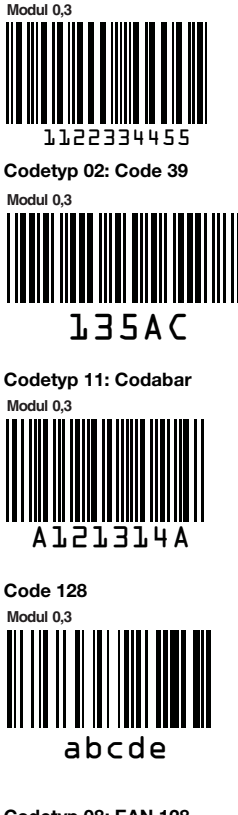

**Modul 0,3** Codetyp 08: EAN 128

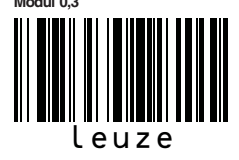

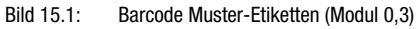

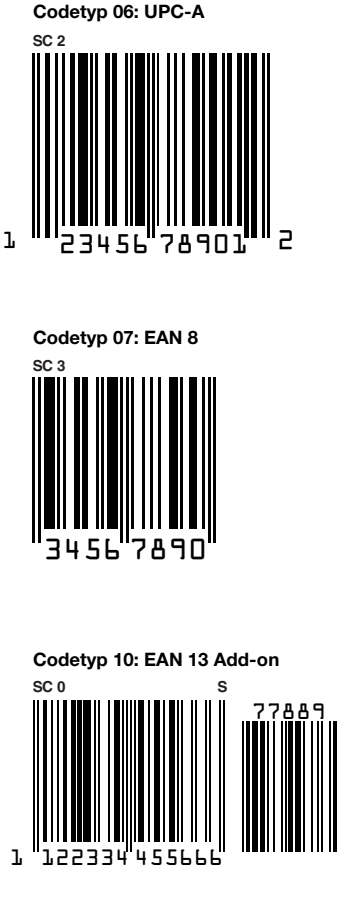

## 15.3.2 Modul 0,5

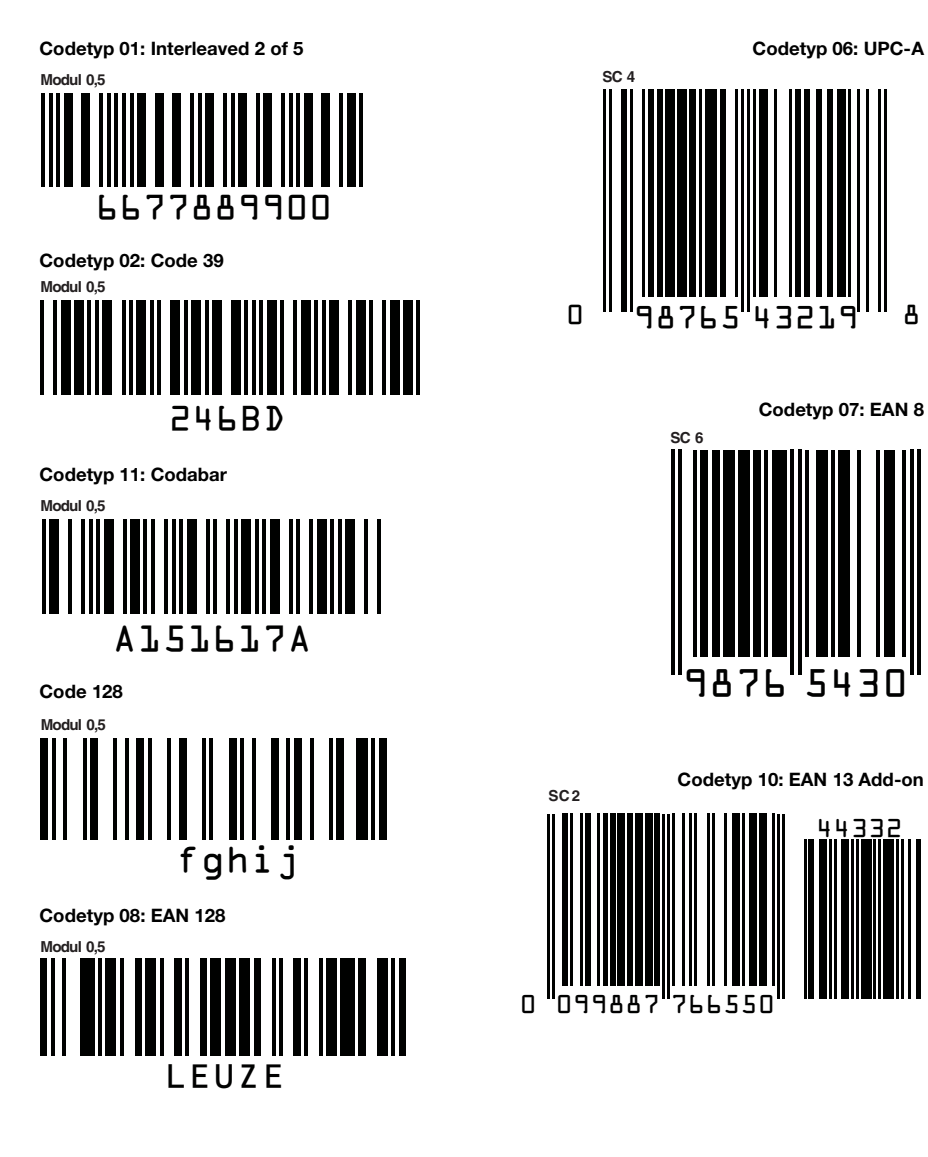

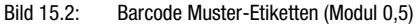

44332

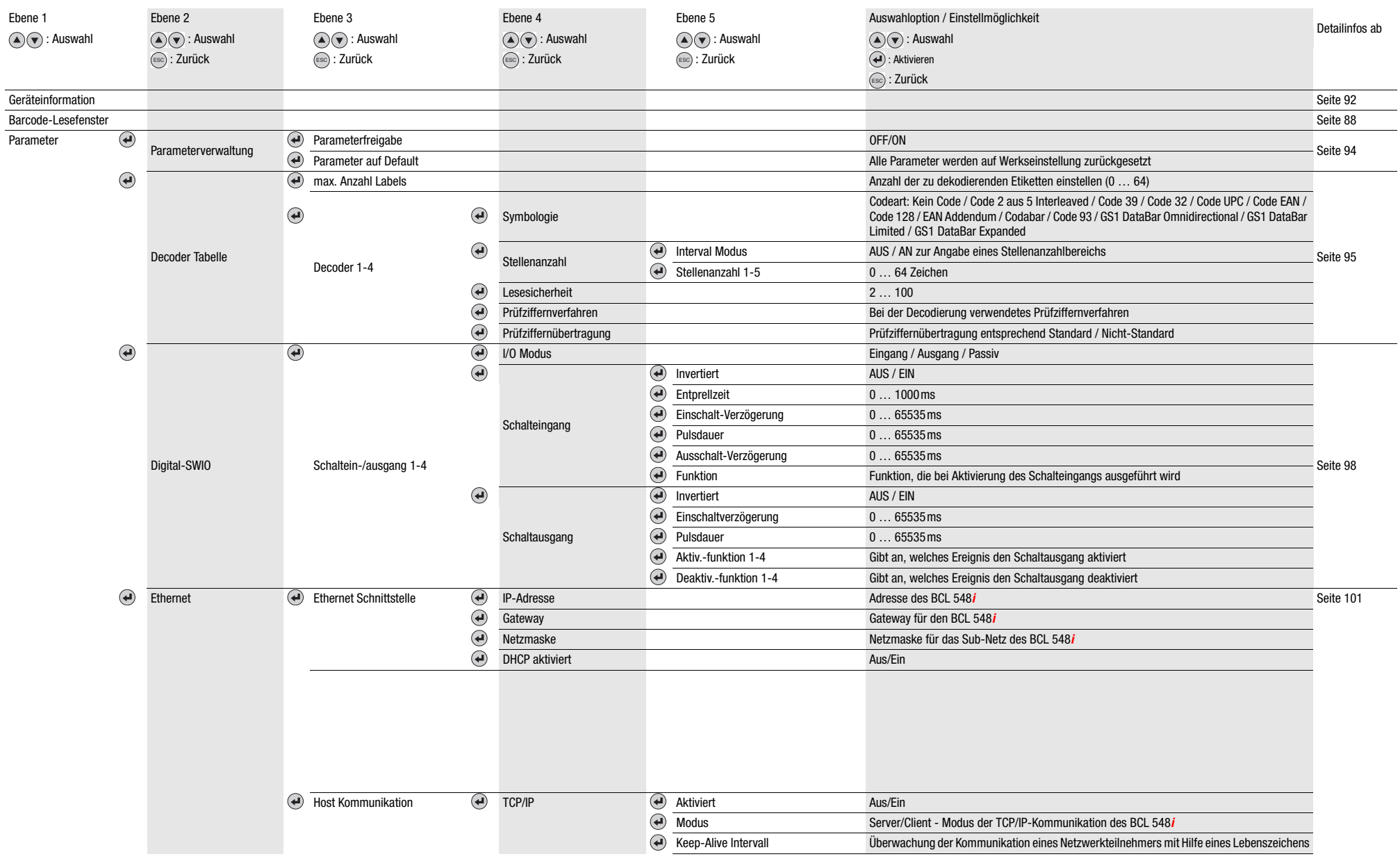

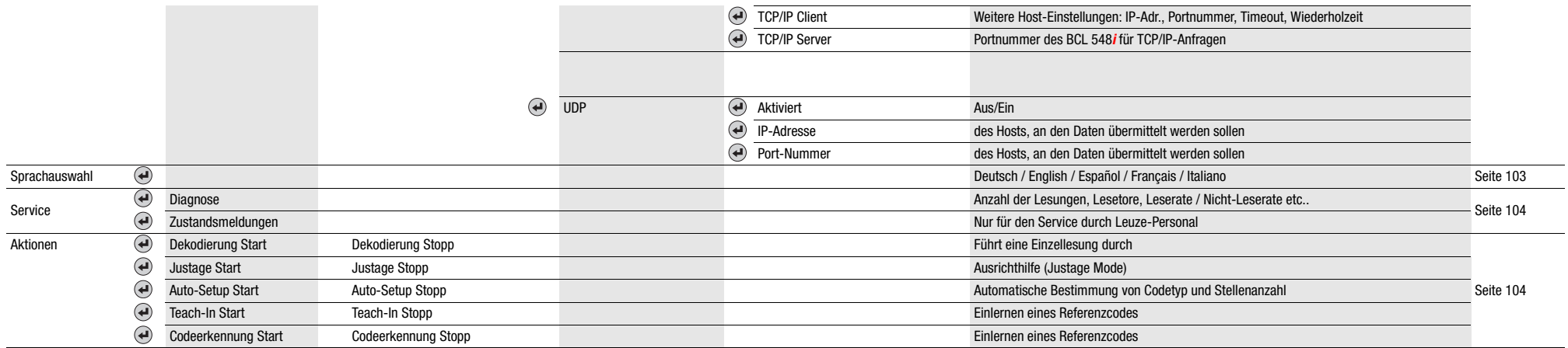